Report Number: C4-054R-00

# Router Security Configuration Guide

Principles and guidance for secure configuration of IP routers, with detailed instructions for Cisco Systems routers

Router Security Guidance Activity
of the
System and Network Attack Center (SNAC)

Authors:
Vanessa Antoine
Patricia Bosmajian
Daniel Duesterhaus
Michael Dransfield
Brian Eppinger
James Houser
Andrew Kim
Phyllis Lee
David Opitz
Michael Wiacek
Mark Wilson
Neal Ziring

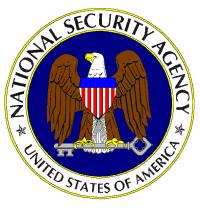

Updated: November 21, 2001 Version: 1.0j

National Security Agency 9800 Savage Rd. Suite 6704 Ft. Meade, MD 20755-6704

W2KGuides@nsa.gov

# Warnings

This document is only a guide to recommended security settings for Internet Protocol (IP) routers, particularly routers running Cisco Systems Internet Operating System (IOS) versions 11 and 12. It is not meant to replace well-designed policy or sound judgment. This guide does not address site-specific configuration issues. Care must be taken when implementing the security steps specified in this guide. Ensure that all security steps and procedures chosen from this guide are thoroughly tested and reviewed prior to imposing them on an operational network.

This document is current as of September, 2001.

# Acknowledgements

The authors would like to acknowledge Daniel Duesterhaus, author of the original NSA "Cisco Router Security Configuration Guide," and the management and staff of the Applications and Architectures division for their patience and assistance with the development of this guide. Special thanks also go to Ray Bongiorni for his quality assurance and editorial work. Additional contributors to the development effort include Andrew Dorsett, Jennifer Dorrin, Charles Hall, Scott McKay, and Jeffrey Thomas.

#### **Trademark Information**

Cisco, IOS, and CiscoSecure are registered trademarks of Cisco Systems, Inc. in the U.S.A. and other countries. Windows 2000 is a registered trademark of Microsoft Corporation in the US.A. and other countries. All other names are trademarks or registered trademarks of their respective companies.

#### **Revision History**

| 1.0  | Sep 2000 | First complete draft, extensive internal review.                                                                                         |
|------|----------|----------------------------------------------------------------------------------------------------|
| 1.0b | Oct 2000 | Revised after review by Ray Bongiorni                                                                                                    |
| 1.0d | Dec 2000 | Revised after additional testing, submitted for classification and pre-publication review.                                               |
| 1.0e | Jan 2001 | Polished format, cover page, fixed up grammar, etc. First release version.                                                               |
| 1.0f | Mar 2001 | Second release version: fixed typos and errors, added references, passed second pre-pub review                                           |
| 1.0g | Apr 2001 | Third release version: incorporated external feedback, fixed typos.                                                                      |
| 1.0h | Aug 2001 | Fourth release version: incorporated more external feedback, added SSH section, fixed more typos, updated some links. Another QA review. |
| 1.0j | Nov 2001 | Fifth release version; more external feedback, added some tools and polished some procedures.                                            |

# **Contents**

| Prefac   | e                                                           | 5   |
|----------|-------------------------------------------------------------|-----|
| 1. Intro | oduction                                                    | 7   |
| 1.1.     | The Roles of Routers in Modern Networks                     | 7   |
| 1.2.     | Motivations for Providing Router Security Guidance          | 9   |
| 1.3.     | Typographic and Diagrammatic Conventions Used in this Guide | 10  |
| 1.4.     | Structural Overview                                         | 12  |
| 2. Bac   | kground and Review                                          | 15  |
| 2.1.     | Review of TCP/IP Networking                                 | 15  |
| 2.2.     | TCP/IP and the OSI Model                                    |     |
| 2.3.     | Review of IP Routing and IP Architectures                   | 19  |
| 2.4.     | Basic Router Functional Architecture                        |     |
| 2.5.     | Review of Router-Relevant Protocols and Layers              | 25  |
| 2.6.     | Quick "Review" of Attacks on Routers                        | 27  |
| 2.7.     | References                                                  | 28  |
| 3. Rou   | ter Security Principles and Goals                           | 31  |
| 3.1.     |                                                             | 31  |
| 3.2.     | Protecting the Network with the Router                      |     |
| 3.3.     | Managing the Router                                         |     |
| 3.4.     | Security Policy for Routers                                 |     |
| 3.5.     | References                                                  |     |
| 4. Imp   | lementing Security on Cisco Routers                         | 45  |
| 4.1.     | Router Access Security                                      | 46  |
| 4.2.     | Router Network Service Security                             |     |
| 4.3.     | Access Lists and Filtering                                  |     |
| 4.4.     | Routing and Routing Protocols                               |     |
| 4.5.     | Audit and Management                                        |     |
| 4.6.     | Security for Router Network Access Services                 |     |
| 4.7.     | Collected References                                        | 161 |
| 5. Adv   | ranced Security Services                                    | 163 |
| 5.1.     | •                                                           |     |
|          | IP Network Security                                         |     |
| 5.3.     | Using a Cisco Router as a Firewall                          |     |
| 5.4.     | Using SSH for Remote Administration Security                |     |
| 5.5.     | References                                                  |     |
| 6. Test  | ing and Security Validation                                 | 203 |
| 6.1.     | Principles for Router Security Testing                      |     |
| 6.2.     | Testing Tools                                               |     |
| 6.3.     | Testing and Security Analysis Techniques                    |     |
|          |                                                             |     |

| 6.4.    | References                                                               | 211 |
|---------|--------------------------------------------------------------------------|-----|
| 7. Futu | re Issues in Router Security                                             | 213 |
| 7.1.    | Routing and Switching                                                    | 213 |
| 7.2.    | ATM and IP Routing                                                       | 215 |
| 7.3.    | IPSec and Dynamic Virtual Private Networks                               |     |
| 7.4.    | Tunneling Protocols and Virtual Network Applications                     |     |
| 7.5.    | IP Quality of Service and RSVP                                           | 218 |
| 7.6.    | Secure DNS                                                               |     |
| 7.7.    | References                                                               | 220 |
| 8. App  | endices                                                                  | 223 |
| 8.1.    | Top Ways to Quickly Improve the Security of a Cisco Router               | 223 |
| 8.2.    | Application to Ethernet Switches and Related Non-Router Network Hardware |     |
| 8.3.    | Overview of Cisco IOS Versions and Releases                              | 232 |
| 8.4.    | Glossary of Router Security-related Terms                                | 238 |
| 9. Add  | itional Resources                                                        | 243 |
| 9.1.    | Bibliography                                                             | 243 |
| 9.2.    |                                                                          |     |
| 9.3.    | Tool References                                                          |     |

# **Preface**

Routers direct and control much of the data flowing across computer networks. This guide provides technical guidance intended to help network administrators and security officers improve the security of their networks. Using the information presented here, you can configure your routers to control access, resist attacks, shield other network components, and even protect the integrity and confidentiality of network traffic.

This guide was developed in response to numerous questions and requests for assistance received by the NSA System and Network Attack Center (SNAC). The topics covered in the guide were selected on the basis of customer interest, and the SNAC's background in securing networks.

The goal for this guide is a simple one: improve the security provided by routers on US Department of Defense (DoD) operational networks.

#### Who Should Use This Guide

Network administrators and network security officers are the primary audience for this configuration guide, throughout the text the familiar pronoun "you" is used for guidance directed specifically to them. Most network administrators are responsible for managing the connections within their networks, and between their network and various other networks. Network security officers are usually responsible for selecting and deploying the assurance measures applied to their networks. For this audience, this guide provides security goals and guidance, along with specific examples of configuring Cisco routers to meet those goals.

Firewall administrators are another intended audience for this guide. Often, firewalls are employed in conjunction with filtering routers; the overall perimeter security of an enclave benefits when the configurations of the firewall and router are complementary. While this guide does not discuss general firewall topics in any depth, it does provide information that firewall administrators need to configure their routers to actively support their perimeter security policies. Section 5 includes information on using the firewall features of the Cisco Integrated Security facility.

Information System Security Engineers (ISSEs) may also find this guide useful. Using it, an ISSE can gain greater familiarity with security services that routers can provide, and use that knowledge to incorporate routers more effectively into the secure network configurations that they design.

Sections 4, 5, and 6 of this guide are designed for use with routers made by Cisco Systems, and running Cisco's IOS software. The descriptions and examples in those sections were written with the assumption that the reader is familiar with basic Cisco router operations and command syntax.

# **Feedback**

This guide was created by a team of individuals in the System and Network Attack Center (SNAC), which is part of the NSA Information Assurance Directorate. The editor was Neal Ziring. Comments and feedback about this guide may be directed to the SNAC (Attn: Neal Ziring), Suite 6704, National Security Agency, Ft. Meade, MD, 20755-6704, or via e-mail to *rscg@thematrix.ncsc.mil*.

# 1. Introduction

#### 1.1. The Roles of Routers in Modern Networks

On a very small computer network, it is feasible to use simple broadcast or sequential mechanisms for moving data from point to point. An Ethernet local area network (LAN) is essentially a broadcast network. In larger, more complex computer networks, data must be directed specifically to the intended destination. Routers direct network data messages, or packets, based on internal addresses and tables of routes, or known destinations that serve certain addresses. Directing data between portions of a network is the primary purpose of a router.

Most large computer networks use the TCP/IP protocol suite. See Section 2.3 for a quick review of TCP/IP and IP addressing. Figure 1-1, below, illustrates the primary function of a router in a small IP network.

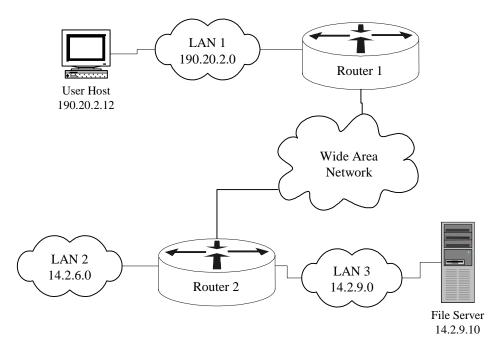

Figure 1-1 – A Simple Network with Two Routers

If the user host (top left) needs to send a message to the file server (bottom right), it simply creates a packet with address 14.2.9.10, and sends the packet over LAN 1 to its gateway, Router 1. Consulting its internal routing table, Router 1 forwards the packet to Router 2. Consulting its own routing table, Router 2 sends the packet over LAN 3 to the File Server. In practice, the operation of any large network depends on the routing tables in all of its constituent routers. Without robust routing, most modern networks cannot function. Therefore, the security of routers and their configuration settings is vital to network operation.

In addition to directing packets, a router may be responsible for filtering traffic, allowing some data packets to pass and rejecting others. Filtering is a very important responsibility for routers; it allows them to protect computers and other network components from illegitimate or hostile traffic. For more information, consult Sections 3, 4, and 6.

# 1.2. Motivations for Providing Router Security Guidance

Routers provide services that are essential to the correct, secure operation of the networks they serve. Compromise of a router can lead to various security problems on the network served by that router, or even other networks with which that router communicates.

- Compromise of a router's routing tables can result in reduced performance, denial of network communication services, and exposure of sensitive data.
- Compromise of a router's access control can result in exposure of network configuration details or denial of service, and can facilitate attacks against other network components.
- A poor router filtering configuration can reduce the overall security of an entire enclave, expose internal network components to scans and attacks, and make it easier for attackers to avoid detection.
- On the other hand, proper use of router cryptographic security features can help protect sensitive data, ensure data integrity, and facilitate secure cooperation between independent enclaves.

In general, well-configured secure routers can greatly improve the overall security posture of a network. Security policy enforced at a router is difficult for negligent or malicious end-users to circumvent, thus avoiding a very serious potential source of security problems.

There are substantial security resources available from router vendors. For example, Cisco offers extensive on-line documentation and printed books about the security features supported by their products. These books and papers are valuable, but they are not sufficient. Most vendor-supplied router security documents are focused on documenting all of the security features offered by the router, and do not always supply security rationale for selecting and applying those features. This guide attempts to provide security rationale and concrete security direction, with pertinent references at the end of each section identifying the most useful vendor documentation. This guide also provides pointers to related books, vendor documents, standards, and available software.

# 1.3. Typographic and Diagrammatic Conventions Used in this Guide

To help make this guide more practical, most of the sections include extensive instructions and examples. The following typographic conventions are used as part of presenting the examples.

- Specific router and host commands are identified in the text using Courier bold typeface: "to list the current routing table, use the command show ip route." Command arguments are shown in Courier italics: "syntax for a simple IP access list rule is access-list number permit host address."
- Sequences of commands to be used in a configuration are shown separately from the text, using Courier typeface. The exclamation point begins a comment line, usually a remark about the line that follows it.

```
! set the log host IP address and buffer size logging 14.2.9.6 logging buffered 16000
```

Transcripts of router sessions are shown separately from the text, using Courier typeface. Input in the transcript is distinguished from output, user input and comments are shown in Courier bold typeface. Elision of long output is denoted by two dots. In some cases, output that would be too wide to fit on the page is shown with some white space removed, to make it narrower.

```
Central> enable
Password:
Central# ! list interfaces in concise format
Central# show ip interface brief
Interface
                IP Address
                               OK?
                                    Method
               14.2.15.250
                              YES
Ethernet 0/0
                                    NVRAM
Ethernet 0/1
               14.2.9.250
                               YES
                                    Manual
Central# exit
```

- IP addresses will be shown in the text and in diagrams as A.B.C.D, or as A.B.C.D/N, where N is the number of set bits in the IP netmask. For example, 14.2.9.150/24 has a netmask of 255.255.255.0. (In general, this classless netmask notation will be used where a netmask is relevant. Otherwise, the bare address will be used.)
- Cisco IOS accepts the shortest unique, unambiguous abbreviation for any command or keyword. For commands that are typed very frequently, this guide uses the abbreviations commonly employed in the Cisco documentation and literature. For example, the interface name ethernet is commonly abbreviated "eth" and the command configure terminal is commonly abbreviated "config t".

Discussions of network structure and security frequently depend on network diagrams. This guide uses the following set of icons in all of its diagrams.

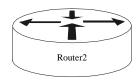

This icon represents a router. Each line connected to a router icon represents a network interface on that router. Each router is presumed to have an administrative console line connection, which is not shown.

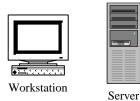

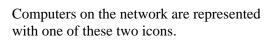

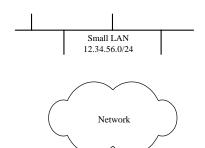

A local-area network (LAN) segment, such as an Ethernet, is represented by a horizontal or vertical bus, with several connections.

This icon represents a LAN or a wide-area network over which routers communicate. Such networks normally include other routers, and may include bridges, switches, link encrypters, and other network hardware.

# 1.4. Structural Overview

The various parts of this guide are designed to be fairly independent; readers may want to skip directly to the sections most immediately useful to them. The list below describes the major sections. References are included at the end of each section.

- Section 2 reviews some background information about TCP/IP networking and network security, and describes some simple network security threats.
- Section 3 presents a security model for routers, and defines general goals and mechanisms for securing routers. Security mechanisms must be applied in support of security policy; this section describes some areas that a router security policy should address, along with a discussion of relationships between router security and overall network security.
- Section 4 details the methods and commands for applying security to Cisco routers, using recent versions of the Cisco IOS software. It is divided into six main parts:
  - securing access to the router itself,
  - securing router network services,
  - controlling and filtering using a router,
  - configuring routing protocols security,
  - security management for routers, and
  - network access control for routers.
- Section 5 describes advanced security services that some routers can provide, with a focus on Cisco routers' capabilities. The three main topics of this section are IP security (IPSec), SSH, and using a Cisco router as a simple firewall.
- Section 6 presents testing and troubleshooting techniques for router security. It is essential for good security that any router security configuration undergoes testing, and this section presents both vendorindependent and Cisco-specific testing techniques.
- Section 7 previews some security topics that are not yet crucial for router configuration, but which may become important in the near future.
- Section 8 consists of four diverse appendices:
  - tips for quickly improving the security of a router
  - how to apply parts of this guide to LAN switches and other network hardware
  - overview of the Cisco IOS software family and versions, and
  - router security glossary.
- Section 9 provides a list of resources, collected from all the sections of the guide, including pointers to web sites and security tools.

#### **How to Use This Guide**

Several different roles are involved in securing a network, and each may need some information about router security. The paragraphs below offer roadmaps for using this guide for several different network security roles.

For network security planners and system security designers, the high-level view of router security is more important than the details of Cisco router commands. Read the sections listed below if your role is security planner or security designer.

- Section 2 for a review of TCP/IP, network, and router operational concepts
- Section 3 for general router security principles
- Section 4.1 through 4.3 for an idea of what Cisco routers can do for network security
- Section 5 for information about Cisco router VPN and firewall capabilities
- Section 7 for a preview of potential future issues

For network administrators involved in the daily operation of a network with Cisco routers, the detailed instructions for locking down a router are the most important part of this guide. Read the sections listed below if your role is network administrator.

- Section 2 for a review, if necessary
- Section 3 for the security principles behind the advice in Section 4
- Section 4 for detailed instructions on configuring Cisco routers
- Section 5.1, 5.2 for instructions on configuring IPSec on Cisco routers
- Section 5.4 for a quick guide to using SSH for Cisco administration
- Section 8.1 for advice for quickly securing a Cisco router
- Section 8.2 for instructions on applying this guide to LAN switches
- Section 8.3 for information on Cisco IOS versions and upgrades
- Section 9 for an overview of recommended references and tools

For network security analysts or administrators trying to improve the security posture of a network as quickly as possible, this guide offers detailed advice and direction. Read the sections listed below if you goal is to quickly lock down a router.

- Section 8.1 for quick tips that will greatly improve router security
- Section 4.1 for explicit directions on router access security
- Section 4.3 for advice and guidance on setting up filtering
- Section 4.4 for routing protocol security instructions (unless the routers are using static routes exclusively)

# 2. Background and Review

This section reviews some background information about TCP/IP networking, router hardware architecture, router software architecture, and network security. In order to keep this section brief, it glosses over a lot of issues. To compensate for that briefness, the reference list at the end of the section includes a long list of other useful sources of background information. Readers with a good grasp of network and router fundamentals may want to skip this section, but since it is relatively brief, why not humor the author and read on.

# 2.1. Review of TCP/IP Networking

As mentioned in Section 1.1, on a small computer network, it is feasible to use simple broadcast or sequential (token) mechanisms for moving data from point to point. A local area network is composed of a relatively small number of hosts connected over a relatively small physical area. "Relatively small" is the important phrase here. To give some meaning to the term "relatively," consider that a 10BaseT Ethernet (10 megabit per second using twisted pair cabling) has a usual maximum of 1024 stations over a maximum cable distance of 2500 meters. For instance a typical office LAN, using 100BaseT Ethernet, might have 100 computers (and printers) attached to a switch or set of hubs.

An Ethernet local area network (LAN) is essentially a (logical) bus based broadcast network; though the physical implementation may use hubs (with a physical star topology). As one would expect, broadcast LANs must deal with collisions; either by preventing them or detecting them and taking appropriate action. Token based LANs avoid collisions by only allowing one host at time to transmit (the host that currently has the token may transmit).

Standards that relate to LANs are primarily the IEEE 802.x series. For instance, 802.3 is the Media Access Control (MAC) standard for CSMA/CD (the Ethernet standard); while 802.5 is the MAC standard for Token Ring. Just above the MAC level is the Logical Link Control (802.2) standard and above that it the High Level Interface (802.1) standard.

Within a LAN, addressing is done with a MAC address. Between LANs using TCP/IP addressing is done using IP addresses. If you are lost at this point, keep reading because much of this will be explained below. If you are still lost at the end of Section 2, then consider reading parts of some of the books and/or web pages listed at the end of the section.

#### 2.1.1. Purpose of a Router

In larger, more complex computer networks, data must be directed more carefully. In almost all cases, large networks are actually composed of a collection of LANs that are interconnected or "internetworked". This is where routers come in. Routers take

network data messages from a LAN and convert them into packets suitable for transmission beyond the LAN on a wide area network (WAN). The goal is almost always to get these packets to another LAN and ultimately to the correct host on that LAN. Part of the "conversion" process is to add a packet header. Other routers will generally only look at a packet's header information, not at the contents or data in the packet.

Routers also make decisions about where to send these packets, based on: the addresses contained within the packet headers and a table of routes maintained within the router. Updating these routing tables and forwarding data packets between portions of a network are one of the primary purposes of a router. Building packets and unwrapping packets are additional router functions performed by the first and last routers, respectively, that a message passes through. In addition to directing packets, a router may be responsible for filtering traffic, allowing some packets to pass through and rejecting others. Filtering can be a very important function of routers; it allows them to help protect computers and other network components. For more information about filtering, see Section 3 and Section 4. It is also possible that at the destination end a router may have to break large packets up to accommodate the size limits of the destination LAN.

There is no reason that routers cannot be used to send messages between hosts (as shown in Figure 1-1) but more typically routers are used to connect LANs to each other or to connect a LAN to a WAN.

Most large computer networks use the TCP/IP protocol suite. In some sense this is the *lingua franca* of the Internet. See Section 2.2 for a quick review of TCP/IP and IP addressing.

#### 2.1.2. Routing Tables

As mentioned, one of tasks of a router is to maintain routing tables which are used to decide where a packet is to go and thus which interface it should be sent out. In the past these tables were built and updated by hand and this is referred to as static routing. In dynamic routing, the router learns about where various addresses are relative to itself and builds up routing tables based on this information. There are a number of schemes or routing protocols for routers to acquire and share routing table information. While a thorough treatment of the details is beyond the scope of this document, there is a brief discussion of routing protocols is in Section 4.4.

# 2.2. TCP/IP and the OSI Model

# 2.2.1. Origin of TCP/IP

The Transmission Control Protocol (TCP) and Internet Protocol (IP) comprise what is often seen written as TCP/IP. The Defense Advanced Research Projects Agency (DARPA) originated TCP/IP. Note that the word "Defense" has been deleted and added back over time. ARPA and DARPA are one and the same organization. The National Science Foundation (NSF) also contributed to the foundation of the Internet by taking the DARPA technology and making it available to universities.

As stated above, the Internet essentially runs on TCP/IP protocols. The definitive source for information on TCP/IP are the RFCs, or "Request for Comments" issued by the Internet Engineering Task Force as described in Section 2.7.3. Note that in addition to TCP/IP there are other protocols such as Novell's IPX (Internetwork Packet eXchange) that can be used with routers. Also, some routers can be used to "translate" between different protocols running on either side of themselves.

#### 2.2.2. The OSI Model

After TCP/IP was well-established and other networking protocols, such as DECnet and Novell's IPX were operational, the International Standardization Organization (ISO) developed the Open Systems Interconnection (OSI) seven layer reference model. These seven layers are described in almost every reference, so in the interest of space they are merely enumerated here.

Layer 7: Application Layer -

deals with services such as email and file transfer.

Layer 6: Presentation Layer -

deals with formatting, encryption, and compression of data.

Layer 5: Session Layer -

deals with setup and management of sessions between applications.

Layer 4: Transport Layer

deals with end to end error recovery and delivery of complete messages.

Layer 3: Network Layer -

deals with transmission of packets and establishing connections.

Layer 2: Data Link Layer -

deals with transmission of packets on one given physical link.

Layer 1: Physical Layer -

deals with transmission of a bit stream and definition of physical link.

Since the development of TCP/IP preceded the ISO OSI seven layer model, the "mapping" of TCP and IP to the seven layer model is only an approximation. See Figure 2-1, Network Layers and Standards, for a visual mapping of TCP/IP to the

OSI model. A collection of various compatible protocol layers is referred to as a stack.

| Layer | ISO/OSI Model | IEEE Standards   | TCP/IP Model                               |            |
|-------|---------------|------------------|--------------------------------------------|------------|
| 7     | Application   |                  |                                            |            |
| 6     | Presentation  |                  | Application                                |            |
| 5     | Session       |                  |                                            |            |
| 4     | Transport     |                  | Transport                                  | TCP or UDP |
| 3     | Network       | 802.1 →          | Network                                    | IP         |
| 2     | Data Link     | 802.2 →          | Logical Link Control  Media Access Control | Data link  |
| 1     | Physical      | 802.3 (Ethernet) | Physical                                   |            |

Figure 2-1: Network Layers and Standards

Routing occurs at layer three, the Network Layer. To fully understand routing it is useful to appreciate some of what goes on beneath it at the Data Link Layer, and some of this is discussed in the following sections. However, the Physical Layer is at a level of detail well below the concerns of this document. It is concerned with the transmission of an unstructured bit stream over a physical link. This involves such details as signal voltage and duration; or optical signaling details for fiber. It also covers the mechanical aspects of connectors and cables. It may also cover some low level error control.

# 2.3. Review of IP Routing and IP Architectures

If one is dealing **only** with a local area network (LAN), there is generally no need for routing, routers, TCP/IP, or IP addresses. Within a LAN everything will be handled by Media Access Control (MAC) addresses and by a LAN protocol such as Ethernet. At this level, most protocols are defined by Institute of Electrical and Electronics (IEEE) standards. For instance, IEEE 802.3 is the Ethernet (CSMA/CD) standard, 802.4 is token bus, and 802.5 is token ring. Above the MAC standards, but still within the OSI Data Link Layer, is the IEEE 802.2 Logical Link Control standard. The IEEE 802.1 High Level Interface standard corresponds to part of the OSI Network Layer. If this seems confusing, do not worry about it; it's not essential to an understanding of routers.

What is important to keep in mind is that MAC addresses are used within a LAN. Each device on the LAN will have a something like a network interface card (NIC) which has a unique MAC address. For example, on an Ethernet LAN each device has an appropriate Ethernet card, say 100BaseT. The MAC address is appended to the front of the data before it is placed on the LAN. Each device on the LAN listens for packets with its address.

Once a message is destined to leave one LAN bound for a trip across a wide area network (WAN) to another LAN, it must use an IP address. While one can envision logical connections at various layers in a protocol stack, in reality bits can only move from one device to another at the Physical Layer. Thus, data begins at an application relatively high up in a protocol stack and works its way down the stack to the physical layer. At this point it is transferred to another device and works its way up the protocol stack at that point. How far up the stack it goes depends on whether that device is the ultimate recipient of the data or merely an intermediate device. Figure 2-2 illustrates this process. Note that the data may pass through many intermediate devices on its way from the sending host to the ultimate recipient.

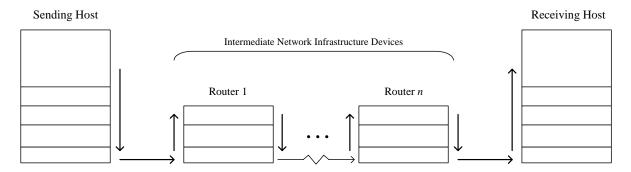

Figure 2-2: Moving Data through Protocol Stacks

On the way down the stack, each layer adds a relevant header to the packet. The header is named for the protocol layer that adds it. Each new header is added in front of all higher layer headers. At the network layer, the IP header added will contain the

destination IP address (in addition to other information). At the data link layer, also sometimes called the Media Access layer, a new header that contains a MAC address will be added in front of the IP header. On the way up the stack, a header will be removed at each layer. Figure 2-3 should help you visualize how headers are added.

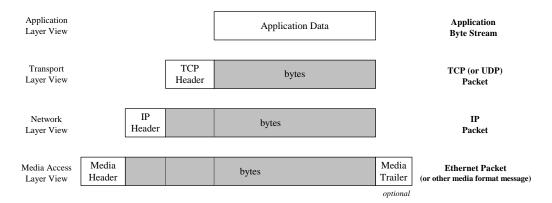

Figure 2-3: Wrapping Lower Level Headers around Data

#### 2.3.1. MAC Addresses

MAC addresses, sometimes referred to as Ethernet addresses are 48 bits long. They are assigned by the device (or card) manufacturer. Each address is unique and fixed to a particular piece of hardware. (On some newer devices it is possible to change them but normally this should not be done.) As stated previously, MAC addresses are used within a LAN by layer two (data link) protocols.

Traditionally 24 bits uniquely identify the manufacturer and 24 bits act as a serial number to uniquely identify the unit. Some manufacturers have had more than one identification number (more than one block of serial numbers). Also, due to mergers and acquisitions the manufacturer identification is not as "clean" as it once was. Still, all network interface devices have globally unique addresses unless their PROMs have been rewritten.

#### 2.3.2. IP Addresses

Currently, IP addresses are 32 bits long. They are used by layer three devices such as routers. Unlike MAC addresses, IP addresses are hierarchical.

There are four "classes" of IP addresses, referred to as: Class A, Class B, Class C, and Class D. In addition there a number of special addresses. Special addresses are used for such things as to broadcast to all hosts on a network or to specify a loopback packet which will never leave the host. The class determines how much of the 32 bit address is used to specify the network address and how much is used to specify the host within that network. The class is determined by the first one to four bits of the address. Any address beginning with a zero bit is a Class A address. Any address

beginning with bits 10 is a Class B address. Any address beginning with bits 110 is Class C, and any beginning with bits 1110 is class D.

For any class, it is also possible to take the host portion of the address and further divide that range into two fields, which specify a subnet address and a host address respectively. This is done by specifying a parameter called a subnet mask. For a fuller discussion of subnetting see Albritton's book [1] or one of the other references listed in Section 2.7.1.

There are also a set of IP addresses that are reserved for experimental or private networks; these addresses should not be used on the Internet or other wide-area networks (see Section 4.3).

In addition to both source and destination addresses, there is a good bit of information in an IP header. It should be noted that the first 4 bits of an IP header contain a version number so new versions of the protocol can be implemented. Moreover the second 4 bits specify the length of the header. Thus it is quite feasible to introduce longer IP addresses. For a detailed explanation of TCP/IP packet header formats, see Stevens' book [10].

# 2.4. Basic Router Functional Architecture

# 2.4.1. Why Have a Special Purpose Router?

What are some of the motivations for using a dedicated, purpose-built router rather than a general purpose machine with a "standard" operating system (OS)? What justifies this expense, and what justifies the bother of learning yet another system? The answer, in part, concerns performance: a special purpose router can have much higher performance than a general purpose computer with routing functionality tacked onto it. Also, one can potentially add more network connections to a machine designed for that purpose, because it can be designed to support more interface card slots. Thus, a special purpose device will probably be a lower cost solution for a given level of functionality. But there are also a number of security benefits to a special purpose router; in general, consolidating network routing and related functions on a dedicated devices restricts access and limits the exposure of those critical functions.

For one thing, a specialized router operating system (like Cisco's Internetwork Operating System or IOS) can be smaller, better understood, and more thoroughly tested than a general purpose OS. (Note that for brevity, the term IOS will be used in this document to refer the router's operating system and associated software, but hardware other than Cisco would run similar software.) This means that it is potentially less vulnerable. Also, the mere fact that it is different means that an attacker has one more thing to learn, and that known vulnerabilities in other systems are of no help to the router attacker. Finally, specialized routing software enables a fuller and more robust implementation of filtering. Filtering is useful as a "firewall" technique, and can also be used to partition networks and prohibit or restrict access to certain networks or services. Using filtering, some routing protocols can prohibit the advertisement of routes to neighbors, thus helping protect certain parts of the network.

# 2.4.2. Description of Typical Router Hardware

A router is essentially just another computer. So, similar to any other computer, it has a central processor unit (CPU), various kinds of memory, and connections to other devices. Generally, a router does not have a hard disk, floppy drive, or CD-ROM drive. CPU speed and memory size are important considerations for both performance and capabilities (e.g. some Cisco IOS features require more than the default amount of memory, and sophisticated security services usually require substantial computation).

There are typically a number of types of memory in a router possibly including: RAM, NVRAM, Flash, and ROM (PROM, EEPROM). These are listed roughly in order of volatility. The mix of types and the amount of each type are determined on the basis of: volatility, ease of reprogramming, cost, access speed, and other factors. ROM is used to store a router's bootstrap software. Non-volatile RAM (NVRAM) is used to store the startup configuration that the IOS reads when the router boots. Flash

memory stores the IOS (or other router OS), and if there is enough flash it may store more than one version of IOS. Figure 2-4 shows a simple representation of a notional router's hardware structure.

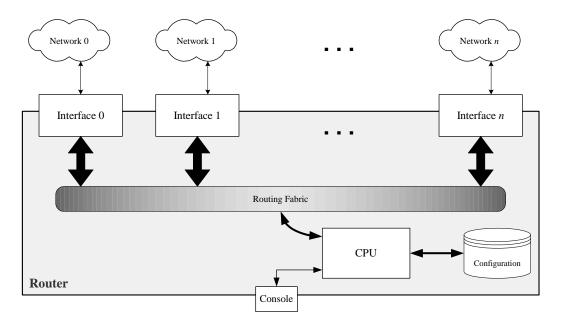

Figure 2-4: A Notional Router's Hardware

Interfaces provide the physical connections from a router to networks. Interface types include Ethernet, fast Ethernet, token ring, FDDI, low-speed serial, fast serial, HSSI, ISDN BRI, etc. Each interface is named and numbered. Interface cards fit into slots in a router, and an external cable of the appropriate type is connected to the card. In addition to a number of interfaces, almost all routers have a console port providing an asynchronous serial connection (RS-232). Also, most routers have an auxiliary port, which is frequently used for connecting a modem for router management. [These hardware ports should not be confused with the concept of network protocol port numbers, such as the "well known" port numbers associated with particular protocols and services, such as TCP port 23 being used for Telnet.]

# 2.4.3. Description of Typical Router Software

Similar to any other computer, a router will run a control program or operating system (OS). Each router vendor supplies their own router OS. In the case of Cisco routers, they run Cisco's Internetwork Operating System (IOS). It is the IOS that interprets the Access Control List (ACL) and other commands to the router.

The startup or backup configuration is stored in NVRAM. It is executed when the router boots. As part of the boot process a copy of this configuration is loaded into RAM. Changes made to a running configuration are usually made only in RAM and

generally take effect immediately. If changes to a configuration are written to the startup configuration, then they will also take effect on reboot. Changes made only to the running configuration will be lost upon reboot.

An operational router will have a large number of processes executing to support the services and protocols that the router must support. All routers support a variety of commands that display information about what processes are running and what resources, such as CPU time and memory, they are consuming. Unneeded services and facilities should be disabled to avoid wasting CPU and memory resources.

Each router should have a unique name to identify it, and each interface should have a unique network address associated with it. Also, basic security settings should be established on any router before it is connected to an operational network. These kinds of considerations are discussed in more detail later in this guide.

# 2.5. Review of Router-Relevant Protocols and Layers

The following sections are not inclusive of all protocols that might be of interest but are representative. For more details see Section 4.4, "Routing and Routing Protocols". The protocols are grouped according the OSI layer to which they correspond.

# 2.5.1. Physical Layer 1

As previously discussed, the physical layer is defined by IEEE standards or similar standards that define what are primarily physical and electrical characteristics.

### 2.5.2. Data Link Layer 2

The IEEE and other standards that apply at this layer have also been discussed previously.

# 2.5.3. Network Layer 3

IP – the Internet Protocol (IP) provides a specification for packet formatting and an unreliable, connectionless, best effort delivery of those packets.

ARP – Hosts use the Address Resolution Protocol (ARP) to acquire the MAC address of other hosts.

#### 2.5.4. Transport Layer 4

TCP – the Transmission Control Protocol (TCP) is a connection-oriented, reliable protocol. Before transmitting data a connection must be established and after data transmission is complete the connection must be closed.

UDP – the User Datagram Protocol (UDP) is a connectionless, best effort protocol with no guarantee of delivery or confirmation of delivery. It has lower overhead than TCP. When we speak of TCP/IP we are usually implicitly including UDP.

ICMP – the Internet Control Message Protocol (ICMP) provides the mechanisms for hosts and routers to report network conditions and errors to other hosts and routers. (For example, the *ping* command relies on ICMP.)

OSPF – Open Shortest Path First is a relatively complex, fast-converging routing protocol. It is an interior gateway protocol that uses a link state routing algorithm and requires that a hierarchy of areas be designed. An area is a logical collection of routers and networks.

RIP – Routing Information Protocol is a dynamic routing protocol that allows routers to share network information with each other. It is a distance vector protocol that

allows routers to only share information with their nearest neighbors. It is used as an interior gateway protocol.

### 2.5.5. Session Layer 5, Presentation Layer 6, and Application Layer 7

These protocols are labeled (TCP) or (UDP) depending on which layer 5 protocol they are based upon.

Telnet – (TCP) Enables terminal oriented processes to communicate.

FTP – File Transfer Protocol (TCP) enables transfers of files between hosts.

SMTP – Simple Mail Transport Protocol (TCP) is pretty much self-explanatory.

DNS – Domain Name System (both TCP and UDP) performs naming resolution service by translating host names into IP addresses and vice versa.

TFTP – Trivial File Transfer Protocol (UDP) provides file transfers without any authentication or security.

SNMP – Simple Network Management Protocol (UDP) enables a management station to trap certain information messages from network devices.

# 2.6. Quick "Review" of Attacks on Routers

General threats include but are not limited to: unauthorized access, session hijacking, rerouting, masquerading, denial of service (DoS), eavesdropping, and information theft. In addition to threats to a router from the network, dial up access to a router exposes it to further threats.

Attack techniques include: password guessing, routing protocol attacks, SNMP attacks, RIP attacks, IP fragmentation attacks – to bypass filtering, redirect (address) attacks, and circular redirect – for denial of service.

Session replay attacks use a sequence of packets or application commands that can be recorded, possibly manipulated, and then replayed to cause an unauthorized action or gain access.

Rerouting attacks can include manipulating router updates to cause traffic to flow to unauthorized destinations.

Masquerade attacks occur when an attacker manipulates IP packets to falsify IP addresses. Masquerades can be used to gain unauthorized access or to inject bogus data into a network.

Session hijacking may occur if an attacker can insert falsified IP packets after session establishment via IP spoofing, sequence number prediction and alteration, or other methods.

Careful router configuration can help prevent a (compromised) site from being used as part of a distributed denial of service (DDoS) attack, by blocking spoofed source addresses. DDoS attacks use a number of compromised sites to flood a target site with sufficient traffic or service requests to render it useless to legitimate users.

An enumeration of steps to take to improve router security, and an explanation of the tradeoffs involved is the substance of later sections of this document.

# 2.7. References

#### 2.7.1. **Books**

[1] Albritton, J. Cisco IOS Essentials, McGraw-Hill, 1999.

An excellent introduction to basic IOS operations, with explanations of many of the concepts. If you need more introductory information than this section provides, this book is a good source.

[2] Ballew, S.M., *Managing IP Networks with Cisco Routers*, O'Reilly Associates, 1997.

A practical introduction to the concepts and practices for using Cisco routers.

- [3] Chappell, L. *Introduction to Cisco Router Configuration*, Cisco Press, 1998.

  A good book for learning the basics, with an emphasis on Cisco IOS.
- [4] Chappell, L. (ed.) *Advanced Cisco Router Configuration*, Cisco Press, 1999.

  For the network administrator who already has basic familiarity with Cisco IOS, this book provides detailed information about a wide variety of topics and features.
- [5] Perlman, R., Interconnections: Bridges and Routers, McGraw-Hill, 1992.
  This book offers good explanations of all the underlying concepts, with no vendor emphasis.
- [6] Sacket, G., Cisco Router Handbook, McGraw-Hill, 1999.
  This thick book provides a lot of detail on the architecture of Cisco routers and their operational concepts.
- [7] Held, G. and Hundley, K., *Cisco Security Architectures*, McGraw-Hill, 1999. For administrators already comfortable with basic operation of a router, this book provides concepts and practical advice for using a router securely.
- [8] Tannenbaum, A., Computer Networks, 2<sup>nd</sup> edition, Prentice-Hall, 1998.
   A "classic", well written, good background reading, an excellent source for understanding all the concepts behind networks, routers, and TCP/IP.
- [9] Stevens, W.R., *Unix Network Programming*, Prentice-Hall, 1998.
  This book is primarily oriented toward network application programmers, but it also provides a great deal of technical background information.

[10] Stevens, W.R., *TCP/IP Illustrated – Volume 1, The Protocols*, Prentice-Hall, 1994.

For really deep, technical, bit-by-bit analysis of the TCP/IP protocols, this book is the best source.

[11] Cisco IOS 12.0 Configuration Fundamentals, Cisco Press, 1999.

This book provides a valuable reference for all the basic operation and configuration features, with a great deal of background information, too.

#### **2.7.2.** Papers

[12] "Internetworking Technology Overview", Cisco Systems, 1999. Available at:

http://www.cisco.com/univercd/cc/td/doc/cisintwk/ito\_doc/

- [13] "OSI Layer 3", Cisco Systems Brochure, Cisco Systems, 1997.

  Available at: http://www.cisco.com/warp/public/535/2.html
- [14] "TCP/IP", Cisco Product Overview, Cisco Systems, 1997.

  Available at: http://www.cisco.com/warp/public/535/4.html

#### 2.7.3. RFCs

RFC stands for Request for Comments. As the official documents of the Internet Engineering Task Force, these are the definitive sources for information about the protocols and architecture of the Internet. As standards documents, they are not always easy to read. All RFCs may be downloaded from <a href="http://www.ietf.org/rfc.html">http://www.ietf.org/rfc.html</a>.

- [15] Postel, J., "User Datagram Protocol (UDP)", RFC 768, 1980.
- [16] Postel, J., "Internet Protocol (IP)", RFC 791, 1981.
- [17] Postel, J., "Transmission Control Protocol (TCP)", RFC 793, 1981.
- [18] Postel, J. and Braden, R., "Requirements for Internet Gateways", RFC 1009, 1987.
- [19] Socolofsky, T. and Kale, C., "A TCP/IP Tutorial", RFC 1180, 1991.
- [20] Malkin, G. and Parker T.L., "Internet User's Glossary", RFC 1392, 1993.

# 3. Router Security Principles and Goals

Routers can play a role in securing networks. This section describes general principles for protecting a router itself, protecting a network with a router, and managing a router securely.

# 3.1. Protecting the Router Itself

# 3.1.1. Physical Security

There are a number of ways to provide physical security for a router. The room that contains the router should be free of electrostatic or magnetic interference. It should have controls for temperature and humidity. If deemed necessary for availability or criticality reasons, an uninterrupted power supply (UPS) should be installed and spare components and parts kept on hand. To aid in protecting against some denial of service attacks, and to allow it to support the widest range of security services, the router should be configured with the maximum amount of memory possible. Also, the router should be placed in a locked room with access by only a small number of authorized personnel. Finally, physical devices (e.g., PC cards, modems) used to connect to the router require storage protection.

# 3.1.2. Operating System

The operating system for the router is a crucial component. Decide what features the network needs, and use the feature list to select the version of the operating system. However, the very latest version of any operating system tends not to be the most reliable due to its limited exposure in a wide range of network environments. One should use the latest stable release of the operating system that meets the feature requirements. Section 3.3.2 discusses the management of updates to the operating system, and Sections 4 and 8 include information on Cisco's IOS operating system.

# 3.1.3. Configuration Hardening

A router is similar to many computers in that it has many services enabled by default. Many of these services are unnecessary and may be used by an attacker for information gathering or for exploitation. All unnecessary services should be disabled in the router configuration. Section 3.3.2 discusses the management of updates to the router configuration.

<sup>\*</sup>Some readers might balk at this recommendation; you might feel that memory costs money and therefore a router should be purchased with the minimum amount of memory it needs to supports its task. This is a false savings. The incremental cost of extra memory is usually small compared to the total cost of a fully configured router, and the added performance and flexibility that the extra memory will provide is almost always worthwhile when amortized over the number of users and services that depend on the router for connectivity. Also, adding memory to an operational router requires taking that router out of service. In the Internet Service Provider community, for example, it is considered an industry best practice to equip every operational router with as much memory as it can hold.

# 3.2. Protecting the Network with the Router

### 3.2.1. Roles in Perimeter Security and Security Policy

A router provides a capability to help secure the perimeter of a protected network. It can do this by itself. The diagram at right shows a typical topology with the router being the component that connects the protected network to the Internet.

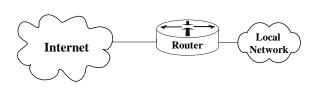

A router can also be used as part of defense-in-depth approach as shown in the diagram below. It acts as the first line of defense and is known as a screening router. It contains a static route that passes all connections intended for the protected network to the firewall. The firewall provides additional access control over the content of the connections. It can also perform user authentication. This approach is recommended over using only a router because it offers more security.

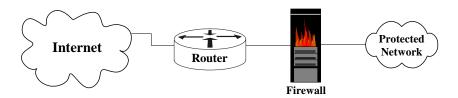

Figure 3-1: Typical One-router Internet Connection Configuration

Another approach is to position one router at the connection between the local premises and the Internet, and then another router between the firewall and the protected network. This configuration offers two points at which policy can be enforced. It also offers an intermediate area, often called the de-militarized zone (DMZ) between the two routers. The DMZ is often used for servers that must be accessible from the Internet or other external network.

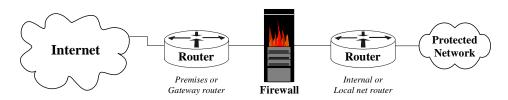

Figure 3-2: Typical Two-router Internet Connection Configuration

#### 3.2.2. Packet Filters for TCP/IP

A packet filter for TCP/IP services provides control of the data transfer between networks based on addresses and protocols. Routers can apply filters in different ways. Some routers have filters that apply to network services in both inbound and outbound directions, while others have filters that apply only in one direction. (Many services are bi-directional. For example, a user on System A telnets to System B, and System B sends some type of response back to System A. So, some routers need two filters to handle bi-directional services.) Most routers can filter on one or more of the following: source IP address, source port, destination IP address, destination port, and protocol type. Some routers can even filter on any bit or any pattern of bits in the IP header. However, routers do not have the capability to filter on the content of services (e.g. FTP file name).

Packet filters are especially important for routers that act as the gateway between trusted and untrusted networks. In that role, the router can enforce security policy, rejecting protocols and restricting ports according to the policies of the trusted network. Filters are also important for their ability to enforce addressing constraints. For example, in the Figure 3-1, the router should enforce the constraint that packets sent from the Firewall or protected network (right to left) must bear a source address within a particular range. This is sometimes called *egress filtering*. Similarly, the router should enforce the constraint that packets arriving from the Internet must bear a source address outside the range valid for the protected network. This is called *ingress filtering*.

Two key characteristics of TCP/IP packet filters are length and ordering. A filter consists of one or more rules, with each rule either accepting or denying a certain set of packets. The number of rules in a filter determines its length. Generally, as the length grows the filter becomes more complex and more difficult to troubleshoot. The order of the rules in a packet filter is critical. When the router analyzes a packet against a filter the packet is compared to each filter rule in sequential order. If a match is found then the packet is either permitted or denied and the rest of the filter is ignored. If no match is found then the packet is denied due to the implicit deny rule at the end of the filter. You must carefully create filter rules in the proper order so that all packets are treated according to the intended security policy. One method of ordering involves placing those rules that will handle the bulk of the traffic as close to the beginning of the filter as possible. Consequently, the length and ordering of a packet filter rule set can affect the router's performance.\*

<sup>\*</sup> This discussion is applicable to the packet filtering facilities of Cisco routers and most other kinds of routers. Cisco filtering is discussed in detail in Section 4.3. If you have a router made by a company other than Cisco Systems, consult its documentation for details.

#### **Applying Packet Filters: Permit Only Required Protocols and Services**

Carefully consider what network services will be allowed through the router (outbound and inbound) and to the router. If possible, use the following guideline for creating filters: **those services that are not explicitly permitted are prohibited**. Make a list of the services and protocols that must cross the router, and those that the router itself needs for its operation. Create a set of filtering rules that permit the traffic identified on the list, and prohibits all other traffic.

In cases where only certain hosts or networks need access to particular services, add a filtering rule that permits that service but only for the specific host addresses or address ranges. For example, the network firewall host might be the only address authorized to initiate web connections (TCP port 80) through the router.

# **Applying Packet Filters: Reject Risky Protocols and Services**

Sometimes, it is not possible to follow the strict security guideline discussed above. In that case, fall back to prohibiting services that are commonly not needed, or are known to be popular vehicles for security compromise. The following two tables present common services to restrict because they can be used to gather information about the protected network or they have weaknesses that can be exploited against the protected network. The first table lists those services that should be completely blocked at the router. Unless you have a specific operational need to support them, the protocols listed in Table 3-1 should not be allowed across the router in either direction.

Table 3-1: Services to Block Completely at the Router

| Port (Transport) | Service     |
|------------------|-------------|
| 1 (TCP & UDP)    | tcpmux      |
| 7 (TCP & UDP)    | echo        |
| 9 (TCP & UDP)    | discard     |
| 11 (TCP)         | systat      |
| 13 (TCP & UDP)   | daytime     |
| 15 (TCP)         | netstat     |
| 19 (TCP & UDP)   | chargen     |
| 37 (TCP & UDP)   | time        |
| 43 (TCP)         | whois       |
| 67 (UDP)         | bootp       |
| 69 (UDP)         | tftp        |
| 93 (TCP)         | supdup      |
| 111 (TCP & UDP)  | sunrpc      |
| 135 (TCP & UDP)  | loc-srv     |
| 137 (TCP & UDP)  | netbios-ns  |
| 138 (TCP & UDP)  | netbios-dgm |
| 139 (TCP & UDP)  | netbios-ssn |
| 177 (UDP)        | xdmcp       |

| Port (Transport)       | Service             |
|------------------------|---------------------|
| 445 (TCP)              | netbios (ds)        |
| 512 (TCP)              | rexec               |
| 515 (TCP)              | lpr                 |
| 517 (UDP)              | talk                |
| 518 (UDP)              | ntalk               |
| 540 (TCP)              | uucp                |
| 1900, 5000 (TCP & UDP) | Microsoft UPnP SSDP |
| 2049 (UDP)             | nfs                 |
| 6000 - 6063 (TCP)      | X Window System     |
| 6667 (TCP)             | irc                 |
| 12345 (TCP)            | NetBus              |
| 12346 (TCP)            | NetBus              |
| 31337 (TCP & UDP)      | Back Orifice        |

Table 3-2 lists those services on the protected network or on the router itself that should not be accessible by external clients.

Table 3-2: Some Services to Block at the Router from External Clients

| Port (Transport) | Service                |
|------------------|------------------------|
| 79 (TCP)         | finger                 |
| 161 (TCP & UDP)  | snmp                   |
| 162 (TCP & UDP)  | snmp trap              |
| 513 (TCP)        | rlogin                 |
| 513 (UDP)        | who                    |
| 514 (TCP)        | rsh, rcp, rdist, rdump |
| 514 (UDP)        | syslog                 |
| 550 (TCP & UDP)  | new who                |

Router filters should also be used to protect against IP address spoofing. In most cases filtering rules should apply both ingress and egress filtering, including blocking reserved addresses.

#### **Standard Ports and Protocols**

Some organizations maintain a list of standard ports and protocols that should be allowed or supported on their networks. Various organization in the DOD maintain such lists, and the Defense Information System Agency (DISA) is attempting to manage the creation of a standard list for the entire DoD.

For networks that are subject to such lists, it is best to take the first approach, allowing only those ports and protocols mandated by the standard list, and rejecting all others.

# 3.3. Managing the Router

#### 3.3.1. Access Mechanisms for Administrators

Determining access to the routers by administrators is an important issue. There are two types of access: local and remote. Local access usually involves a direct connection to a console port on the router with a dumb terminal or a laptop computer. Remote access typically involves allowing telnet or SNMP connections to the router from some computer on the same subnet or a different subnet. It is recommended to only allow local access because during remote access all telnet passwords or SNMP community strings are sent in the clear to the router. If an attacker can collect network traffic during remote access then he can capture passwords or community strings. However, there are some options if remote access is required.

1. Establish a dedicated management network. The management network should include only identified administration hosts and a spare interface on each router. Figure 3-3 shows an example of this.

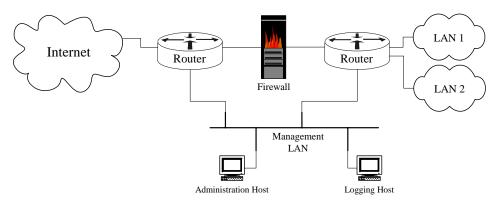

Figure 3-3: Using a Management LAN for Administration

2. Another method is to encrypt all traffic between the administrator's computer and the router. In either case a packet filter can be configured to only allow the identified administration hosts access to the router. (Section 5.2 shows an example of setting up IPSec encryption with a Cisco router and Windows 2000, Section 5.4 shows how to set up a Cisco router to support SSH encryption.)

In addition to how administrators access the router, there may be a need to have more than one level of administrator, or more than one administrative role. Define clearly the capabilities of each level or role in the router security policy. For example, one role might be "network manager", and administrators authorized to assume that role may be able to view and modify the configuration settings and interface parameters. Another role might be "operators", administrators authorized to assume that role might be authorized only to clear connections and counters. In general, it is best to keep the number of fully privileged administrators to a minimum.

#### 3.3.2. Updating the Router

Periodically the router will require updates to be loaded for either the operating system or the configuration file. These updates are necessary for one or more of the following reasons: to fix known security vulnerabilities, to support new features that allow more advanced security policies or to improve performance. Before updating, the administrator should complete some checks. Determine the memory required for the update, and if necessary install additional memory. Set up and test file transfer capability between the administrator's host and the router. Schedule the required downtime (usually after regular business hours) for the router to perform the update.

After obtaining an update from the router vendor (and verifying its integrity), the administrator should follow procedures similar to the following. Shut down or disconnect the interfaces on the router. Back up the current operating system and the current configuration file to the administrator's computer. Load the update for either the operating system or for the configuration file. Perform tests to confirm that the update works properly. If the tests are successful then restore or reconnect the interfaces on the router. If the tests are not successful then back out the update.

# 3.3.3. Logging

Logging on a router offers several benefits. Using the information in a log, the administrator can tell whether the router is working properly or whether it has been compromised. In some cases, it can show what types of probes or attacks are being attempted against the router or the protected network.

Configuring logging on the router should be done carefully. Send the router logs to designated a log host, which is a dedicated computer whose only job is to store logs. The log host should be connected to a trusted or protected network, or an isolated and dedicated router interface. Harden the log host by removing all unnecessary services and accounts. Set the level of logging on the router to one that meets the needs of the security policy, and expect to modify the log settings as the network evolves. The logging level may need to be modified based on how much of the log information is useful. Two areas that should be logged are (1) matches to filter rules that deny access, and (2) changes to the router configuration.

The most important thing to remember about logging is that logs must be reviewed regularly. By checking over the logs periodically, you can gain a feeling for the normal behavior of your network. A sound understanding of normal operation and its reflection in the logs will help you to identify abnormal or attack conditions.

Accurate timestamps are important to logging. All routers are capable of maintaining their own time-of-day, but this is usually not sufficient. Instead, direct the router to at least two different reliable time servers to ensure accuracy and availability of time information. Direct the logging host to the reliable time servers. Include a timestamp in each log message. This will allow you to trace network attacks more credibly. Finally, consider also sending the logs to write-once media or a dedicated printer to deal with worst case scenarios (e.g. compromise of the log host).

# **3.4.** Security Policy for Routers

Routers are an important part of a network, and their security is a vital part of the overall security for the networks they serve. What does it mean for a router to be secure? One simple way to define the security of a router is this: does the operation, configuration, and management of the router satisfy your security policy?

# 3.4.1. A Conceptual Basis for Router Security Policy

Figure 3, below, shows a layered view of the security of a router. The security of each layer depends on the security of the layers inside it.

# Router Security Layers Physical Integrity of the Router Core Static Configuration of the Router Dynamic Configuration and Status of the Router

#### **Corresponding Access**

- · Physical access
- Electrical access
- · Administrative access
- Software updates
- Routing protocols
- Management protocols
- Access to the networks that the router serves

Figure 3-4: Layered View of Router Security

Network Traffic through the Router

The innermost zone is the physical security of the router. Any router can be compromised by an attacker with full physical access; therefore, physical access must be controlled to provide a solid foundation for the overall security of the router. Most routers offer one or more direct connections, usually called 'Console' or 'Control' ports; these ports usually provide special mechanisms for controlling the router. Router security policy should define rules for where and how these ports may be used.

The next innermost zone of the diagram is the stored software and configuration state of the router itself. If an attacker can compromise either of these, particularly the stored configuration, then he will also gain control of the outer two layers. Some important aspects of the stored configuration are the interface addresses, the user names and passwords, and the access controls for direct access to the router's command interface. Security policy usually includes strict rules about access to this layer, in terms of both administrative roles and network mechanisms.

The next outermost zone of the diagram is the dynamic configuration of the router. The route tables themselves are the most obvious part of this. Other pieces of

dynamic information, such as interface status, ARP tables, and audit logs, are also very important. If an attacker can compromise the dynamic configuration of a router, he can compromise the outermost layer as well. Security policy for a router should include rules about access to this layer, although it is sometimes overlooked.

The outer zone of the diagram represents the intra-network and inter-network traffic that the router manages. The overall network security policy may include rules about this, identifying permitted protocols and services, access mechanisms, and administrative roles. The high-level requirements of the network security policy must be reflected in the configuration of the router, and probably in the router security policy.

# 3.4.2. Router Security Policy and Overall Network Security Policy

Typically, the network that a router serves will have a security policy, defining roles, permissions, rules of conduct, and responsibilities. The policy for a router must fit into the overall framework. The roles defined in the router security policy will usually be a subset of those in the network policy. The rules of conduct for administering the router should clarify the application of the network rules to the router.

For example, a network security policy might define three roles: administrator, operator, and user. The router security policy might include only two: administrator and operator. Each of the roles would be granted privileges in the router policy that permit them to fulfill their responsibilities as outlined in the network policy. The operator, for example, might be held responsible by the network security policy for periodic review of the audit logs. The router security policy might grant the operator login privileges to the router so that they can access the router logs.

In other regards, the router policy will involve far more detail than the network policy. In some cases, the router enforces network policy, and the router policy must reflect this.

For example, the network security policy might forbid administration of the router from anywhere but the local LAN. The router policy might specify the particular rules to be enforced by the router to prevent remote administration.

#### 3.4.3. Creating a Security Policy for a Router

There are several important tips to remember when creating the security policy for a router:

Specify security objectives, not particular commands or mechanisms –
 When the policy specifies the security results to be achieved, rather than a particular command or mechanism, the policy is more portable across router software versions and between different kinds of routers.

- Specify policy for all the zones identified in the figure above –
   Begin with physical security, and work outwards to security for the static configuration, the dynamic configuration, and for traffic flow.
- Services and protocols that are not explicitly permitted should be denied –
  When representing the network policy in the router policy, concentrate on
  services and protocols that have been identified as explicitly needed for
  network operation; explicitly permit those, and deny everything else.

In some cases, it may not be practical to identify and list all the services and protocols that the router will explicitly permit. A backbone router that must route traffic to many other networks cannot always enforce highly tailored policies on the traffic flowing through it, due to performance concerns or differences in the security policies of the different networks served. In these kinds of cases, the policy should clearly state any limitations or restrictions that can be enforced. When drafting a policy, keep most of the directives and objectives high-level; avoid specifying the particular mechanisms in the policy.

A security policy must be a living document. Make it part of the security practices of the network to regularly review the network security policy and the router security policy. Update the router policy to reflect changes in the network policy, or whenever the security objectives for the router change. It may be necessary to revise the router security policy whenever there is a major change in the network architecture or organizational structure of network administration. In particular, examine the router security policy and revise it as needed whenever any of the following events occur.

- New connections made between the local network and outside networks
- Major changes to administrative practices, procedures, or staff
- Major changes to the overall network security policy
- Deployment of substantial new capabilities (e.g. a new VPN) or new network components (e.g. a new firewall)
- Detection of an attack or serious compromise

When the router security policy undergoes a revision, notify all individuals authorized to administer the router and all individuals authorized for physical access to it. Maintaining policy awareness is crucial for policy compliance.

#### 3.4.4. Router Security Policy Checklist

The checklist below is designed as an aid for creating router security policy. After drafting a policy, step down the list and check that each item is addressed in your policy.

# **Physical Security**

- □ Designates who is authorized to install, de-install, and move the router.
- Designates who is authorized to perform hardware maintenance and to change the physical configuration of the router.
- □ Designates who is authorized to make physical connections to the router.
- Defines controls on placement and use of console and other direct access port connections.
- □ Defines recovery procedures for the event of physical damage to the router, or evidence of tampering with the router.

#### **Static Configuration Security**

- Designates who is authorized to log in directly to the router via the console or other direct access port connections.
- Designates who is authorized to assume administrative privileges on the router.
- ☐ Defines procedures and practices for making changes to the router static configuration (e.g. log book, change recording, review procedures)
- □ Defines the password policy for user/login passwords, and for administrative or privilege passwords.
- □ Designates who is authorized to log in to the router remotely.
- Designates protocols, procedures, and networks permitted for logging in to the router remotely.
- □ Defines the recovery procedures and identifies individuals responsible for recovery, in the case of compromise of the router's static configuration.
- Defines the audit log policy for the router, including outlining log management practices and procedures and log review responsibilities.
- ☐ Designates procedures and limits on use of automated remote management and monitoring facilities (e.g. SNMP)
- □ Outlines response procedures or guidelines for detection of an attack against the router itself.
- □ Defines the key management policy for long-term cryptographic keys (if any).

#### **Dynamic Configuration Security**

☐ Identifies the dynamic configuration services permitted on the router, and the networks permitted to access those services.

Version 1.0j UNCLASSIFIED 41

- ☐ Identifies the routing protocols to be used, and the security features to be employed on each.
- ☐ Designates mechanisms and policies for setting or automating maintenance of the router's clock (e.g. manual setting, NTP)
- ☐ Identifies key agreement and cryptographic algorithms authorized for use in establishing VPN tunnels with other networks (if any).

#### **Network Service Security**

- □ Enumerates protocols, ports, and services to be permitted or filtered by the router, for each interface or connection (e.g. inbound and outbound), and identifies procedures and authorities for authorizing them.
- Describes security procedures and roles for interactions with external service providers and maintenance technicians.

# **Compromise Response**

- ☐ Enumerates individuals or organizations to be notified in the event of a network compromise.
- □ Defines response procedures, authorities, and objectives for response after a successful attack against the network, including provision for preserving evidence and for notification of law enforcement.

#### 3.5. References

#### 3.5.1. Books and Manuals

[1] Chapman, D.B., Cooper, S., and Zwicky, E.D., *Building Internet Firewalls*, 2nd *Edition*, O'Reilly & Associates, 2000.

A seminal overview of network boundary security concerns and techniques. This revised edition includes all the sound background of the original, with extensive updates for newer technologies.

[2] Held, G. and Hundley, K., Cisco Security Architectures, McGraw-Hill, 1999.

This book includes excellent general advice about router and router-related network security, in addition to its Cisco-specific material.

[3] Stevens, W.R., TCP/IP Illustrated, Volume 1, Addison-Wesley, 1994.

The most comprehensive and readable guide to the TCP/IP protocol suite; great technical background for any network analyst.

#### 3.5.2. Web Sites and On-Line Resources

[4] Cisco Internetworking Technology Overview

http://www.cisco.com/univercd/cc/td/doc/cisintwk/ito\_doc/

This site contains a set of excellent technical overviews for a wide variety of networking technologies. It is also included on every Cisco documentation CD. The overview titled "Routing Basics" is a fine introduction to IP routing.

[5] IANA Port and Protocol Number Assignments

http://www.isi.edu/in-notes/iana/assignments/port-numbers http://www.isi.edu/in-notes/iana/assignments/protocol-numbers

IANA houses the many unique parameters and protocol values necessary for the operation of the Internet and its future development. Types of numbers range from unique port assignments to the registration of character sets. In the past, these numbers were documented through the RFC document series, the last of these documents was RFC 1700, which is also now outdated. Since that time, the assignments have been listed in this directory as living documents, constantly updated and revised when new information is available and new assignments are made. The port numbers are divided into three ranges: the Well Known Ports, the Registered Ports, and the Dynamic and/or Private Ports. The 'port-numbers' file contains the listing of all registered port numbers.

[6] The RFC Editor Site

http://www.rfc-editor.org/

This is the main site for looking up Internet RFCs. The retrieval service supports a variety of keyword searches, as well as straight by-number lookup.

[7] "Network Security Policy: Best Practices White Paper", Cisco White Paper, Cisco Systems, 2000.

available at: http://www.cisco.com/warp/public/126/secpol.htm

# **4. Implementing Security on Cisco Routers**

The diagram below shows a simple network configuration. The structures and addresses illustrated here are used for all of the examples in Sections 4, 5, and 6.

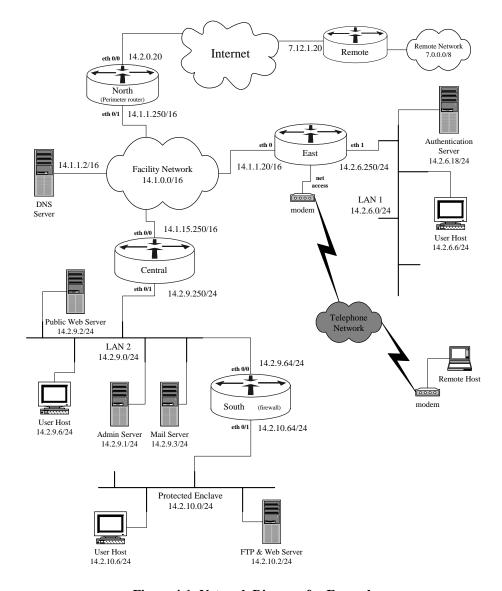

Figure 4-1: Network Diagram for Examples

Figure 4-1 is simply a vehicle for presenting security guidance about routers, it is not a design for a secure network. However, this architecture accurately reflects the kinds of networks found in many organizations.

Version 1.0j UNCLASSIFIED 45

# 4.1. Router Access Security

This section discusses the various mechanisms used to protect the router itself. These include physical access, user account protection, software protection, remote administration concerns, and configuration issues. When thinking about the security of your network it is important to consider these issues for all your systems, where applicable, as well as for your routers.

#### 4.1.1. Physical Security

Once an individual has physical access to a piece of networking equipment there is no way to stop him from modifying the system. This problem is not only confined to network devices but is also true of computers and any other electrical or mechanical device. It is always a matter of time and effort. There are things that can be done to make this more difficult, but a knowledgeable attacker with access can never be completely defeated, only slowed down. One of the best additions to the security features of a computer network is to limit access. Network infrastructure components, like routers, are especially important because they are often used to protect segments of the network and can also be used for launching attacks against other network segments.

Network equipment, especially routers and switches, should be located in a limited access area. If possible, this area should only be accessible by personnel with administrative responsibilities for the router. This area should be under some sort of supervision 24 hours a day and 7 days a week. This can be accomplished through the use of guards, system personnel, or electronic monitoring. In practice, physical security mechanisms and policies must not make access too difficult for authorized personnel, or they may find ways to circumvent the physical security precautions.

If remote administration is used to configure and control routers, then consider ways of protecting the machines used for remote administration, and the networks they use to communicate with the router. Use access lists to limit remote administration access to hosts that enjoy reasonable physical security. If possible, use encryption to protect the confidentiality and integrity of the remote administration connection (see Sections 5.2 and 5.4).

To illustrate one reason why physical security is critical to overall router security, consider the password recovery procedure for Cisco routers. This procedure is able to acquire full privileged (enable) access to a Cisco router without using a password. The details of the procedure varies between router models, but always includes the following basic steps. An administrator (or an attacker) can simply connect a terminal or computer to the console port and

"Step 1 Configure the router to boot up without reading the configuration memory (NVRAM). This is sometimes called the test system mode.

Step 2 Reboot the system.

Step 3 Access enable mode (which can be done without a password if you are in test system mode).

Step 4 View or change the password, or erase the configuration.

Step 5 Reconfigure the router to boot up and read the NVRAM as it normally does.

Step 6 Reboot the system."<sup>1</sup>

Anyone with experience or training using Cisco routers can parley physical access into full privileged administrative on a Cisco router; the procedure takes only a couple of minutes. (Note: Step 5 is very important; if you need to use the password recovery procedure for any reason, do not neglect to restore the system boot settings after regaining access to the router. Failure to do so will usually result in the router coming up in an insecure state on subsequent reboots.)

A second reason for controlling physical access to the router involves flash memory cards. Many Cisco router models offer PCMCIA slots that can hold additional flash memory. Routers equipped with these kinds of slots will give preference to memory installed in a slot over memory installed in the chassis. An attacker with physical access to a router on your network can install a flash memory card, or replace an old one. They could then boot the router with their flash, thus causing the router to run their IOS version and configuration. If done carefully and well, this kind of attack can be very difficult to detect. The best defense against it is good physical security.

An operational security concern closely related to physical security is physical operating environment. Like most networking equipment, routers are sensitive to extreme temperature and humidity. If a router is not located in an environmentally friendly area then it may operate in unexpected ways and degrade its security. This is also a personnel safety issue. A room where routers are located should be free of electrostatic and magnetic interference. The area should also be controlled for temperature and humidity. If at all possible, all routers should be placed on an Uninterruptible Power Supply (UPS), because a short power outage can leave some network equipment in undetermined states.

The console (con) and auxiliary (aux) ports on Cisco routers are used for serial connections to the router. Most Cisco routers have both a console and an auxiliary port, some of the smallest models have only a console port. The primary difference between the two ports is that the password recovery mechanism can be used on the console port only. In many cases, the auxiliary port is unused. Some administrators connect a modem to the auxiliary port to facilitate remote administration via dial-up. Permitting direct dial-in to any vital piece of network infrastructure is potentially very risky, and should be set up only when timely access by other means is not feasible. In general, the auxiliary port should be disabled (see Section 4.1.3).

Version 1.0j UNCLASSIFIED 47

<sup>&</sup>lt;sup>1</sup> Cisco IOS Release 12.0 Security Configuration Guide, "Configuring Passwords and Privileges", "Password Recovery Process" Cisco Systems, 1999.

#### 4.1.2. Router Software Versions

Cisco issues new IOS versions and upgrades fairly frequently; making it an administrative nightmare to keep all the routers on a large network up to date. Newer versions of IOS fix bugs and vulnerabilities that existed in the older versions, and add new security features. Keep your IOS as up to date as is practical. A second problem is that the early versions of new IOS releases can be less robust than more mature, later versions (i.e. 12.0.1 was an early version of IOS Release 12, while 12.0.9 was a mature version of Release 12). A good approach to this problem is to maintain operational routers with recent, but not cutting-edge, Cisco IOS releases. This will allow others to find the bugs in the newer versions (and get them fixed). The recommended minimum IOS release is IOS 11.3. The recommended newest release would be the most recent "GD" version that is at least a month old (at the time of this writing, 12.0.12). To check your IOS version, log in and enter the command show version. For more details on IOS upgrades, see Sections 4.5 and 8.3.

# **4.1.3.** Router Configuration and Commands (IOS)

After connecting to a router and initially logging in, the system is in user mode also known as EXEC mode. EXEC mode gives limited access to the command set of the router. Access to all the router commands, including the ability to change the configuration, is reserved for the privileged EXEC mode. Typing the enable command at an EXEC mode prompt will give access to the privileged EXEC mode. Privileged EXEC mode is sometimes called 'enable mode'.

There are several configuration modes on a Cisco router. To enter the global configuration mode (config) type the command <code>configure terminal</code>, commonly abbreviated "config t". In the global configuration mode a wide variety of overall router features and settings can be changed: banners, authentication systems, access lists, logging, routing protocols, and much more. There are sub-modes which are used to configure specific settings for interfaces, lines, routing protocols, etc. The list below describes some of the sub-modes.

- interface (config-if) is used to configure aspects of a particular interface like FastEthernet0, Ethernet 0/1, or Vlan2.
- line (config-line) is used to set up the console port, auxiliary port and virtual terminal lines.
- access-list: There are two types of IP named access lists, extended (config-ext-n) and standard (config-std-n), which can be used instead of numbered lists. Access-list mode is used for building named access lists.
- route (config-route) is where specific parameters can be set and modified for a selected routing protocol.

In addition to the standard authentication, authorization, and logging router functions, Cisco IOS 11.1 and later offer a comprehensive model for authentication, authorization, and accounting (AAA), the so-called 'new model'. See Section 4.1.6 for a brief description and Section 4.6 for more details.

# 4.1.4. Logins, Privileges, Passwords, and Accounts

#### Logins

A login banner, which includes a legal notice, should be set up on each operational router.\* Network architecture information and router configuration details should not be included in the banner message. Router model and location information should be included only if necessary. Be especially careful not to provide information in the banner message that should not be shared with the general public, or information that is not visible from unprivileged EXEC mode. To set the router's banner use the command: banner motd delimiter message delimiter

The console (con) port is the default location for performing router management and configuration. It is okay to leave a connection to the console port attached all the time, but that terminal (or computer) should be standalone, and protected from unauthorized access. The connection to the console port should not be left logged in. Configure the console line to time out, so that if an administrator forgets to log out, the router will log him or her out automatically. Each authorized user should login using their own account (see Accounts sub-section, below). The example below shows how to set up the console line to enforce user login and a five-minute timeout.

```
Central# config t
Enter configuration commands, one per line. End with CNTL/Z.
Central(config)# line con 0
Central(config-line)# transport input none
Central(config-line)# login local
Central(config-line)# exec-timeout 5 0
Central(config-line)# end
Central#
```

Note that, to enforce console login, as shown above, you <u>must</u> create at least one user account, otherwise you will be locked out of the console. If you do not already have users accounts set up, then create at least one before setting the console to use login local. The syntax for creating a local user is **username** <u>name</u> **privilege** <u>level</u> **password** <u>string</u>. The example below shows how to create an account with a password.

```
Central# config t
Enter configuration commands, one per line. End with CNTL/Z.
Central(config)# username brian privilege 1 password g00d+pa55w0rd
Central(config)# end
Central#
```

Version 1.0j UNCLASSIFIED 49

<sup>\*</sup> A legal notice usually includes a 'no trespassing' warning, and a statement that all use of the router must be authorized by the owning organization. A proper legal notice protects the ability of the owning organization to pursue legal remedies against an attacker. Consult your organization's legal staff or general counsel for suitable language to use in your legal notice.

The auxiliary port, if at all possible, should be disabled. Router Central, in the sample network diagram (Figure 4-1), has no need for the aux port. The example below shows how to disable login on the auxiliary port (login to enable mode first):

```
Central# config t
Enter configuration commands, one per line. End with CNTL/Z.
Central(config)# line aux 0
Central(config-line)# transport input none
Central(config-line)# login local
Central(config-line)# exec-timeout 0 1
Central(config-line)# no exec
Central(config-line)# end
Central#
```

Section 4.1.5 discusses configuration of the auxiliary port if it is required for a modem. If the auxiliary port is required for a second local serial connection then configure it as shown below.

```
Central# config t
Enter configuration commands, one per line. End with CNTL/Z.
Central(config)# line aux 0
Central(config-line)# exec-timeout 5 0
Central(config-line)# login local
Central(config-line)# transport input none
Central(config-line)# exec
Central(config-line)# end
Central#
```

#### **VTYs and Remote Administration**

The primary mechanism for remote administration of Cisco routers is logging in via Telnet; these connections are called virtual terminal lines. Login on the virtual terminal lines should be disabled if remote administration is not absolutely necessary. Remote administration is inherently dangerous because anyone with a network sniffer on the right LAN segment can acquire the router passwords and would then be able to take control of the router. To disable network virtual terminal connections to the router, create an access list and apply it to the virtual terminal lines, or use the command transport input none, as shown in the example below. [Note: perform these commands only when connected to the aux or console port, do not perform them while logged into the router via Telnet.]

```
South# config t
Enter configuration commands, one per line. End with CNTL/Z.
South(config)# no access-list 90
South(config)# access-list 90 deny any log
South(config)# line vty 0 4
South(config-line)# access-class 90 in
South(config-line)# transport input none
South(config-line)# login local
South(config-line)# exec-timeout 0 1
South(config-line)# no exec
South(config-line)# end
South#
```

If remote administration is necessary, see Section 4.1.5 for details on configuring remote administration, and Sections 5.2 and 5.4 for cryptographic mechanisms for protecting the remote administration connections.

Most versions of IOS have five virtual terminals, numbered 0 through 4. Some IOS versions (including the versions designated "Enterprise") may have 15, 64, or even more. It is important to know how many virtual terminals you have, and to explicitly configure all of them securely. If you do not know how many vtys your router supports, you can list them with the command show line vty as shown below.

```
South# show line vty 0 ?
   <1-935> Last Line range
   summary Quick line status summary
               Output modifiers
  <cr>
South# show line vtv 0 935
  Tty Typ Tx/Rx A Modem Roty AccO AccI Uses Noise Overruns Int
                                                              0 0 0/0
                          _ _ _ _ _
    66 VTY
    67 VTY

    -
    -
    -
    -
    0
    0
    0/0

    -
    -
    -
    -
    0
    0
    0/0

    -
    -
    -
    -
    0
    0
    0/0

    -
    -
    -
    -
    0
    0
    0/0

    -
    -
    -
    -
    0
    0
    0/0

                                                                  0
                                                                                   0/0
                                                                          Ω
   68 VTY
69 VTY
70 VTY
    71 VTY
    72 VTY
                                                                 0 0
                                                                                   0/0
South#
```

The seven lines of output from the 'show line' command indicate that the router South has seven virtual terminals, two more than the default complement of five.

Normally, you would configure all of the vtys on the router identically. If the router has more vtys than you need, then disable the extra ones, or delete them with the configuration mode command no line vty. The transcript below shows how to delete the extra two vtys on the router South.

```
South# config t
Enter configuration commands, one per line. End with CNTL/Z.
South(config)# no line vty 5
South(config)# exit
South# show line vty 0 935

Tty Typ Tx/Rx A Modem Roty AccO AccI Uses Noise Overruns Int
66 VTY - - - - 0 0 0 0/0 -
67 VTY - - - - 0 0 0 0/0 -
68 VTY - - - - 0 0 0 0/0 -
69 VTY - - - - 0 0 0 0/0 -
70 VTY - - - - 0 0 0 0/0 -
South#
```

# **Privileges**

Cisco IOS provides for 16 different privilege levels ranging from 0 to 15. The Cisco IOS comes with 2 predefined user levels. User EXEC mode runs at privilege level 1

and "enabled" mode (privileged EXEC mode) runs at level 15. Every IOS command is pre-assigned to either level 1 or level 15. If the router is configured with **aaa new-model** then AAA can be used for user authorization (see Section 4.6 for more details).

By default Cisco provides EXEC (level 1) with a few commands which may, in terms of security, make more sense being at a higher privilege level. The next example shows how to move the commands to the privileged mode, which in most configurations should be protected better.

```
Central(config)# privilege exec level 15 connect
Central(config)# privilege exec level 15 telnet
Central(config)# privilege exec level 15 rlogin
Central(config)# privilege exec level 15 show ip access-lists
Central(config)# privilege exec level 15 show access-lists
Central(config)# privilege exec level 15 show logging
Central(config)# privilege exec level 1 show ip
```

The last line is required to move the show command back down to level 1.

For example, a site might want to set up more than the two levels of administrative access on their routers. This could be done by assigning a password to an intermediate level, like 5 or 10, and then assigning particular commands to that privilege level. Deciding which commands to assign to an intermediate privilege level is beyond the scope of this document. But, if an attempt was made to do something like this there are a few things to be very careful about. First, do not use the username command to set up accounts above level 1, use the enable secret command to set a level password instead (see next sub-section). Second, be very careful about moving too much access down from level 15, this could cause unexpected security holes in the system. Third, be very careful about moving any part of the configure command down, once a user has write access they could leverage this to acquire greater access.

#### **Passwords**

There are two password protection schemes in Cisco IOS. Type 7 uses the Cisco-defined encryption algorithm which is known to the commercial security community to be weak. Type 5 uses an MD5 hash which is much stronger. Cisco recommends that Type 5 encryption be used instead of Type 7 where possible (see Configuring Passwords and Privileges in the Cisco IOS Security Configuration Guide).

Type 7 encryption is used by the enable password, username, and line password commands.

• To protect the privileged EXEC level as much as possible, do not use the enable password command, only use the enable secret command. Even if the enable secret is set do not set the enable password, it will not be used and may give away a system password.

```
South# config t
Enter configuration commands, one per line. End with
CNTL/Z.
South(config)# enable secret 2-mAny-rOUtEs
South(config)# no enable password
South(config)# end
South#
```

- Because it is not possible to use Type 5 encryption on the default EXEC login or the username command, no user account should be created above privilege level 1. But user accounts should be created for auditing purposes (see Accounts, below). So the username command should be used to create individual user accounts at the EXEC level and then the higher privilege levels should be protected with enable secret passwords. Then users with a need to work at higher levels would be given the higher privilege level password.
- If the login command is used to protect a line then the line password command is the only way to set a password on a line. But if the login local command is used to protect a line then the specified user name/password pair is used. For access and logging reasons the login local method should be used.

In addition to the above password access mechanisms, AAA mechanisms may be used to authenticate, authorize, and audit users (see Section 4.6 for details).

Good security practice dictates some other rules for passwords. Some of the more important rules are provided in the following list (assuming login local is used on all the lines):

- The privileged EXEC secret password should not match any other user password or any other enable secret password.
- Enable **service password-encryption**; this will keep passersby from reading your passwords when they are displayed on your screen.
- Be aware that there are some secret values that service passwordencryption does not protect. Never set any of these secret values to the same string as any other password.
  - SNMP community strings for more information about SNMP security see Section 4.5.3.
  - RADIUS keys
  - TACACS+ keys
- Avoid dictionary words, names, or dates.
- Always include at least one of each of the following: lowercase letters, uppercase letters, digits, and special characters.

- Make all passwords at least eight characters long.
- Avoid more than 4 digits or same-case letters in a row.

See [4] for more detailed guidance on selecting good passwords. Note: **enable secret** and **username** passwords may be up to 25 characters long including spaces.

#### Accounts

First, give each administrator their own login user name for the router. When an administrator logs in with a user name and changes the configuration, the log message that is generated will include the name of the login account which was used. The login accounts created with the username command should be assigned privilege level 1 (see Passwords, above). In addition, do not create any user accounts without passwords! When an administrator no longer needs access to the router, remove their account. The example below shows how to create local user accounts for users named 'rsmith' and 'bjones', and remove the local user named 'brian'.

```
Central# config t
Enter configuration commands, one per line. End with CNTL/Z.
Central(config)# username rsmith password 3d-zirc0nia
Central(config)# username rsmith privilege 1
Central(config)# username bjones password 2B-or-3B
Central(config)# username bjones privilege 1
Central(config)# no username brian
Central(config)# end
Central#
```

Only allow accounts that are required on the router and minimize the number of users with access to configuration mode on the router. See Section 4.6, which describes AAA, for a preferred user account mechanism.

#### 4.1.5. Remote Access

This document will discuss five connection schemes which can be used for router administration.

- 1. No Remote administration is performed on the console only.
- 2. Remote Internal only with AAA administration can be performed on the router from a trusted internal network only, and AAA is used for access control.
- 3. Remote Internal only administration can be performed on the router from the internal network only.
- 4. Remote External with AAA administration can be performed with both internal and external connections and uses AAA for access control.

5. Remote External – administration can be performed with both internal and external connections.

As discussed in Section 4.1.3, remote administration is inherently dangerous. When you use remote administration, anyone with a network sniffer and access to the right LAN segment can acquire the router account and password information. This is why remote administration security issues center around protecting the paths which the session will use to access the router. The five regimes listed above are listed in the order that best protects the router and allows for accounting of router activities. Section 4.6 describes remote access with AAA. This section will discuss remote internal only access without AAA. Remote access over untrusted networks (e.g. the Internet) should not be used, with or without AAA, unless the traffic is adequately protected, because the user's password will travel the network in clear text form.

The security of remote administration can be enhanced by using a security protocol, such as IPSec or SSH. Setting up IPSec for remote administration is covered in Section 5.2. Cisco has added support for the Secure Shell (SSH) protocol to many versions of IOS 12.0 and later. Section 5.4 describes how to use SSH for secure remote administration.

# The Auxiliary Port

As discussed in Section 4.1.3 the aux port should be disabled. Only if absolutely required should a modem be connected to the aux port as a backup or remote access method to the router. Attackers using simple war-dialing software will eventually find the modem, so it is necessary to apply access controls to the aux port. As discussed earlier, all connections to the router should require authentication (using individual user accounts) for access. This can be accomplished by using login local (see next sub-section for example) or AAA (see Section 4.6). For better security, IOS callback features should be used. A detailed discussion on setting up modems is beyond the scope of this document. Consult the *Cisco IOS Dial Services* guide [6] for information about connecting modems and configuring callback.

#### **Network Access**

Remote network connections use the vtys to connect to the router. To configure the vtys for remote access do the following:

```
Central(config)# access-list 99 permit 14.2.9.1 log
Central(config)# access-list 99 permit 14.2.6.6 log
Central(config)# access-list 99 deny any log
Central(config)# line vty 0 4
Central(config-line)# access-class 99 in
Central(config-line)# exec-timeout 5 0
Central(config-line)# login local
Central(config-line)# transport input telnet
Central(config-line)# exec
Central(config-line)# exec
Central(config-line)# end
Central#
```

The IP access-list 99 limits which hosts may connect to the router through the vty ports. Additionally, the IP addresses which are allowed to connect must be on an internal interface, see Figure 4-1 for example. For more details on access-lists see Section 4.3. The login local command requires a username and password be used for access to the router (this command will be different if you are using AAA with an authentication server). Finally, the transport input telnet command restricts the management interface to telnet only. This is important because the other supported protocols, like rlogin and web, are less secure and should be avoided.

#### 4.1.6. Authentication, Authorization, and Accounting (AAA)

This is Cisco's new access control facility for controlling access, privileges, and logging of user activities on a router. Authentication is the mechanism for identifying users before allowing access to a network component. Authorization is the method used to describe what a user has the right to do once he has authenticated to the router. Accounting is the component that allows for logging and tracking of user and traffic activities on the router which can be used later for resource tracking or trouble shooting. Section 4.6 contains details on configuring AAA in an example network.

#### 4.1.7. Logistics for Configuration Loading and Maintenance

There are two basic approaches for configuration loading and maintenance: online editing and offline editing. They each have advantages and disadvantages. Online editing provides for syntax checking but provides limited editing capability and no comments. Offline editing provides the ability to add comments, allows for the use of better editors, and guarantees all settings will be visible, but provides no syntax checking. With the online editing, the **show run** command will only show those configuration settings which are different from the IOS defaults. Cisco configuration save utilities will also not save default values. Because each Cisco IOS release changes the default values for some of the commands, tracking the configuration can become very difficult. But the offline method will leave passwords in the clear. The recommended approach is a hybrid of the two, described below.

It is also important to keep the running configuration and the startup configuration synchronized, so that if there is a power failure or some other problem the router will restart with the correct configuration. Old and alternative configurations should be stored offline; use configuration management to track changes to your configurations. In this situation it is only necessary to manage the startup configuration since the running configuration is identical. When saving and loading configurations, always use the startup configuration to avoid problems. Also, maintain the configuration offline by writing it offline (see above). Only save off the running configuration for an emergency, because the saving will not include default values and after an IOS upgrade you may encounter unexpected configuration problems.

When managing configuration files offline there are several security issues. First, the system where the configuration files are stored should use the local operating system's security mechanisms for restricting access to the files. Only authorized

router administrators should be given access to the files. Second, if you set passwords in an offline configuration file, then they will be stored in the clear and transferred in the clear. Instead, it is best to type the passwords while on-line (using the console) and then copy the encrypted strings to the offline configuration. This is especially true for the **enable secret** password. Third, with the configuration files offline the files must be transferred to the router in the relatively secure method. The possible methods for transferring files to a router have increased with newer IOS releases. The primary mechanisms available are the console terminal, telnet, tftp, rcp, and ftp (available for IOS 12.0 and newer).

The example below shows how an encrypted **enable secret** setting would appear in an off-line configuration file. You can obtain the encrypted string by setting the password manually on the router console, then displaying the running configuration, and then copying and pasting the encrypted string into your offline configuration file.

```
! set the enable secret password using MD5 encryption enable secret 5 $1$fIFcs$D.lgcsUnsgtLaWgskteq.8
```

#### **Local and Remote Administration**

Section 4.1.3 recommends performing local administration. In this case, using the terminal is the best choice for loading a new configuration. The configuration files would be stored on the computer attached to the console and the local machine's copy/paste buffer can be used for transferring the configuration to the router. Only a few lines should be copied at a time so it can be determined that the entire configuration file is transferred successfully. [Note: the default Windows NT 4.0 serial communication program, Hyperterminal, performs copy/paste very slowly. On Windows NT and 2000, use a better communication program, such as TeraTerm Pro, if you have one available. On Linux, the *minicom* program is suitable for Cisco local console access. On Solaris, the *tip* command can be used.]

If remote administration is being allowed and the router is running an IOS older than version 12.0 then using the console connection or a telnet connection is the best choice for administration. The file would again be transferred using the host systems copy/paste buffer to move the information from a file editor to the terminal emulation.

If remote administration is allowed and the IOS is newer then version 12.0 then the FTP protocol may be used to transfer the configuration files to and from the router. The following example shows how to save the startup configuration to a file (for emergencies only, not recommended between IOS versions).

```
Central# config t
Enter configuration commands, one per line. End with CNTL/Z.
Central(config)# ip ftp username nsmith
Central(config)# ip ftp password 1pace-4ward
Central(config)# exit
Central# copy startup-config ftp:
Address or name of remote host []? 14.2.9.1
```

```
Destination filename [startup-config]? /cisco/central/startup-config
Writing startup-config !!
5516 bytes copied in 12.352 secs (459 bytes/sec)
Central#
```

The next example demonstrates how to load a new configuration to the startup configuration. Before loading a configuration this way make sure that all the configurations in the NVRAM have been saved.

```
Central# config t
Enter configuration commands, one per line. End with CNTL/Z.
Central(config)# ip ftp username nsmith
Central(config)# ip ftp password lpace-4ward
Central(config)# exit
Central# copy /erase ftp: startup-config
Address or name of remote host []? 14.2.9.1
Source filename []? /cisco/central/startup-config
Destination filename [startup-config]?
Accessing ftp://14.2.9.1/cisco/central/startup-config...
Erasing the nvram filesystem will remove all files! Continue?
[confirm]
[OK]
Erase of nvram: complete
Loading /cisco/central/startup-config !
central-startup-config !
[OK - 5516/1024 bytes]
[OK]
5516 bytes copied in 4.364 secs
Central#
```

The other protocols, such as rcp and tftp, are less secure than FTP and should not be used for loading or saving router configurations. See Section 4.5.5 for details on using tftp if required.

#### 4.1.8. References

[1] Cisco IOS Release 12.0 Security Configuration Guide, Cisco Press, 1999.

This is the reference manual and guide for major security features in IOS 12.0. Sections particularly relevant to Router Access Security include: Security Overview, Configuring Passwords and Privileges, and Traffic Filtering and Firewalls.

[2] Buckley, A. ed. Cisco IOS 12.0 Configuration Fundamentals, Cisco Press, 1999.

This is the reference manual and guide for basic configuration tasks in IOS 12.0. Sections particularly relevant to Router Access Security include: IOS User Interfaces and File Management.

[3] Albritton, J. Cisco IOS Essentials, McGraw-Hill, 1999.

An excellent introduction to basic usage and configuration of IOS routers.

[4] "Password Usage" Federal Information Processing Standard Publication 112, National Institute of Standards and Technology, 1985.

This federal standard includes some good guidelines on choosing passwords that are difficult to guess.

[5] Cisco ISP Essentials, version 2.9, Cisco Systems, June 2001. available under: http://www.cisco.com/public/cons/isp/documents

This detailed guide for Internet Service Providers includes good advice and discussion about router access and VTYs.

[6] Cisco IOS Dial Services Configuration Guide, Cisco Press, 2000.

This is the reference manual and guide for serial line, modem, and dial-in features in IOS 12.0. It includes information about configuring logins, vtys, and more.

# 4.2. Router Network Service Security

Cisco routers support a large number of network services at layers 2, 3, 4, and 7, Some of these services can be restricted or disabled, improving security without degrading the operational use of the router. Some of these services are application layer protocols that allow users and host processes to connect to the router. Others are automatic processes and settings intended to support legacy or specialized configurations but which are detrimental to security. As stated in Section 3, general security practice for routers should be to support only traffic and protocols the network needs; most of the services listed below are not needed.

Turning off a network service on the router itself does not prevent it from supporting a network where that protocol is employed. For example, a router may support a network where the bootp protocol is employed, but some other host is acting as the bootp server. In this case, the router's bootp server should be disabled.

In many cases, Cisco IOS supports turning a service off entirely, or restricting access to particular network segments or sets of hosts. If a particular portion of a network needs a service but the rest does not, then the restriction features should be employed to limit the scope of the service.

Turning off an automatic network feature usually prevents a certain kind of network traffic from being processed by the router or prevents it from traversing the router. For example, IP source routing is a little-used feature of IP that can be utilized in network attacks. Unless it is required for the network to operate, IP source routing should be disabled.

#### 4.2.1. Typical Services, Required Services, and Security Risks

The table below lists some of the services offered on Cisco IOS 11.2, 11.3, and 12.0. This list has been kept short by including only those services and features that are security-relevant and may need to be disabled.

**Feature Description Default** Recommendation Cisco Discovery Proprietary layer 2 protocol Enabled CDP is almost never Protocol (CDP) between Cisco devices. needed, disable it. TCP small servers Standard TCP network 11.3: disabled This is a legacy feature, disable it explicitly. services: echo, chargen, etc. 11.2: enabled **UDP** small Standard UDP network 11.3: disabled This is a legacy feature, servers services: echo, discard, etc. 11.2: enabled disable it explicitly. Unauthorized persons Finger Unix user lookup service, Enabled allows remote listing of don't need to know this. disable it. users.

Table 4-1: Overview of IOS Features to Disable or Restrict

| Feature                          | Description                                                                          | Default                        | Recommendation                                                                               |
|----------------------------------|--------------------------------------------------------------------------------------|--------------------------------|----------------------------------------------------------------------------------------------|
| HTTP server                      | Some Cisco IOS devices offer web-based configuration.                                | Varies by device               | If not in use, explicitly disable, otherwise restrict access.                                |
| Bootp server                     | Service to allow other routers to boot from this one.                                | Enabled                        | This is rarely needed and may open a security hole, disable it.                              |
| Configuration auto-loading       | Router will attempt to load its configuration via TFTP.                              | Disabled                       | This is rarely used, disable it if it is not in use.                                         |
| IP source routing                | IP feature that allows packets to specify their own routes.                          | Enabled                        | This rarely-used feature can be helpful in attacks, disable it.                              |
| Proxy ARP                        | Router will act as a proxy for layer 2 address resolution.                           | Enabled                        | Disable this service unless<br>the router is serving as a<br>LAN bridge.                     |
| IP directed broadcast            | Packets can identify a target LAN for broadcasts.                                    | Enabled (11.3 & earlier)       | Directed broadcast can be used for attacks, disable it.                                      |
| Classless routing behavior       | Router will forward packets with no concrete route.                                  | Enabled                        | Certain attacks can benefit<br>from this: disable it unless<br>your net requires it.         |
| IP unreachable notifications     | Router will explicitly notify senders of incorrect IP addresses.                     | Enabled                        | Can aid network mapping, disable on interfaces to untrusted networks.                        |
| IP mask reply                    | Router will send an interface's IP address mask in response to an ICMP mask request. | Disabled                       | Can aid IP address<br>mapping; explicitly disable<br>on interfaces to untrusted<br>networks. |
| IP redirects                     | Router will send an ICMP redirect message in response to certain routed IP packets.  | Enabled                        | Can aid network mapping, disable on interfaces to untrusted networks.                        |
| NTP service                      | Router can act as a time server for other devices and hosts.                         | Enabled (if NTP is configured) | If not in use, explicitly disable, otherwise restrict access.                                |
| Simple Network<br>Mgmt. Protocol | Routers can support SNMP remote query and configuration.                             | Enabled                        | If not in use, explicitly disable, otherwise restrict access.                                |
| Domain Name<br>Service           | Routers can perform DNS name resolution.                                             | Enabled (broadcast)            | Set the DNS server address explicitly, or disable DNS.                                       |

Version 1.0j UNCLASSIFIED 61

#### 4.2.2. How to Disable Unneeded Features and Services

Each sub-section below describes how to disable or restrict particular services and features under Cisco IOS 11.3 and 12.0.

#### **CDP**

The Cisco Discovery Protocol is a proprietary protocol that Cisco routers use to identify each other on a LAN segment. It is useful only in specialized situations, and is considered deleterious to security. To turn off CDP entirely, use the commands shown below in global configuration mode.

```
Central# config t
Enter configuration commands, one per line. End with CNTL/Z.
Central(config)# no cdp run
Central(config)# exit
Central# show cdp
% CDP is not enabled
Central#
```

In the unlikely event that CDP is needed for part of a network, it can be enabled and disabled for each interface. To enable CDP use the cdp run command in global configuration mode, and then disable it on each interface where it is not needed using the no cdp enable command in interface configuration mode.

#### **TCP and UDP Small Servers**

The TCP and UDP protocol standards include a recommended list of simple services that hosts should provide. In virtually all cases, it is not necessary for routers to support these services, and they should be disabled. The example below shows how to test whether the TCP small servers are running, and how to disable the TCP and UDP small servers.

```
Central# ! if connect success, then tcp-small-servers are running
Central# connect 14.2.9.250 daytime
Trying 14.2.9.250, 13 ... Open
Monday, April 3, 2000 11:48:39-EDT
[Connection to 14.2.9.250 closed by foreign host]
Central# config t
Enter configuration commands, one per line. End with CNTL/Z.
Central(config)# no service tcp-small-servers
Central(config)# no service udp-small-servers
Central(config)# exit
Central# connect 14.2.9.250 daytime
Trying 14.2.9.250, 13 ...
% Connection refused by remote host
Central#
```

#### **Finger Server**

The IOS finger server supports the Unix 'finger' protocol, which is used for querying a host about its logged in users. On a Cisco router, the **show users** command may be used to list the logged in users. Typically, users who are not authorized to log in to the router have no need to know who is logged in. The example below shows how to test and disable the finger server.

```
Central# connect 14.2.9.250 finger
Trying 14.2.9.250, 79 ... Open
Welcome to the CENTRAL router.
                                           Idle Location
    Line
            User
                     Host(s)
                      14.2.9.6 00:00:00 goldfish idle 00:00:00 central
130 vty 0
*131 vty 1
[Connection to 14.2.9.250 closed by foreign host]
Central# config t
Enter configuration commands, one per line. End with
CNTL/Z.
Central(config)# no ip finger
Central(config)# no service finger
Central(config)# exit
Central# connect 14.2.9.250 finger
Trying 14.2.9.250, 79 ...
% Connection refused by remote host
Central#
```

#### **HTTP Server**

Newer Cisco IOS releases support web-based remote administration using the HTTP protocol. While the web access features are fairly rudimentary on most Cisco router IOS releases, they are a viable mechanism for monitoring, configuring, and attacking a router. If web-based remote administration is not needed, then it should be disabled as shown below.

```
Central# config t
Enter configuration commands, one per line. End with CNTL/Z.
Central(config)# no ip http server
Central(config)# exit
Central# connect 14.2.9.250 www
Trying 14.2.9.250, 80 ...
% Connection refused by remote host
Central#
```

Web-based remote administration is useful primarily when intervening routers or firewalls prevent use of Telnet for that purpose. However, it is important to note that both Telnet and web-based remote administration reveal critical passwords in the clear. Further, web-based administration imposes the requirement that users log in at full (level 15) privilege. Therefore, web-based remote administration should be

avoided. If web-based administration is examined and found necessary for network operations, then its use should be restricted as follows.

- Set up usernames and passwords for all administrators, as discussed in Section 4.1. The router's web server will use HTTP basic authentication to demand a username and password (unfortunately, Cisco IOS does not yet support the superior HTTP digest authentication standard). If possible, use AAA user access control as described in Section 4.6; AAA will give more control and better audit.
- Create and apply an IP access list to limit access to the web server. Access lists are described in Section 4.3.
- Configure and enable syslog logging as described in Section 4.5.2.

The example below illustrates each of these points. Administrators will be allowed to connect from the 14.2.9.0 network and the host 14.2.6.18 only.

```
Central# config t
Enter configuration commands, one per line. End with CNTL/Z.
Central(config)# ! Add web admin users, then turn on http auth
Central(config)# username nzWeb priv 15 password 0 C5-AlrCarg0
Central(config)# ip http auth local
Central(config)# ! Create an IP access list for web access
Central(config)# no access-list 29
Central(config)# access-list 29 permit host 14.2.6.18
Central(config)# access-list 29 permit 14.2.9.0 0.0.0.255
Central(config)# access-list 29 deny any
Central(config)# ! Apply the access list then start the server
Central(config)# ip http access-class 29
Central(config)# ip http server
Central(config)# exit
Central#
```

If possible, protect the HTTP traffic by setting up IPSec, as described in Section 5.2.

#### **Bootp Server**

Bootp is a datagram protocol that is used by some hosts to load their operating system over the network. Cisco routers are capable of acting as bootp servers, primarily for other Cisco hardware. This facility is intended to support a deployment strategy where one Cisco router acts as the central repository of IOS software for a collection of such routers. In practice, bootp is very rarely used, and offers an attacker the ability to download a copy of a router's IOS software. To disable bootp service, use the commands shown below.

```
Central# config t
Enter configuration commands, one per line. End with CNTL/Z.
Central(config)# no ip bootp server
Central(config)# exit
```

#### **Configuration Auto-Loading**

Cisco routers are capable of loading their startup configuration from local memory or from the network. Loading from the network is not secure, and should be considered only on a network that is wholly trusted (e.g. a standalone lab network). Explicitly disable loading the startup configuration from the network using the commands shown below.

```
Central# config t
Enter configuration commands, one per line. End with CNTL/Z.
Central(config)# no boot network
Central(config)# no service config
Central(config)# exit
Central#
```

#### **IP Source Routing**

Source routing is a feature of IP whereby individual packets can specify routes. This feature is used in several kinds of attacks. Cisco routers normally accept and process source routes. Unless a network depends on source routing, it should be disabled on all the net's routers. The example below shows how to disable IP source routing.

```
Central# config t
Enter configuration commands, one per line. End with CNTL/Z.
Central(config)# no ip source-route
Central(config)# exit
Central#
```

#### **Proxy ARP**

Network hosts use the Address Resolution Protocol (ARP) to translate network addresses into media addresses. Normally, ARP transactions are confined to a particular LAN segment. A Cisco router can act as intermediary for ARP, responding to ARP queries on selected interfaces and thus enabling transparent access between multiple LAN segments. This service is called proxy ARP. Because it breaks the LAN security perimeter, effectively extending a LAN at layer 2 across multiple segments, proxy ARP should be used only between two LAN segments at the same trust level, and only when absolutely necessary to support legacy network architectures.

Cisco routers perform proxy ARP by default on all IP interfaces. Disable it on each interface where it is not needed, even on interfaces that are currently idle, using the command interface configuration command **no ip proxy-arp**. The example below shows how to disable proxy ARP on four Ethernet interfaces.

```
Central# show ip interface brief
Interface IP-Address OK? Method Status Protocol
Ethernet0/0 14.1.15.250 YES NVRAM up up
Ethernet0/1 14.2.9.250 YES NVRAM up up
```

```
unassigned
                               YES unset down
Ethernet0/2
                                                       down
                               YES unset down
Ethernet0/3
                unassigned
                                                       down
Central# config t
Enter configuration commands, one per line. End with CNTL/Z.
Central(config)# interface eth 0/0
Central(config-if)# no ip proxy-arp
Central(config-if)# exit
Central(config)# interface eth 0/1
Central(config-if)# no ip proxy-arp
Central(config-if)# exit
Central(config)# interface eth 0/2
Central(config-if)# no ip proxy-arp
Central(config-if)# exit
Central(config)# interface eth 0/3
Central(config-if)# no ip proxy-arp
Central(config-if)# end
Central#
```

#### **IP Directed Broadcast**

Directed broadcasts permit a host on one LAN segment to initiate a physical broadcast on a different LAN segment. This technique was used in some old denial-of-service attacks, and the default Cisco IOS configuration is to reject directed broadcasts. Explicitly disable directed broadcasts on each interface using the interface configuration command no ip directed-broadcast.

# **IP Classless Routing**

By default, a Cisco router will make an attempt to route almost any IP packet. If a packet arrives addressed to a subnet of a network that has no default network route, then IOS will, with IP classless routing, forward the packet along the best available route to a supernet of the addressed subnet. This feature is often not needed. On routers where IP classless routing is not needed, disable it as shown below.

```
Central# config t
Enter configuration commands, one per line. End with CNTL/Z.
Central(config)# no ip classless
Central(config)# exit
```

#### IP Unreachables, Redirects, Mask Replies

The Internet Control Message Protocol (ICMP) supports IP traffic by relaying information about paths, routes, and network conditions. Cisco routers automatically send ICMP messages under a wide variety of conditions. Three ICMP messages are commonly used by attackers for network mapping and diagnosis: 'Host unreachable', 'Redirect', and 'Mask Reply'. Automatic generation of these messages should be disabled on all interfaces, especially interfaces that are connected to untrusted networks. The example below shows how to turn them off for an interface.

```
Central# config t
Enter configuration commands, one per line. End with CNTL/Z.
Central(config)# interface eth 0/0
Central(config-if)# no ip unreachable
Central(config-if)# no ip redirect
Central(config-if)# no ip mask-reply
Central(config-if)# end
Central#
```

#### **NTP Service**

Cisco routers and other hosts use the Network Time Protocol (NTP) to keep their time-of-day clocks accurate and in synchrony. If possible, configure all routers as part of an NTP hierarchy, as described in Section 4.5. If an NTP hierarchy is not available on the network, then disable NTP as shown below.

```
North# show ip interface brief
                  IP-Address
                                  OK? Method Status
Interface
                                                        Protocol
                                YES NVRAM up
Ethernet 0/0
                 14.2.10.20
                                                           up
Ethernet1/0
                 14.1.1.250
                                YES NVRAM up
                                                           up
North# config t
Enter configuration commands, one per line. End with CNTL/Z.
North(config)# interface eth 0/0
North(config-if)# ntp disable
North(config-if)# exit
North(config)# interface eth 1/0
North(config-if)# ntp disable
North(config-if)# end
North#
```

Disabling NTP on an interface will not prevent NTP messages from traversing the router. To reject all NTP messages at a particular interface, use an access list, as discussed in Section 4.3.

#### **SNMP Services**

The Simple Network Management Protocol (SNMP) is the standard Internet protocol for automated remote monitoring and administration. There are several different versions of SNMP, with different security properties. If a network has a deployed SNMP infrastructure in place for administration, then all routers on that network should be configured to securely participate in it. In the absence of a deployed SNMP scheme, all SNMP facilities on all routers should be disabled using these steps:

- Erase existing community strings, and set a hard-to-guess, read-only community string.
- Apply a simple IP access list to SNMP denying all traffic.
- Disable SNMP system shutdown and trap features.
- Disable SNMP system processing.

The example below shows how to disable SNMP by implementing these recommendations. It starts with listing the current configuration to find the SNMP community strings. The configuration listing is often quite long, but there is no other mechanism in Cisco IOS for viewing the configured SNMP community strings.

```
Central# show running-config
Building configuration...
snmp-server community public RO
snmp-server community admin RW
Central#
Central# config t
Enter configuration commands, one per line. End with CNTL/Z.
Central(config)# ! remove old community strings
Central(config)# no snmp-server community public RO
Central(config)# no snmp-server community admin RW
Central(config)# ! create a very restrictive access list
Central(config)# no access-list 70
Central(config)# access-list 70 deny any
Central(config)# ! make SNMP read-only and subject to access list
Central(config)# snmp-server community aqiytj1726540942 ro 70
Central(config)# ! disable SNMP trap and system-shutdown features
Central(config)# no snmp-server enable traps
Central(config)# no snmp-server system-shutdown
Central(config)# no snmp-server trap-auth
Central(config)# ! disable the SNMP service
Central(config)# no snmp-server
Central(config)# end
```

The last command in the example, **no snmp-server**, shuts down all SNMP processing on the router. While SNMP processing is shut down, SNMP configuration will not appear in any listing of the running configuration, but *it can still be there!* The safest way to ensure that SNMP is really unavailable to an attacker, and will remain so, is to follow the full course of commands listed above and in the configuration example.

For information on setting up and using SNMP securely, see Section 4.5.3.

#### **Router Name and DNS Name Resolution**

Cisco IOS supports looking up host names with DNS. By default, name queries are sent to the broadcast address 255.255.255.255. If one or more name servers are available on the network, and you want to be able to use names in IOS commands, then explicitly set the name server addresses using the global configuration command ip name-server addresses. Otherwise, turn off DNS name resolution with the command no ip domain-lookup. It is also a very good idea to give the router a

name, using the command hostname; the name you give to the router will appear in the prompt. The example below shows how to set the router name, and set up a main and backup DNS server address for the router Central.

```
router# config t
Enter configuration commands, one per line. End with CNTL/Z.
router(config)# hostname Central
Central(config)# ip name-server 14.1.1.2 14.2.9.1
Central(config)#
Central(config)# end
```

#### 4.2.3. Disable Unused Interfaces

It is a good idea to explicitly shut down (disable) unused interfaces on your router. This helps discourage unauthorized use of extra interfaces, and enforces the need for router administration privileges when adding new network connections to a router. To disable an interface, use the command **shutdown** in interface configuration mode.

```
Central# config t
Enter configuration commands, one per line. End with CNTL/Z.
Central(config)# interface eth0/3
Central(config-if)# shutdown
Central(config-if)# end
```

# 4.2.4. Configuration Example

The configuration listing below shows the configuration commands for disabling typical unneeded services, as described above. This sample is formatted as it would appear in a configuration text file stored on a host for download to the router Central. For more information about NTP and SNMP security configuration, see section 4.5.

```
! ---- IP and network services Section
no cdp run
no ip source-route
no ip classless
no service tcp-small-serv
no service udp-small-serv
no ip finger
no service finger
no ip bootp server
no ip http server
no ip name-server
! ---- Boot control section
no boot network
no service config
! ---- SNMP Section (for totally disabling SNMP)
! set up totally restrictive access list
no access-list 70
access-list 70 deny any
```

```
! make SNMP read-only and subject to access list
snmp-server community aqiytj1726540942 ro 11
! disable SNMP trap and system-shutdown features
no snmp-server enable traps
no snmp-server system-shutdown
no snmp-server trap-auth
! turn off SNMP altogether
no snmp-server
! ---- Per-interface services section
interface eth 0/0
description Outside interface to 14.1.0.0/16 net
no ip proxy-arp
no ip directed-broadcast
no ip unreachable
no ip redirect
ntp disable
exit
interface eth 0/1
description Inside interface to 14.2.9.0/24 net
no ip proxy-arp
no ip directed-broadcast
no ip unreachable
no ip redirect
ntp disable
exit
interface eth 0/2
no ip proxy-arp
shutdown
no cdp enable
exit
interface eth 0/3
no ip proxy-arp
shutdown
no cdp enable
exit
```

#### 4.2.5. References

[1] Eldridge, B. "Building Bastion Routers Using Cisco IOS," *Phrack Magazine*, Vol. 9 Issue 55, September 1999.

```
available at: http://www.phrack.com/search.phtml?issueno=55&r=0
```

A concise and readable article with practical advice on setting up a router at a boundary between a trusted and untrusted network.

[2] "Cisco IOS Version 12.0 Security Configuration," National Y2K Information Coordination Center, September 1999.

Short article with some good advice on features to turn off. Can't seem to find it on the web anymore, though.

[3] "Increasing Security on IP Networks,", Cisco Internetworking Case Studies, Cisco Systems, 1998.

available under:

http://www.cisco.com/univercd/cc/td/doc/cisintwk/ics/

Very helpful article from Cisco, includes common-sense measures to take on routers running IOS 11.3. Available from Cisco's web site.

[4] Buckley, A. Cisco IOS 12.0 Configuration Fundamentals, Cisco Press, 1999.

The sections on "Performing Basic System Management" and "Monitoring the Router and Network" include valuable advice on how to configure basic features and services.

[5] Cisco IOS Network Protocols Configuration Guide, Part 1, Cisco Press, 1999.

The section on "IP Addressing and Services" includes information about several of the IP services described in this section.

[6] Held, G. and Hundley, K. *Cisco Security Architectures*, McGraw-Hill, New York, 1999.

Good overview of Cisco router and TCP/IP architecture, plus excellent coverage of access lists.

[7] Franks, J. *et. al.* "HTTP Authentication: Basic and Digest Access Authentication", RFC 2617, June 1999.

The standard for HTTP basic authentication used for access control by Cisco IOS web remote administration.

[8] Baker, F. ed., "Requirements for IP Version 4 Routers", RFC 1812, June 1995.

This comprehensive standard describes the services that routers must or may provide, including several of the ones discussed in this section.

# 4.3. Access Lists and Filtering

Cisco IOS uses access lists to separate data traffic into that which it will process (permitted packets) and that which it will not process (denied packets). Secure configuration of Cisco routers makes very heavy use of access lists, for restricting access to services on the router itself, and for filtering traffic passing through the router. This section gives a moderately detailed description of access list syntax, with some extensive examples.

### 4.3.1. Concepts

Access lists on Cisco routers provide packet filtering capability. An access list contains one or more rules. For IP traffic, there are two types of access lists available: standard and extended. Standard access lists only allow source IP address filtering. Extended access lists can permit or deny packets based on their protocols, source or destination IP addresses, source or destination TCP/UDP ports, or ICMP or IGMP message types. Extended access lists also support selective logging. Both standard and extended IP access lists can be applied to router interfaces, vty lines (for remote access), IPSec, routing protocols, and many router features. Only standard IP access lists can be applied to SNMP.

#### **Syntax**

The basic structure for an access list rule is shown below.

**access-list** *list-number* {**deny** | **permit**} *condition* 

The access list number tells Cisco IOS which access list the rule should be a part of, and what kind of access list it is. The condition field, which is different for each kind of access list, specifies which packets <u>match</u> the rule. Conditions typically involve protocol information and addresses, but do not involve application-level information.

The following is the syntax for a statement (rule) in a standard IP access list:

access-list list-number {deny | permit} source [source-wildcard] [log]

where *list-number* is the number of the access list and can be any decimal number from 1 to 99.

**deny** denies access if the condition is matched.

**permit** permits access if the condition is matched.

*source* is the IP address of the network or host from which the packet is being sent.

source-wildcard is the wildcard bits to be applied to the source.

The optional keyword **log** may be applied to log matches to the rule. Note that logging for IP standard access lists is supported in IOS 12.0 and later only.

The following is simplified syntax for a statement in an extended IP access list:

access-list list-number {deny | permit} protocol source source-wildcard source-qualifiers destination destination-wildcard destination-qualifiers [log | log-input]

where *list-number* is the number of the access list and can be any decimal number from 100 to 199.

deny denies access if the condition is matched.

permit permits access if the condition is matched.

protocol is the name or number of an IP-related protocol. It can be one of the following keywords: eigrp, gre, icmp, igmp, igrp, ip, ipinip, nos, ospf, tcp or udp. Or it can be an integer in the range 0 to 255 representing an IP protocol number. (Some protocols allow further qualifiers: source or destination ports can be specified for tcp or udp, and message types can be specified for icmp or igmp.)

*source* is the IP address of the network or host from which the packet is being sent.

*source-wildcard* is the wildcard bits to be applied to the *source*. The keyword **any** can be used in place of *source* and *source-wildcard*.

*source-qualifiers* are optional details on the packet source, including port numbers and other protocol-specific information.

*destination* is the IP address of the network or host to which the packet is being sent.

destination-wildcard is the IP address wildcard bits to be applied to the destination. The keyword any can be used in place of destination and destination-wildcard.

destination-qualifiers are optional details on the packet destination, including port numbers and other protocol-specific information.

**log**, if present, causes a message about the packet that matches the statement to be logged, and **log-input** causes a message that includes the interface (logging is described in Section 4.5.1).

Cisco has also created an alternative called named IP access lists for both standard and extended lists. This feature allows you to refer to an access list by name instead of by number. It also provides a convenient way to build lists on-line. The syntax for defining an IP access list by name is shown below. After the list is defined by name, you can add statements beginning with either the **permit** or **deny** keyword.

After the **permit** or **deny** keyword the syntax is the same as defined above for either the standard list or the extended list.

ip access-list {standard | extended} name

where standard specifies a standard IP access list.

extended specifies an extended IP access list.

*name* is the name of the access list. The name cannot contain spaces or punctuation and must begin with an alphabetic character.

## **General Recommendations**

Refer to the two tables in Section 3.2.2 that present common services to restrict because they can be used to gather information about an internal network or they have weaknesses that can be exploited. The first table lists those services that should be completely blocked at the router; they should not be allowed across the router in either direction or to the router. The second table lists those services on the internal network or on the router that should not be accessible by external clients.

In each access list there must be at least one **permit** statement. Otherwise, an access list with no **permit** statements will block all network traffic wherever it is applied.

Note that an access list is applied to packets traveling in one direction only. For any connection that requires two-way interaction (e.g., all TCP traffic, some UDP traffic) the access list will only affect approximately half the packets. It is possible however to apply two access lists (one for each direction) for router interfaces, vty lines and routing protocols. The diagram below shows how access lists work when applied to router interfaces, using the router East as an example.

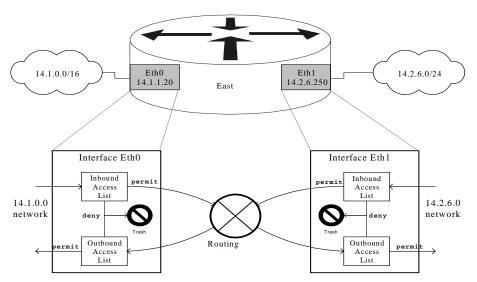

Figure 4-2: Conceptual Model for Access Lists on Interfaces

Use the **log** keyword at the end of each deny statement in each extended access list, as shown in the example below. This feature will provide valuable information about what types of packets are being denied. Logs of denied packets can be useful for detection and analysis of probes and attacks against a network. Log messages generated by access lists are at log level 6 'Informational'. Access list log messages always include the access list number, which is usually sufficient to identify the provenance of the traffic. If you might apply the same access list to more than one interface, then use the qualifier **log-input** instead of **log**.

```
East(config)# access-list 102 permit ip 14.2.6.0 0.0.0.255 any
East(config)# access-list 102 deny ip any any log-input
```

Add the following statements at the end of each extended IP access list to deny and to log any packets that are not permitted. These statements include the entire port ranges for TCP and UDP explicitly. This will guarantee that the router will log the values for the source and destination ports for TCP and UDP traffic.

```
East(config)# access-list 100 deny tcp any range 0 65535
any range 0 65535 log
East(config)# access-list 100 deny udp any range 0 65535
any range 0 65535
any range 0 65535 log
East(config)# access-list 100 deny ip any any log
```

Finally, due to limited editing capability on the Cisco router, you cannot easily modify access lists. Thus, whenever you need to change an access list, it is best to build it offline on a separate computer. When the access list is ready you can cut and paste the access list via a connection to the router. Since the original access list is still on the router, you must purge it before adding the updated access list. Below is an example of how to clear an access list.

```
East(config)# no access-list 100
```

# 4.3.2. Filtering Traffic to Router Itself

Access lists are used in a variety of ways to control access to services on the router itself. While it is possible to incorporate access controls for these services into the access lists placed on interfaces, it is typically easier, more reliable, and more efficient to use the specialized facilities that IOS makes available to apply access controls directly to the services themselves. For more information about services on the router, and how to disable unneeded ones, see Section 4.2.

# Remote Login (Telnet) Service

There are a number of methods to filter access to the router itself: vty lines, SNMP servers and routing protocols. The vty lines are used for remote access to the router. Typically, a router administrator telnets to one of the vty lines. The following example shows the configuration of an extended IP access list that is applied to the vty lines. This simple IP access list allows the hosts with IP addresses 14.2.6.1 and 14.2.6.18 to connect to the router East via Telnet. The list denies all other connections. It also logs all successful and unsuccessful connections.

Version 1.0j UNCLASSIFIED 75

```
East(config)# access-list 105 permit host 14.2.6.1 any eq 23 log
East(config)# access-list 105 permit tcp host 14.2.6.18 any eq 23 log
East(config)# access-list 105 deny ip any any log
East(config)# line vty 0 4
East(config-line)# access-class 105 in
East(config-line)# end
```

### **SNMP Service**

A Cisco router can be configured to act as a client for SNMP. When SNMP service is enabled on a router, network management tools can use it to gather information about the router configuration, route table, traffic load, and more. Versions 1 and 2 of SNMP are not considered secure due to the lack of strong authentication. Thus, SNMP should be used only on internal or protected networks. The following example shows the configuration of a standard IP access list that is applied to a snmp server. This access list allows the host with IP address 14.2.6.6 to gather SNMP information from the router. The list denies all other connections.

```
East(config)# access-list 75 permit host 14.2.6.6
East(config)# snmp-server community n3t-manag3m3nt ro 75
```

For more information about SNMP configuration, see Sections 4.2.2 and 4.5.3.

### **OSPF Service**

Communications between routers for routing table updates involve routing protocols. These updates provide directions to a router on which way traffic should be routed. You can use access lists to restrict what routes the router will accept (in) or advertise (out) via routing protocols. The following example shows the configuration of an extended IP access list applied to the OSPF routing protocol, area 1. With the access list applied, router North will not advertise routes to the 14.2.9.0 network.

```
North(config)# access-list 10 deny
North(config)# access-list 10 permit
North(config)# router ospf 1
North(config-router)# distribute-list 10 out
North(config-router)# end
```

For more information about OSPF security configuration, see Section 4.4.

## 4.3.3. Filtering Traffic through the Router

The following examples illustrate methods to protect the router or the internal network from attacks. Note: these separate examples should not be combined into one access list because the result would contain contradictions. In the next section an example configuration file is presented that shows one way to combine these methods into access lists. Refer to the network diagram in Figure 4-1 to understand the example interfaces, their IP addresses and the corresponding access lists.

## **IP Address Spoof Protection**

# **Inbound Traffic**

Do not allow any inbound IP packet that contains an IP address from the internal network (e.g., 14.2.6.0), any local host address (127.0.0.0/8), the link-local DHCP default network (169.254.0.0/16), the documentation/test network (192.0.2.0/24), or any reserved private addresses (refer to RFC 1918) in the source field. Also, if your network does not need multicast traffic, then block the IP multicast address range (224.0.0.0/4). Apply this access list to the external interface of the router, as shown in the transcript below.

```
East(config)# access-list 100 deny ip 14.2.6.0
                                                 0.0.0.255
                                                                 any log
East(config)# access-list 100 deny ip 127.0.0.0 0.255.255.255
                                                                 any log
East(config)# access-list 100 deny ip 10.0.0.0 0.255.255.255
                                                                 any log
East(config)# access-list 100 deny ip 0.0.0.0 0.255.255.255
                                                                 any log
East(config)# access-list 100 deny ip 172.16.0.0 0.15.255.255
                                                                 any log
East(config)# access-list 100 deny ip 192.168.0.0 0.0.255.255
                                                                 any log
East(config)# access-list 100 deny ip 192.0.2.0 0.0.0.255
                                                                 any log
East(config)# access-list 100 deny ip 169.254.0.0 0.0.255.255
                                                                 any log
East(config)# access-list 100 deny ip 224.0.0.0 15.255.255.255 any log
East(config)# access-list 100 deny ip host 255.255.255.255
                                                                 any log
East(config)# access-list 100 permit ip any 14.2.6.0 0.0.0.255
East(config)# interface eth0/0
East(config-if)# description "external interface"
East(config-if)# ip address 14.1.1.20 255.255.0.0
East(config-if)# ip access-group 100 in
East(config-if)# exit
East(config)# interface eth0/1
East(config-if)# description "internal interface"
East(config-if)# ip address 14.2.6.250 255.255.255.0
East(config-if)# end
```

# Outbound Traffic

Do not allow any outbound IP packet that contains an IP address other than a valid internal one in the source field. Apply this access list to the internal interface of the router. See example rules below.

```
East(config)# no access-list 102
East(config)# access-list 102 permit ip 14.2.6.0 0.0.0.255 any
East(config)# access-list 102 deny ip any any log
East(config)# interface eth 0/1
East(config-if)# description "internal interface"
East(config-if)# ip address 14.2.6.250 255.255.255.0
East(config-if)# ip access-group 102 in
```

On most Cisco routers, IOS 12 offers another mechanism for IP address spoof protection: IP unicast reverse-path forwarding verification. Though specialized, and not suitable for all networks, this facility offers good performance and ease of

maintenance. Section 4.4.5 shows how to set up reverse-path forwarding verification on routers that support it.

# **Exploits Protection**

This sub-section describes how to use access lists to defeat or discourage several common attacks using IOS traffic filtering capabilities.

## TCP SYN Attack

The TCP SYN Attack involves transmitting a volume of connections that cannot be completed at the destination. This attack causes the connection queues to fill up, thereby denying service to legitimate TCP users. The following shows two different scenarios.

## External Access Blocked

The access list rules shown below will block packets from an external network that have only the SYN flag set. Thus, it allows traffic from TCP connections that were established from the internal network, and it denies anyone coming from any external network from starting any TCP connection.

```
East(config)# access-list 106 permit tcp any 14.2.6.0 0.0.0.255 established
East(config)# access-list 106 deny ip any any log
East(config)# interface eth 0/0
East(config-if)# description "external interface"
East(config-if)# ip access-group 106 in
```

### Limiting External Access with TCP Intercept

The access list rules shown below will block packets from unreachable hosts using the TCP intercept feature; thus, it only allows reachable external hosts to initiate connections to a host on the internal network. In intercept mode the router intercepts each TCP connection establishment, and determines if the address from which the connection is being initiated is reachable. If the host is reachable, the router allows the connection to be established; otherwise, it prevents the connection.

```
East(config)# ip tcp intercept list 107
East(config)# access-list 107 permit tcp any 14.2.6.0 0.0.0.255
East(config)# access-list 107 deny ip any any log
East(config)# interface eth 0/0
East(config-if)# description "external interface"
East(config-if)# ip access-group 107 in
```

TCP intercept is a very effective mechanism for protecting hosts on a network from outside TCP SYN attacks, for extensive details consult the *Cisco IOS 12 Security Configuration Guide* [5]. The TCP intercept feature is available in most, but not all,

Cisco IOS version 11.3 and 12.0 releases. Note that TCP intercept, while it can be very useful, can also impose significant overhead on router operations. Examine and test the performance burden imposed by TCP intercept before using it on an operational router.

## Land Attack

The Land Attack involves sending a packet to the router with the same IP address in the source address and destination address fields and with the same port number in the source port and destination port fields. This attack may cause a denial of service or degraded capability in the router. The example below shows how to prevent this attack.

# Smurf Attack

The Smurf Attack involves sending a large amount of ICMP Echo packets to a subnet's broadcast address with a spoofed source IP address from that subnet. If a router is positioned to forward broadcast requests to other routers on the protected network, then the router should be configured to prevent this forwarding from occurring. This blocking can be achieved by denying any packets destined for broadcast addresses. The example statements below block all IP traffic from any host to the possible broadcast addresses (14.2.6.255 and 14.2.6.0) for the 14.2.6.0/24 subnet.

```
East(config)# access-list 110 deny ip any host 14.2.6.255 log
East(config)# access-list 110 deny ip any host 14.2.6.0 log
```

### ICMP Message Types and Traceroute

There are a variety of ICMP message types. Some are associated with programs. For example, the ping program works with message types Echo and Echo Reply. Others are used for network management and are automatically generated and interpreted by network devices. For inbound ICMP traffic, block the message types Echo and Redirect. With Echo packets an attacker can create a map of the subnets and hosts behind the router. Also, he can perform a denial of service attack by flooding the router or internal hosts with Echo packets. With ICMP Redirect packets the attacker

can cause changes to a host's routing tables. Otherwise, the other ICMP message types should be allowed inbound. See the example below for inbound ICMP traffic.

```
East(config)# access-list 100 deny icmp any any echo log
East(config)# access-list 100 deny icmp any any redirect log
East(config)# access-list 100 deny icmp any any mask-request log
East(config)# access-list 100 permit icmp any 14.2.6.0 0.0.0.255
```

For outbound ICMP traffic, one should allow the message types Echo, Parameter Problem, Packet Too Big, and Source Quench and block all other message types. With Echo packets users will be able to ping external hosts. Parameter Problem packets and Source Quench packets improve connections by informing about problems with packet headers and by slowing down traffic when it is necessary. Packet Too Big is necessary for Path MTU discovery. The example below shows a set of filter rules for outbound ICMP traffic that permit these message types.

Another program that deals with certain ICMP message types is traceroute. Traceroute is a utility that prints the IP addresses of the routers that handle a packet as the packet hops along the network from source to destination. On Unix and Linux operating systems, traceroute uses UDP packets and causes routers along the path to generate ICMP message types 'Time Exceeded' and 'Unreachable'. An attacker can use traceroute response to create a map of the subnets and hosts behind the router, just as they could do with ping's ICMP Echo Reply messages. Therefore, block inbound traceroute including a rule in the inbound interface access list, as shown in the example below (ports 33400 through 34400 are the UDP ports commonly used for traceroute).

```
\texttt{East}(\texttt{config}) \# \ \textbf{access-list} \ \textbf{100 deny udp any any range} \ \textbf{33400 34400 log}
```

A router may be configured to allow outbound traceroute by adding a rule to the outbound interface access list, as shown in the example below.

```
East(config)# access-list 102 permit udp any any range 33400 34400 log
```

## Distributed Denial of Service (DDoS) Attacks

Several high-profile DDoS attacks have been observed on the Internet. While routers cannot prevent DDoS attacks in general, it is usually sound security practice to discourage the activities of specific DDoS agents (a.k.a. zombies) by adding access list rules that block their particular ports. The example below shows access list rules for blocking several popular DDoS attack tools. [Note that some of these rules may

also impose a slight impact on normal users, because they block high-numbered ports that legitimate network clients may randomly select. Therefore, you may choose to apply these rules only when an attack has been detected. Otherwise, these rules would normally be applied to traffic in both directions between an internal or trusted network and an untrusted network.]

```
! the TRINOO DDoS systems
access-list 170 deny tcp any any eq 27665 log
access-list 170 deny udp any any eq 31335 log
access-list 170 deny udp any any eq 27444 log
! the Stacheldraht DDoS system
access-list 170 deny tcp any any eq 16660 log
access-list 170 deny tcp any any eq 65000 log
! the TrinityV3 system
access-list 170 deny tcp any any eq 33270 log
access-list 170 deny tcp any any eq 39168 log
! the Subseven DDoS system and some variants
access-list 170 deny tcp any any range 6711 6712 log
access-list 170 deny tcp any any eq 6776 log
access-list 170 deny tcp any any eq 6669 log
access-list 170 deny tcp any any eq 2222 log
access-list 170 deny tcp any any eq 7000 log
```

The Tribe Flood Network (TFN) DDoS system uses ICMP Echo Reply messages, which are problematic to block because they are the heart of the ping program. Follow the directions in the ICMP sub-section, above, to prevent at least one direction of TFN communication.

## 4.3.4. Turbo Access Control Lists

Some Cisco router models support compiled access control lists, called "turbo ACLs", in IOS 12.1(6), and later. Using compiled access control lists can greatly reduce the performance impact of long lists. To enable turbo access lists on a router, use the configuration mode command access-list compiled. (If your IOS does not support compiled access lists, the command will generate an error.) Once this facility is enabled, IOS will automatically compile all suitable access lists into fast lookup tables, while preserving their matching semantics. Once you have enabled turbo access lists, you can view statistics about them using the command show access-list compiled. If you apply access lists with more than 5 rules to any high-speed interfaces, then you should employ this feature to improve performance.

# 4.3.5. Example Configuration File

The configuration file shown below is not a complete configuration file. Rather, it provides an example for using access lists on a Cisco router. The diagram below shows the topology that this file is based on. The security policy implemented with the access lists allows most traffic from the internal network to the external network. The policy restricts most traffic from the external network to the internal network.

Version 1.0j UNCLASSIFIED 81

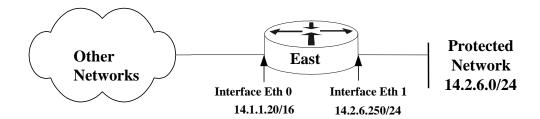

```
hostname East
interface Ethernet0
   description Outside interface to the 14.1.0.0/16 network
   ip address 14.1.1.20 255.255.0.0
   ip access-group 100 in
interface Ethernet1
   description Inside interface to the 14.2.6.0/24 network
   ip address 14.2.6.250 255.255.255.0
   ip access-group 102 in
!
router ospf 44
network 14.1.0.0 0.0.255.255 area 0
network 14.2.6.0 0.0.0.255 area 1
! access-list 75 applies to hosts allowed to gather SNMP info
! from this router
no access-list 75
access-list 75 permit host 14.2.6.6
access-list 75 permit host 14.2.6.18
! access-list 100 applies to traffic from external networks
! to the internal network or to the router
no access-list 100
access-list 100 deny
                            14.2.6.0
                                       0.0.0.255
                       ip
                                                   any log
                       ip host 14.1.1.20 host 14.1.1.20 log
access-list 100 deny
access-list 100 deny
                           127.0.0.0
                                        0.255.255.255 any log
                       ip
access-list 100 deny
                                        0.255.255.255 any log
                            10.0.0.0
                       ip
access-list 100 deny
                      ip
                            0.0.0.0
                                        0.255.255.255 any log
                            172.16.0.0 0.15.255.255
access-list 100 deny
                      ip
                                                      any log
access-list 100 deny
                            192.168.0.0 0.0.255.255
                      ip
                                                      any log
access-list 100 deny
                           192.0.2.0
                                        0.0.0.255
                                                      any log
                     ip
access-list 100 deny
                           169.254.0.0 0.0.255.255
                                                      any log
                      ip
access-list 100 deny
                            224.0.0.0
                                        15.255.255.255 any log
                      ip
access-list 100 deny
                       ip
                            any host 14.2.6.255 log
access-list 100 deny
                       ip
                            any host 14.2.6.0 log
access-list 100 permit tcp any 14.2.6.0 0.0.0.255 established
access-list 100 deny
                       icmp any any echo log
access-list 100 deny
                       icmp any any redirect log
access-list 100 deny
                       icmp any any mask-request log
access-list 100 permit icmp any 14.2.6.0 0.0.0.255
access-list 100 permit ospf 14.1.0.0 0.0.255.255 host 14.1.1.20
access-list 100 deny tcp any any range 6000 6063 log
access-list 100 deny
                       tcp any any eq 6667 log
```

```
access-list 100 deny tcp any any range 12345 12346 log
access-list 100 deny tcp any any eq 31337 log
access-list 100 permit tcp any eq 20 14.2.6.0 0.0.0.255 gt 1023
access-list 100 deny udp any any eq 2049 log
access-list 100 deny
                     udp any any eq 31337 loq
access-list 100 deny udp any any range 33400 34400 log
access-list 100 permit udp any eq 53 14.2.6.0 0.0.0.255 gt 1023
access-list 100 deny tcp any range 0 65535 any range 0 65535 log
access-list 100 deny udp any range 0 65535 any range 0 65535 log
access-list 100 deny ip any any log
! access-list 102 applies to traffic from the internal network
! to external networks or to the router itself
no access-list 102
access-list 102 deny ip host 14.2.6.250 host 14.2.6.250 log
access-list 102 permit icmp 14.2.6.0 0.0.0.255 any echo
access-list 102 permit icmp 14.2.6.0 0.0.0.255 any parameter-problem
access-list 102 permit icmp 14.2.6.0 0.0.0.255 any packet-too-big
access-list 102 permit icmp 14.2.6.0 0.0.0.255 any source-quench
access-list 102 deny tcp any any range 1 19 log
access-list 102 deny tcp any any eq 43 log access-list 102 deny tcp any any eq 93 log
access-list 102 deny tcp any any range 135 139 log
access-list 102 deny tcp any any eq 445 log
access-list 102 deny tcp any any range 512 518 log
access-list 102 deny tcp any any eq 540 log
access-list 102 permit tcp 14.2.6.0 0.0.0.255 gt 1023 any lt 1024
access-list 102 permit udp 14.2.6.0 0.0.0.255 gt 1023 any eq 53
access-list 102 permit udp 14.2.6.0 0.0.0.255 any range 33400
34400 log
access-list 102 deny tcp any range 0 65535 any range 0 65535 log
access-list 102 deny udp any range 0 65535 any range 0 65535 log
access-list 102 deny ip any any log
! access-list 150 applies to remote access from specific hosts
! (14.2.6.10, 14.2.6.11 and 14.2.6.12) to the router itself
no access-list 150
access-list 150 permit tcp host 14.2.6.10 host 0.0.0.0 eq 23 log
access-list 150 permit tcp host 14.2.6.11 host 0.0.0.0 eq 23 log
access-list 150 permit tcp host 14.2.6.12 host 0.0.0.0 eq 23 log
access-list 150 deny
                     ip any any log
snmp-server community n3t-manag3m3nt ro 75
line vty 0 4
   access-class 150 in
   password 7 123456789012345678901234
   login
   transport input telnet
```

### 4.3.6. References

[1] Chapman, D. Brent and Zwicky, Elizabeth D., *Building Internet Firewalls*, O'Reilly Associates, 1995.

This text provides valuable information on how to packet filter many of the commonly used services, e.g., SMTP, FTP, Telnet, etc.

[2] Karrenberg, D., Moskowitz, B. and Rekhter, Y. "Address Allocation for Private Internets", RFC 1918,, February 1996.

This RFC describes the IP address allocation for private intranets. The Internet Assigned Numbers Authority has reserved the following three blocks of the IP address space for private intranets: 10.0.0.0 - 10.255.255.255, 172.16.0.0 - 172.31.255.255, and 192.168.0.0 - 192.168.255.255.

- [3] Held, G., and Hundley, K., *Cisco Access List Field Guide*, McGraw-Hill, 1999.

  This book offers detailed information and examples on access list syntax and usage.
- [4] Held, G., and Hundley, K., Cisco Security Architectures, McGraw-Hill, 1999 This book includes a good introduction to router security, and a good primer on access lists
- [5] Cisco IOS Release 12.0 Security Configuration Guide, Cisco Press, 1999.
  This is the reference manual and guide for major security features in IOS 12.0. It includes information on TCP Intercept, reflexive access lists, and dynamic access lists.
- [6] Ferguson, P. and Senie, D. "Network Ingress Filtering: Defeating Denial of Service Attacks which employ IP Source Address Spoofing", RFC 2827, 2000. This Internet 'Best Current Practice' RFC gives a good overview of source address filtering.
- [7] Cisco ISP Essentials, version 2.9, Cisco Systems, June 2001. available under: http://www.cisco.com/public/cons/isp/documents

This detailed guide includes advice about setting up access lists in a variety of contexts, and a good discussion of performance considerations.

# 4.4. Routing and Routing Protocols

"A protocol is a formal description of a set of rules and conventions that govern how devices on a network exchange information."[5] This section will discuss two basic types of protocols, with a focus on the latter. The two types of protocols are:

- Routed protocols –
   These are protocols that can be routed by a router. The routed protocol allows the router to correctly interpret the logical network. Some examples of routed protocols are IP, IPX, AppleTalk, and DECnet.
- Routing protocols "A routing protocol gathers information about available networks and the distance, or cost, to reach those networks."[7] These protocols support routed protocols and are used to maintain routing tables. Some examples of routing protocols are OSPF, RIP, BGP, and IGRP.

All of the examples in this section are based on the sample network architecture shown in Figure 4-1.

## **Routed Protocols**

The most commonly used routed network protocol suite is the TCP/IP suite; its foundation is the Internet Protocol (IP). This section will not provide an in-depth discussion of this protocol, as that is far beyond the scope of this guide, consult [6] for a detailed introduction. ARPA developed IP over twenty-five years ago under the ARPANET project. Today, it has grown in popularity and is the basis for the worldwide Internet. Its growth and popularity can be attributed to IP's ability to connect different networks regardless of different physical environments, and the flexible and open nature of the IP network architecture.

IP is designed for use on large networks; using IP, a connected host anywhere on a network can communicate with any other. (In practice, software applications running on hosts almost never use raw IP to communicate. Instead, they use one of two transport-layer protocols built on top of IP: the Transmission Control Protocol (TCP) or the User Datagram Protocol (UDP). Whether applications use TCP or UDP is immaterial to routing, which takes place exclusively at the IP layer.) Further, each IP host does not need to know a path through the network to every other host. Each host only needs to know the address of one or a small number of routers. These routers are responsible for ensuring that each IP packet reaches its intended destination.

In a small network, each router can simply be connected directly to every other router. For larger networks, of course, connecting every router to every other would be prohibitively expensive. Instead, each router maintains a *route table* with information about how to forward packets to their destination addresses. Correct, efficient, and secure operation of any large IP network depends on the integrity of its route tables.

## **Route Tables and Routing Protocols**

A router's primary responsibility is to send a packet of data to the intended destination. To accomplish this, each router needs a route table. Each router builds its table based on information from the network and from the network administrators. The router then uses a set of metrics, depending on the contents of the table and its routing algorithm, to compare routes and to determine the 'best' path to a destination.

Routers use four primary mechanisms for building their route tables:

- 1. Direct connection: Any LAN segment to which the router is directly connected is automatically added to the route table. For example, the router Central is connected to the LAN segment 14.2.9.0/24.
- 2. Static routing. A network administrator can manually instruct a router to use a given route to a particular destination. This method takes precedence over any other method of routing.
- 3. Dynamic routing. Uses router update messages from other routers to create routes. The routing algorithm associated with the particular routing protocol determines the optimal path to a particular destinations, and updates the route table. This method is the most flexible because it can automatically adapt to changes in the network.
- 4. Default routing. Uses a manually entered route to a specific 'gateway of last resort' when route is not known by any other routing mechanism. This method is most useful for routers that serve as the sole connection between a small LAN and a large network like the Internet. Routers that depend on a single default gateway usually do not use routing protocols.

Although many different dynamic routing protocols exist, this section focuses on only two: RIP and OSPF. These two are the most widely used standard routing protocols. RIP, the *Routing Information Protocol*, is an example of a distance vector based protocol. OSPF, or *Open Shortest Path First*, is an example of a link state protocol. The table below provides a short comparison.

Table 4-2 - RIP v. OSPF

| RIP  | Distance vector protocol: maintains a list of the distances to other networks measured in hops, the number of routers a packet has to traverse in order to reach its destination. Limited in scale because any distance greater than 15 hops is inaccessible. Broadcasts updates every 30 seconds to all neighboring RIP routers to maintain integrity. Each update is a full route table. |  |
|------|----------------------------------------------------------------------------------------------------|--|
| OSPF | Link state protocol: uses a link speed-based metric to determine paths to other networks. Each router maintains a simplified map of the entire network. Updates are sent via multicast, and are sent only when the network configuration changes. Each update only includes changes to the network.                                                                                        |  |

Another important aspect of a routing protocol scheme is the amount of time it takes for network architecture or connectivity changes to be reflected in the route tables of all affected routers. This is usually called the rate of convergence. In a large network, OSPF offers much faster convergence than RIP.

# 4.4.1. Common routing hazards

A question that is often overlooked is "Why do we need to concern ourselves with security of the network?" A better question to ask would be "What kind of damage could an adversary do to our network?" Section 3 offers some motivations for overall router security. This section focuses on security issues related to routing and routing protocols. Routing security should be a top priority for network administrators who want to:

- prevent unauthorized access to resources on the network,
- protect mission information from unauthorized access, exposure, and modification, and
- prevent network failures and interruptions in service.

An unprotected router or routing domain makes an easy target for any network-savvy adversary. For example, an attacker who sends false routing update packets to an unprotected router can easily corrupt its route table. By doing this, the attacker can re-route network traffic in whichever manner he desires. The key to preventing such an attack is to protect the route tables from unauthorized and malicious changes. There are two basic approaches available for protecting route table integrity:

- 1. Use only static routes This may work in small networks, but is unsuitable for large networks.
- 2. Authenticate route table updates —
  By using routing protocols with authentication, network administrators
  can deter attacks based on unauthorized routing changes. Authenticated
  router updates ensure that the update messages came from legitimate
  sources, bogus messages are automatically discarded.

Another form of attack an adversary might attempt against a router is a denial of service attack. This can be accomplished in many different ways. For example, preventing router update messages from being sent or received will result in bringing down parts of a network. To resist denial of service attacks, and recover from them quickly, routers need rapid convergence and backup routes.

## 4.4.2. ARP and LANs

Address Resolution Protocol, or ARP, is the protocol used to map IP addresses to a particular MAC or Ethernet address. ARP is described in more detail in RFC 826 and Parkhurst [2]. Proxy ARP is a method of routing packets using the Ethernet MAC address instead of the IP address to determine the final destination of a packet. For a detailed description of Proxy ARP, consult RFC 1027.

However, because ARP offers no security, neither does Proxy ARP. The fundamental security weakness of ARP is that it was not designed to use any form of authentication. Anyone on a LAN segment can modify an entry in the ARP cache of a router that serves the segment. Therefore, if a host on the network does not use default gateways, but instead uses Proxy ARP to handle the routing, it is susceptible to bad or malicious routes. In any case, Proxy ARP is generally not used anymore, and it should be disabled. The following example illustrates how to do just that.

```
Central# config t
Enter configuration commands, one per line. End with CNTL/Z.
Central(config)# interface ethernet0/0
Central(config-if)# no ip proxy-arp
Central(config-if)# exit
Central(config)# interface ethernet0/1
Central(config-if)# no ip proxy-arp
Central(config-if)# end
Central#
```

# 4.4.3. Routing tables, static routes, and routing protocols

This section describes how to protect routers from some common routing hazards.

# **Router Neighbor Authentication**

The primary purpose of router neighbor authentication is to protect the integrity of a routing domain. In this case, authentication occurs when two neighboring routers exchange routing information. Authentication ensures that the receiving router incorporates into its tables only the route information that the trusted sending router really intended to send. It prevents a legitimate router from accepting and then employing unauthorized, malicious, or corrupted routing updates that would compromise the security or availability of a network. Such a compromise might lead to re-routing of traffic, a denial of service, or simply giving access to certain packets of data to an unauthorized person.

## **OSPF** Authentication

OSPF provides authentication to prevent routing attacks. Each router accomplishes authentication by the exchange of an authentication key. That is, routers connected to the same network segment all use a shared secret key. Each sending router then uses this key to sign each OSPF update message. The receiving router checks the shared secret to determine whether the message should be accepted.

OSPF uses two types of neighbor authentication: plaintext and message digest (MD5). Plaintext authentication uses a shared secret key known to all the routers on the network segment. When a sending router builds an OSPF packet, it signs the packet by placing the key as plaintext in the OSPF header. The receiving router then compares the received key against the key in memory. If the keys match, then the router accepts the packet. Otherwise, the router rejects the packet. This method does

not provide much security because the key is in plaintext in the packet. Using this method reveals the secret key to any attacker using a network sniffer on the right LAN segments. Once an attacker captures the key, they can pose as a trusted router.

The second, and more secure method, is message digest authentication. The figure below shows the example network from Figure 4-1 with its routing protocols.

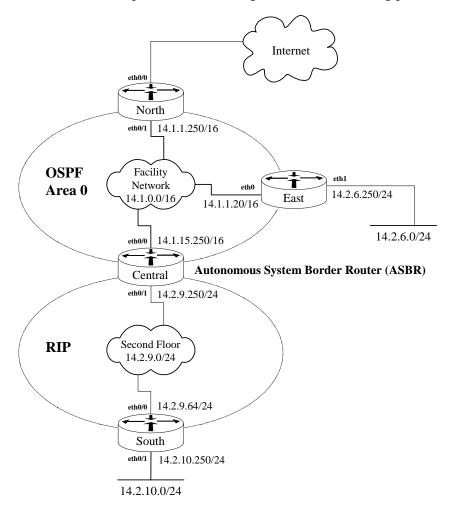

Figure 4-3: A Simple OSPF Routing Architecture

In this example, routers North, East, and Central all share the same secret key, routes-4-all, with a Key ID of 1. Each of these routers authenticates to each other using the MD5 message digest authentication method, whose cryptographic authentication type is denoted by a value of 2. Figure 4-4 shows how East authenticates to North. East first builds an OSPF packet, both header and body. It then picks a primary key to use on the network segment. In this case, the key is routes-4-all, as noted earlier. The corresponding Key ID, 1, is placed in the header. The cryptographic authentication algorithm produces a 16-byte result, which is also placed in the header. A 32-bit sequence number, generated by East, is placed

in the header. This sequence number protects against replay attacks so that no two OSPF packets will have the same hash value. The sequence number is incremented with every new packet. Finally, the secret key is appended to the packet. East then runs the cryptographic hash algorithm, MD5, against the OSPF packet. The output of the function, or the signature, is written over the secret that was appended to the packet.

The receiving router, North, looks at the Key ID to determine which key was used to generate the hash, or signature. The router then uses its own key to regenerate the hash on the received packet in the same manner as the sending router. If the regenerated hash matches the hash that was sent from East, then the North trusts the packet. Otherwise, it rejects the packet as being invalid.

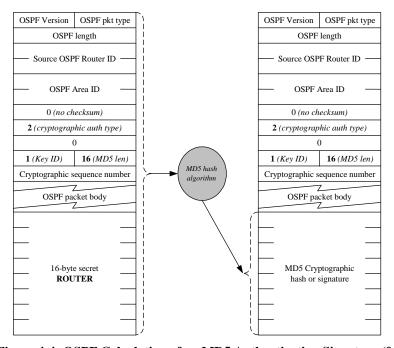

Figure 4-4: OSPF Calculation of an MD5 Authentication Signature (from [4])

## **OSPF Plaintext Authentication**

This method is not recommended, use the superior MD5 method, below.

## **OSPF MD5 Authentication**

The example below illustrates an example of using MD5 for OSPF router neighbor authentication. The example transcripts below show routers North and East receiving the key routes-4-all. In practice, all the routes connected to a given network must be configured in the same way, using the same key. Using the example network shown in Figure 4-1, router Central would also have to be configured with MD5 authentication and the same shared key shown below.

```
North# config t
Enter configuration commands, one per line. End with CNTL/Z.
North(config)# router ospf 1
North(config-router)# network 14.1.0.0 0.0.255.255 area 0
North(config-router)# area 0 authentication message-digest
North(config-router)# exit
North(config)# int eth0/1
North(config-if)# ip ospf message-digest-key 1 md5 r0utes-4-all
North(config-if)# end
North#
East# config t
Enter configuration commands, one per line. End with CNTL/Z.
East(config)# router ospf 1
East(config-router)# area 0 authentication message-digest
East(config-router)# network 14.1.0.0 0.0.255.255 area 0
East(config-router) # network 14.2.6.0 0.0.0.255 area 0
East(config-router)# exit
East(config)# int eth0
East(config-if)# ip ospf message-digest-key 1 md5 r0utes-4-all
East(config-if)# end
East#
```

## **RIP Authentication**

The RIP routing protocol also supports authentication to prevent routing attacks. RIP's method of authentication is very similar to that of OSPF. In this case, the neighboring RIP routers use shared secret keys. Each sending router uses these keys to sign each RIP update packet. The receiving router then uses the shared secret to check the signature and determine whether the message should be accepted.

# **RIP Plaintext Authentication**

This method is not recommended, use the superior MD5 method, below.

# **RIP MD5 Authentication**

The example below illustrates an example of using MD5 for RIP router neighbor authentication. The example transcripts below show routers from Figure 4-3, Central and South, receiving the key my-supersecret-key, contained in their respective key-chains, CENTRAL-KEYCHAIN and SOUTH-KEYCHAIN. In practice, all the routes connected to a given network must be configured in the same way. That is, the shared key must exist in both key chains.

Prior to enabling RIP MD5 authentication, each neighboring router must have a shared secret key. RIP manages authentication keys by the use of key chains. A key chain is a container that holds multiple keys with the associated key ID's and key lifetimes. Multiple keys with different lifetimes can exist. However, only one authentication packet is sent. The router examines the key numbers in order from

lowest to highest, and uses the first valid key that is encountered. In the example below, Central and South have key chains named **CENTRAL-KEYCHAIN** and **SOUTH-KEYCHAIN**. Both key chains share the keys **my-supersecret-key** and **my-othersecret-key**. However, both routers will only use the first valid key. The other key is usually used when migrating to different keys.

```
Central# config t
Enter configuration commands, one per line.
                                            End with CNTL/Z.
Central(config)# key chain CENTRAL-KEYCHAIN
Central(config-keychain)# key 1
Central(config-keychain-key)# key-string my-supersecret-key
Central(config-keychain-key)# exit
Central(config-keychain)# key 2
Central(config-keychain-key)# key-string my-othersecret-key
Central(config-keychain-key)# end
Central#
South# config t
Enter configuration commands, one per line. End with CNTL/Z.
South(config)# key chain SOUTH-KEYCHAIN
South(config-keychain)# key 1
South(config-keychain-key) # key-string my-supersecret-key
South(config-keychain-key)# exit
South(config-keychain)# key 2
South(config-keychain-key)# key-string my-othersecret-key
South(config-keychain-key)# end
South#
```

RIP version 1 did not support authentication. This was a feature that was included in RIP version 2. Each RIP router must first be configured to use version 2 in order to enable authentication during routing updates. The example below shows how to enable version 2 of RIP.

```
Central# config t
Enter configuration commands, one per line. End with CNTL/Z.
Central(config)# router rip
Central(config-router)# version 2
Central(config-router)# network 14.0.0.0
Central(config-router)# end
Central#

South# config t
Enter configuration commands, one per line. End with CNTL/Z.
South(config)# router rip
South(config-router)# version 2
South(config-router)# network 14.0.0.0
South(config-router)# end
South#
```

Finally, the example below shows how to enable authentication for RIP. Unlike OSPF, authentication for RIP is enabled on the interfaces. In the example below,

Central will be using the key chain **CENTRAL-KEYCHAIN** that was created earlier. Furthermore, Central will be using the MD5 method of authentication.

```
Central# config t
Enter configuration commands, one per line. End with CNTL/Z.
Central(config)# int ethernet0/1
Central(config-if)# ip rip authentication key-chain
CENTRAL-KEYCHAIN
Central(config-if)# ip rip authentication mode md5
Central(config-if)# end
Central#

South# config t
Enter configuration commands, one per line. End with CNTL/Z.
South(config)# int ethernet0/0
South(config-if)# ip rip authentication key-chain SOUTH-
KEYCHAIN
South(config-if)# ip rip authentication mode md5
South(config-if)# end
South#
```

## **Key Management**

The strength of both of these methods, RIP and OSPF neighbor authentication, depends on two factors: the secrecy of the keys and the quality of the keys. A key's secrecy is intact only if it is known by the trusted routers, but hidden from any attacker. The best method for distributing keys to trusted routers is to do it manually. The other issue with maintaining secrecy is the question of "How many keys should be used in the routing domain?" That is, whether one key should be used for the entire routing domain, or a separate key for each router neighbor-to-neighbor connection. Using a separate key for each router neighbor-to-neighbor connection can become an administrative nightmare, so using a common key for the entire routing domain is recommended. However, maintaining the secrecy of the key becomes much more important, because failure to do so can compromise the entire network.

The other factor that authentication relies on is the quality of the keys. The rules for generating good passwords apply to generating good keys as well. See Section 4.1 for a detailed description.

#### **Static Routes**

Static routes are manually configured on the router as the only path to a given destination. These routes typically take precedence over routes chosen by dynamic routing protocols.

In one sense, static routes are very secure. They are not vulnerable to spoofing attacks because they do not deal with router update packets. Exclusively using static routes will make network administration extremely difficult. Also, configuring a large network to use only static routes will can make the availability of large pieces

of the network subject to single points of failure. Static routes cannot handle events such as router failures. A dynamic routing protocol, however, such as OSPF, can correctly re-route traffic in the case of a router failure.

In most cases, static routes take precedence over their dynamic counterparts. However, if an administrative distance is specified, then that static route can be overridden by dynamic information. For example, OSPF-derived routes have a default administrative distance of 110. Thus a static route must have an administrative distance greater than 110 if the OSPF derived route is to have precedence over the static route. Static routes have a default administrative distance of 1.

The following example illustrates how to create a static route with a higher administrative distance than OSPF. For more information on the internal workings of static routes, consult [7].

```
Central# config t
Enter configuration commands, one per line. End with CNTL/Z.
Central(config)# ip route 14.2.6.0 255.255.255.0 14.1.1.20 120
Central(config)# end
Central#
```

## Convergence

Reducing the convergence time (the time it takes for all routers to learn of a change in the network) can improve the level of security. If an attacker creates a spoofed route to redirect traffic, then reducing the convergence time will cause that false route to die quickly, unless the attacker continues to send routing updates. However, constantly sending routing updates will likely expose the identity of the infiltrator. In either case, different aspects of network security will be addressed.

As a cautionary note, reducing convergence time, especially when using RIP, will increase network load. The default settings have been selected to provide optimal performance.

The example below illustrates how to reduce convergence on an OSPF and RIP network. The timers for OSPF can be viewed by using the **show ip ospf** pid command and the **show ip ospf interface** interface command.

```
Central# show ip ospf 1
.
.SPF schedule delay 5 secs, Hold time between two SPFs 10
secs
.
.
Central# show ip ospf interface ethernet0/0
Ethernet0/0 is up, line protocol is up
   Internet Address 192.168.20.150/24, Area 1
   Transmit Delay is 1 sec, State DROTHER, Priority 1
```

```
.
Timer intervals configured, Hello 10, Dead 40, Wait 40, Retransmit 5
Hello due in 00:00:05
.
```

The output of the **show ip ospf** *pid* command shows that OSPF on Central will perform an SPF (Shortest Path First) calculation 5 seconds after it receives a topology change. If this value is 0, then Central starts an SPF calculation after receiving a topology change. It will also wait 10 seconds between two consecutive SPF calculations. If this value is 0, then two consecutive SPF calculations can be done without any waiting period. Reducing both of these timers causes routing to switch to an alternate path more quickly in the event of a failure.

The output of the show ip ospf interface interface command shows that the time between Hello packets on interface ethernet0/0 is 10 seconds. The Dead interval, which is 40 seconds in the example, is the time hello packets must not have been seen before Central declares its neighbor dead. The Retransmit interval is the time between LSA (Link State Advertisement packets sent by OSPF) retransmissions. This time, which is 5 seconds, must be greater than the expected round trip between Central and any other router on the same network. Otherwise, the routers will be sending needless LSA packets. The Transmit Delay is the time in seconds that Central will take to transmit a link-state update packet.

If the Hello-interval and Dead-interval are modified on a router, then all other OSPF routers on that network must be changed as well. That is, all routers on that network must have the same Hello-interval and Dead-interval.

The example below shows how to modify OSPF timers. The first modification sets the SPF calculation delay to 1 second and the delay between two consecutive SPF calculations to 4 seconds. The second modification sets the Hello-interval to 5 seconds, the Dead-interval to 20 seconds, the Retransmit-interval to 8 seconds, and the Transmit-delay to 6 seconds.

```
Central# config t
Central(config)# router ospf 1
Central(config-router)# timers spf 1 4
Central(config-router)# end
Central# show ip ospf
.
. SPF schedule delay 1 secs, Hold time between two SPFs 4 secs
.
. Central# config t
Enter configuration commands, one per line. End with CNTL/Z.
Central(config)# interface ethernet0/0
```

```
Central(config-if)# ip ospf hello-interval 5
Central(config-if)# ip ospf dead-interval 20
Central(config-if)# ip ospf retransmit-interval 8
Central(config-if)# ip ospf transmit-delay 6
Central(config-if)# end
Central# show ip ospf interface ethernet0/0
Ethernet0/0 is up, line protocol is up
   Internet Address 192.168.20.150/24, Area 1
   Transmit Delay is 6 sec, State DR, Priority 1
.
.
. Timer intervals configured, Hello 5, Dead 20, Wait 20, Retransmit 8
   Hello due in 00:00:02
.
```

Similarly, the timers for RIP can be viewed by using the show ip protocols command.

```
Central# show ip protocols

.
.
Routing Protocol is "rip"
   Sending updates every 30 seconds, next due in 22 seconds
   Invalid after 180 seconds, hold down 180, flushed after
240
.
.
```

In it's current configuration, RIP routing updates are sent every 30 seconds. If no update is received within 180 seconds, then the route is declared invalid. The hold down time is the time that a route will remain in the routing table before a new route is accepted. The flush time is the amount of time that a route will remain in the routing table before it is removed if no update to that route is received. The sleep time, which is not shown, is the amount of time, measured in milliseconds, an update will be delayed before transmission. The example shows how to modify the RIP timers.

```
Central# config t
Enter configuration commands, one per line. End with CNTL/Z.
Central(config)# router rip
Central(config-router)# timers basic 20 120 150 230 3
Central(config-router)# end
Central# show ip protocols
.
.
Routing Protocol is "rip"
   Sending updates every 20 seconds, next due in 6 seconds
   Invalid after 120 seconds, hold down 150, flushed after 230
.
```

In general, OSPF is preferable to RIP. It is also possible to redistribute OSPF routes over RIP, and this is preferable to running RIP on an entire large network. For details on this topic, consult [2] Chapter 13.

## 4.4.4. Disabling unneeded routing-related services

### **Passive Interfaces**

The passive-interface command is used to prevent other routers on the network from learning about routes dynamically. It can also be used to keep any unnecessary parties from learning about the existence of certain routes or routing protocol used. It is typically used when the wildcard specification on the network router configuration command configures more interfaces than desirable. The example below illustrates such a case.

```
Router1# show config

.
interface ethernet0
  ip address 14.1.15.250 255.255.0.0
!
interface ethernet1
  ip address 14.2.13.150 255.255.0.0
!
interface ethernet2
  ip address 14.3.90.50 255.255.0.0
!
router ospf 1
  network 14.0.0.0 0.0.0.255 area 0
  passive-interface ethernet2
.
```

When used on OSPF, this command blocks routing updates from being sent or received on an interface. In the example above, OSPF has been enabled to run on all subnets of 14.0.0.0. However, by using the passive-interface ethernet2 command, OSPF will run only on interfaces ethernet0 and ethernet1. An alternative method to this is to simply not enable OSPF on certain interfaces. The example below illustrates a configuration that does that.

```
Router1# show config

.
interface ethernet0
ip address 14.1.15.250 255.255.0.0
!
interface ethernet1
ip address 14.2.13.150 255.255.0.0
!
interface ethernet2
ip address 14.3.90.50 255.255.0.0
!
router ospf 1
```

```
network 14.1.0.0 0.0.255.255 area 0 network 14.2.0.0 0.0.255.255 area 0
```

This command functions slightly differently on RIP. When used on RIP, this command stops routing updates from being sent out on an interface, but routing updates will still be received and processed. This command is especially important when using RIP version 1, because that version only uses major network numbers. In Figure 4-3, enabling RIP on Central will cause RIP broadcasts to be sent out of interfaces ethernet0/0 and ethernet0/1. The reason for this is that both interfaces appear to have the same Class A internet address, i.e. 14.x.x.x. Thus, although ethernet0/0 is part of an OSPF network, RIP broadcasts will be sent through that interface. The example below illustrates how to remedy that problem.

```
Central# config t
Enter configuration commands, one per line. End with CNTL/Z.
Central(config)# router rip
Central(config-router)# passive-interface ethernet0/0
Central(config-router)# end
Central#
```

The syntax for using this command on OSPF is nearly identical. The example below illustrates that, however, since OSPF is not enabled on the interface to the RIP network, this step is unnecessary. Therefore, the following example is for illustration purposes only.

```
Central# config t
Enter configuration commands, one per line. End with CNTL/Z.
Central(config)# router ospf 1
Central(config-router)# passive-interface ethernet0/1
Central(config-router)# end
Central#
```

### Using filters to block routing updates

The distribute-list command is used to apply access lists on routing protocols. This command has two primary functions. To suppress advertisements of particular networks in updates, use the <code>distribute-list</code> out command. To filter the receipt of network updates, use the <code>distribute-list</code> in command. Each command behaves differently with respect to the routing protocol used.

To apply this command to a routing protocol, access lists must first be created. For more information about how to create access lists, see Section 4.3. For illustration purposes, an access list with rules filtering out 14.2.10.0/24 will be used.

```
Central# config t
Enter configuration commands, one per line. End with CNTL/Z.
Central(config)# access-list 55 deny 14.2.10.0 0.0.255
Central(config)# access-list 55 permit any
Central(config)# end
Central#
```

The OSPF distribute-list in configuration command prevents routes from being inserted into the routing table, but it does not stop routes from being sent out in the link-state advertisements (LSAs). Thus all downstream routers will learn about the networks that were supposed to be filtered in these LSAs. Some authors, including Parkhurst [2], advise against using distribute-list in for OSPF.

The distribute-list out command in OSPF configuration mode stops routes from being advertised in updates. However, this restriction only applies to external routes, that is, routes from a different autonomous system (AS). The following example shows how to prevent Central from advertising the 14.2.10.0 network from the RIP routing domain into the OSPF routing domain. With this setting North and East would not see a route to the 14.2.10.0 network.

```
Central# config t
Enter configuration commands, one per line. End with CNTL/Z.
Central(config)# router ospf 1
Central(config-router)# distribute-list 55 out
Central(config-router)# end
Central#
```

The RIP distribute-list in command deletes routes from incoming RIP updates. Subsequently, all updates sent from that router will not advertise the deleted route. The following example shows Central deleting the route to 14.2.10.0 network as it comes in from a RIP update from South. Therefore, since Central no longer has a route to network 14.2.10.0, it will not advertise this network to other routers. Thus, North and East will not see a route to 14.2.10.0.

```
Central# config t
Enter configuration commands, one per line. End with CNTL/Z.
Central(config)# router rip
Central(config-router)# distribute-list 55 in
Central(config-router)# end
Central#
```

The RIP distribute-list out command prevents routes from being advertised in updates. Thus, the effect of applying the same filter used in the previous examples to South is that North, East and Central will not see routes to the 14.2.10.0 network.

```
South# config t
Enter configuration commands, one per line. End with CNTL/Z.
South(config)# access-list 55 deny 14.2.10.0 0.0.0.255
South(config)# access-list 55 permit any
South(config)# router rip
South(config-router)# distribute-list 55 out
South(config-router)# end
South#
```

The examples above essentially accomplish the same task, that is, hosts from the 14.2.10.0 network are prevented from reaching the Internet. However, the three

different filters also have unusual side effects. Using the first filter, hosts on the 14.2.10.0 network can communicate with hosts on the 14.1.0.0 network if the hosts on the latter network use Central, instead of North, as their default gateway. This is because, while Central is not advertising a route to the 14.2.10.0 network, thereby preventing North from learning that route, Central still has the route in its table.

The second and third filter fixes the problem that was evident with the first filter. However, a similar problem arises. Connections from hosts on the 14.2.10.0 network can be made with hosts on the 14.2.9.0 network if the hosts on the latter network use South, instead of Central, as their default gateway. This is because either Central is filtering the routes it receives (second filter) or South filters the routes it advertises (third filter). In either case, South still maintains a route to the 14.2.10.0 network because it is directly connected to it.

Ultimately, the easiest way to prevent hosts on the 14.2.10.0 network from communicating with hosts on any other subnets is to simply turn off interface **Ethernet0/1** on South.

## Migrating from RIP to OSPF: Security issues and concerns

Although RIP has withstood the test of time and proven itself to be a reliable routing protocol, OSPF is the superior routing protocol. Both protocols are supported by virtually every routing vendor. Therefore, using either of these routing protocols over others such as IS-IS, IGRP, or EIGRP, is recommended.

However, if using RIP is not an essential requirement, then migrating to OSPF is the recommended solution. While both protocols support authentication, OSPF offers better convergence times, and using OSPF reduces the likelihood of accidentally sending out OSPF packets on an unintended interface. How to migrate is beyond the scope of this document, see [2] for detailed directions. However, an important step to remember is to remove RIP after OSPF has been enabled. Failure to do so will not cause a routing failure, but an attacker could then take advantage of RIP and insert a malicious route into the routing table. The following example illustrates how to turn off RIP on both example routers.

```
Central# config t
Enter configuration commands, one per line. End with CNTL/Z.
Central(config)# no router rip
Central(config)# end
Central#

South# config t
Enter configuration commands, one per line. End with CNTL/Z.
South(config)# no router rip
South(config)# end
South#
```

## 4.4.5. Unicast Reverse-Path Forwarding Verification

Most Cisco routers running IOS 12.0 and later support a routing-based filtering feature called IP unicast reverse-path forward (Unicast RPF) verification. When this feature is enabled on an interface, the router uses its routing tables to decide whether to accept or drop individual packets arriving on the interface. As noted in Section 4.3, it is good security practice to reject a packet with a spoofed source address. Unicast reverse-path verification supports rejecting such packets, and in some cases it offers significant advantages of using access lists for that purpose. Unicast reverse-path verification is not enabled by default; you must explicitly apply it to each interface where you want verification to be done. Used correctly, and in situations where it applies, unicast RPF verification prevents most forms of IP address spoofing.

### **How Does Unicast Reverse-Path Verification Work?**

All routers maintain a routing table that lets them decide how to forward packets. Unicast reverse-path verification uses the routing table to decide whether a packet with a particular source address is valid: if the interface on which the packet with address A.B.C.D was received is the one that the router would use to send a packet to A.B.C.D, then the packet is considered 'good', otherwise it is 'bad'. Good packets are forwarded normally, bad packets are discarded.

Figure 4-5 shows two packets arriving at the router Central on its 'inside' interface, Eth0/1. The first packet bears a proper source address, it is from a host behind the South router. The second packet bears a spoofed source address, it might have been generated by a piece of malicious software surreptitiously installed somewhere on LAN 2.

For packet 1, the router looks up its source address, 14.2.10.2, in the routing table. It finds the interface Eth 0/1, which is the interface on which packet 1 has arrived. This is a match, so the router forwards packet 1 normally out interface Eth 0/0. For packet 2, the router looks up its source address, 7.12.1.20, in the routing table. It finds interface Eth 0/0, which is *not* the interface on which packet 2 has arrived. Because the packet has arrived on the wrong interface, it fails unicast reverse-path verification, and the router discards the packet.

Version 1.0j UNCLASSIFIED 101

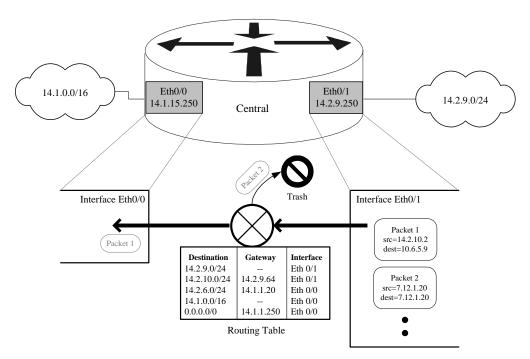

Figure 4-5: IP Unicast RPF Verification

Because unicast RPF verification uses the routing table, it automatically adjusts to most changes in network structure. Access lists, while more broadly applicable, also require more maintenance.

#### When to Use Unicast Reverse-Path Verification

This facility can be very useful for rejecting packets with improper IP source addresses, but only when the network architecture permits it to be used. Avoid unicast RPF verification if any of the following conditions apply; use access lists instead.

- Router uses asymmetric routes if any of the interfaces on the router participate in asymmetric routes (one interface for sending, and a different one for receiving), then simple unicast RPF verification must not be used. It will incorrectly reject packets arriving on the receive leg of the asymmetric route. Cisco has stated that future versions of IOS will perform unicast RPF correctly in these cases [11].
- Router does not support CEF –
   according to the Cisco documentation, unicast reverse-path verification
   depends on Cisco Express Forwarding. If your router does not or cannot
   support CEF, then you cannot use unicast RPF.

Unicast RPF verification is best suited for routers that act as part of the security boundary between two networks (e.g. a filtering router between a LAN and the

Internet). Used properly, it can provide better performance than an access list for ingress and egress address filtering. For more details on how and where to apply unicast RPF verification, consult [10].

## **Configuring Unicast Reverse-Path Verification**

Unicast RPF verification depends on a particular routing mode called Cisco Express Forwarding (CEF). Therefore, to use unicast RPF, first enable CEF, and then enable verification on the desired interfaces. The transcript below shows how to enable verification on the router Central.

```
Central# config t
Central(config)# ip cef
Central(config)# interface eth 0/0
Central(config-if)# ip verify unicast reverse-path
Central(config-if)# exit
```

Cisco routers equipped with Versatile Interface Processors (VIPs) may require you to enable CEF with the command ip cef distributed instead of the simple version shown above. Consult [10] for details about CEF requirements.

To check whether unicast RPF is enabled on a particular interface, or to view statistics about dropped packets, use **show** ip **cef** interface interface-name.

To disable unicast RPF, enter interface configuration mode, as shown above, and use the command **no ip verify unicast reverse-path**. Note that you must not turn off CEF while unicast RPF is enabled.

### **Unicast Reverse-Path Verification and Access Lists**

Cisco IOS version 12.1 and later include significant enhancements to unicast RPF. In particular, access lists may be applied to RPF. When a packet fails reverse-path verification, then the access lists are applied. If the access list denies the packet, then it is dropped. If the access list permits the packet, then it is forwarded. Thus, the access list allows you to create exceptions to unicast RPF's usual functioning. Also, if the access list rule that denies a packet includes the **log** qualifier (see Section 4.3.1) then a log message is generated.

For more information about advanced unicast RPF features, consult [11] and [15].

#### 4.4.6. References

[1] Albritton, J. Cisco IOS Essentials, McGraw-Hill, 1999.

An excellent introduction to basic Cisco IOS tasks. Portions of this book that are particularly relevant to Routing Protocols are Chapters 2 and 7.

[2] Parkhurst, W.R., Cisco Router OSPF - Design and Implementation Guide, McGraw-Hill, 1998.

Comprehensive and practical guide to OSPF use. Includes discussion of design issues, security, implementation, and deployment.

[3] Black, U. IP Routing Protocols, Prentice Hall, 2000.

A very good survey of routing protocols and the technologies behind them.

[4] Moy, J.T. *OSPF – Anatomy of an Internet Routing Protocol*, Addison-Wesley, 1998.

Detailed analysis of OSPF and MOSPF, with lots of practical advice, too. Includes a good section on troubleshooting.

[5] Thomas, T.M. OSPF Network Design Solutions, Cisco Press, 1998.

This book offers a good overview of IP routing and related topics, and also explains how to configure Cisco routers for OSPF in a variety of situations.

[6] Stevens, W.R., TCP/IP Illustrated, Volume 1, Addison-Wesley, 1994.

The most comprehensive and readable guide to the TCP/IP protocol suite; great technical background for any network analyst.

[7] Chappell, Laura, Editor, *Advanced Cisco Router Configuration*, Cisco Press, 1999.

A great reference book for a variety of Cisco configuration topics, including routing and routing protocols.

[8] Rudenko, I., Cisco Routers for IP Routing: Little Black Book, Coriolis Group, 1999.

A very practical and pragmatic guide to setting up routing protocols.

[9] Cisco Systems, "RIP and OSPF Redistribution", Cisco Internetworking Case Studies, Cisco Systems, 2000.

available under

http://www.cisco.com/univercd/cc/td/doc/cisintwk/ics/

[10] "Unicast Reverse Path Forwarding", Cisco IOS 11.1(CC) Release Notes, Cisco Systems, 2000.

available at: http://www.cisco.com/univercd/cc/td/doc/product/ software/ios111/cc111/uni\_rpf.htm

Initial documentation on unicast reverse-path forwarding verification, includes a good explanation of the concepts.

[11] "Unicast Reverse Path Forwarding Enhancements", Cisco IOS 12.1(2)T Release Notes, Cisco Systems, 2000.

available at: http://www.cisco.com/univercd/cc/td/doc/product/ software/ios121/121newft/121t/121t2/rpf\_plus.htm

Documentation for new Unicast RPF features that are being integrated into IOS 12.1 releases.

- [12] Plummer, D., "An Ethernet Address Resolution Protocol of Converting Network Protocol Addresses to 48-bit Ethernet Address for Transmission on Ethernet Hardware", RFC 826, 1982.
- [13] Smoot, C-M. and Quarterman, J., "Using ARP to Implement Transparent Subnet Gateways", RFC 1027, 1987.
- [14] Rybaczyk, P., *Cisco Router Troubleshooting Handbook*, M&T Books, 2000. This pragmatic volume offers good advice for diagnosing and correcting problems with routing and routing protocols.
- [15] Cisco ISP Essentials, version 2.9, Cisco Systems, June 2001. available under: http://www.cisco.com/public/cons/isp/documents

This detailed Cisco guide for Internet Service Providers includes extensive discussion of routing protocols (especially BGP), and an in-depth treatment of Unicast RPF, all with fully worked-out examples. Other documents about Unicast RPF are available at the URL given above.

# 4.5. Audit and Management

## 4.5.1. Concepts and Mechanisms

Routers are a critical part of network operations and network security. Careful management and diligent audit of router operations can reduce network downtime, improve security, and aid in the analysis of suspected security breaches. Cisco routers and Cisco IOS are designed to support centralized audit and management. This section describes the logging, management, monitoring, and update facilities offered in Cisco IOS 11.3 and 12.0.

- Logging –
   Cisco routers support both on-board and remote logs.
- Time –
   Accurate time is important for good audit and management; Cisco routers fully support the standard time synchronization protocol, NTP.
- Network Management –
   The standard protocol for distributed management of network component is the Simple Network Management Protocol (SNMP). SNMP must be disabled or carefully configured for good security.
- Network Monitoring –
   Cisco routers support basic facilities for Remote Network Monitoring
   (RMON). The RMON features depend on SNMP, and must also be
   disable or carefully configured.
- Software Maintenance –
   Keeping up with new major software releases is important, because new releases include fixes for security vulnerabilities. Installing new Cisco IOS software in a router is not especially difficult.
- Debugging and Diagnostics –
   Troubleshooting router problems requires proficiency with Cisco's diagnostic commands and debugging features.

The sub-sections below describe recommended configurations for good security. Complete details on the commands and features discussed may be found in the Cisco IOS documentation, especially the Cisco IOS Configuration Fundamentals Command Reference documents for IOS 11.3 and 12.0.

# 4.5.2. Configuring Logging and Time Services

Logging is a critical part of router security; good logs can help you find configuration errors, understand past intrusions, troubleshoot service disruptions, and react to probes and scans of your network. Cisco routers have the ability to log a great deal of their status; this section explains the different logging facilities, describes the logging configuration commands, and presents some configuration examples.

Keeping the correct time on a router is also important for accurate logs. Cisco routers fully support the standard Network Time Protocol (NTP), which is used on the Internet and on all major DoD networks to distribute accurate time. Configuration guidance for NTP appears at the end of this sub-section.

## **Overview and Motivations for Logging**

Cisco routers can log system errors, changes in network and interface status, login failures, access list matches, and many more kinds of events. Some motivations for keeping router logs are listed below.

- Recording router configuration changes and reboots
- Recording receipt of traffic that violates access lists (see Section 4.3)
- Recording changes in interface and network status
- Recording router cryptographic security violations (see Section 5.2)

There are some events that can be important to security but which Cisco routers cannot log. Four such events are: changing EXEC privilege level, changing a password, changing the configuration via SNMP, and saving a new configuration to the NVRAM.

Log messages can be directed in five different ways, as discussed below. Messages can be sent to all five, or any combination. The most valuable forms of logging are forms that are persistent, that can be preserved over time.

# 1. Console logging –

Log messages are sent to the console line (see Section 4.1.2). This form of logging is not persistent, messages printed to the console are not stored by the router. Console logging is handy for operators when they use the console, but are otherwise of little value unless some other device or piece of software preserves the output.

### 2. Terminal Line logging –

Any enabled exec session, on any line, can be configured to receive log messages. This form of logging is not persistent. Turning on line logging is useful only for the operator using that line.

## 3. Buffered logging –

Cisco routers can store log messages in a memory buffer. The buffered data is available only from a router exec or enabled exec session, and it is cleared when the router boots. This form of logging is useful, but does not offer enough long-term protection for the logs.

## 4. Syslog logging –

Cisco routers can send their log messages to a Unix-style syslog service. A syslog service simply accepts messages, and stores them in files or

prints them according to a simple configuration file. This form of logging is the best available for Cisco routers, because it can provide protected long-term storage for logs.

## 5. SNMP trap logging –

For some kinds of events, Cisco routers can generate Simple Network Management Protocol (SNMP) trap messages. This facility allows routers to be monitored as part of an overall SNMP-based network management infrastructure.

Cisco IOS messages are categorized by severity level. The lower the severity level number, the more critical the message is. The severity levels are described in the table below. Note that, when you are using logging levels in commands in IOS 11.3 and earlier, you must use the level name; in IOS 12.0 you may use the name or the number.

| Level | Level Name    | Description                | Example                                |
|-------|---------------|----------------------------|----------------------------------------|
| 0     | Emergencies   | Router becoming unusable   | IOS could not load                     |
| 1     | Alerts        | Immediate action needed    | Temperature too high                   |
| 2     | Critical      | Critical condition         | Unable to allocate memory              |
| 3     | Errors        | Error condition            | Invalid memory size                    |
| 4     | Warnings      | Warning condition          | Crypto operation failed                |
| 5     | Notifications | Normal but important event | Interface changed state, up or down    |
| 6     | Informational | Information message        | Packet denied by access list           |
| 7     | Debugging     | Debug message              | Appears only when debugging is enabled |

Table 4-2 – Cisco Log Message Severity Levels

For example, the message below appears in the log when a user changes the running configuration. It has a severity level of 5, as shown by the numeric field "-5-" in the message name.

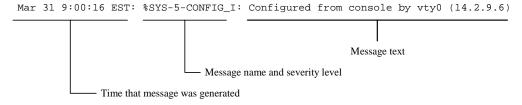

Figure 4-6: Format of a Cisco IOS Log Message

For best security, set up both syslog logging and console logging. In a network where SNMP management is already deployed, enable SNMP trap logging also. (SNMP is discussed in sub-section 4.5.3, below. RMON is a monitoring facility based on SNMP, sub-section 4.5.4 presents RMON configuration issues.)

The descriptions below recommend logging configuration settings, for additional information about Cisco logging command and facilities, consult the "Troubleshooting Commands" section of the Cisco IOS Configuration Fundamentals Command Reference.

# **Setting up Console and Buffered Logging**

To turn on console logging, use the commands shown below. This example sets the logging level for the console to level 5.

```
Central# config t
Enter configuration commands, one per line. End with CNTL/Z
Central(config)# ! set console logging to level 5 (notify)
Central(config)# logging console notification
Central(config)# logging on
Central(config)# exit
Central#
```

This example sets the console message level to 5, notifications, which means that important messages will appear on the console, but access list log messages will not. Use the command logging console info to see all informational messages including access list log messages. Use the command logging console debug to see ALL messages on the console.

For buffered and other forms of persistent logs, recording the time and date of the logged message is very important. Cisco routers have the ability to timestamp their messages, but it must be turned on explicitly. As a rule of thumb, your log buffer size should be about 16 Kbytes; if your router has more than 16 Mbytes of RAM, then you can set the log size to 32 or 64 Kbytes. The example below shows how to turn on buffered logging, how to enable time stamps, and how to view the buffered log.

```
Log Buffer (16000 bytes):

Mar 28 11:31:22 EST: %SYS-5-CONFIG_I: Configured from console by vty0 (14.2.9.6)
```

# **Setting up Terminal Line Logging**

Any terminal or virtual terminal line can act as a log monitor. There are two parts to setting up terminal monitor logging. First, set the severity level for terminal line monitor log messages; this needs to be done only once. Second, while using a particular line, declare it to be a monitor; this needs to be done once per session. The example below shows how to set up terminal line monitoring for informational severity (level 6) on a telnet session virtual terminal line.

```
Central# show users
   Line
                                                Idle Location
            User
                      Host(s)
*130 vty 0
                                            00:00:00 14.2.9.6
            bob
                       idle
Central# config t
Enter configuration commands, one per line. End with CNTL/Z.
Central(config)# ! set monitor logging level to level 6
Central(config)# logging monitor information
Central(config)# exit
Central# ! make this session receive log messages
Central# terminal monitor
Central# config t
Enter configuration commands, one per line. End with CNTL/Z.
Central(config)# interface eth 0/1
Central(config-if)# ! shutdown will log a message, level 5
Central(config-if)# shutdown
Central(config-if)#
Mar 28 15:55:29 EST: %LINK-5-CHANGED: Interface Ethernet0/1,
changed state to administratively down
```

### **Setting up Syslog Logging**

Syslog logging is the most useful form of logging offered by Cisco routers. It offers the network administrator the ability to send log messages from all of the routers (and other Cisco equipment) on a network to a central host for examination and storage. All Unix and Linux operating system configurations include syslog servers, and several free and commercial syslog servers are available for Windows NT and Windows 2000.\*

110 UNCLASSIFIED Version 1.0j

<sup>\*</sup> The NSA Systems and Network Attack Center offers a suite of Windows NT/2000 tools, called the Value Added Tools (VAT). The VAT includes a solid, robust syslog server for Windows NT and 2000. It is available free to US Government entities; request a copy from W2Kguides@nsa.gov.

### **Review of Syslog Concepts**

A syslog server is a network host that accepts messages and processes them. A syslog client is a host that generates messages. The figure below shows a typical configuration with syslog in use.

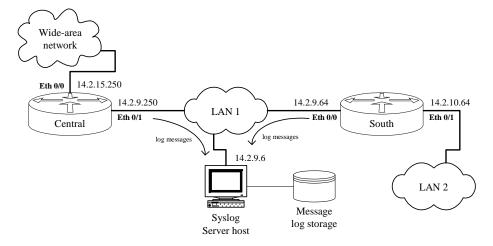

Figure 4-7: A Small Syslog Configuration

There are four things that you must set for syslog logging: the destination host or hosts, the log severity level, the syslog facility, and the source interface for the messages.

The destination host may be specified with host name, a DNS name, or an IP address. Any number of syslog hosts may be specified, but typically only one or two are needed (see below).

The severity level for syslog messages is usually the same as that for buffered log messages. Set the severity level limit for messages sent to syslog using the **logging** trap command.

The syslog facility is simply the name you'll use to configure storage of your messages on the syslog server. There are several dozen valid syslog facility names, but the ones used for routers are typically *local0* through *local7*. Syslog servers also support the notion of severity levels, the levels have the same meanings as the Cisco severity levels listed in the table above; for more information consult the *syslog.conf(8)* manual page or other syslog documentation on the server host.

The source interface is the network connection from which the syslog messages will be sent; use the network port on the same network as the syslog server, or the one that is the fewest number of network hops distant from the syslog server.

The example below shows how to configure the router Central, shown in the figure above, to load informational severity and above (level 6) messages to the syslog server, using syslog facility *local6* and the correct network interface.

```
Central#
Central# config t
Enter configuration commands, one per line. End with CNTL/Z.
Central(config)# logging trap information
Central(config)# logging 14.2.9.6
Central(config)# logging facility local6
Central(config)# logging source-interface eth 0/1
Central(config)# exit
Central# show logging
Syslog logging: enabled (0 messages dropped, 11 flushes, 0
overruns)
    Console logging: level notifications, 35 messages logged
    Monitor logging: level debugging, 35 messages logged
    Buffer logging: level informational, 31 messages logged
        Logging to 14.2.9.6, 28 message lines logged
Log Buffer (16000 bytes):
Central#
```

It is important to configure the syslog server to store router messages in their own file. Configuration file syntax for syslog servers is uniform for all Unix and Linux syslog servers; the configuration file is almost always /etc/syslog.conf. The example below shows the syslog configuration line for saving Central's messages into a file.

```
# Save router messages to routers.log
local6.debug /var/log/routers.log
```

### **Additional Issues for Syslog Logging**

For a router whose security is critical, such as a border router on the Internet, it is best to configure two syslog servers. At least one of the two syslog servers' logs should be backed up to permanent storage (CD-R or tape).

In cases where a router is protecting an enclave from an outside network (e.g. a filtering router connected to the Internet), set up access lists to reject syslog traffic from the outside network. Syslog uses UDP port 514. For the example shown in the figure above, an access list entry for the router Central could look something like this:

```
access-list 120 deny udp any 14.2.0.0 0.0.255.255 eq syslog
```

For more information on access lists, consult Section 4.3.

In a situation where a sizable set of routers and other devices are sending messages to the same syslog server, separate the devices into 2-5 populations with similar duties. Use a separate syslog facility name for each population. For example, *local6* for boundary filtering routers, *local5* for internal routers, and *local4* for internal switches

and other network hardware. Save all messages of critical (level 2) severity and above to a single special file, and otherwise save messages for each facility into a separate file. The syslog configuration lines below illustrate this.

## **SNMP Trap Logging**

Cisco routers have the ability to report certain events as SNMP traps. While only a small subset of all log messages can be reported this way, it can be useful in a network that already has SNMP management deployed.

There are four parts to setting up SNMP trap logging. First, set the trap logging level, second, select an SNMP logging host, third, set the SNMP source interface, last, enable SNMP traps for syslog logging. The example below shows how to configure SNMP trap logging for a receiving host 14.2.9.1.

```
Central# config t
Enter configuration commands, one per line. End with CNTL/Z.
Central(config)# logging trap information
Central(config)# snmp-server host 14.2.9.1 traps public
Central(config)# snmp-server trap-source ethernet 0/1
Central(config)# snmp-server enable traps syslog
Central(config)# exit
Central#
```

Many of the trap messages sent by a Cisco router will not appear as formatted error messages in commercial SNMP viewing tools. It may be necessary to add Cisco-specific format specifications to the SNMP tools. However, trap messages about link status changes and other typical network hardware events should be interpretable by commercial SNMP tools, and may be useful in monitoring the network status. SNMP is described in more detail in the next sub-section.

### Time Services, Network Time Synchronization and NTP

Successful audit of a large network can depend on synchronization of the various logs and records maintained for the hosts on that network. All Cisco routers have a clock that maintains the time and date, although some older Cisco models lose time when they are turned off. It is very important to set the time on a router when it is first installed, and then keep the time synchronized when the router is in operational use.

It is possible to perform manual network time synchronization, adjusting the time on each router and host on a network manually on a regular basis. Manual time synchronization is tedious, error prone, and unreliable. Cisco routers fully support automated network time synchronization based on the standard Network Time Protocol (NTP). The sub-sections below give some background information on NTP, and explain how to configure it on Cisco routers.

### **Setting the Time Manually**

To set the time, follow these three steps: first, check the clock, second, set the timezone if necessary, and last set the time. Examine the clock using the **show clock detail** command. If the timezone is not correct, then set the time zone using the **clock timezone** configuration command. If the detail output reports a time source of NTP, then do not set the clock manually, see the descriptions of NTP below. Otherwise, set the time in privileged EXEC mode by using the **clock set** command, and turn off NTP on each interface using **ntp disable**.

```
Central#
Central# show clock detail
22:26:21.747 UTC Tue Mar 28 2000
Time source is user configuration
Central# config t
Enter configuration commands, one per line. End with
CNTL/Z.
Central(config)# clock timezone EST -5
Central(config)# interface eth 0/0
Central(config-if)# ntp disable
Central(config-if)# end
Central# clock set 17:27:30 28 March 2000
Central# show clock
17:27:34.495 EST Tue Mar 28 2000
```

### **Review of NTP Concepts**

NTP is the standard Internet protocol for time synchronization, and it is used on most large operational networks. Typical NTP deployment is hierarchical, as shown at right: one or more 'stratum 1' servers get their time from an authoritative source, like an atomic clock. Stratum 2 hosts get their time from stratum 1 servers, and so on. NTP is designed to make time synchronization automatic and efficient. Because having accurate time can be important for security, especially for intrusion and forensic analysis, NTP should be used whenever it is available.

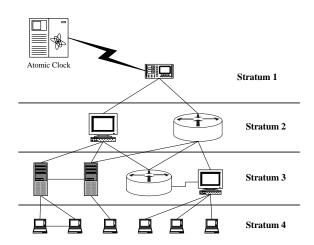

If an NTP client is configured with several NTP servers, it will select among them automatically based on time accuracy and stratum level. Cisco routers (except the old 1000-series) are capable of acting at any stratum in the NTP hierarchy except stratum 1. As shown in the diagram, NTP clients may also have peer associations; setting up peer associations is beyond the scope of this guide. For more information about NTP configuration, consult the "Performing Basic System Management" chapter of the Cisco IOS Configuration Fundamentals Configuration Guide.

In some cases, a Cisco router may be used as the boundary router between the Internet and an internal, protected network, and the network requires time synchronization from a time server on the Internet. In these cases, the router should be configured as an NTP client to the desired Internet time server(s), and should serve as the NTP server to the hosts on the internal network. This configuration will allow the router to block general NTP traffic at the boundary. If at all possible, NTP authentication should also be used (see below).

Commercial stratum 1 radio receivers are available that use a broadcast time source (e.g. the time signal from the US Naval Observatory) to offer NTP service. If your network has one of these, then you can configure all your routers to get their time from it, directly or indirectly.

## **Configuring Basic NTP Service**

To set up a Cisco router to participate in an NTP network, simply designate one or more NTP servers. To find out the main NTP servers on the wide-area network you plan to join, consult the network administrator.

There are two steps to configuring a Cisco router to be a simple NTP client: first, set the NTP source interface, second, designate one or more NTP servers. The NTP source interface is the network connection from which the NTP control messages will be sent; use the network interface on the same network as the designated server, or the one that is the fewest number of network hops distant from the servers. To add an NTP server use the ntp server command with the source qualifier. The example below shows how to configure the router South to use the router Central as its NTP server, and how to check that the NTP association is working.

```
South# show clock detail
09:30:08.170 EST Wed Mar 29 2000
Time source is NTP
Summer time starts 02:00:00 EST Sun Apr 2 2000
Summer time ends 02:00:00 EDT Sun Oct 29 2000
South#
```

Access restrictions can be imposed on NTP in two ways: interface access lists and NTP access lists. If you use NTP, then your interface access lists should be configured to permit the NTP protocol (TCP port 123 and UDP port 123) only for designated NTP servers. The example below shows access list entries that permit NTP traffic between router South and a designated address of 14.2.9.250. For more information about access lists consult Section 4.3.

```
access-list 120 permit tcp 14.2.9.250 eq ntp 14.2.9.64 eq ntp access-list 120 permit udp 14.2.9.250 eq ntp 14.2.9.64 eq ntp
```

NTP access lists can be used to impose fine-grained access control on NTP servers, clients, and peers. A full explanation of NTP access control is outside the scope of this guide, check the Cisco IOS documentation for details. The example below shows how to set up an NTP server, and restrict NTP transactions to that server alone.

```
South# config t
Enter configuration commands, one per line. End with CNTL/Z.
South(config)# ntp server 14.2.9.250 source ethernet 0/0
South(config)# access-list 21 permit host 14.2.9.250
South(config)# access-list 21 deny any
South(config)# ntp access-group peer 21
South(config)# exit
South# show ntp associations
    address    ref clock st when poll reach delay offset
*~14.2.9.250    26.15.203.9 9    11    512    377    2.0    -0.25
* master (synced), # master (unsynced), + selected, - candidate,
    ~configured
```

By default, a Cisco router configured with one or more NTP servers or peers will act as an NTP server. Unless your network is responsible for providing time service to other networks, you should disable NTP on all external interfaces. The example below shows how to disable NTP server facilities on an interface.

```
Central# config t
Enter configuration commands, one per line. End with CNTL/Z.
Central(config)# interface eth 0/2
Central(config-if)# ntp disable
Central(config-if)# end
Central#
```

### **Configuring NTP Authentication**

Cisco IOS supports authenticated NTP, which uses pre-placed keys to establish a trusted community of NTP servers and peers. Setting up such a community is outside

the scope of this guide; the description below shows how to set up authentication for an Cisco router so that it can use a designated NTP server that uses authentication.

```
South# config t
Enter configuration commands, one per line. End with CNTL/Z.
South(config)# ntp authenticate
South(config)# ntp authentication-key 1 md5 router
South(config)# ntp trusted-key 1
South(config)# ntp server 14.2.9.250 key 1 source ethernet 0/0
South(config)# exit
```

## **Configuration Sample**

The configuration command listing below shows the configuration commands for a router with console logging, buffered logging, syslog logging, and authenticated network time synchronization. The host receiving the log messages is 14.2.9.6, and the time server is 14.2.9.250. This sample is formatted as it would appear in a configuration text file stored on a host for download to the router South.

```
! turn on timestamps for log entries
service timestamps log datetime msec localtime show-timezone
! setting logging levels and syslog parameters
logging console notifications
logging monitor debug
logging buffered 16000 informational
logging facility local6
logging source-interface Ethernet 0/1
logging 14.2.9.6
logging on
! a tiny access list to permit access only for Central
access-list 21 permit 14.2.9.250
access-list 21 deny any
! designate Central as our sole NTP server with authentication
ntp authentication-key 1 md5 071D2E595A0C0B 7
ntp authenticate
ntp trusted-key 1
ntp clock-period 17180154
ntp access-group peer 21
ntp server 14.2.9.250 key 1 source Ethernet0/0
```

### **4.5.3.** Security for the Simple Network Management Protocol (SNMP)

#### Overview

The Simple Network Management Protocol (SNMP) supports a connection between two entities that communicate with each other: the *manager* and the managed entity, the *agent*. In the case of Cisco routers, the router is always the agent. A software application on a PC or workstation normally acts as the manager. A good source for a

freeware implementation of an SNMP agent may be obtained from the NET-SNMP home page (http://net-snmp.sourceforge.net/-NET-SNMP is the successor to ucd-snmp, the SNMPv3 agent used in the creation of this section).

An SNMP agent device maintains information and makes it accessible to managers; the information on each device is organized in a virtual store called a Management Information Base (MIB). SNMP is the transport protocol used to share and change information between MIBs.

A MIB is a hierarchical, tree-like structure used to store a virtual database of network management information. Each piece of data, or object, in a MIB is referenced by an object identifier (OID). An OID is a unique, dotted, numerical name, where the dots separate branches in a MIB tree. When requesting the value of an object, one may use the OID or the actual name of each branch (separated by dots). If the referenced value is not a bottom leaf of the tree, values for the entire branch are returned. An in depth discussion of SNMP data organization is outside the scope of this guide; for more information consult [6].

SNMP may be used to query the status of or set the values of network components. SNMP may also be used by an entity on the network to send alerts indicating problems. There are currently three versions of SNMP: SNMPv1, SNMPv2c and SNMPv3. IOS version 11.3 supports SNMPv1 and SNMPv2c. IOS version 12.0 supports all three versions of SNMP.

This section will give a brief overview of SNMP security and will detail how to enable SNMP more securely. Cisco IOS supports a large number of SNMP-related commands, those that do not have a direct impact on security are not covered.

# **SNMP Security**

When SNMPv1 was developed, it was originally intended to be a short-term solution for (remotely) managing networks. As such, it was developed quickly and strong security was not a requirement. However, since it was the only network management protocol available at the time, it became widely used. Proposals were put forth to integrate security (as well as more functionality) into later versions of the protocol. Unfortunately, conflict arose between competing proposal advocates and no security standard was agreed upon. Consequently strong security was left out of SNMPv2c. In the late 1990s, SNMPv3 was developed. It was designed specifically with strong security in mind.

SNMPv1 and SNMPv2c have weak security. SNMPv1 uses a community string to limit access to the MIB. This string is sent across the network in clear text. SNMPv2 relies on the same mechanism for access control to the MIB. SNMPv3 defines three levels of security. They are described in the table below.

Table 4-5: SNMPv3 Security

|        | Security Level | Authentication                       | Encryption   |
|--------|----------------|--------------------------------------|--------------|
| SNMPv3 | noAuthNoPriv   | uthNoPriv Username sent in the clear |              |
|        | authNoPriv     | HMAC-MD5 or HMAC-SHA                 | None         |
|        | authPriv       | HMAC-MD5 or HMAC-SHA                 | DES (56-bit) |

The Cisco documentation indicates that IOS 12.0 supports all three security levels. However, DES 56-bit encryption was not supported in the versions of IOS used for preparation of this section (12.0(7) and 12.0(5)).

### **Configuring SNMP - Getting Started**

In both IOS versions 11 and 12, there are some basic commands you must run to enable SNMP. By default, SNMP is not turned on in the router. In order to enable SNMP a default community string must be set. This string is stored on the router in clear text and will be sent across the network in the clear. So, anybody who knows this community string has access to essentially the entire MIB. SNMP logging must also be enabled (see section 4.5.1). It is a good idea to run the **show snmp** command to display the SNMP status and statistics, as shown below.

```
East# config t
Enter configuration commands, one per line. End with CNTL/Z
East(config)# snmp-server community publicstring
East(config)# snmp-server host 14.2.6.6 traps public
East(config)# exit
East# show snmp
Chassis: east
Contact: John Doe
Location: Headquarters
0 SNMP packets input
    0 Bad SNMP version errors
    0 Unknown community name
    O Illegal operation for community name supplied
    0 Encoding errors
    0 Number of requested variables
    0 Number of altered variables
    0 Get-request PDUs
    0 Get-next PDUs
    0 Set-request PDUs
0 SNMP packets output
    O Too big errors (Maximum packet size 2048)
    0 No such name errors
    0 Bad values errors
    0 General errors
    0 Response PDUs
    0 Trap PDUs
```

```
SNMP logging: enabled
Logging to 14.2.6.6.162, 0/10, 0 sent, 0 dropped.
East#
```

Running these basic commands by themselves is not very secure. Unfortunately, on Cisco IOS version 11.3 (which implements SNMPv1 and SNMPv2c), there is no other alternative when enabling SNMP. While there is some mention of enhanced security options (to support SNMPv2c) mentioned in Cisco documentation, these commands have been disabled. However, in version 12.07, SNMPv3 has been implemented and provides more security features. The rest of this section focuses on SNMPv3.

#### SNMPv3

A Cisco router capable of running SNMPv3 allows for more security measures to be applied. It is a good idea to disable the public community string. Then an access-list (see Section 4.3) needs to be created to limit machine access to the router (through SNMP). More than one machine may be added on the access-list. Following is an example that does this.

```
East# config t
Enter configuration commands, one per line. End with CNTL/Z
East(config)# no snmp-server community publicstring
East(config)# access-list 20 permit 14.2.6.6
East(config)# exit
```

After these commands, SNMP is still enabled but no one has access to the MIB because the community string, which solely defined access to the MIB, is disabled. A better method to allow access to the MIB is to use strict controls. Limited access may be given to the MIB by defining groups, users and MIB views. A MIB view defines a portion of the MIB that a user or group may see/modify provided they have the appropriate credentials. First, a group must be defined by specifying a group name, the version of SNMP and the security model desired. A specific SNMP MIB view, as well as the access to that view may also be defined. If this MIB view is not specified the default is to have access to basically the whole MIB. The second step is to add users to the group. Then a MIB view should be defined to either include specific MIB branches or exclude specific MIB branches.

The following example defines a non-privileged user, "jdoe", who is a member of the "publicUser" group. This group has read access to the "sysonly" view, which is the "system" branch of the MIB. This branch contains useful information and is beneficial for users to have access to. No community string is required; instead authentication is based on the user name. This is an example of a noAuthNoPriv security model. The following example also introduces two new commands used to verify that the new groups and users have been added correctly.

```
East# config t
Enter configuration commands, one per line. End with CNTL/Z
```

```
East(config)# snmp-server group publicUser v3 noauth read
sysonly
East(config)# snmp-server user jdoe publicUser v3
East(config)# snmp-server view sysonly system included
East(config)# exit
East#
East# show snmp group
                      security model:v3 noauth
groupname: publicUser
readview :sysonly
                          writeview: <no writeview specified>
notifyview: <no notifyview specified>
row status: active
East#
East# show snmp user
User name: sysuser
Engine ID: 00000009020000500F033680
storage-type: nonvolatile active
East# show snmp view
sysonly system - included nonvolatile active
```

The more secure model implemented is authNoPriv. This security model uses MD5 or SHA to hash the community string. The steps to support this security model are similar to the steps in supporting the noAuthNoPriv model. First, a group must be defined. Then users must be added to the group with a password string. This string may be hashed using MD5 or SHA. Then the MIB view is defined. A MIB view may be defined by more than one included/excluded statement to restrict the view to the appropriate MIB branches.

The following example defines a privileged user, "root" who uses MD5 for authentication. This means that when user "root" tries to access/modify MIB data, his community string "secret" will be hashed and then sent across the network. This makes it hard to compromise the community string. User "root" is a member of the "administrator" group. In this example, members of the administrator group have restricted read and write access, defined by the view "adminview", to the MIB. This view gives access to all parts of the MIB except the branches that display routing information. So, even if the community string is somehow compromised, the routing tables are not accessible remotely. Likewise, the routing tables are not permitted to be modified remotely. Of course, while not shown, it is always a good idea to use the show commands to verify the new settings.

```
East# config t
Enter configuration commands, one per line. End with CNTL/Z
East(config)# snmp-server group administrator v3 auth read
adminview write adminview
East(config)# snmp-server user root administrator v3 auth md5
"secret" access 20
East(config)# snmp-server view adminview internet included
East(config)# snmp-server view adminview ip.ipAddrTable excl
East(config)# snmp-server view adminview ip.ipRouteTable excl
East(config)# exit
```

The examples above showed some basic rules that should be followed when configuring SNMP on a router. Access-lists, users, groups and views must be defined to control access to the MIB. While SNMP is helpful because it allows an administrator to remotely configure the router, it also provides a conduit into a network.

# **4.5.4.** Security for Remote Monitoring (RMON)

This sub-section describes RMON and security issues related to it. If you are not using RMON, it should be disabled; because RMON is a high-level facility based on SNMP, RMON can be disabled simply by disabling SNMP (see Section 4.2). Otherwise, follow the guidance below.

### **Overview of RMON**

Remote Monitoring (RMON), is an extension of SNMP. It provides the capability of monitoring and analyzing traffic – data to and from network devices on distributed network segments. The RMON standard was originally developed by the Internet Engineering Task Force (IETF) to provide proactive monitoring and analysis of traffic data on distributed LAN segments. The RMON Management Information Base (MIB) defined in RFC 1757 is a standard method for monitoring basic operations of network devices on LAN segments by providing interoperability between SNMP management stations and RMON monitoring agents. Protocol analyzers or RMON probes add enhanced monitoring capability of RMON agents by passively collecting data packets on the monitored LAN segment. The probe communicates the data collected to a Network Management Station via SNMP. On the network management station, a network administrator uses applications such as NetScout Manager Plus, Optivity LAN, or HP OpenView to process and display the RMON results in graphical or report form.

RMON specifications are defined in the basic RMON standard, RFC 1757, referred to as RMON1 and in the extended version, RFC 2021, referred to as RMON2. RMON1 is widely implemented in most data communication devices. However, RMON1 collects current and historical traffic statistics up to the MAC-layer of the OSI model. RMON2 provides traffic-level statistics plus finer granularity of network behavior from the network to the application layers of the OSI model.

## **Implementation of RMON in Cisco Routers**

The Cisco IOS versions installed in most Cisco routers, beginning with IOS 11.1 on up to IOS 12.0, implement a small sub-section of the RMON1 agent standard. IOS images ordered with the explicit RMON option, basically RMON1, collect and log information in all nine groups, Statistics, History, Alarm, Host, HostTopN, Matrix, Filters, Packet Capture, and the Event Groups. If the agent installed on the router does not include the explicit RMON option, the RMON agent implements the Alarm and Event groups only. Since the RMON option is an add-on enhancement to the

Cisco router's IOS, this document covers only those features and security concerns applicable to the most common IOS.

In order to enable RMON on the Cisco routers, a Read Only community string is required when configuring the standard SNMP agent. As a security precaution, a read/write community string is highly discouraged (see Section 4.2). Some network monitoring probes may require a read/write community string in order to communicate with the agent. In addition, if the network architecture includes a deployed SNMP infrastructure and network management station, then enable SNMP traps on the router (see Section 4.5.2). The network management station will record details about all configured events triggered on the monitored router.

The basic IOS RMON agent supports the Alarm and Event groups. The configuration of the alarm group is dependent on a previously configured RMON event. The alarm group periodically samples statistics from variables and compares them to thresholds configured on the agent. The configured parameters of an alarm identify a SNMP MIB variable to monitor, the polling period, a rising threshold with the associated event, and a falling threshold. If a data sample crosses a defined threshold, the RMON agent fires an event. The event fired, logs a message or generates a trap and transmits it to the Network Management station. The implementation of the rising and the falling thresholds of an alarm are dependent on the previous configuration of an associated event. The basic IOS RMON agent supports the following RMON commands:

```
show rmon alarms

Display information on alarms configured

show rmon events

Display information on events configured

rmon event number [log]

[trap community]
[description string]
[owner string]

rmon alarm number MIB-object

interval {delta | absolute}

rising-threshold value [event-number]

falling-threshold value [event-number]
[owner string]
```

The first two commands display information on configured RMON facilities. Use the **rmon event** command to provide a description of an event and specifies whether a message is logged or a trap is generated. Use the **rmon alarm** command to designate the actual MIB variable monitored on the Cisco router. RMON alarms provide an excellent tool for monitoring the network interfaces supported by the router. However, there are several limitations on the type of SNMP variables RMON is capable of monitoring. Alarms may define any SNMP MIB variable that has an elementary data type such as integer, counter, gauge, timeticks, etc. The MIB object

monitored must also resolve to an ASN.1 notation. It is acceptable to use the Object Identifier (OID) or the qualified variable name that resolves to its OID. An important requirement that is easily overlooked is the instance number of the monitored variable. All monitored objects must include an instance number of the monitored variable. Variables included in the SNMP table format will have an instance number equivalent to the entry number of the table. All other elementary data variables should have an instance number of '0'. For example, the following command defines an alarm configured on a member of the MIB II interfaces table, if Table:

The interface entry, if Entry. 13.1, identifies variable *ifInDiscards*, the number of inbound packets discarded. Alarm number 1 defines a sampling period of every 30 seconds for the number of discarded packets inbound to the Ethernet interface stored at table entry 1 or instance 1. The agent monitors increases of forty discarded packets or more starting from the last value sampled.

A router's RMON agent can be very useful for monitoring the number of checksum, input and output errors, input and output discarded packets, unknown or unsupported protocols, etc. RMON may be very data intensive depending on the number of monitored variables and the length of the sampling period. If the amount of traffic generated by RMON seems to be too high, then change the sampling period to a longer time (e.g. 30 seconds to 60 seconds).

### 4.5.5. Performing Cisco IOS Software Updates

This sub-section outlines the motivations and procedures for upgrading the system software on a Cisco router. An upgrade can be beneficial for security, but if done improperly it can leave a router vulnerable. It is important to note that most Cisco updates can only be accomplished by replacing the IOS software running on the router; there is no facility for amending or patching installed IOS software. This section also presents information about backing out of an upgrade.

To determine the current software release running on a router, use the command **show version**, and identify the version and memory size as shown in the transcript below.

```
Central> show version

IOS(tm) 3600 Software (C3640-I-M), Version 11.3(4)T1, RELEASE (fc1)

Copyright (c) 1986-1998 by cisco Systems, Inc.

.

System image file is "flash:c3640-i-mz.113-4.T1", booted via flash cisco 3640 (R4700) processor with 28672K/4096K bytes of memory.

.

8192K bytes of processor board System flash (Read/Write)

.

Central>
```

The underlined portions of the transcript are the software version, router model, RAM size, and flash memory size, respectively. To compute the total RAM on the router, simply add the two parts of the RAM size rating: this router has 32MB of RAM. It is important to know the router model and memory sizes before attempting to obtain a software upgrade.

### **Motivations for Updating Router Software**

Installing an IOS update entails inconvenience and the risk of disruption of service. Weigh the benefits of upgrading against the risks before you start. The list below describes some good reasons for installing an update.

- 1. To fix known vulnerabilities when security vulnerabilities are found in Cisco IOS products, one solution may be to upgrade to a later edition of the IOS software.
- To support new features –
   Cisco has added new operational and security features to each new IOS
   release. If you need one or more of these features to support your
   network, or to enforce your local security policy, then it makes sense to
   upgrade.
- 3. To improve performance you might need an upgrade to support new hardware or hardware features. If the performance benefit is greater than the cost of upgrading, then do the upgrade.

Software updates entail substantial costs. First, the router must be out of service for at least a short time during the installation process; depending on router model and other factors, the minimum downtime will range from about a minute to several minutes. Second, some features may not work in a newer release; they might be broken or simply unsupported. It is very important to read the release notes for a new

release carefully before installing it, to ensure that the new software can fully support the router functions your network needs. Third, a new release may degrade performance, either by implementing new features or by reducing available free memory. If the performance of your router is critical, then measure the performance before upgrading, and again afterwards; be prepared to back out if the performance has suffered.

Deciding which update to pick is a complex topic, you must take many factors into account: feature availability, release status, cost, router memory size, and bug history. For more information about Cisco IOS release types, see Section 8.3.

# **Obtaining Updates**

Cisco makes software updates available through a variety of purchase and maintenance mechanisms. The logistics of purchasing updates is beyond the scope of this document. If you have a maintenance agreement with Cisco, you can download updates from the Software Center on the Cisco web site.

Whenever you download Cisco IOS software (often called an IOS "image"), it is best to check the length after downloading. During the software selection and download sequence at Cisco's web site, you will be given the length of the release in bytes. Print the summary web page, which will include the length, for the IOS version you've selected for your upgrade. After downloading the IOS binary file, check the length against the printed page; if they differ, discard the file and download it again.

# **Before You Perform the Update**

Check all the items below before installing a new IOS image on your router.

- 1. Ensure that you have enough memory. Cisco routers have two fundamental kinds of memory: RAM and Flash. Every Cisco IOS release has minimum memory requirements. Use the commands show version and show flash to check the amount of memory your router has. Do not install an update unless the router to be upgraded satisfies the memory requirements for both RAM and Flash. (Often, a major upgrade will require more memory, because many Cisco routers are configured with just enough memory to run the IOS version pre-installed at the time of purchase. When possible, it is prudent to configure operational routers with as much memory as they can hold.)
- Check your TFTP, RCP, or FTP configuration.
   Router software updates are normally performed using TFTP or Unix RCP; Cisco IOS 12.0 supports FTP. Make sure that the TFTP, RCP, or FTP server is correctly set up for both upload and download. Copy the new Cisco IOS software into the server's download directory.

If possible, use FTP for performing Cisco upgrades. (If the router to be upgraded is running IOS 11.3 or earlier, then FTP will probably not be available.) While TFTP is supported by all IOS versions, it is not a secure service, and normally should not be running on any host in a secure network. Enable TFTP only for the update sequence, then disable it again. If possible, connect the TFTP server host to your router through a separate network connection, not through your operational network. RCP can be simple than TFTP, but is not supported on all Cisco routers nor it is generally available except on Unix hosts.

- 3. Schedule your downtime.
  Installing an update imposes a minimum downtime, and may impose much longer downtime (up to half an hour if things go wrong and you have to back out). Schedule your upgrade ahead of time, and inform the user community as needed.
- 4. Read the entire upgrade procedure, below.

  Review the entire procedure before you start. Be sure that you are familiar with all the IOS commands involved.

If possible, it is safest to replace a router and take it offline for update. If a redundant router or a hot spare is available, take advantage of that to perform the update without disrupting service.

# **Update Procedure**

This section presents a suggested sequence of steps for installing Cisco IOS software. The sequence is very conservative, by following it you can be sure to avoid mishaps, and ensure that you can restore your previous IOS version if necessary. The sequence has three phases: backup, install, and test. The backup phase, steps 1-3, involves copying the running IOS software and configuration onto the TFTP server host for safekeeping. The install phase, step 4, involves loading the new software. The test phase, step 5-6, involves checking that the new software is running the old configuration successfully. The steps are described below, followed by a console transcript of a successful update.

- O. Log in on the router console, confirm the current IOS and boot version. It is best to perform router updates from the system console rather than from a network login. The console will show important status messages in the later steps of the installation that would not be visible otherwise. Check the current IOS version number and the name of the router's boot image with the commands show version and show flash, make a record of them.
- 1. Enable privileges, and back up the current IOS software.

  Copy the current IOS release to the server using the copy command as shown below.

Central# copy flash: tftp

You must supply the IP address or host name of the TFTP server host. If this step fails, do not proceed, abandon the update and check the server configuration before trying again.

#### 2. Shut down external interfaces.

If the router to be upgraded is used to enforce security at an enclave boundary, such as the boundary between your network and the Internet, then disable the outside network interfaces using the **shutdown** command in interface configuration mode.

```
Central# config t
Central(config)# interface eth 0/0
Central(config-if)# shutdown
Central(config-if)# end
```

3. Back up the current running configuration.

Copy your current running configuration to your TFTP server using the **copy** command. (Note: make sure you have followed the password handling instructions in Section 4.1 before doing this.)

```
Central# copy running-config tftp
```

You must supply the IP address or host name of the TFTP server host. If this step fails, do not proceed, abandon the update and check your TFTP configuration before trying again.

#### 4. Load the new software.

Copy the new IOS software from the TFTP or FTP server to the flash memory of the router. On most Cisco routers, the flash will be erased automatically during this step; if asked whether to erase the flash, answer yes. Use the copy command as follows.

```
Central# copy tftp flash
```

On some Cisco routers, it is possible to store several IOS releases in flash memory and select which one to run. (Because very few Cisco routers have sufficient flash memory to hold multiple IOS releases, that scenario is not covered here.) If this copy succeeds, your router may automatically reboot; if it does not, then reboot it manually using the command reload. If you are performing the update over a network connection, your connection will be broken at this point.

```
Central# reload
Proceed with reload? [confirm] y
```

5. Confirm the new IOS version and boot image.

Watch the boot messages on the router console to confirm the new IOS software version and boot image. If you performed steps 1 through 4 over a network connection, re-establish the connection at this point and check the IOS version and boot image with show version. Then, enable privileges and confirm the configuration status with show running-config. Check the status of the interfaces, and check that the access lists and static routes are still present.

Central# show version

```
Cisco Internetwork Operating System Software
IOS(tm) 1600 Software (C1600-SY56I-M), Version
    12.0(9), RELEASE SOFTWARE
    .
Central# show ip interface
    .
Central# show running-config
    .
```

6. Bring up external interfaces, if necessary.

If you shut down your router's external interfaces in step 2, they should have come back up as part of the reload in step 4. If the second command in step 5 showed that they did not come back up, then bring them back up now using the command no shutdown.

```
Central# config t
Central(config)# interface eth 0/0
Central(config)# no shutdown
Central(config)# end
```

Depending on network speed and router model, this procedure may take about 5-20 minutes. Note that, for some older Cisco router models, additional hardware-specific steps may be needed. Consult the release notes for the particular router for details.

# Transcript of a Successful Update Procedure

The recorded transcript below shows an upgrade of a Cisco 3640 router from IOS 11.3(4) to 12.0(5).

```
South> show version
Cisco Internetwork Operating System Software
IOS(tm) 3600 Software (C3640-I-M), Version 11.3(4)T1, RELEASE SOFTWARE (fc1)
South>show flash
System flash directory:
File Length Name/status
 1 3208548 c3640-i-mz.113-4.T1
[3208612 bytes used, 5179996 available, 8388608 total]
8192K bytes of processor board System flash (Read/Write)
South> enable
Password:
South# copy flash: tftp
System flash directory:
File Length Name/status
 1 3208548 c3640-i-mz.113-4.T1
[3208612 bytes used, 5179996 available, 8388608 total]
Address or name of remote host [14.2.9.6]? 14.2.9.6
Source file name? c3640-i-mz.113-4.T1
Destination file name [c3640-i-mz.113-4.T1]? c3640-i-mz-113-4.T1.bak
```

```
Verifying checksum for 'c3640-i-mz.113-4.T1' (file \# 1)... OK
Copy 'c3640-i-mz.113-4.T1' from Flash to server
 as 'c3640-i-mz-113-4.T1.bak'? [yes/no]yes
11111111111
Upload to server done
Flash device copy took 00:00:19 [hh:mm:ss]
South# config t
Enter configuration commands, one per line. End with CNTL/Z.
South(config)# interface ethernet0/1
South(config-if)# shutdown
South(config-if)# exit
South(config)# exit
South#
%SYS-5-CONFIG_I: Configured from console by console
South# copy running-config tftp
Remote host []? 14.2.9.6
Name of configuration file to write [south-confq]? south-config.bak
Write file south-config.bak on host 14.2.9.6? [confirm]
Building configuration...
Writing south-config.bak !! [OK]
South# copy tftp flash
System flash directory:
File Length Name/status
 1 3208548 c3640-i-mz.113-4.T1
[3208612 bytes used, 5179996 available, 8388608 total]
Address or name of remote host [255.255.255.255]? 14.2.9.6
Source file name? c3640-ik2o3s-mz 120-5 T1.bin
Destination file name [c3640-ik2o3s-mz_120-5_T1.bin]? c3640-ik2o3s-mz_120-
5_T1.bin
Accessing file 'c3640-ik2o3s-mz_120-5_T1.bin' on 14.2.9.6...
Loading c3640-ik2o3s-mz_120-5_T1.bin from 14.2.9.6 (via Ethernet0/0): !
[OK]
Erase flash device before writing? [confirm]
Flash contains files. Are you sure you want to erase? [confirm]
Copy 'c3640-ik2o3s-mz_120-5_T1.bin' from server
 as 'c3640-ik2o3s-mz_120-5_T1.bin' into Flash WITH erase? [yes/no]yes
Erasing device... eeeeeeeeeeeeeeeeeeeeeeee ...erased
Loading c3640-ik2o3s-mz_120-5_T1.bin from 14.2.9.6 (via Ethernet0/0):
111111111111
[OK - 7656076/8388608 bytes]
Verifying checksum... OK (0xDC3B)
Flash device copy took 00:00:50 [hh:mm:ss]
South# reload
System configuration has been modified. Save? [yes/no]: no
Proceed with reload? [confirm]
%SYS-5-RELOAD: Reload requested
```

```
System Bootstrap, Version 11.1(19)AA, EARLY DEPLOYMENT RELEASE SOFTWARE
(fc1)
Copyright (c) 1998 by cisco Systems, Inc.
C3600 processor with 32768 Kbytes of main memory
Main memory is configured to 64 bit mode with parity disabled
program load complete, entry point: 0x80008000, size: 0x74d170
Self decompressing the image :
############## [OK]
South>
South> show ip interface brief
Interface IP-Address OK? Method Status
                                                               Protocol
Ethernet0/0
                14.2.9.64
                                YES NVRAM up
                                                                 up
Ethernet0/1
                14.2.10.250 YES NVRAM up
                unassigned YES NVRAM administratively down down unassigned YES NVRAM administratively down down
Ethernet0/2
Ethernet0/3
South> enable
Password:
South# show running-config
Building configuration...
Current configuration:
version 12.0
service timestamps debug uptime
!
end
South# exit
```

# **Backing Out an Update**

If functional testing reveals a problem with your router after an upgrade, you may need to return to your old IOS version. Simply follow the procedure described above, starting with step 2. In step 3, use a different name than you used during the upgrade procedure. In step 4, load the backup copy of the old IOS software. Note that, if you have upgraded from one IOS major version to another (e.g. from 11.2 to 12.0), your stored configuration might not work correctly when you fall back to the older version. In that case, restore the backup copy of the configuration that you saved during the upgrade procedure step 1.

```
Central# copy tftp flash
.
.
Central# reload
.
Central# ! Optional, restore old configuration
Central# copy tftp running-config
.
```

### **Additional Security Concerns**

There are several security issues surrounding upgrades, this section attempts to address them.

First, if you follow the installation procedure outlined above, you transmit a copy of your router configuration to a TFTP server. Because TFTP provides no security, it is critical that you protect the TFTP transaction and server from potential attackers. There are several approaches to doing this, but the simplest is to ensure that the TFTP traffic does not traverse hostile networks. Also, do not leave TFTP enabled on your host; always turn it off immediately after you finish the installation procedure.

Second, whenever you make any kind of backup copy of a router configuration, you may be exposing your encrypted passwords to disclosure. The simplest approach to mitigating this risk is to change the enable secret immediately after installation (see Section 4.1).

Third, many default settings differ between various IOS releases. Some of these settings can affect your router's security. Also, some newer versions offer services not present in older versions (see Section 8.3).

### 4.5.6. Diagnosing and Debugging Router Operation

Effective logging and SNMP help an administrator to stay aware of their routers' status and operational condition. When a problem occurs, or when a network is under attack, Cisco IOS diagnostic and debug facilities can be used to get vital information, identify sources and causes, and validate repairs.

Techniques for troubleshooting and debugging routers could (and do) fill entire books. This short sub-section describes some of the most useful techniques for IOS 11.3 and 12.0. The techniques fall into three groups:

- Router status and configuration commands –
   These commands display information about the settings and tables held by
   the router; some of this information is global to the whole router, and some
   is particular to each interface.
- Router throughput and traffic commands –
   Each interface, and some other facilities, keep input/output statistics.
   There are IOS commands to display these statistics that can be used to detect problems.
- Debugging commands –
   Virtually every IOS facility and protocol has associated debugging
   commands, and they offer a great deal of visibility into the operation of the
   router. These commands typically produce a correspondingly great deal of
   output, so use them sparingly.

These commands can also be used to help verify that security measures are in force. Testing and validation are covered in Section 6.

### **Router Status and Configuration Commands**

Each of the items below describes a single status query. There are literally hundreds of such queries available, even on the simplest Cisco routers, for a discussion of some other useful ones, see [2] and [7]. The ones listed here are commonly used for simple troubleshooting, and are useful for understanding a Cisco router's disposition in a typical TCP/IP network.

### 1. Viewing the current log –

To view the current buffered log messages, use the command **show logging**. The output consists of two parts: a summary of the current logging configuration, and the log messages. The messages are shown in the order they occurred, so recent messages are at the end of the listing. The buffered log messages are cleared when the router reboots, so the first few messages put into the log reflect startup activity. In the example below, an unauthorized attempt to telnet to the router itself has been logged by access list 131. For more discussion of logging, consult Section 4.5.2.

### East# show logging

East#

```
Syslog logging: enabled (0 messages dropped, 0 flushes)
Console logging: level debugging, 56 message lines logged
Monitor logging: level debugging, 32 message lines logged
Buffer logging: level debugging, 56 message lines logged
Trap logging: level informational, 33 message lines logged
  Logging to 14.2.9.6, 33 message lines logged

Log Buffer (16000 bytes):
00:00:17: %LINK-3-UPDOWN: Interface Ethernet0, changed
state to up
.
.
Mar 3 12:51:52 EST: %SEC-6-IPACCESSLOGP: list 131 denied
tcp 172.17.101.250(47746) -> 0.0.0.0(23), 1 packet
```

Note: log messages should always include the time of the event. In a router using NTP, the first few log messages will include the time since boot instead of the correct time, because the messages are generated before NTP has synchronized.

2. Viewing the current route table –

To view the current route table, use the command **show ip route**. Depending on the size of the network and the kinds of routing protocols used, this list may be very large. A very important part of reviewing the route table is checking the route codes and checking the destination gateway. Each route code identifies how one route joined the table; the destination gateway is simply the next hop on that route. Check the route codes to make sure that all the routes joined the table either directly (code C), or were added as static routes (code S), or were added by a configured routing protocol (codes R, O, and others, see Section 4.4). The figure below shows how to interpret the output of **show ip route**.

```
Gateway of last resort is 14.1.1.250 to network 0.0.0.0

O IA 7.0.0.0/8 [110/12] via 14.1.1.250, 2d18h, Ethernet0/0 7.0.0.0/8 [110/14] via 14.1.1.250, 2d18h, Ethernet0/0 172.18.0.0/16 [110/11] via 14.1.1.250, 1d13h, Ethernet0/0 14.1.0.0/16 is directly connected, Ethernet0/0 14.2.6.0 [110/10] via 14.1.1.20, 1d01h, Ethernet0/0 14.2.9.0 is directly connected, Ethernet0/1 14.2.10.0 [120/1] via 14.2.9.64, 00:01:05, Ethernet0/1 0.0.0.0/0 [110/3] via 14.1.1.250, 2d19h, Ethernet 0/0

Route codes

Destination gateways
```

**Figure 4-8: Interpreting Route Table Output** 

3. Viewing the routing protocols in use –

The command show ip protocol gives a verbose listing of the route update mechanisms currently used on the router. The output is different for each kind of protocol. The command show ip protocol summary gives a quick overview. All of the individual routing protocols also have extensive status commands, see Section 4.4 for some recommendations. The example below shows the IP routing protocol summary and (abbreviated) output for a useful OSPF status command.

```
Central# show ip protocol summary
Index Process Name

0 connected

1 static

2 ospf 1

3 rip

Central# show ip ospf neighbor

Neighbor ID Pri State Dead Time Address Interface

14.2.1.20 1 FULL/DR 00:00:33 14.2.1.20 Eth0/0

14.2.1.250 1 FULL/DR 00:00:38 14.2.1.250 Eth0/0

Central#
```

4. Viewing the current ARP table –

Extraneous devices, mis-connected devices, and unauthorized devices on a network segment can often be detected by their presence in a router's address resolution (ARP) table. To display the ARP table, use the command **show arp**, as in the example below.

5. Viewing the logged in users –

The command **show users** displays a list of users that are currently logged in. In the example output below, there is one user logged in at the console, and two are logged in over the network.

| Cent | ral# | sho | w users |         |        |              |   |
|------|------|-----|---------|---------|--------|--------------|---|
| Line |      |     | User    | Host(s) | Idle   | Location     |   |
| 0    | con  | 0   | jsmith  | idle    | 00:00: | 56           |   |
| 130  | vty  | 0   | andrew  | idle    | 00:01: | 02 14.2.1.20 | i |
| *131 | vty  | 1   | neal    | idle    | 00:00: | 00 14.2.9.6  |   |
| Cent | ral# |     |         |         |        |              |   |

6. Viewing host name and name lookup information — Cisco IOS uses two mechanisms for mapping between IP addresses and names: locally defined names, and DNS. Locally defined names take precedence over DNS names. Use the command show host to display the DNS configuration and the list of locally defined names.

```
Central# show host
Default domain is not set
Name/address lookup uses domain service
Name servers are 14.1.1.2, 14.2.9.1

Host Flags Age Type Address(es)
east (perm, OK) 4 IP 14.1.1.20
central (perm, OK) ** IP 14.1.15.250
south (perm, OK) 52 IP 14.2.9.64
Central#
```

7. Viewing interface status and configuration –

Use the command **show ip interface** to view a verbose display of the status and configuration of a router's network interfaces. For a quick look, use the command **show ip interface brief**. In all cases, the listing will include both active and inactive interfaces. The example below shows the brief output format, slightly abbreviated.

#### Central# show ip interf brief

| Interface   | IP-Address  | OK? Method Status | Protocol |
|-------------|-------------|-------------------|----------|
| Ethernet0/0 | 14.1.15.250 | YES NVRAM up      | up       |
| Ethernet0/1 | 14.2.9.250  | YES NVRAM up      | up       |
| Ethernet0/2 | unassigned  | YES unset down    | down     |
| Ethernet0/3 | unassigned  | YES unset down    | down     |
| Central#    |             |                   |          |

### 8. Viewing line status –

Every Cisco router has at least one physical line connection, the console, and typically five virtual line connections, the telnet vty lines. Use the command **show line** to display a summary of lines available on a router (see Section 4.1.4). To display the full status of a line, use **show line** name number, for instance, **show line** aux 0.

### 9. Viewing currently open UDP sockets –

Use the command **show ip socket** to list the currently open UDP network service sockets on the router. The output is a little cryptic, but can provide valuable clues to the services that the router is actually providing. The example below shows the output for a router running fairly few services.

### Central# show ip sockets

| Prot | o Remote | Port  | Local       | Port | In | Out | Stat | TTY |
|------|----------|-------|-------------|------|----|-----|------|-----|
| 17   | 0.0.0.0  | 520   | 14.1.15.250 | 520  | 0  | 0   | 1    | 0   |
| 17   | 14.2.9.1 | 36269 | 14.1.15.250 | 161  | 0  | 0   | 1    | 0   |
| 17   | 0.0.0.0  | 123   | 14.1.15.250 | 123  | 0  | 0   | 1    | 0   |
| 17   | 14.2.9.6 | 514   | 14.1.15.250 | 6082 | 0  | 0   | 10   | 132 |
| Cent | ral#     |       |             |      |    |     |      |     |

The first line is the RIP route protocol service (local port 520). The second line is the SNMP service to a host running an SNMP/RMON management tool (local port 161). The third line is the network time service (NTP, port 123). The fourth line is the logging client, sending syslog messages to a Unix host (remote port 514).

### 10. Viewing the current configuration –

To view the current running IOS configuration, use the command **show running**. The resulting output will typically be fairly long. To review a configuration in depth, save the command results to a file, print it, and review the hardcopy. To view the saved startup configuration (in NVRAM) use **show startup**. Normally, these two configurations should be very similar. If the configurations are very large and complex, use a file comparison tool, such as Unix *diff* or Windows *fc*, to highlight the differences.

Archive a copy of the configuration after any major change, or on a monthly basis. This can help with problems, and also shorten downtime if the router loses its stored configuration. The example below shows how to save an archive copy of a configuration to an FTP server, using IOS 12.0.

```
Central# config t
Enter configuration commands, one per line. End with CNTL/Z.
Central(config)# ip ftp password 0 r0ut3rQQ
Central(config)# ip ftp user rscg
Central(config)# exit
Central# copy running-config ftp
Address or name of remote host []? 14.2.9.1
Destination filename [central-confg]? central-config.txt
Writing central-config.txt !!
5699 bytes copied in 12.716 secs (474 bytes/sec)
Central#
```

In IOS 11.3 and earlier, FTP is not supported, but TFTP can be used for making archive copies in a very similar manner (see Section 4.5.5). Because TFTP is insecure, it should be used with care and disabled when not in use. Another way to get an archive copy of the running configuration is to use text logging features of Telnet and terminal emulation applications.

11. Viewing currently running processes – Many IOS services and facilities run as separate IOS processes. Use the command **show process** to list the running processes. The output is usually quite long. Check for unwanted processes and services.

# **Router Throughput and Traffic Commands**

The commands listed below display various traffic statistics that can be useful in diagnosing router traffic flow. There are hundreds of traffic and processing status commands in Cisco IOS, see [7] for more information about some of them. Understanding normal network and link traffic loads can be critical for identifying anomalous conditions that are indications of attacks, misconfiguration, or component failure. Most of these commands produce voluminous but clearly formatted output.

Viewing the network traffic on a per-interface basis –
 To view the total traffic for each interface, use the command show interface. This will display a comprehensive report on the traffic through all the interfaces. To view the traffic for a single interface, simply supply that interface name to the command. The example below shows the output format for a single Ethernet interface.

```
Central# show interface eth 0/0
Ethernet0/0 is up, line protocol is up
Hardware is AmdP2, address is 0050.7357.cbe0
Internet address is 14.1.15.250/24
.
.
Last clearing of "show interface" counters 23:20:53
.
```

```
991606 packets input, 103806395 bytes, 0 no buffer Received 800624 broadcasts,0 runts,0 giants,0 throttles 0 input errors, 0 CRC, 0 frame, 0 overrun, 0 ignored 0 input packets with dribble condition detected 480919 packets output, 38371898 bytes, 0 underruns 0 output errors, 78 collisions, 1 interface resets 0 babbles, 0 late collision, 215 deferred 0 lost carrier, 0 no carrier 0 output buffer failures, 0 output buffers swapped out Central#
```

If traffic volume monitoring is important for a particular interface, then clear the counters on a periodic basis. Clearing the counters sets the traffic volume record back to zero for both input and output. The example below shows how to clear the counters for a single interface.

```
Central# clear counter Eth 0/0
Clear "show interface" counters on this interface
  [confirm]y
Central#
```

### 2. Viewing IP Protocol Statistics –

To display a long listing of IP and related protocol traffic statistics, use the command **show ip traffic**. The output is quite long, but can reveal certain classes of attacks.

### 3. Viewing SNMP Protocol Statistics –

To display the SNMP messages statistics and configuration, use the very simple command **show snmp**. If the output shows any SNMP traffic, and the network does not have an SNMP infrastructure deployed, then the router may have been subjected to an SNMP sweep by an attacker. The example below shows the output for a router with a very modest amount of SNMP traffic.

```
Central# show snmp
Chassis: Central
Contact: Vanessa & Phyl
Location: second floor
73 SNMP packets input
   0 Bad SNMP version errors
   0 Unknown community name
   O Illegal operation for community name supplied
   0 Encoding errors
   263 Number of requested variables
   0 Number of altered variables
   10 Get-request PDUs
   63 Get-next PDUs
   0 Set-request PDUs
73 SNMP packets output
   O Too big errors (Maximum packet size 1500)
   2 No such name errors
   0 Bad values errors
```

```
0 General errors
73 Response PDUs
0 Trap PDUs
SNMP logging: disabled
Central#
```

The only way to clear these statistics is to reset the router.

### **Router Debug Commands**

Cisco IOS offers a very extensive suite of debugging commands. Each debugging command is associated with a particular service, facility, or feature of the router. When debugging is enabled for a particular protocol or feature, all activities of that protocol or feature will generate log messages at level 7.

Debug messages, when generated, are sent to all log sources configured to receive them. The number of messages generated by debugging can often be quite large. Therefore, when using the debug messages for interactive troubleshooting, be sure to configure the buffered log and syslog for level 6 (informational). Also, debugging can impose a substantial computational burden, and should be used sparingly on operational routers. The example below shows how to configure debugging and turn on debugging messages for ICMP.

```
Central# show users
   Line User Host(s)
                                               Idle Location
*130 vty 0 rscq
                     idle
                                          00:00:00 14.2.9.6
Central# config t
Enter configuration commands, one per line. End with CNTL/Z.
Central(config)# logging console information
Central(config)# logging monitor debug
Central(config)# logging buffered information
Central(config)# logging trap information
Central(config)# exit
Central#
Mar 3 17:01:58.159 EST: %SYS-5-CONFIG_I: Configured from console by
nziring on vty0 (14.2.9.6)
Central# term monitor
Central# debug ip icmp
ICMP packet debugging is on
Central# ! At this point, "ping central" was performed on 14.2.9.6
Mar 3 17:02:13 EST: ICMP: echo reply sent, src 14.2.9.250, dst
14.2.9.6
Central# no debug ip icmp
ICMP packet debugging is off
Central#
```

The Cisco documentation set includes a volume with comprehensive information about the debug facilities and their behavior, the *Cisco IOS Debug Command Reference*.

#### 4.5.7. References

[1] Albritton, J. Cisco IOS Essentials, McGraw-Hill, 1999.

An excellent introduction to basic IOS operations, including examining the configuration and operation of a Cisco router.

[2] Cisco IOS 12.0 Configuration Fundamentals, Cisco Press, 1999.

The sections on "Performing Basic System Management" and "Monitoring the Router and Network" include valuable advice on how to configure basic features and services. The section on "File Management" provides extensive information on downloading updates.

[3] Ballew, S.M., *Managing IP Networks with Cisco Routers*, O'Reilly Associates, 1997.

A practical introduction to the concepts and practices for using Cisco routers.

[4] Coulibaly, M.M. Cisco IOS Releases: The Complete Reference, Cisco Press, 2000.

An amazingly detailed book about IOS versions and the IOS release process. Consult this book for information on upgrade paths and compatibility.

[5] Zeltserman, D., A Practical Guide to SNMPv3 and Network Management, Prentice Hall, 1999.

An in-depth study of SNMPv3 and it use, including good coverage of the SNMP basics and SNMPv3 security features.

[6] McGinnis, E. and Perkins, D., *Understanding SNMP MIBs*, Prentice-Hall, 1996.

A detailed exploration of the SNMP management information base, including both standard and vendor-specific structures.

[7] Cisco ISP Essentials, version 2.9, Cisco Systems, June 2001. available under: http://www.cisco.com/public/cons/isp/documents

This Cisco guide for Internet Service Providers includes a good discussion of IOS upgrades, as well as many examples of router status and diagnostic commands.

# 4.6. Security for Router Network Access Services

Security for Network Access Services deals primarily with controlling remote users who are accessing local resources. An Internet Service Provider would be a good example of this. Cisco provides this security with their authentication, authorization, and accounting (AAA) services. The sub-section below dealing with dial-in users will give an introduction to controlling remote users accessing network resources. But the majority of this section will cover using Cisco's AAA services for controlling access to a router and the security server protocols.

# 4.6.1. Overview, Basic Concepts, and Support Mechanisms

Cisco's authentication, authorization, and accounting services provide critical security functions necessary for providing remote access to routers and network resources. AAA is the mechanism Cisco recommends for access control. AAA is designed to allow the administrator to configure its services globally or by line and interface. Configuration is performed by using method lists as described later.

When AAA services are enabled on a Cisco router, the older forms of access control are disabled. This means that you can no longer access the commands to configure the older protocols (including login local and login commands). Where the older access control mechanisms dealt almost solely with user authentication, AAA also has the ability to control each user's access to resources and provides additional accounting capabilities beyond the router's logging facilities. AAA allows you to employ the following sources of user information: RADIUS, TACACS+, Kerberos, the local database, enable, and line passwords.

By using AAA along with a security server you can control access to routers and other network services from a centralized location. This allows for easier management of user accounts and privileges, and provides additional capabilities for auditing of network service usage. When using the local database instead of a security server AAA is very limited in it's authorization capabilities and provides no mechanism for accounting. RADIUS, TACACS+, and Kerberos security servers provide the services required for AAA, except Kerberos does not accept accounting records. Communications with the three remote security servers are protected, but the initial login still allows the password to traverse the network in the clear. So the remote terminal should be located on the internal network to remotely access the router (see section 4.1.5). Three conditions make using a security server a good choice:

- 1. when flexible authorization capabilities are required,
- 2. when accounting is required, or
- 3. when there a large number of routers so that centralized administration becomes advantageous.

Additionally, AAA also allows you to configure backup methods for the different services using method lists. Examples in this section will use a subset of the main network diagram as shown in the "Putting It Together" sub-section in 4.6.2. The following sections will discuss the three services provided by AAA and their supporting concepts.

#### Authentication

Authentication is the mechanism for identifying users before allowing access to network components or services. In other words, authentication controls the ability of a user or another network component to access a network device or service. AAA authentication provides the means for identifying users through login/password dialogs, challenge/response mechanisms, and supported token technologies. Although authentication can be configured without using AAA (see Section 4.1), to use security server protocols or backup authentication methods you must use AAA authentication. For AAA authentication the available methods are RADIUS, TACACS+, Kerberos, local username database, line passwords, enable passwords and none.

AAA authentication is setup using method lists. This can be done by a combination of named lists and the default list (see the sub-section "Method lists" below for a complete listing). Named lists must be applied to the appropriate lines and interfaces. The default method list will be automatically applied to all the lines and interfaces for which a named list was not applied. The authentication method list defines the types of authentication to be performed and the sequence in which to apply them.

Configuring AAA authentication requires: enable AAA authentication, setup security protocol server parameters, setup method lists for AAA authentication, and apply the method lists to a particular interface or line, if required. When AAA authentication has not been set up the default will use the local username information and when there is no username information the vtys are locked out. The console automatically lets you in when AAA authentication has not been applied to the console. When authentication has been applied to a line or interface and no AAA methods work, then you will be locked out of the router. An important note, when AAA is enabled and a default list not defined and there is not a named list applied to the interface or line then by default authentication will use the local database. Section 4.6.2 demonstrates how to setup AAA authentication.

For more information about applying AAA authentication to a Cisco router see Section 4.6.2. Cisco provides more information in the "Configuring Authentication" chapter of the Security Configuration Guide [1].

#### Authorization

Authorization controls access to system resources. Authorization is the method used to describe what a user has the right to do once they are authenticated to the router.

Authorization includes one-time authorization, authorization for each service, and authorization for each user. Additionally, authorization can only be configured using AAA. Authorization method lists can include RADIUS and TACACS+ security protocols along with Kerberos Instance Maps, if-authenticated, and local (which is very limited) methods.

As with authentication, method lists define what authorization protocols will be used and in what order. Authorization commands with method lists do not need to be named or use "default". If they are unnamed they automatically apply to all interfaces and lines for that type of traffic. There is a special case for the console line, if a user has been authenticated when logging into the console line then authorization will not be used (even if configured). Default method lists are applied to all lines and interfaces for that particular authorization type. But named method lists, other than "default", must be applied to the interface or line to be invoked. AAA authorization types are:

- exec which controls the users ability to run an EXEC shell.
- commands <level> which controls access to all the commands at the specified privilege level.
- network enables authorization for all network related services like: PPP,
   PPP NCP's, SLIP, and ARA Protocols.
- reverse-access controls access to all reverse access connections like reverse Telnet.

Authorization lists are specific to the authorization type which is being defined. If no authorization list is defined for the authorization type then no authorization will occur for that type.

Prerequisites to AAA authorization: enable AAA services, configure AAA authentication (since authorization relies on authentication's output), define security servers, and define the rights for each user. The RADIUS and TACACS+ security servers, as described in Section 4.6.4, use attribute-value pairs to define a user's rights. Authorization works by creating a list of attributes which describe what the user is allowed to do. After a user logs in and has been identified by authentication, then the security server database will be used to control access to various network components and services as defined by the stored attributes.

For more information about configuring authorization using AAA, refer to the "Configuring Authorization" chapter in the Security Configuration Guide [1].

### Accounting

AAA accounting is used for logging and tracking the activities of users (people or other network components) using a network resource. These logs can be used for network management, security analysis, resource usage tracking, and reporting.

Routers send their accounting records to the security server for storage. Information in an accounting record includes the users identity, the usage start and stop times, number of packets and bytes, and the command that was executed. AAA accounting can only use the TACACS+ or RADIUS security servers for record logging.

As with authentication and authorization, you configure AAA accounting by defining a list of accounting methods. If the list was a named list then it must be applied to the appropriate lines and interfaces. The list will define the list of accounting methods for the indicated accounting type. For an accounting type, if a default list is not defined and a named list is not applied to the line then no accounting will occur for that type on that line.

There are several types of accounting which can be turned on: exec, network, connection, command, system. All types are supported by TACACS+, but RADIUS does not support command or system.

- network accounting Provides information for PPP, SLIP, and ARAP protocols. The information includes the number of packets and bytes.
- EXEC accounting Provides information about user EXEC sessions on the network access server. The information includes the username, date, start and stop times, IP address of access server, and telephone number the call originated from for dial in users.
- connection accounting Provides information about all outbound connections made from the network access server. This includes telnet, rlogin, etc. (local-area transport (LAT), TN3270, packet assembler/disassembler (PAD)).
- commands This applies to commands which are entered in an EXEC shell. This option will apply accounting to all commands issued at the specified privilege level. If accounting is turned on for level 15 and user logged in at enable level 15 runs a level 1 exec command no audit event will be generated. Account records are generated based upon the level of the command not the level of the user. Accounting records will include the command, date, time, and the user. Cisco's implementation of RADIUS does not support command accounting.
- system Provides information about system-level events. This would include information like system reboots, accounting being turned on or off, etc. Note that system accounting will only use the default list. Cisco's implementation of RADIUS does not support system accounting.

AAA accounting requires that AAA is enabled, security servers are defined, and that a security server is specified for each accounting type which is desired. Each accounting record is comprised of accounting AV pairs and is stored on the access control server. Accounting can also be configured such that a user requested action can not occur until an acknowledgement is received from the security server stating that the accounting record has been saved.

For more information about AAA accounting, including RADIUS and TACACS+ attributes, see the IOS Security Configuration Guide [1].

### **Method Lists**

Method lists are used to specify one or more security protocols or mechanisms for AAA. Method lists also specify the sequence in which the security mechanisms should be used. These lists can be used to provide backup mechanisms for when the primary security method is unavailable. For AAA the Cisco IOS software will use the first method listed to perform the authentication, authorization, or accounting as appropriate. If the Cisco IOS software is unable to complete the task due to failure to communicate with the security server or mechanism then the Cisco IOS will try the next method in the list. This continues until there is a successful communication with a listed method or the list is exhausted. If the list is exhausted then the mechanism will fail. In the case of authentication and authorization the user will be denied access. In the case of accounting the auditing event will not occur, except for wait-start accounting which will also deny the user access for the service. Note: a negative response from a security server will also deny access in the case of authentication and authorization the list will not be attempted.

Method lists can be given a specific name or can use the keyword default. When a method list is specified using the default keyword the list will be automatically applied to all the appropriate interfaces and lines. Named access lists can then be defined and then applied to the particular interface or line to override the default behavior. This also means that a named method list will have no effect on a interface or line unless it has been applied to it. Methods requiring only a password should never be placed ahead of methods requiring a username and password, since the user will never be prompted for a username. A special case, seems to exist for the local database in that if a username does not exist the next method will be attempted. (RADIUS, TACACS+, and Kerberos security servers will deny access if the username does not exist and the server is available.)

The following example shows a named method list for AAA authentication, and default lists for authorization and accounting for network traffic:

```
aaa authentication login remoteauthen radius local
aaa authorization network default radius local
aaa accounting network default start-stop radius
```

### 4.6.2. Router Access Control

The previous section introduced authentication, authorization, and accounting mechanisms and how method lists are used to define the security protocol to use for a service. This section will cover details of configuring AAA for controlling access to the router. Section 4.6.3 briefly covers a dial-in user example. Cisco's ACS Version 2.3 was used for testing RADIUS and TACACS+ security servers. Section 4.6.4 describes security server protocols in more detail.

In order to use Cisco's AAA mechanisms you must first enable AAA services. the command for doing this is:

### aaa new-model

The remainder of this section will deal with configuring the three AAA services by giving concrete examples (see Figure 4-8 on page 151) and describing the rationale behind the configuration.

### Authentication

The AAA authentication commands can be grouped into two areas which correspond to how they are applied. First there is directly controlling authentication to the router and then there are commands for providing information about the authentication process. The four authentication commands used for controlling access to a router are:

- aaa authentication login {default | list-name} method-list is used to specify login authentication method lists.
- aaa authentication enable default method-list can be used to control access to enable mode with the authentication mechanism.
- aaa authentication local-override is used to override all authentication method lists to look at the local database first. This command will also require that all authentication requests to the router include a username as well as a password.
- (line): login authentication {default | list-name} is required to apply a named login authentication method list to a line. There is never really a need to use the "default" option but it could be used to be more explicit, and avoid possible default behavior changes in the IOS.

Four authentication commands are used for messaging to the user. The commands deal with prompts and informational messages. Using these commands in your environment may be a useful thing to do. There is an important point to remember when setting prompts and messages: Do Not Give Away To Much Information! Like specifying why AAA failed with the aaa authentication fail-message command, it is better to stick to generic responses and allow the administrator to look in the audit records for debugging purposes. Another bad example would be using an informational banner to tell people this is your bastion router or this router protects a special enclave. The authentication commands used for messaging are:

- aaa authentication username-prompt *text-string* changes the username prompt from "Username" to the defined value of *text-string*.
- aaa authentication password-prompt text-string changes the password prompt from "Password" to the defined value of text-string.

- aaa authentication banner delimiter string delimiter replaces any before system login banners with the value of string.
- aaa authentication fail-message delimiter string delimiter will replace the default message for a login value with the value of string.

This section will concentrate on the four authentication commands for controlling access to the router. For setting a banner on all terminals use the **banner motd** command as suggested earlier in Section 4.1.4.

In a simple situation only one authentication list is required. This list should be the default list, to guarantee all lines are protected, and should include a local method. Including a local method will guarantee that if the security server(s) is not available that an administrator will still have access to the router. Remember to add at least one administrator to the local database.

```
Central(config)# username joeadmin password 0 G0oD9pa$8
Central(config)# aaa authentication login default radius local
```

One note about method lists for an authentication, what ever method is first, controls whether the authentication procedure will prompt for a username or not. So if the first method in the list is line or enable, then any additional method which requires a username will automatically fail. So when generating method lists decide whether to use usernames and passwords or just use a password. For accounting purposes you should use the methods which allow for usernames and assign each administrator a distinct username.

In a more complex scenario where a more limited set of administrators have access to the console line first create the default list again. The default list should be for the limited set of administrators and should use the local database. Additionally the default list should be developed to protect the console line. Accounting records can still be sent to the security server but the security server's authorization capabilities can not be used since no authentication records will be sent to the security server. The second list should be a named method list and should be applied to the appropriate lines to allow additional administrators onto the router. For the named method list which will primarily use the security server, authorization can be used to control the larger set of administrators. The following is a recommended configuration for using a RADIUS security server and the local database.

```
Central(config)# username annadmin password 0 G%oD9pa$8
Central(config)# username joeadmin password 0 badpasswd
Central(config)# aaa authentication login default local
Central(config)# aaa authentication login remotelist radius local
Central(config)# line vty 0 4
Central(config-line)# login authentication remotelist
Central(config)# line aux 0
Central(config-line)# login authentication remotelist
```

In general the default list should be the most restrictive authorization list. When multiple lists are used it would be a good idea if the default list only used the local method and then named lists can be used to override the default list as appropriate.

Important: when AAA is turned on, then by default, authentication will use the local database on all lines. To avoid being locked out of your router, make sure you add an administrator account to the local username name database before enabling AAA authentication.

Do not use aaa authentication enable default command since the security server pass phrase is stored in the clear and only enable secret is well protected. Use the enable secret password to protect all higher privilege levels.

### Authorization

The commands used for AAA authorization are:

- aaa authorization {network | exec | commands level |
  reverse-access} {default | list-name} method-list turns on
  AAA authorization for the specified type and designates the order in which
  authorization methods will be applied.
- aaa authorization config-commands tells the router to do authorization on all configuration commands (this is the default mode set by the aaa authorization commands level command). The no form of this command will turn off authorization on configuration commands in the EXEC mode.
- (line): authorization {arap | commands level | exec | reverse-access} {default | list-name} applies a specific authorization type to a line (note: arap is part of the network authorization type).

Of the four authorization types, exec and command apply to router access control and apply to lines, the other two (network and reverse-access) primarily deal with dial-in and dial-out access control and apply to interfaces. Another network type, arap, is also applied to lines, and will not be covered. This section will concentrate on exec and command authorization, and Section 4.6.3 on Dial-In Users provides an overview of network and reverse-access authorization.

AAA authorization is currently of limited use for controlling access to routers beyond the standard authentication mechanisms. There are two primary scenarios where authorization is useful. First, if the router is used for dial in access, authorization is useful for controlling who can access network services, etc. and who can access and configure the router. Second, authorization can control different administrators who have access to different privilege levels on the router.

Scenario 1 – Router with dial-in users, authorization configuration for controlling access to the router:

```
Central(config)# aaa authorization exec default radius
Central(config)# aaa authorization network default radius
```

Scenario 2 – Router with two levels of users (exec and privileged exec)

```
Central(config)# aaa authorization exec default radius
Central(config)# aaa authorization commands 15 default radius
```

In both scenarios there was no need to apply the authorization method lists to lines because they are using the default lists. For scenario 1 there would be additional considerations as described in the Dial-In Users section. In scenario 2, exec is used to control all access to exec shells on the router and commands 15 is used to control access to privilege level 15 for a more restrictive set of administrators. The router commands turn on the checks to query the security server on the router but the actual user to authorization privilege mapping occurs on the security server.

RADIUS and TACACS+ authorization both define specific rights for users by processing attributes, which are stored in a database on the security server. For both, RADIUS and TACACS+, attributes are defined on the security server, associated with the user, and sent to the network access server where they are applied to the user's connection. For a list of supported RADIUS attributes, refer to the "RADIUS Attributes" appendix. For a list of supported TACACS+ AV pairs, refer to the "TACACS+ Attribute-Value Pairs" appendix.

The local database is populated using the username command. But there are no useful parameters to set for access to the router from lines (an exception would be for dial-in access). Important: do not use the username *name* privilege *level* command since the password will be weakly protected. Protect higher levels on the router using the enable secret command (see Section 4.1).

Also, in the examples above if the RADIUS security server is not available no one will be able to get an exec shell and in scenario 2 no one will be able to run privilege level 15 commands. There is one very important exception to this, AAA authorization does not apply to the console line. Even if a named method list is created and applied to the console line authorization will be ignored.

### Accounting

The commands used for AAA accounting are:

- aaa accounting {system | network | exec | connection |
  commands level} {default | list-name} {start-stop | waitstart | stop-only | none} method-list turns on AAA's
  accounting services for the specified accounting type.
- aaa accounting suppress null-username command prevents accounting records from being generated for those users who do not have usernames associated with them. (NULL usernames can occur because of accounting records on a protocol translation)
- aaa accounting update {newinfo | periodic number} will allow administrators to specify when accounting records are sent to security

servers. Periodic generates more accounting records than newinfo since it will also include interim reports on actions in progress.

- (line): accounting {arap | commands level | connection |
  exec} [default | list-name] can be used to apply different
  accounting services and levels to different lines.
- show accounting {system | network | exec | commands level} {start-stop | wait-start | stop-only} tacacs+ command can be used to show active connection information. This is not a configuration command but is worth mention.

AAA allows for four levels of accounting as set by the aaa accounting command:

- start-stop accounting sends records when the accounting type starts and stops. This is all done in the background and the user process will continue regardless of the outcome of the accounting attempt.
- wait-start accounting sends an accounting record at the start and stop of each specified type. In this case the user process can not continue, and will actually be terminated, if the start accounting record can not be recorded. If the start record is sent and acknowledged the user process can continue and at the end a stop accounting record will also be sent.
- stop-only sends an accounting record at the end user process which is of an accountable type.
- none specifies that no accounting records will be generated for a particular accounting type.

Important: if wait-start accounting is specified on an interface or line and no security server is available for receiving the accounting record then the user process using that interface or line will be locked out. So don't use wait-start on the console line! A basic recommendation would be to use wait-start for remote users and start-stop for local users. For command accounting stop-only will provide the necessary coverage and will greatly reduce the number of accounting records.

As mentioned earlier Cisco's RADIUS implementation does not support system and command accounting. Therefore, there are two basic scenarios for accounting depending upon which security server is in use.

Configuration of TACACS+ accounting:

```
Central(config)# aaa accounting system default start-stop tacacs+
Central(config)# aaa accounting exec default start-stop tacacs+
Central(config)# aaa accounting exec remoteacc wait-start tacacs+
Central(config)# aaa accounting commands 15 cmdacc stop-only
tacacs+
Central(config)# aaa accounting connection default start-stop
tacacs+
Central(config)# line vty 0 4
Central(config-line)# accounting exec remoteacc
```

```
Central(config-line)# accounting commands 15 cmdacc
Central(config)# line aux 0
Central(config-line)# accounting exec remoteacc
Central(config-line)# accounting commands 15 cmdacc
```

### Configuration of RADIUS accounting:

```
Central(config)# aaa accounting exec default start-stop radius
Central(config)# aaa accounting exec remoteacc wait-start radius
Central(config)# aaa accounting connection default start-stop
radius
Central(config)# line vty 0 4
Central(config-line)# accounting exec remoteacc
Central(config)# line aux 0
Central(config-line)# accounting exec remoteacc
```

Since remote administration is more dangerous than console administration, the configurations above add extra accounting to the remote lines. Part of the extra protection is requiring that before a remote user can get an exec shell an audit record must be recorded into the security server. Note: the aux line configuration is not required if the aux line is disabled as suggested in Section 4.6.2. Also, for information about RADIUS Attributes and TACACS+ AV Pairs for use in accounting, refer to the appendices in the Cisco Security Configuration Guide.

# **Putting It Together**

This section will put together the AAA mechanisms from earlier in this section and will apply them to the configuration of the Central and South Routers. The Central router is between the facility backbone and the specific department in the infrastructure. The South router acts as the first layer of defense to a well protected enclave.

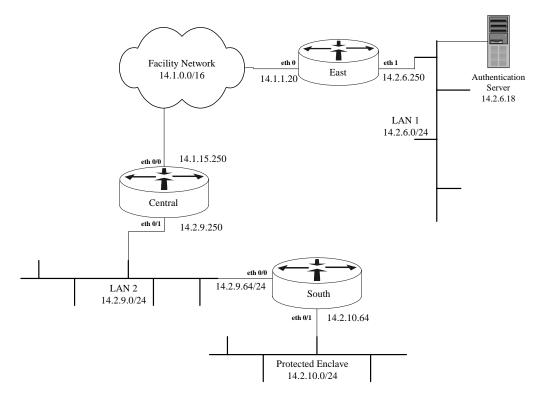

Figure 4-9: Routers and their Authentication Server

Authorization will not be used in these examples since all the administrators in these examples need configuration access and there is no dial-in access. For a more complete example, including authorization and some discussion of dial-in security concerns, see Section 4.6.3.

## Central Router Configuration:

```
Central(config)# enable secret 3rRsd$y
Central(config)# username fredadmin password d$oyTld1
Central(config)# username bethadmin password hs0o3TaG
Central(config)# username johnadmin password an0!h3r(
Central(config)# service password-encryption
Central(config)# banner motd ^T
^Т
Central(config)# radius-server host 14.2.6.18
Central(config)# radius-server key i*Ma5in@u9p#s5wD
Central(config)# aaa new-model
Central(config)# aaa authentication login default radius local
Central(config)# aaa accounting exec default start-stop radius
Central(config)# aaa accounting exec remoteacc wait-start radius
Central(config)# aaa accounting connection default start-stop
Central(config)# access-list 91 permit 14.2.9.0 0.0.0.255 log
Central(config)# access-list 91 deny any log
```

```
Central(config)# line con 0
Central(config-line)# transport input none
Central(config-line)# exec-timeout 5 0
Central(config-line)# login local
Central(config-line)# exit
Central(config)# line vty 0 4
Central(config-line)# access-class 91
Central(config-line)# exec-timeout 5 0
Central(config-line)# login local
Central(config-line)# transport input telnet
Central(config-line)# accounting exec remoteacc
Central(config-line)# exit
Central(config)# line aux 0
Central(config-line)# transport input none
Central(config-line)# login local
Central(config-line)# exec-timeout 0 1
Central(config-line)# no exec
Central(config-line)# end
```

The first thing to do when configuring access to a router is to setup the local access. The enable secret command sets the password on the privileged exec level and the username commands setup all the local accounts. Now when AAA is turned on the default authorization will not lock out the console.

The message of the day should be used to provide the legal document for controlling access to the device and allowing for monitoring. This message should be generic and hopefully the same on all of your routers, firewalls, servers, workstations, etc.

Next configure the security server and turn on AAA mechanisms. Since the shared secret to the RADIUS server is stored in the clear do not use the same shared secret for the router with any other device. Since communications to the security server are protected and the connection does not go outside the corporate boundary it is acceptable to allow communications to the server outside the router.

With the aaa authentication login command make sure local is in the list as described earlier. Also, notice that the default accounting for exec is set to start-stop and that a named list was created for wait-start. This way by applying the named list to external connections and allowing the default list to automatically apply to console you will not be locked out of the router. Use connection accounting to track outbound connections generated by users logged onto the router, these should be minimal.

Create and apply an access-list to the vtys to limit remote access to internal networks only and if possible limit the remote hosts by actual host IP addresses instead of a network address. Issue the login local command on the console and vtys in case AAA services get turned off. This will continue to allow limited remote access based upon the local database and will be ignored while AAA mechanisms are still running. Also limit remote access to telnet only and limit the connection idle time to 5 minutes. The auxiliary port is disabled in this example.

If a TACACS+ server was used in this example instead of the RADIUS server then system accounting would have also been specified. Command level accounting could have been applied as well but would probably not be needed here.

### South Router Configuration:

```
South(config)# enable secret rI^3r6Ed
South(config)# username bethadmin password hs0o3TaG
South(config)# username johnadmin password an0!h3r(
South(config)# banner motd ^T
^Т
South(config)# tacacs-server host 14.2.6.18
South(config)# tacacs-server key Ir3@1yh8n#w9@swD
South(config)# aaa new-model
South(config)# aaa authentication login default tacacs+ local
South(config)# aaa accounting exec default start-stop tacacs+
South(config)# aaa accounting exec remoteacc wait-start tacacs+
South(config)# aaa accounting connection default start-stop
tacacs+
South(config)# aaa accounting system default start-stop tacacs+
South(config)# aaa accounting commands 15 default stop-only
South(config)# access-list 91 permit 10.2.1.0 0.0.0.255 log
South(config)# access-list 91 deny any log
South(config)# line con 0
South(config-line)# transport input none
South(config-line)# exec-timeout 5 0
South(config-line)# login local
South(config-line)# exit
South(config)# line vty 0 4
South(config-line)# access-class 91
South(config-line)# exec-timeout 5 0
South(config-line)# login local
South(config-line)# transport input telnet
South(config-line) # login authentication remotelist
South(config-line) # accounting exec remoteacc
South(config-line)# exit
South(config)# line aux 0
South(config-line)# transport input none
South(config-line)# login local
South(config-line)# exec-timeout 0 1
South(config-line)# no exec
South(config-line)# end
```

As in the first example start by setting up local access to the router. The enable secret command sets the password on the privileged exec level and the username commands setup all the local accounts. In this case there may be fewer local accounts since this router is the first lines of defense to a secure enclave. Again, when AAA is turned on the default authorization will not lock out the console.

The Message of the Day should be used to provide the legal document for controlling access to the device and allowing for monitoring. This message should be generic and hopefully the same on all of your routers, firewalls, servers, workstations, etc.

Next configure the security server and turn on AAA mechanisms. Since the shared secret to the TACACS+ server is stored in the clear do not use the same shared secret for the router with any other device. Since communications to the security server are protected and the connection does not go outside the corporate boundary it is acceptable to allow communications to the server outside the router.

With the aaa authentication login command make sure local is in the list as described earlier. Notice that the default accounting for exec is set to start-stop and that a named list was created for wait-start. This way by applying the named list to external connections and allowing the default list to automatically apply to console you will not be locked out of the router. Use connection accounting to track outbound connections generated by users logged onto the router, these should be minimal. Also, include system and commands 15 accounting since this router is providing protection to a special enclave.

As before, create and apply an access-list to the vtys to limit remote access to internal networks only and if possible limit the remote hosts by actual host IP addresses instead of a network address. Issue the login local command on the console and vtys in case AAA services get turned off. This will continue to allow limited remote access based upon the local database and will be ignored while AAA mechanisms are still running. Also limit remote access to telnet only and limit the connection idle time to 5 minutes. The auxiliary port is disabled in this example.

If a RADIUS server was used in this example instead of the TACACS+ server then system and command accounting would not be specified.

# 4.6.3. Dial-In Users

AAA services were designed with remote network access in mind. This includes remote access to routers as well as to network services like PPP. AAA using RADIUS is one of the primary means by which this is accomplished by Internet Service Providers (ISP's). Controlling access for dial-in users is similar to controlling access to the router but there are different protocols that are used. Additionally, although it is not shown, it is highly recommended that when dial-in access to the network or router is in use, that AAA services should be used in conjunction with a one-time password or similar token technology. Some important commands for controlling dial-in users are:

- aaa authentication ppp {default | list-name} <method-list> is used to specify PPP authentication method lists.
- aaa authorization {network | exec | commands level | reverseaccess} {default | list-name} <method-list> turns on AAA authorization for the specified type and designates the order in which

authorization methods will be applied. In this case we are particularly interested in turning on network authorization.

- aaa accounting {system | network | exec | connection |
  commands level } {default | list-name} {start-stop | waitstart | stop-only | none} method-list turns on AAA's accounting
  services for the specified accounting type. For dial-in users network needs
  to be used.
- aaa processes number command is used to specify the number of background processes to start to handle concurrent authentication and authorization requests.
- (interface): ppp authentication {pap | chap | pap chap | chap
  pap} [if-needed] {default | list-name} [call-in] [one-tone]
  command is used to enable pap, chap, or both forms of authentication on
  the selected interface.
- (interface): ppp authorization {default | *list-name*} command is used to apply a ppp authorization list to the selected interface.
- (interface): ppp accounting [default | list-name] command is used to apply accounting methods to the PPP service on the selected interface.

The example below gives one potential application of AAA services for dealing with dial-in services (Note: this example is not complete). Figure 4-9 shows the relevant portion of the network, and the configuration for East is shown after it.

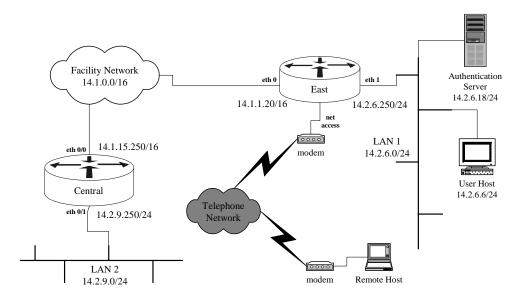

Figure 4-10: Router East in the Network

```
East(config)# enable secret t!tRd-1r
East(config)# username fredadmin password d$oyTld1
East(config)# username bethadmin password hs0o3TaG
East(config)# banner motd ^T
^Т
East(config)# radius-server host 14.2.6.18
East(config)# radius-server i3dRc8sRv(@oeU4)
East(config)# aaa new-model
East(config)# aaa authentication login default radius local
East(config)# aaa authorization exec default radius
East(config)# aaa authorization network default radius
East(config)# aaa accounting exec default start-stop radius
East(config)# aaa accounting exec remoteacc wait-start radius
East(config)# aaa accounting connection default start-stop radius
East(config)# aaa accounting network default wait-start radius
East(config)# access-list 91 permit 14.2.9.0 0.0.0.255 log
East(config)# access-list 91 permit 14.2.6.0 0.0.0.255 log
East(config)# access-list 91 deny any log
East(config)# line con 0
East(config-line)# transport input none
East(config-line)# exec-timeout 5 0
East(config-line)# login local
East(config-line)# exit
East(config)# line vty 0 4
East(config-line)# access-class 91
East(config-line)# exec-timeout 5 0
East(config-line)# login local
East(config-line)# transport input telnet
East(config-line)# accounting exec remoteacc
East(config-line)# exit
East(config)# interface async 1
East(config-if)# encapsulation ppp
East(config-if)# ppp authentication chap
```

In this example there are several items left incomplete: 1) the IPSec tunnel to Central has not been configured (see Section 5.2) to carry remote administrator access to the router (which is required to protect the username and password traveling across the facility backbone in the clear), 2) the terminal server lines have not been configured (and will need to have the remoteace accounting list applied) and, 3) the asynchronous interface configuration needs completed (if the aux port is not used as an asynchronous interface disable it see Section 4.1.4). The following descriptions will only discuss items which are different from the Putting It Together examples in the previous section.

East(config-if)# end

AAA authorization for exec and network was added to separate the privileges for network users and router administrators. In addition, accounting was added for recording network events. The asynchronous interface contains the commands necessary for configuring AAA authentication for the ppp protocol. Also the AAA authorization and accounting default commands for network will also apply to the ppp traffic as it traverses the line.

If a TACACS+ server was used in this example instead of the RADIUS server then system accounting would have also been specified. Command level accounting could have been applied as well but would probably not be needed here.

This section only provides one example for a possible network access server configuration. Dealing with Dial-In Users is far to complex a subject to be dealt with in depth in this document. Please see Cisco's "Dial Solutions Configuration Guide" for more details.

## 4.6.4. Security Server Protocols

In Cisco routers and network access servers, AAA is the mechanism used to establish communications with security servers. Cisco supported security servers are RADIUS, TACACS+, and Kerberos. Security servers are important to Cisco network gear when centralized administration is required or when authorization and accounting services are needed.

### **RADIUS**

Remote Authentication Dial In User Service (RADIUS) is an IETF proposed standard (RFC2865) for securing network components against unauthorized access. RADIUS is a distributed client/server based architecture used to pass security information between access points and a centralized server. RADIUS protects the communications using a shared secret. RADIUS can be used to provide authentication, authorization, and accounting services. RADIUS was designed with Dial In access control in mind and the accounting features are very flexible along these lines. However Cisco's RADIUS client does not support auditing of command or system events on the router or network access server.

As a minimum when setting up a RADIUS server on a Cisco device the host address and shared secret must be configured as well as turning on and configuring AAA on the device. This is accomplished using the commands listed:

- radius-server host {hostname | ip-address} [auth-port port-number] [acct-port port-number] command specifies the radius server's hostname or IP address and the ports to use for authentication (authorization) and accounting.
- radius-server key string sets the RADIUS server shared encryption key. The shared secret key should be at least 16 characters long and follow the other rules for a good password as described in Section 4.1.4.

For a complete list of RADIUS router configuration commands see the "RADIUS Commands" section in [1]. The example below shows how to set up RADIUS on the router Central.

```
Central(config)# radius-server host 14.2.6.18
Central(config)# radius-server key W@t7a8y-2m@K3aKy
```

RADIUS servers are freely available and are in extensive use. To perform authentication and authorization a RADIUS server uses attributes. These attributes can be configured to allow/deny access to various router and network services. For more details see the Security Configuration Guide on "Configuring RADIUS" and "RADIUS Attributes" sections for more details.

### TACACS+

Terminal Access Controller Access Control System plus (TACACS+) is the most recent Cisco security protocol designed to provide accounting and flexible control of authentication and authorization services. TACACS+ is implemented by Cisco using the AAA mechanisms and provides for the centralized validation of users using routers and network services. TACACS+ protects communications using a shared secret key between the network device and central server. TACACS+ was designed with Cisco implementations in mind so it offers a wide range of AAA services including full auditing of Cisco AAA accounting events.

The primary commands used for configuring TACACS+ on a Cisco router are:

- tacacs-server host {hostname | ip-address} [port port-number] [key string] command can be used to specify the host, IP address or DNS name, where the TACACS+ server is running. The [port integer] can be used to specify a new port number. The [key string] sets the secret key for this TACACS+ server host overriding the default but should follow same creation rules as the default.
- tacacs-server key string command sets the default TACACS+ shared encryption key. The shared secret key should be at least 16 characters long and follow the other rules for a good password as described in Section 4.1.4.

For a complete list of TACACS+ router configuration commands see the "TACACS, Extended TACACS, and TACACS+ Commands" section in the "Security Command Reference". Simple example for Central:

```
Central(config)# tacacs-server host 14.2.6.18
Central(config)# tacacs-server key W@t7a8y-2m@K3aKy
```

TACACS+ implementations are available through Cisco Secure ACS and Cisco also offers a free implementation as well. TACACS+ uses attribute-value pairs for controlling authentication and authorization services. These attribute-value pairs are configured on the server and used by the router authorization mechanism to control access to network services. For more details on the TACACS+ and attribute-value pairs see the Security Configuration Guide sections "Configuring TACACS+" and "TACACS+ Attribute-Value Pairs".

Version 1.0j UNCLASSIFIED 159

### **Kerberos**

Kerberos was developed by the Massachusetts Institute of Technology (MIT) and is an IETF standard (RFC1510) as a network authentication system. Kerberos provides strong authentication for client/server applications by using secret-key cryptography. This mechanism can verify the identities of two users (i.e. person or network component) on unprotected networks. This authentication is performed using a trusted third-party service using conventional (shared secret key) cryptography. In this system a client would request the credentials of the party they wish to contact from the trusted authentication service. The communications between all parties are encrypted using known secret keys or session keys issued from the authentication service. Kerberos can also be used to perform EXEC shell authorization using Kerberos Instance Mapping. After two users have been authenticated, Kerberos can be used to provide confidentiality and data integrity services.

Kerberos infrastructures are already in wide use. If you already have a Kerberos infrastructure in place this may be the way to go. But note that Kerberos only allows for limited authorization capabilities and no accounting. There are freeware versions of Kerberos available as well as commercially supported products. Some more recent operating systems come with Kerberos built-in. Examples using Kerberos are not covered in this guide but more details can be found in the Security Configuration Guide [1] section entitled "Configuring Kerberos", and in RFC 1510.

### 4.6.5. References

- [1] Cisco Systems, Cisco IOS 12.0 Network Security, Cisco Press, 1999.
- [2] Cisco System, Cisco IOS 12.0 Dial Solutions, Cisco Press, 1999.
- [3] C. Rigney *et. al.* "Remote Authentication Dial In User Service (RADIUS)" RFC 2865, June 2000.
- [4] J. Kohl, "The Kerberos Network Authentication Service (V5)", RFC 1510, September 1993.

### 4.7. Collected References

The list below describes the major references and sources of information for the material presented here in Section 4.

### 4.7.1. Books and Manuals

Cisco Systems, IOS 11.3 Configuration Fundamentals, Cisco Press, 1998.

Basic configuration guide for IOS 11.3, includes basic information on using the IOS command interface, basic IOS commands, and much more. Available in hardback form from Cisco Press, and on the Cisco Documentation CD.

Cisco Systems, IOS 12.0 Configuration Fundamentals, Cisco Press, 1999.

Basic configuration guide for IOS 11.3, includes basic information on using the IOS command interface, basic IOS commands, and much more. Available in hardback form and on the Cisco Documentation CD.

Cisco Systems, Cisco IOS Network Security, Cisco Press, 1998.

This book is the security configuration manual and command reference for IOS 11.3. It includes extensive coverage of access management, AAA, and related topics. Also available on the Cisco Documentation CD as two separate documents: the "Security Configuration Guide" and the "Security Command Reference".

Cisco Systems, Cisco IOS 12.0 Network Security, Cisco Press, 1999.

This book is the security configuration manual and command reference updated for IOS 12.0. It includes extensive coverage of access management, AAA, IPSec, and related topics. Also available on the Cisco Documentation CD as two separate documents: the "Security Configuration Guide" and the "Security Command Reference".

Held, G. and Hundley, K., Cisco Security Architectures, McGraw-Hill, 1999.

This book includes excellent general advice about router and router-related network security, in addition to its Cisco-specific material.

Held, G. and Hundley, K., Cisco Access List Field Guide, McGraw-Hill, 1999.

Access lists are critical to most aspects of Cisco IOS security. This modest book is an extremely detailed, practical guide to creating access lists, and understanding access lists created by others.

Innokenty, R., Cisco Routers for IP Routing: Little Black Book, Coriolis Group, 1999.

This practical little book includes great advice on managing routes and routing protocols, mostly oriented toward IOS 11.2 and 11.3.

Chappell, L. editor, Advanced Cisco Router Configuration, Cisco Press, 1999.

Good coverage of advanced Cisco configuration issues, including extensive material on access lists and OSPF.

Coulibaly, M.M., Cisco IOS Release: The Complete Reference, Cisco Press, 2000.

Unbelievably detailed information on Cisco IOS release versions, the release management process, features in releases, and upgrade paths.

McGinnis, E. and Perkins, D., *Understanding SNMP MIBs*, Prentice-Hall, 1996.

A detailed exploration of the SNMP management information base, including both standard and vendor-specific structures.

# 4.7.2. Articles and Papers

"Increasing Security on IP Networks" Cisco Internetworking Case Studies, 1998. available at: http://www.cisco.com/univercd/cc/td/doc/cisintwk/ics/

An old but useful article on using a Cisco router to protect a network boundary. Includes some coverage of access lists and passwords.

"Improving Security on Cisco Routers", Cisco Security Advisories, 2000. available at: http://www.cisco.com/warp/public/707/21.html

A good overview article on tightening up the security on a typical Cisco router running IOS 11.3 or later.

"Unicast Reverse Path Forwarding", Cisco IOS 11.1(CC) Release Notes, Cisco Systems, 2000.

available at: http://www.cisco.com/univercd/cc/td/doc/product/
software/ios111/cc111/uni\_rpf.htm

Initial documentation on unicast reverse-path forwarding verification, includes a good explanation of the concepts.

Cisco ISP Essentials, version 2.9, Cisco System, 2001.

available under: http://www.cisco.com/public/cons/isp/documents

This detailed guide explains a great deal about operational use of Cisco routers in the Internet Service Provider environment, including good coverage of critical security topics.

# 5. Advanced Security Services

This section describes some Cisco IOS facilities that are not central to the task of securing a router. These facilities offer additional security services that can contribute to the secure operation of entire networks or communities.

# 5.1. Role of the Router in Inter-Network Security

When considering the task of joining IP security with IP router functionality, the network administrator (NA) or security engineer (SE) can be overwhelmed. The vast amount of available literature and the technical jargon can cause the NA to ignore available security features altogether. To reduce this daunting task to one which is manageable and easily understandable, this section of the guide will focus on the concept of "packet protection". Each packet passing through, or created by the router has source addresses and is carrying data which may need some form of protection. By focusing on this fundamental building block of IP networking, we can devote our energy to providing you with some basic cryptographic concepts, and the specific Cisco IOS commands that implement them. These can then be easily incorporated into current router configurations to help meet specific security requirements.

Routers used for supplying packet protection are almost always positioned as gateway devices. These devices sit between untrusted networks, such as the Internet, and local trusted networks. In 1996, Cisco released IOS version 11.2, which included the Cisco Encryption Technology (CET). This proprietary solution was a stopgap effort for customers until a standards-based solution was in place. While it provided some level of packet protection for Cisco-to-Cisco communications, it did not allow Cisco products to interoperate with other IP security products. Since the adoption of the IETF IP Security (IPSec) standards, both Cisco (in IOS 11.3 and above) and other IP product manufacturers have implemented and offered IPSec solutions for packet protection to their customers. This standards-based approach allows for interoperability between Cisco routers and other IP security products, e.g. non-Cisco routers, firewalls, servers, etc. Thus, IPSec tunnels can be constructed between two routers' interfaces using the IPSec protocol framework. This framework has been scrutinized by many skilled evaluators in industry and academia. It works in conjunction with the standards-based Internet Key Exchange (IKE) protocol to provide the users a very solid IP security foundation.

# **5.2. IP Network Security**

Prior to establishing an IPSec configuration on the router, certain network and current router configuration checks should be made to eliminate any router connectivity problems. Since IPSec utilizes IP protocols 50 and 51, and the User Datagram Protocol (UDP) port 500 in its communications, any access list restrictions on these ports or protocols should be removed or changed to allow the IPSec packets to be transmitted and received by the participating routers. The example below illustrates the ACL rule syntax for permitting incoming IPSec traffic.

```
access-list 100 permit 50 host 7.12.1.20 host 14.2.0.20 access-list 100 permit 51 host 7.12.1.20 host 14.2.0.20 access-list 100 permit udp host 7.12.1.20 host 14.2.0.20 eq 500
```

Also, the routers may be configured using several different modes of operation. For the example in this section, we assume the routers have two modes of operation: basic mode and privileged EXEC mode. In the basic mode of operation, anyone with access to the router can view selected information about the current running configuration. In the privileged EXEC mode, the administrator can update and/or change the current running configuration. For more information about command modes, see Section 4.1.

The security guidance of this section does not exhaustively cover all IPSec options. Rather, it provides a set of options (e.g. which algorithms to use) and the appropriate Cisco IOS commands to implement them in an easy-to-follow, step-by-step example for helping you set up and test IPSec on your network. In the example that follows, the external interfaces of the North router, 14.2.0.20, and the Remote router, 7.12.1.20, will be used to help demonstrate the concepts (see Figure 4-1).

## 5.2.1. Building IPSec Tunnels

Building IPSec tunnels between two Cisco routers will involve entering three sets of information into each router's running configuration files. The sets can be labeled as:

- 1. Establishing a common IKE Authentication Key
- 2. Establishing an IKE Security Policy
- 3. Establishing the IPSec Protection Parameters

### **Establishing a Common IKE Authentication Key**

Prior to establishing an IPSec tunnel between two routers, each router must determine exactly which IP address they are building the tunnel with. This authentication decision is made in the IPSec framework using the IKE protocol. While IKE has several ways it can authenticate the two routers to each other, we will only discuss how it uses a jointly held secret value (i.e. a pre-shared key) to do it. However, for operational security we HIGHLY recommend that IKE authentication decisions be made using IPSec authentication schemes in conjunction with digital certificates.

Consult the *Cisco IOS 12.0 Security Configuration Guide* [2] for details on the other IKE options.

(Note: the router used for part of this example is named "Remote", and that name appears in all the prompts. Do not use a remote administration connection to enter sensitive IPSec parameters – use a local console connection.)

To use pre-shared keys for making authentication decisions in IKE, each router must possess the same secret key. These keys should be obtained out-of-band by each of the routers' administrators. Once the keys are securely held, the network administrators for the North and Remote routers (possibly the same person) should enter the key into their routers. For this example, the secret key is "01234abcde". We strongly recommend using difficult-to-guess combinations of characters, numbers, and punctuation symbols to build operational pre-shared keys. To enter the keys, use the crypto isakmp command in global configuration mode, as shown below.

The syntax for the crypto isakmp command is: crypto isakmp key key-value address destination-ip-address.

```
North# config t
Enter configuration commands, one per line. End with CNTL/Z.
North(config)# crypto isakmp key 01234abcde address 7.12.1.20
North(config)# exit
North#

and

Remote# config t
Enter configuration commands, one per line. End with CNTL/Z.
Remote(config)# crypto isakmp key 01234abcde address 14.2.0.20
Remote(config)# exit
Remote#
```

When entering new configuration information into the router it is always a good idea, after entering the new information, to check and see if the router has received the intended configuration information. One way to verify that the pre-shared keys were properly entered is to display the router's running-configuration and look for the pre-shared key entered above. This can be done using the **show running-config** command in privileged EXEC mode.

## **Establishing an IKE Security Policy**

Each router contains a list of IKE security polices. In order for two routers to be interoperable, there must be at least one policy in common between them. These policies capture information needed by the IKE protocol to help build a secure IPSec tunnel between the two routers. Each necessary parameter for the policy is listed

below with a short description of its purpose (the default setting is given first in all lists of choices):

- priority number a positive integer used to uniquely identify the policy when two or more are contained within the routers configuration file (default: none)
- encryption algorithm for protecting the IKE protocol messages (choices: DES, 3DES in certain IOS versions, e.g. 12.0(3)T). Unless you have a very sound reason to use DES, (e.g. 3DES doesn't provide the needed performance) always use 3DES. The DES algorithm is not acceptable, however, to protect information between two peers over a hostile, unprotected network (e.g. the Internet), so use 3DES for such cases.
- hash algorithm for providing integrity to IKE protocol messages (choices: SHA, MD5)
- authentication method for identifying the routers attempting to establish a tunnel (choices: Rivest-Shamir-Adelman (RSA) signature, RSA encryption, pre-shared keys)
- Diffie-Hellman group used for computing the encryption key (choices: #1 (768 bit modulus), #2 (1024 bit modulus)). We recommend using #2, and eventually #5 (1536 bit modulus) when it becomes available.
- security association lifetime lifetime (in seconds) a tunnel should remain in place before it is automatically rebuilt (default: 86400 (one day))

The administrators for the North and Remote routers should enter the IKE security policy into their routers using the commands shown below.

```
North#
North# config t
Enter configuration commands, one per line. End with CNTL/Z.
North(config)# crypto isakmp policy 1
 ! The policy number may be an integer between 1 and 65,536, with
  ! the priority given to lower numbers
North(crypto-isakmp)# encryption 3des
 ! If the user's version of the IOS only supports the DES
  ! algorithm, and community of interest data separation is needed,
 ! then use the following command to select DES for encryption % \left( 1\right) =\left( 1\right) +\left( 1\right) +\left( 1
 ! North(crypto-isakmp)# encryption des
North(crypto-isakmp)# hash sha
North(crypto-isakmp)# authentication pre-share
North(crypto-isakmp)# group 2
North(crypto-isakmp)# lifetime 86400
North(crypto-isakmp)# exit
North(config)# exit
North#
```

and

```
Remote#
Remote# config t
Enter configuration commands, one per line. End with CNTL/Z.
Remote(config)# crypto isakmp policy 1
! The policy number may be an integer between 1 and 65,536, with
! the priority given to lower numbers
Remote(crypto-isakmp)# encryption 3des
! If the user's version of the IOS only supports DES, and
! community of interest data separation is needed, then use the
! following command to select DES for encryption
! Remote(crypto-isakmp)# encryption des
Remote(crypto-isakmp)# hash sha
Remote(crypto-isakmp)# authentication pre-share
Remote(crypto-isakmp)# group 2
Remote(crypto-isakmp)# lifetime 86400
Remote(crypto-isakmp)# exit
Remote(config)# exit
Remote#
```

Using the **show crypto isakmp policy** command in privileged EXEC mode (on the console of Remote or North) should now display the following information:

```
North# show crypto isakmp policy
Protection suite of priority 1
 encryption algorithm: 3DES - Triple Data Encryption Standard (168
bit keys)
hash algorithm:
                   Secure Hash Standard
authentication method: Pre-Shared Key
Diffie-Hellman group: #2 (1024 bit)
lifetime:
                       86400 seconds, no volume limit
Default protection suite
 encryption algorithm: DES - Data Encryption Standard (56 bit
keys)
hash algorithm:
                       Secure Hash Standard
authentication method: Rivest-Shamir-Adleman Signature
Diffie-Hellman group: #1 (768 bit)
lifetime:
                       86400 seconds, no volume limit
North#
```

# **Establishing the IPSec Protection Parameters**

Using the pre-shared key and the security policy, IKE will determine preliminary information needed to create IPSec tunnels. We now need to give the tunnel its desired characteristics. This parameter set can be built using the following three steps:

1. Creating the appropriate access lists

Some administrators will want to create tunnels to protect all protocol data flowing between two routers. Others will desire to protect only a subset of the data flow (e.g. all telnet, ftp, and http traffic). The following example displays an access list needed to protect ALL protocol information between the North and Remote routers. Using the *any* option (e.g. access-list 161 below) for both the source and destination in the access list will force all packets to be IPSec protected. Choosing the *any* option for the source and destination also eliminates the need for netmasking in the access list. Access lists can be used to improve the granularity of the IPSec tunnels, see Section 4.3 to learn more about access lists.

The syntax for an access list rule, somewhat simplified, is shown below.

```
access-list access-list-number {deny | permit} protocol
   source source-wildcard source-options
   destination destination-wildcard destination-options
   auditing-options
```

The network administrator for the North and Remote routers should enter the IPSec access list into their routers using the following commands in privileged EXEC mode:

```
North# config t
Enter configuration commands, one per line. End with CNTL/Z.
North(config)# access-list 161 permit ip any any log
North(config)# exit
North#

and

Remote# config t
Enter configuration commands, one per line. End with CNTL/Z.
Remote(config)# access-list 161 permit ip any any log
Remote(config)# exit
Remote#
```

# 2. Configure the appropriate transform set

The Cisco transform set identifies the desired protection mechanisms for building the IPSec tunnel. If the tunnel needs data authentication protection, then choosing either the Authenticated Header (AH) or the Encapsulated Security Payload (ESP) IPSec protocols with either hashing algorithms SHA or MD5 will suffice. If the tunnel you are setting up needs data confidentiality protection, then choose the ESP protocol with either the DES or 3DES encryption algorithms (we highly suggest 3DES). A network administrator could argue that data authentication is not really needed for a protective tunnel between gateway routers since this property is normally obtained by an application behind the router which is pushing data through the tunnel, but adding it can improve defense in depth. In the following example, the ESP protocol is chosen with both data protection and authentication properties applied to all information transmitted between the North and Remote routers.

The transform set also specifies what part of each packet is protected by the IPSec tunnel. For a hostile network scenario, the preferred mode is tunnel (which is the default). This mode protects both the original data portion of the IP packet and the original packet header, and creates a new IP header using the routers' IP addresses. This hides potentially sensitive IP protocol information about the networks and applications that are sending data through the tunnel. If the IPSec tunnel is used for separating communities of interest over a protected network, then the transport mode will be sufficient. This mode protects the original data portion of the IP packet, but leaves the original IP header intact. The IPSec standards requires that tunnel mode be used when routers are employed as gateway security devices. For more information on both the encryption and authentication algorithms, and the tunnel modes, consult the *Cisco IOS 12.0 Security Configuration Guide* [2].

The command syntax for configuring an IPSec transform set is: crypto ipsec transform-set transform-set-name transform1 transform2... transformN. When you give this command, IOS will enter crypto transform set configuration mode, to which you can give a variety of transform-set related commands. Use exit to leave transform set configuration mode.

Configure the IPSec transform sets using the following commands:

```
North# config t
   Enter configuration commands, one per line. End with CNTL/Z.
   North(config)# crypto ipsec transform-set set1 esp-3des esp-sha-hmac
   ! The name set1 is an arbitrary name
   North(cfg-crypto-trans)# mode tunnel
   North(cfg-crypto-trans)# exit
   North(config)# exit
   North#
and
   Remote#
   Remote# config t
   Enter configuration commands, one per line. End with CNTL/Z.
   Remote(config)#crypto ipsec transform-set set1 esp-3des esp-sha-hmac
   ! The name set1 is an arbitrary name
   Remote(cfg-crypto-trans)# mode tunnel
   Remote(cfg-crypto-trans)# exit
   Remote(config)# exit
   Remote#
```

### 3. Create the necessary crypto map

Cisco IOS uses crypto maps to bring together all information needed to create IPSec tunnels. This information includes: the access-list to specify what traffic should be protected (covered above in section 1), the transform-set used to build the tunnel (covered above in section 2), the remote address for the peer end of the IPSec tunnel, the security association lifetime for the tunnel (in kilobytes and/or seconds), and whether to use the IKE protocol in setting up the tunnel. Each crypto map is

North#

identified by a map-name and a positive integer sequence number (called *seq-num* below). The map-name used can represent one or more crypto maps, while the sequence numbers are used to set the priority for two or more crypto maps with the same name. If two or more crypto maps with the same name are used, those with lower the sequence numbers have higher priority. The following example shows the construction of a single crypto map for the North and Remote routers, which combine the previously entered configuration information. See "Configuring IPSec Network Security" in the *Cisco IOS 12.0 Security Configuration Guide* to learn more about crypto maps. The syntax for the crypto map command is: crypto map map-name seq-num ipsec-isakmp.

Configure the IPSec crypto maps using the following commands:

```
North# config t
   Enter configuration commands, one per line. End with CNTL/Z.
   North(config)# crypto map pipe-1 1 ipsec-isakmp
   ! The name pipe-1 is an arbitrary name
   North(config-crypto-map)# match address 161
   North(config-crypto-map)# set peer 7.12.1.20
   North(config-crypto-map)# set transform-set set1
   ! The following are optional, they limit the length of time and
   ! number of bytes the tunnel is good for data protection before
   ! automatic rekeying occurs
   North(config-crypto-map)# set security-assoc lifetime kilo 80000
   North(config-crypto-map)# set security-assoc lifetime sec 26400
   North(config-crypto-map)# exit
   North(config)# exit
   North#
and
   Remote#
   Remote# config t
   Enter configuration commands, one per line. End with CNTL/Z.
   Remote(config)# crypto map pipe-1 1 ipsec-isakmp
   ! The name pipe-1 is an arbitrary name
   Remote(config-crypto-map)# match address 161
   Remote(config-crypto-map)# set peer 14.2.0.20
   Remote(config-crypto-map)# set transform-set set1
   ! The following are optional, they limit the length of time and
   ! number of bytes the tunnel is good for data protection before
   ! automatic rekeying occurs
   Remote(config-crypto-map)# set security-assoc lifetime kilo 80000
   Remote(config-crypto-map)# set security-assoc lifetime sec 26400
   Remote(config-crypto-map)# exit
   Remote(config)# exit
   Remote#
```

The command show crypto map will display the following information on the North router (assuming no other crypto maps have been entered):

```
North# show crypto map
Crypto Map "pipe-1" 1 ipsec-isakmp
  match address 101
  peer 7.12.1.20
  set transform-set set1
  set security-association lifetime kilobytes 80000
  set security-association lifetime seconds 26400
North#
```

# **Turning on IPSec at the Appropriate Interface**

Once the previous steps have been completed, we are almost ready to build a tunnel between the North and Remote routers. As a quick check (which could potentially eliminate many headaches) before turning on IPSec, make sure the two routers are in a state where they can communicate (i.e. without an IPSec tunnel). A simple ping 7.12.1.20 on North should, in all likelihood, give us this answer. Assuming the ping was successful, we are now ready to build a tunnel between our routers. If both routers are connected to the Internet, as in figure 4-1, using outside interface eth0/0, then the following commands should prepare both routers to establish an IPSec tunnel at the first beckoning of an IP packet which matches access lists 161.

```
North#
   North# config t
   Enter configuration commands, one per line. End with CNTL/Z.
   North(config)# interface ethernet 0/0
   North(config-if)# crypto map pipe-1
   North(config-if)# exit
   North(config)# exit
   North#
and
   Remote#
   Remote# config t
   Enter configuration commands, one per line. End with CNTL/Z.
   Remote(config)# interface ethernet 0/0
   Remote(config-if)# crypto map pipe-1
   Remote(config-if)# exit
   Remote(config)# exit
   Remote#
```

If IPSec is no longer needed to protect traffic between two routers, then remove the crypto maps from the interfaces which they were applied, as shown below.

```
North# config t
Enter configuration commands, one per line. End with CNTL/Z.
North(config)# interface ethernet 0/0
North(config-if)# no crypto map pipe-1
North(config-if)# end
North#
```

and

```
Remote# config t
Enter configuration commands, one per line. End with CNTL/Z.
Remote(config)# interface ethernet 0/0
Remote(config-if)# no crypto map pipe-1
Remote(config-if)# exit
Remote(config)# exit
Remote#
```

# **Testing**

A quick way to test if our IPSec tunnel has been established between the two routers is to simply execute a ping from one router to the other. If everything has been set up properly, the access lists will have notified the IOS that an IPSec tunnel has been requested to protect packet data. This will cause the routers to use the IKE protocol (including the IKE authentication key and the IKE security policy information) for authenticating the two routers and facilitate the negotiation of the IPSec tunnel's protection algorithms (i.e. the transform set). If the negotiation is successful, the tunnel will be established and the ping requests will be protected. Depending on the time allotted for a ping echo reply to return to the ping source, the first ping requests might time out since the computation time needed for the IKE key exchange / IPSec computations varies depending on the size of the router, speed of the network, etc.

Once the IPSec tunnel has been established, the user should be able to review the IPSec tunnel parameters. These parameters can be seen using the show crypto ipsec security-association and the show crypto isakmp security-association commands.

```
North# show crypto isakmp security-association
   dst
                src
                       state conn-id slot
7.12.1.20
           14.2.0.20 QM_IDLE
                                            1
North# show crypto ipsec security-association
interface: Ethernet0
   Crypto map tag: pipe-1, local addr. 14.2.0.20
   local ident (addr/mask/prot/port):
(14.2.0.20/255.255.255.255/0/0)
   remote ident (addr/mask/prot/port):
(7.12.1.20/255.255.255.255/0/0)
   current_peer: 17.12.1.20
    PERMIT, flags={origin_is_acl,}
    #pkts encaps: 5, #pkts encrypt: 5, #pkts digest 5
    #pkts decaps: 5, #pkts decrypt: 5, #pkts verify 5
    #send errors 5, #recv errors 0
    local crypto endpt.: 14.2.0.20
     remote crypto endpt.: 7.12.1.20
    path mtu 1500, media mtu 1500
```

```
current outbound spi: 1B908AE
inbound esp sas:
spi: 0xEFA038E(251265934)
   transform: esp-3des esp-sha-hmac,
   in use settings ={Tunnel, }
  slot: 0, conn id: 2, crypto map: pipe-1
  sa timing: remaining key lifetime (k/sec): (4607999/3459)
  IV size: 8 bytes
   replay detection support: Y
inbound ah sas:
outbound esp sas:
spi: 0x1B908AE(28903598)
  transform: esp-3des esp-sha-hmac,
   in use settings ={Tunnel, }
  slot: 0, conn id: 3, crypto map: pipe-1
  sa timing: remaining key lifetime (k/sec): (4607999/3459)
   IV size: 8 bytes
   replay detection support: Y
outbound ah sas:
```

# **Troubleshooting**

Most current IPSec implementations, including Cisco's, can be very temperamental. If any one of many parameters are not set properly, the construction of the IPSec tunnel will not succeed. And even when a tunnel is established, a few Cisco IOS releases have demonstrated unstable functionality: in some cases packets which should be protected by the tunnel are passed in the clear.

If your routers do not correctly establish the IPSec tunnels that you need, the following suggestions will help reset the IPSec relevant router parameters and hopefully allow for a tunnel to be constructed.

1. Re-initialize the IPSec parameters by removing the IPSec and IKE security associations

When an attempt is made to construct an IPSec tunnel between two peers, the IOS stores certain information about both of their IPSec configuration files. If the tunnel fails to be constructed, this information will reside in IOS memory and hinder future attempts at constructing tunnels between these two peers. To remove this information and allow the routers to begin a fresh IPSec negotiation of tunnel parameters, several things can be done. First, if the crypto maps are removed from the interfaces where they were placed (e.g. interface eth0/0 on both North and Remote above), then the information will be removed. If the crypto maps are in use by established tunnels, then removing them is not a viable option. Hence, several commands may be used to

collectively remove the unwanted information. The EXEC mode commands clear crypto sa or clear crypto isa commands, and the global configuration mode command no crypto ipsec sa, all tailored to the specific peer devices involved, will remove the unwanted information.

### 2. Make sure the routers have mirror access lists

The Cisco IOS IPSec code can get easily confused when the access lists, which are engaged by the crypto maps to determine what packets are protected using the IPSec tunnel, are not mirror images of each other. In our example above, we can see that the access lists used by both North and Remote are mirror images since they both involve using the **any** option to indicate that all protocol packets, with source and destination addresses each behind one of the routers, get protected. On the other hand, if we only want to protect packets to/from a LAN behind the Remote router (IP address 7.0.0.1/24) with anyone behind the East router (IP address 14.2.1.20/16), then the following access lists on Remote and North would satisfy the mirror access list requirement and should allow for the tunnel to be constructed between North and Remote.

```
On North:
    access-list 101 permit ip 14.2.1.20 0.0.255.255 7.0.0.1 0.0.0.255

On Remote:
```

```
access-list 102 permit ip 7.0.0.1 0.0.0.255 14.2.1.20 0.0.255.255
```

3. Turning on the debug commands to observe the router's IPSec negotiation

It can be very helpful to run both the debug crypto ipsec and the debug crypto isakmp commands, which can be entered while the router is in privileged EXEC mode. (Note: If the routers establishing the IPSec tunnel are not currently operational, turning on full debugging using the debug all command supplies even more diagnostic information. Full debugging imposes too great a load to be practical for operational routers.) The debugging messages will allow the network administrator to observe how the local router is processing the remote router's IPSec packets during the tunnel negotiation, and determine exactly where the negotiations are failing. Below is a list of the North router's output when these two debug commands were turned on. (Note: These debug options were run at different times, but both were on while the IPSec tunnel was being constructed.)

```
North# debug crypto isakmp
Crypto ISAKMP debugging is on

North# ping 7.12.1.20

Type escape sequence to abort.
Sending 5, 100-byte ICMP Echos to 7.12.1.20, timeout is 2 seconds:
.!!!!
Success rate is 80 percent (4/5), round-trip min/avg/max = 32/33/36 ms
```

```
North#
00:19:35: ISAKMP (1): beginning Quick Mode exchange, M-ID of
405257172
00:19:35: ISAKMP (1): sending packet to 7.12.1.29 (I) QM_IDLE
00:19:35: ISAKMP (1): received packet from 7.12.1.20 (I) OM IDLE
00:19:35: ISAKMP (1): processing SA payload. message ID =
405257172
00:19:35: ISAKMP (1): Checking IPSec proposal 1
00:19:35: ISAKMP: transform 1, ESP_3DES
00:19:35: ISAKMP:
                  attributes in transform:
00:19:35: ISAKMP:
                      encaps is 1
00:19:35: ISAKMP:
                     SA life type in seconds
00:19:35: ISAKMP:
                     SA life duration (basic) of 3600
                   SA life type in kilobytes
00:19:35: ISAKMP:
00:19:35: ISAKMP:
                     SA life duration (VPI) of 0x0 0x46 0x50
0x0
00:19:35: ISAKMP:
                     authenticator is HMAC-SHA
00:19:35: ISAKMP (1): atts are acceptable.
00:19:35: ISAKMP (1): processing NONCE payload. message ID =
405257172
00:19:35: ISAKMP (1): processing ID payload. message ID =
405257172
00:19:35: ISAKMP (1): Creating IPSec SAs
00:19:35:
                 inbound SA from 7.12.1.20 to 14.2.0.20
                  (proxy 7.12.1.20 to 14.2.0.20 )
00:19:35:
                 has spi 59056543 and conn_id 4 and flags 4
00:19:35:
                 lifetime of 3600 seconds
00:19:35:
                 lifetime of 4608000 kilobytes
00:19:35:
                 outbound SA from 14.2.0.20 to 7.12.1.20
                  (proxy 14.2.0.20 to 7.12.1.20 )
                 has spi 595658916 and conn_id 5 and flags 4
00:19:35:
00:19:35:
                  lifetime of 3600 seconds
                  lifetime of 4608000 kilobytes
00:19:35:
00:19:35: ISAKMP (1): sending packet to 7.12.1.20 (I) QM_IDLE
North# no debug all
North# debug crypto ipsec
Crypto IPSEC debugging is on
North# ping 7.12.1.20
North#
4w0d: IPSEC(validate_proposal_request): proposal part #1,
  (key eng. msg.) dest= 7.12.1.20, src= 14.2.0.20,
   dest_proxy= 7.12.1.20/255.255.255.255/0/0 (type=1),
    src_proxy= 14.2.0.20/255.255.255.255/0/0 (type=1),
    protocol= ESP, transform= 3esp-des esp-sha-hmac ,
    lifedur= 0s and 0kb,
    spi= 0x0(0), conn_id= 0, keysize= 0, flags= 0x4
4w0d: IPSEC(key_engine): got a queue event...
4w0d: IPSEC(spi_response): getting spi 595658916 for SA
        from 14.2.0.20
                       to 7.12.1.20
                                         for prot. 3
4w0d: IPSEC(key_engine): got a gueue event...
4w0d: IPSEC(initialize_sas): ,
```

```
(key eng. msg.) dest= 7.12.1.20, src= 14.2.0.20,
   dest_proxy= 7.12.1.20/255.255.255.255/0/0 (type=1),
   src_proxy= 14.2.0.20/255.255.255.255/0/0 (type=1),
   protocol= ESP, transform= 3esp-des esp-sha-hmac ,
   lifedur= 3600s and 4608000kb,
   spi= 0x238108A4(595658916), conn_id=100, keysize=0,flags=0x4
4w0d: IPSEC(initialize_sas): ,
  (key eng. msg.) dest= 7.12.1.20, src= 14.2.0.20,
   dest_proxy= 7.12.1.20/255.255.255.255/0/0 (type=1),
   src_proxy= 14.2.0.20/255.255.255.255/0/0 (type=1),
    protocol= ESP, transform= 3esp-des esp-sha-hmac,
   lifedur= 3600s and 4608000kb.
   spi= 0x385219F(59056543), conn_id=101, keysize=0, flags=0x4
4w0d: IPSEC(create_sa): sa created,
  (sa) sa_dest= 7.12.1.20, sa_prot= 50,
   sa_spi= 0x238108A4(595658916),
   sa trans= 3esp-des esp-sha-hmac , sa conn id= 100
4w0d: IPSEC(create sa): sa created.
  (sa) sa_dest= 7.12.1.20, sa_prot= 50,
   sa_spi= 0x385219F(59056543),
    sa_trans= 3esp-des esp-sha-hmac , sa_conn_id= 101
```

North# no debug all

4. Use an IP packet sniffer to observe the contents of each packet in the IPSec tunnel negotiation

This information, like that obtained from running the debug commands on the router, is invaluable in diagnosing exactly where the tunnel negotiation is failing, and for recovering from failures.

# 5.2.2. Using IPSec for Secure Remote Administration

The example used throughout the preceding section was to securely connect two networks from their gateways (which were Cisco routers). This could represent either connecting widely separated networks, or isolating networks within an organization. Another use of IPSec would be to use it to protect the administration of a Cisco router. Common ways to perform administration of a Cisco router is to use either a telnet (which sends the password in the clear) or SNMP. Since both of these run over IP, IPSec can be used to encrypt this communication, eliminating the threat of a network sniffer seeing passwords or sensitive configuration information.

In this example, a computer on the desk of the administrator is to be used to administer the North router. Let's say the computer the administrator uses to configure the router has IP address 14.2.9.6, which is next to the servers in Figure 4-1. The IP address of the North router on the interface closest to the administrator is 14.2.1.250, so we'll secure a connection to there. First, we'll set up the configuration on the router, then examine the configuration sequence for a PC running Microsoft Windows 2000.

### **Configuring a Cisco Router for IPSec Secure Remote Administration**

On the Cisco router, perform the following steps:

1. Enter configuration mode:

```
North# config t
Enter configuration commands, one per line. End with CNTL/Z.
North(config)#
```

2. Enable telnet access to the router for administration from the administrator's machine. We'll use access list 12 to list the machines that may to telnet to the router.

```
North(config)# no access-list 12
North(config)# access-list 12 permit 14.2.9.6
North(config)# vty 0 4
North(config-line) access-class 12 in
North(config-line) exit
North(config)#
```

3. Create an ISAKMP policy. The policy number selected here is 10, which is just an arbitrary number to set a priority, if two or more ISAKMP policies exist on North. Since the authentication is only between 2 machines, certificates just for this probably aren't warranted, and so pre-shared keys can be used. Pre-shared keys are passwords – or better yet a passphrase. However, if some form of a public key infrastructure (PKI) is already in place, certificates can be used. The encryption options are DES and 3DES. DES has been demonstrated to be weak, and possibly not even strong enough to protect passwords, so we recommend 3DES. The key exchange size of group 2 is larger than that for group 1, so again we select the stronger option. The default hashing algorithm, SHA, is suitable, so we will take the default and not enter it. The other option is the lifetime until a key renegotiation is required, but again, this does not concern us too much, so we will skip this.

```
North(config)# crypto isakmp policy 10
North(config-isakmp)# authentication pre-share
North(config-isakmp)# encryption 3des
North(config-isakmp)# group 2
North(config-isakmp)# exit
North(config)#
```

4. Type in the authentication password. Please do not use anything in the dictionary, or anything easily guessed; include letters, numbers, and punctuation.

```
North(config)# crypto isakmp key my4pa$$phra$eHere
address 14.2.9.6
```

5. The transform-set contains the parameters for protecting the actual traffic. Again, we want to use 3DES, and SHA. Since we are treating the router as just a host to connect to (i.e. it is not forwarding this particular traffic anywhere else), we can use transport mode instead of tunnel mode. This choice is also made because currently it is easier to configure IPSec in Windows 2000 to use transport mode.

Version 1.0j UNCLASSIFIED 177

6. The IPSec connections must be allowed. We number the access list as 167.

```
North(config)# access-list 167 permit ip host 14.2.1.250
host 14.2.9.6 log
```

7. A crypto map must be created. Any name can be given to this – we use cisco-admin. Priority for this crypto map is set to 10. The match address links the desired access-lists to the crypto map, so we use the one we entered in the previous step, 167.

```
North(config)# crypto map cisco-admin 10 ipsec-isakmp
North(config-crypto-map)# set peer 14.2.9.6
North(config-crypto-map)# set transform-set 3des-sha-xport
North(config-crypto-map)# match address 167
North(config-crypto-map)# exit
North(config)#
```

8. Finally, apply these definitions to the interface (the 14.2.1.250 interface is named Ethernet 0/0). When doing so, we'll ensure that no other crypto maps are still in existence before we define this one. Then we exit from configuration mode, and IPSec should be running on the Cisco router.

```
North(config)# interface ethernet 0/0
North(config-if)# no crypto map
North(config-if)# crypto map cisco-admin
North(config-if)# exit
North(config)# exit
North#
```

### **Configuring Windows 2000 for Secure Remote Administration**

Once the Cisco router has been set up, the Windows 2000 computer on the desktop of the administrator can be prepared. This section assume moderate familiarity with Windows 2000 network administration.

First, run Microsoft Management Console (MMC), either from a command window prompt, or by using the "Run" command from the "Start" menu). "Add" the IPSec snap-in for the local machine. You can add the snap-in by looking under the "Console" menu and selecting "Add/Remove Snap-in". That will give you a window containing the currently added list of snap-ins, initially empty. Click the "Add" button and you will see all the possible snap-ins. Scroll down until you see one titled "IPSec Policy Management" and select that one. It will ask which computer it should manage, and select "Local Computer", click "Finish", "Close" the list of additional snap-ins, and "OK" the one snap-in that you have added. The management console window should now look something like the screenshot below.

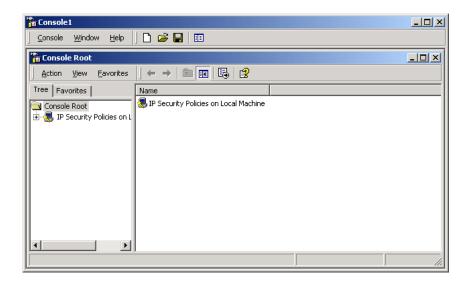

Click <u>right</u> on "IP Security Policies on Local Machine" (either the left or right window will work) and select "Create IP Security Policy". A wizard shows up to assist you on this quest. Click "Next". It asks for a name and description for this new policy. Any name will do, perhaps something like "Admin to Router", and you aren't required to fill in a description. Click "Next". Click so that the default response rule is not activated, click "Next". In this window, ensure that the "Edit properties" box is selected, and then hit the "Finish" button. The following window should appear.

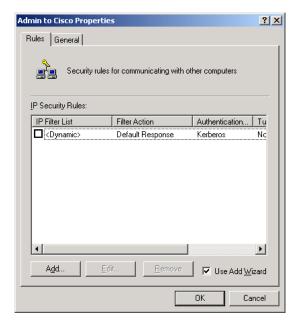

Two things must be done in this window. A new rule must be added, for which we will use the Add Wizard, which we will do in a second, but before that, we will configure the key exchange parameters (which were called by the name isakmp in the

Cisco configuration). In the tabs at the top of this window, select "General". Under that tab at the bottom of the screen is a button for "Key Exchange using these settings" with the word "Advanced" written on the button. Click that. The window that appears contains the title "Key Exchange Settings".

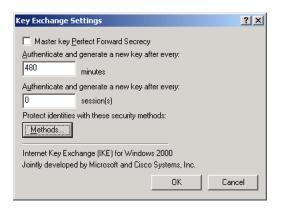

In this window, do not check the "Master key Perfect Forward Secrecy" button, and any values for when to rekey are acceptable. To ensure everything is set up the same as on the Cisco, click the "Methods" button, under "Protect identities with these security methods". Now you will see the following new window. Use the sideways scroll bar to see if a security method exists with the same settings as on the router. Those values are IKE negotiation (Cisco calls it ISAKMP, which is actually its older name), 3DES encryption, SHA1 Integrity (the hashing algorithm), and "Medium (2)" for the Diffie-Hellman size (which is Group 2, which is the 1024 bit Diffie-Hellman option, not the 768 bit one). If such a method does not exist, either modify a currently existing method by highlighting one and hitting the "Edit" button, or click the "Add" button to create a new one. In either case, you probably should click on the correct one (which will highlight it), and click the "Move up" button until it is the first option on the list. The others can either be deleted or just left there.

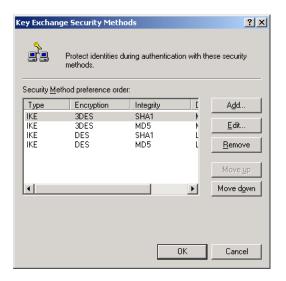

Click "OK", and then click it again on the next window. You should now be back at the window where you selected the "General" tab. Now select the "Rules" tab and let's continue. Click the "Add..." button, which will use a second wizard. When the introduction screen for the wizard shows up, click "Next", which will make the following tunnel endpoint window appear.

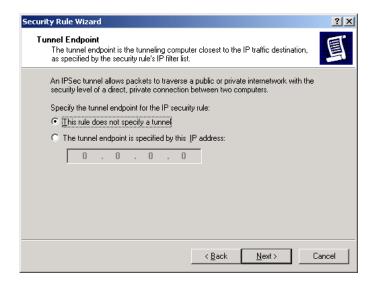

Since we selected transport mode when configuring the Cisco router, we do not need this tunnel. Continue on without specifying a tunnel. The next screen is about which network connections to use.

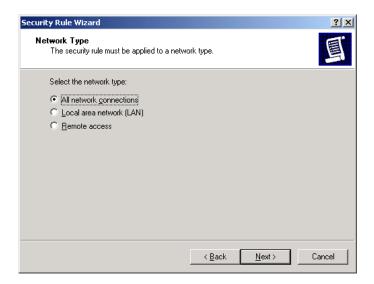

The network type "Remote access" is useful if you are using phone lines to connect remotely, but in this case, choose either LAN connection, or even better "All network connections" can be used. Click "Next". Now is the time to enter the passphrase. Recall that we previously selected "my4pa\$\$phra\$eHere" as our choice when we configured the Cisco router.

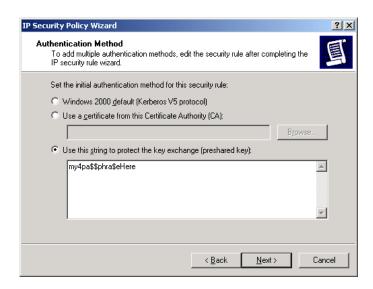

We enter that in the appropriate box, and click "Next". The IP Filter List window will appear. Initially, it is probably empty. From there, click "Add" and the following IP Filter List definition window will appear.

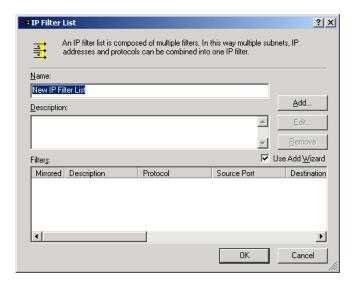

Now we need to add a filter. Name this filter (Cisco Only Filter, or something like that), but before you "Add", unselect the "Use Add Wizard" option. This third wizard is not helpful. If you use the wizard, you get several screens in which you will type in the information you can supply to the one screen you see if you do not use the wizard. So, unselect the "Use Add Wizard", click "Add" and you should see the following screen.

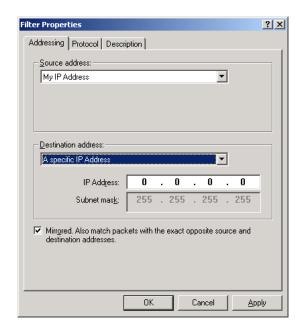

You want it to have the Source address as "My IP Address" and the Destination address as "A specific IP Address" in which you fill in the IP address of the Cisco router, 14.2.1.250. Use a subnet address of 255.255.255.255 which permits secure connections only to the one router and leaves all other communications unaffected. You do need to leave the mirrored option on so filters are defined for traffic going in both directions. Click OK, returning you to the filter list window, which you should "Close." Then select that filter (call it "Cisco Router Filter") from the list of filters and click "Next".

The next window that appears is the Filter Action window. There are three default filters defined, "Permit", "Request Security" and "Require Security". Before selecting the "Require Security" option, you will want to examine it in a bit more detail to be sure that it contains the options you need. Double click on "Require Security" to see what options are set. It should look something like this.

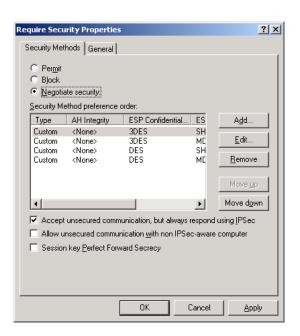

Click on the security method preference order options and edit them to ensure that at least one of them contains the cryptographic settings for protecting the actual data that was configured in the Cisco. In fact, if you want to delete all but the one offer that is used, that would not be bad. For our example, we are using ESP with both 3DES and SHA, and are not using the AH protocol. The lifetime (until keys are renegotiated) is not important, so any settings for that are acceptable. We want to select "Negotiate security" here.

Choose "Accept unsecured communication, but always respond using IPSec". We do not want to select the final two options, "Allow unsecured communications with non IPSec aware computer" and "Session key Perfect Forward Secrecy". The reason we don't want to allow unsecured communications is that this IPSec configuration only applies to communication with the router, communication to other places is not affected and so not IPSec protected. For just this connection, we want to use security, so we require it. Perfect Forward Secrecy is a way to do a second key exchange, which is mostly used when the initial key exchange is shared. This is not the case here. When all these settings are correct, click "OK". Highlight the "Require Security" button, and click "Next". The only remaining thing to do is to click "Finish." The next time you connect to the Cisco router, IPSec will be activated automatically, and the traffic will be IPSec protected.

After following all these steps, you have created an IP Security Policy, and that new policy will appear in the management console window. Make sure that the policy is actually in effect, typically you must explicitly *assign* a policy after creating it. Look at the third column, "Assigned", of the policy listing in the management console window. If the column contains the word "No", then right-click on it, and select "assign" from the popup menu. The value in the third column should change to "Yes" and the policy will be imposed.

A quick check to ensure that it is working is to ping the router from the Windows 2000 host. The first attempt should fail and report "Negotiating IP Security". Ping a second time, and the router and the Windows 2000 host should have completed their key exchange and the ping should succeed. A network sniffer can be used to verify that communications between the router and host are encrypted. On the router, use the command show crypto ipsec security-association to confirm that IPSec is being used.

# 5.3. Using a Cisco Router as a Firewall

This section describes how to use a Cisco router as a modest firewall, if it is running a version of IOS that has firewall capabilities. To reach even a moderate level of effectiveness as a firewall, the router configuration must include good access lists; Section 4.3 describes access lists in detail. (Note: in mid-2000, Cisco renamed the IOS Firewall to "Cisco Secure Integrated Software." Much of the documentation still uses the old name, and that is what we will use below. Current product catalogs and web pages use the new name.)

## **5.3.1.** Basic Concepts

A network firewall is a network device that connects a protected internal network to some other untrusted, possibly hostile network. As long as all traffic between the trusted and the untrusted network pass through the firewall, it can effectively enforce a number of network security capabilities. Stateful inspection firewalls do this by inspecting each packet for compliance with the specified security policy.

Because routers connect networks together, many router vendors, including Cisco, provide a rudimentary firewall capability in their routers. The Cisco IOS Firewall feature set Content-Based Access Control (CBAC) facility allows a router to act as a rudimentary stateful inspection firewall. Configured together with good access lists, CBAC can provide modest firewall protection for a network without extra hardware.

Another important feature for firewalls is hiding network addresses and structure. Cisco IOS provides full support for Network Address Translation (NAT). Using NAT, a router can hide the structure of the trusted network, by transparently translating all IP addresses and coalescing distinct IP addresses into a single one. This guide does not describe NAT; consult the Cisco IOS documentation for information about IOS NAT features.

## **5.3.2.** Configuring Cisco IOS Content Based Access Control

The Cisco IOS Firewall feature set is designed to prevent unauthorized, external individuals from gaining access to your internal network, and to block attacks on your network, while at the same time allowing authorized users on the trusted network (the 'inside') access to services on the untrusted network (the 'outside'). Potential applications for using a Cisco router as a firewall include: a quick-and-dirty Internet firewall, a firewall between two different communities of interest, and a firewall between a main network and a compartmented enclave.

The figure below shows the basic structure for a CBAC-based firewall setup. The security policy for this setup is to permit users to take advantage of certain network services on the untrusted network, but to offer no such services in the other direction.

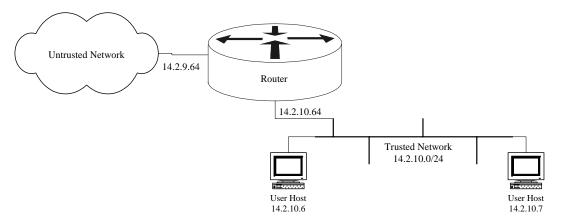

Figure 5-1: A Simple Router Firewall

CBAC examines not only network layer and transport layer information, but also examines the application-layer protocol information (such as FTP information) to learn about the state of TCP and UDP connections. CBAC maintains connection state information for individual connections. The heart of CBAC is the ability to inspect outgoing IP traffic in real-time, maintain state information, and use the state information to make access decisions. The access decisions are enacted when CBAC dynamically adds rules to interface access lists to pass permitted traffic. The figure below illustrates this. Because CBAC works by modifying access lists, there must be at least one access list in place on the path from the untrusted network to the trusted network, either an inbound list on the outside interface, or an outbound list on the inside interface.

- **1.** Host initiates a web connection to web server 7.1.6.20 (port 80) on the untrusted network.
- 2. CBAC inspects the initial TCP packet of the connection, and adds a rule to the inbound access list, permitting data from 7.1.6.20 port 80.
- **3.** Response comes back from the web server, passes access list.

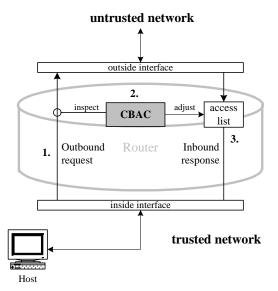

Figure 5-2: CBAC Overview

Note that CBAC handles only TCP and UDP protocols. It also includes some special case handling for multi-port application protocols, like H.323 and FTP. Other IP

protocols and services, such as ICMP, OSPF, or IPSec, must be separately permitted by the interface access lists if you need them.

## **Steps in Setting Up a Cisco Router Firewall**

To set up a simple firewall using CBAC, follow these steps:

- Check that the router supports CBAC, if it does not, then install an IOS version that does (see Section 4.5.5).
   Example: IOS 12.0(9) with Firewall Feature Set
- 2. Determine the list of services that users or hosts on the trusted network need from the untrusted network. Call this list the desired services list. Example: FTP, Web (HTTP), SMTP, POP3, RealAudio (RTSP)
- 3. Set up an outbound access list on the outside interface, prohibiting all traffic that should not leave the trusted network but allowing traffic on the desired services list (see Section 4.3).
- 4. Set up an inbound access list on the outside interface, permitting traffic that the router must process, but prohibiting other TCP and UDP traffic including the desired services list. This is the access list that CBAC will be modifying on the fly.
- 5. Create a CBAC inspection ruleset supporting the desired services list.
- 6. Set the CBAC global timeouts. These timeout values determine the duration of window of accessibility opened back through the firewall in response to a request from the trusted network; values that are too long can leave the trusted network vulnerable.
- 7. Apply the CBAC inspection ruleset to an interface, usually the outside interface.
- 8. Test the configuration from a host on the trusted network by running services, and test it from the untrusted network by running a network scanner (see Section 6).

## Step 1. Testing for CBAC Support on the Router

Examine the router IOS installation to ensure it has the firewall feature set. There is no simple, direct way to check whether a router has CBAC capability. The easiest way to check is to execute a CBAC-related command, if the command fails, then CBAC is not supported. The two examples below show a router without CBAC, Central, and a router with CBAC, South.

```
Central# show ip inspect all

* Invalid input detected at '^' marker.
```

```
Central#

Versus

South# show ip inspect all

Session audit trail is disabled
Session alert is enabled

.
.
.
South#
```

# **Step 2. Determine the Application Services to Support**

Decide which application-layer protocols to permit using CBAC. Best practice on a router is deny all protocols except those identified as needed. CBAC in IOS 12.0 supports about a dozen application service types; the most commonly used ones are listed below.

| Service                | Definition                                                                   | Remarks                                                                                                    |  |
|------------------------|------------------------------------------------------------------------------|----------------------------------------------------------------------------------------------------|--|
| Basic TCP<br>Protocols | Generic connected TCP<br>protocols, such as HTTP,<br>POP3, Telnet, SSL, etc. | CBAC will support any of these; select ones to support by permitting them through the access list set up in Step 3.                     |  |
| Other UDP              | Generic UDP services, such as DNS, NTP, TFTP, IKE, SNMP, etc.                | CBAC will support any of these; select ones to support by permitting them through the access list set up in Step 3.                     |  |
| FTP                    | Control connection on TCP port 21, data on TCP port >1024.                   | CBAC has special support for FTP, and watches the FTP authentication exchange. It also prevents use of non-standard ports for FTP data. |  |
| Mail (SMTP)            | Connect TCP protocol on port 25.                                             | CBAC permits only standard SMTP commands.                                                                                               |  |
| H.323<br>(NetMeeting)  | H.323 video conference protocol over UDP.                                    | Because NetMeeting uses additional non-standard ports, generic UDP must also be configured to use it.                                   |  |
| RealAudio<br>(RTSP)    | Real-Time Streaming<br>Protocol over UDP or TCP.                             | CBAC automatically tracks the RealAudio port assignments.                                                                               |  |

For web traffic (HTTP), CBAC has some ability to block Java applets. Because the Java blocking capability is very weak, it is not typically employed.

For example, a reasonable list of desired services for many installations is: DNS, NTP, HTTP, FTP, and Telnet, plus SMTP and POP3 to the mail server only.

## Step 3. Set up an Outbound Access List

Before CBAC can do its work, there must be an access list applied to traffic from the trusted net to the untrusted net. This access list must permit the protocols on the desired services list. Also, this access list must be an extended IP access list. The source address for each rule in the access list should be a network address or address range valid for the trusted network; the destination address can be the catch-all any. For more information about access lists, see Section 4.3.

The example below shows an access list for our desired services list. In this example, the access list is applied to the outside interface, in the outbound direction; in general, this is a safe choice.

```
South(config)# ! Create the access list
South(config) # no access-list 110
South(config)# ip access-list extended 110
South(config-ext-nacl)# permit icmp 14.2.10.0 0.0.0.255 any
South(config-ext-nacl)# permit udp 14.2.10.0 0.0.0.255 any eq ntp
South(config-ext-nacl)# permit udp 14.2.10.0 0.0.0.255 any eq
domain
South(config-ext-nacl)# permit tcp 14.2.10.0 0.0.0.255 any eq www
South(config-ext-nacl)# permit tcp 14.2.10.0 0.0.0.255 any eq ftp
South(config-ext-nacl)# permit tcp 14.2.10.0 0.0.0.255 any eq
telnet
South(config-ext-nacl)# permit tcp 14.2.10.0 0.0.0.255 host
14.2.9.3 eq smtp
South(config-ext-nacl)# permit tcp 14.2.10.0 0.0.0.255 host
14.2.9.3 eq pop3
South(config-ext-nacl)# deny ip any any
South(config-ext-nacl)# exit
South(config)# ! Apply the access list to the outside interface
South(config)# interface eth 0/0
South(config-if)# ip access-group 110 out
South(config-if)# exit
South(config)#
```

## **Step 4. Set up an Inbound Access List**

CBAC works by modifying inbound access lists: it can work with an access list applied to the interface on the trusted or untrusted networks, or even both. An inbound access list intended for use with a simple CBAC firewall scheme should block all TCP and UDP services, even those on the desired services list.

The example access list below blocks TCP and UDP traffic effectively, permits a modest set of useful ICMP messages, and permits the RIP routing protocol (see Section 4.3).

```
South(config)# ! create inbound access list for CBAC to work on
South(config)# no access-list 111
South(config)# ip access-list extended 111
South(config-ext-nacl)# permit icmp any any echo-reply
```

```
South(config-ext-nacl)# permit icmp any any unreachable
South(config-ext-nacl)# permit icmp any any ttl-exceeded
South(config-ext-nacl)# permit udp any any eq rip
South(config-ext-nacl)# deny ip any any log
South(config-ext-nacl)# exit
South(config)# ! apply the access list to the outside interface
South(config)# interface eth 0/0
South(config-if)# ip access-group 111 in
South(config-if)# exit
South(config)#
```

## **Step 5. Create a CBAC Ruleset**

To create a CBAC ruleset, use the command ip inspect name. The syntax is shown below.

```
ip inspect name ruleset-name protocol [alert on/off]
[audit-trail on/off] [timeout override-timeout]
```

The alert option controls whether use of that protocol causes a console alert message to be generated; similarly, the audit-trail option controls whether use of that protocol causes a log message to be generated. Enable the alert and audit-trail features to get additional log messages, beyond those generate by interface access lists. (In older versions of CBAC, audit trails could only be turned on globally, using the command ip inspect audit-trail.)

The example ruleset below supports the example desired service list. The name of the ruleset is "fw1." Its first rule supports DNS and NTP, and the second rule supports web, Telnet, and POP3 email services.

```
South(config)# ip inspect name fwl udp audit-trail on South(config)# ip inspect name fwl tcp audit-trail on South(config)# ip inspect name fwl ftp audit-trail on South(config)# ip inspect name fwl smtp audit-trail on South(config)#
```

## **Step 6. Adjust the CBAC Global Parameters**

When CBAC detects a connection attempt by a client on the trusted network, it adds a rule to the inbound access list to permit the expected response. This rule gets removed when one of the following conditions are satisfied:

- The response does not arrive within the allotted timeout time.
- The connection is idle for longer than an allotted idle time.
- The connection closes down (TCP only).

Version 1.0j UNCLASSIFIED 191

The default timeout and idle times in Cisco IOS 12.0 are longer than necessary. There are also global CBAC parameters related to half-open TCP session, but these can be left at their default values. The table below describes the parameters to change.

| Timeout Name  | Description                                                                                                 | Default    | Suggested              |
|---------------|----------------------------------------------------------------------------------------------------|------------|------------------------|
| Synwait-time  | Length of time CBAC waits for a new TCP session to reach established state.                                 | 30 seconds | 15 seconds             |
| Finwait-time  | Length of time that CBAC continues to manage a TCP session after it has been closed down by a FIN exchange. | 5 seconds  | 1 second               |
| TCP idle-time | Length of time that CBAC continues to manage a TCP session with no activity.                                | 1 hour     | 30 minutes (1800 sec.) |
| UDP idle-time | Length of time that CBAC continues to manage a UDP 'session' with no activity.                              | 30 seconds | 15 seconds             |

Of course, these values might need to be increased for a very slow connection (e.g. a modem) or on a highly congested network.

The example below shows how to set the global timeout parameters.

```
South# config t
Enter configuration commands, one per line. End with CNTL/Z.
South(config)# ip inspect tcp synwait-time 15
South(config)# ip inspect tcp finwait-time 1
South(config)# ip inspect tcp idle-time 1800
South(config)# ip inspect udp idle-time 15
South(config)# exit
South#
```

# Step 7. Apply the CBAC Ruleset to the Interface

CBAC is not in force until a ruleset has been applied to at least one interface. Use the interface configuration command **ip inspect** name to apply a ruleset. The example below applies the ruleset from step 5 to the outside (untrusted network) interface.

```
South# config t
Enter configuration commands, one per line. End with CNTL/Z.
South(config)# interface eth0/0
South(config-if)# ip inspect fw1 out
South(config-if)# end
South# show ip inspect interface
South#
```

After this step, CBAC should be running on the router.

## **Step 8. Test the CBAC Configuration**

Perform some simple tests from a host on the trusted network, to see that CBAC is working. The test shown here has two parts: first, starting a telnet session from a host on the trusted network to a host on the untrusted network, and second, confirming that CBAC is managing the session. For more detailed testing information, see Section 6.

The example below shows a Telnet session from a host on the trusted network (14.2.10.6) to a host on the untrusted network (14.2.9.250).

```
$ telnet 14.2.9.250
Trying 14.2.9.250...
Connected to 14.2.9.250.
Escape character is '^]'.
This is the CENTRAL router. Access is limited to authorized administrators only!
Username: nziring
Password:
Central>
```

While the Telnet session is active, check the CBAC session status on the router using the command **show ip inspect sessions**. It should show the telnet session, as illustrated in the example below. If the command gives no output, then CBAC is not working.

```
South# show ip inspect sessions
Established Sessions
   Session 6187B230 (14.2.10.189:3175)=>(14.2.9.250:23) tcp
SIS_OPEN
South#
```

If the CBAC configuration seems to be working, save the router configuration to NVRAM at this point with the command **copy running startup**.

## **5.3.3.** Configuration Sample

The configuration command listing below shows the configuration commands for a firewall router with a simple CBAC configuration. The desired service list for this firewall is: DNS, NTP, HTTP, FTP, Telnet, SMTP (to a single host), and POP3 (to a single host). This sample is formatted as it would appear in a configuration text file stored on a host for download to the router South.

```
no access-list 110
ip access-list extended 110
permit icmp 14.2.10.0 0.0.0.255 any
```

Version 1.0j UNCLASSIFIED 193

```
permit udp 14.2.10.0 0.0.0.255 any eq ntp
permit udp 14.2.10.0 0.0.0.255 any eq domain
permit tcp 14.2.10.0 0.0.0.255 any eq www
permit tcp 14.2.10.0 0.0.0.255 any eq ftp
permit tcp 14.2.10.0 0.0.0.255 any eq telnet
permit tcp 14.2.10.0 0.0.0.255 host 14.2.9.3 eg smtp
permit tcp 14.2.10.0 0.0.0.255 host 14.2.9.3 eq pop3
deny ip any any
exit
no access-list 111
ip access-list extended 111
deny ip 14.2.10.0 0.0.0.255 any log
! permit routing updates
permit udp any any eq rip
! permit useful ICMP message types
permit icmp any any echo-reply
permit icmp any any unreachable
permit icmp any any ttl-exceeded
permit icmp any any packet-too-big
deny ip any any log
exit
ip inspect name fwl udp audit-trail on
ip inspect name fwl tcp audit-trail on
ip inspect name fwl ftp audit-trail on
ip inspect name fwl smtp audit-trail on
ip inspect tcp synwait-time 15
ip inspect tcp finwait-time 1
ip inspect tcp idle-time 1800
ip inspect udp idle-time 15
interface eth 0/0
ip access-group 110 out
ip access-group 111 in
ip inspect fwl out
end
```

# **5.4.** Using SSH for Remote Administration Security

An alternative to setting up IPSec for secure remote administration is to configure your router to use the secure shell service, commonly called SSH. SSH was originally intended to be a secure replacement for classic telnet, rlogin, rsh, and rcp services. It utilizes RSA public key cryptography to establish a secure connection between a client and a server. Because the connection is encrypted, passwords and other sensitive information are not exposed in the clear between the administrator's host and the router. SSH also prevents session hijacking and many other kinds of network attacks. For a thorough discussion of SSH, consult [13].

Only certain Cisco IOS versions are shipped with the SSH feature set. Versions after and including 12.0(5)S with IPSec include support for SSH. IOS versions that do not support IPSec do not support SSH either. For more information about IOS versions, see Section 8.3. There are two main versions of the SSH protocol in widespread use, SSH versions 1 and 2. Cisco IOS 12.0 through 12.2 are currently capable of supporting only SSH version 1.

Before you can configure SSH, there are two important prerequisites to address. First, make sure that the router has a local hostname and domain name set. Instructions for this can be found in section 4.2.2. With SSH, you <u>must</u> establish usernames for people that will be attempting to connect to the router. Please see Section 4.6 for detailed information on how to define usernames.

The detailed example below shows how to configure the router North (14.1.1.250) to run the SSH server and accept incoming connections. In this scenario the administrator will use an SSH client on the host 14.2.9.1 to connect to the router for administrative purposes.

## 5.4.1. Configuring a Router for Secure Remote Administration with SSH

While in enable mode, on a Cisco router, perform the following steps:

1. Enter configuration mode:

```
North# config t
Enter configuration commands, one per line. End with CNTL/Z.
North(config)#
```

2. Configure an access list permitting access from the administrative host. This example uses standard IP access list 12 to identify the hosts that may start SSH sessions into router North. For more information about access lists, see Section 4.3.

```
North(config)# no access-list 12
North(config)# access-list 12 permit host 14.2.9.1
North(config)# vty 0 4
North(config-line)# access-class 12 in
North(config-line)# exit
```

Version 1.0j UNCLASSIFIED 195

3. Set up a username that is permitted to connect to the router. If you have already created user accounts (with or without AAA), as specified in section 4.6, you may skip this step.

```
North(config)# username joeadmin password 0 1-g00d-pa$$word North(config)# vty 0 4 North(config-line)# login local North(config-line)# exit North(config)#
```

To act as an SSH server, the router must possess an RSA key pair. If the router already has a key pair, perhaps generated as part of its IPSec configuration, then you may use it for SSH. Otherwise, generate a new RSA key pair for this router. If you need to remove an old key pair, and you are absolutely sure that the keys are not being used, then you may delete them using the command crypto key zeroize rsa. To generate a new key pair, use the command crypto key generate as shown below. Cisco suggests a minimum modulus size of 1024 bits.

```
North(config)# crypto key generate rsa
The name for the keys will be: North.dod.mil
Choose the size of the key modulus in the range of 360 to
2048 for your General Purpose Keys. Choosing a key modulus
greater than 512 may take a few minutes.

How many bits in the modulus [512]: 2048
Generating RSA Keys ...
[OK]
North(config)#
```

At this point, the SSH server is enabled and running. By default, the SSH service will be present on the router whenever an RSA key pair exists, but it will not be used until you configure it, as detailed below. If you delete the router's RSA key pair, then the SSH server will stop. Note: check carefully before deleting a key pair, because there is no way to recover a private key that has been deleted.

Below are some useful commands for further configuring the new SSH server.

Configure an authentication timeout. This is the number of seconds the server will wait for a client to respond with a password. Once the connection is established, standard vty timeout settings apply. The default authentication timeout is 120 seconds, which is also the maximum allowed value. The recommended value is 90. To change this from the default, do the following.

```
North(config)# ip ssh timeout 90
North(config)#
```

The number of incorrect login attempts that are permitted before the router will drop a remote access connection is also configurable. The default value is 3 attempts, which is a sound choice; the maximum value is 5. Do not set the value higher than three; the example below shows how to set the router to drop the connection at the second failure.

```
North(config)# ip ssh authentication-retries 2
North(config)#
```

The vty can be configured to accept both SSH and telnet connections as shown below. To disable telnet and require SSH, which is recommended, simply leave off the keyword telnet on the transport input command.

```
North(config)# line vty 0 4
North(config-line)# transport input ssh telnet
North(config-line)# exit
North(config)#
```

### **5.4.2.** Advanced SSH Commands

There are a number of commands that will allow you to verify that the SSH server is now operational. However, these commands vary between IOS releases. The two subsections below describe the commands in detail.

### IOS Version 12.2

To verify that SSH has been successfully enabled, execute the following command, and verify your output states that SSH is enabled.

```
North# show ip ssh
SSH Enabled - version 1.5
Authentication timeout: 90 secs; Authentication retries: 3
North#
```

To verify that SSH has been successfully enabled and check that your session is actually using SSH, connect to the router using your SSH client and type the command **show ssh**. If your session is secure then the output should resemble that shown below.

```
North# show ssh

Connection Version Encryption State Username

0 1.5 3DES Session Started joeadmin

North#
```

### **IOS Version 12.1**

To verify that SSH has been successfully enabled, execute the following command, and verify your output is similar to the following. There may or may not be any current connections, depending on how you are connected to your router.

Version 1.0j UNCLASSIFIED 197

```
North# show ip ssh

Connection Version Encryption State Username
0 1.5 3DES 4 joeadmin

North#
```

## **Diagnosing and Managing SSH**

In the unlikely event that a connection has not properly closed, or that a connection must be forcefully closed, there are two ways to go about this. Obtain the connection number using one of the two methods shown above, then use of the commands below to disconnect the session. This example disconnects session 0, which is in use by user joeadmin.

```
North# disconnect ssh 0
North#

- or -
North# clear line vty 0
North#
```

You can use the IOS command debug ip ssh to diagnose SSH operation. It is *very* important to disable debug messages when you are finished using them.

```
North# ! enable debug messages from the SSH service
North# debug ip ssh
North# ! disable debug messages from the SSH service
North# no debug ip ssh
```

## A Sample SSH Session

The sample session below shows how to connect from a Unix host to a Cisco router using the OpenSSH client.

```
% ssh -l joeadmin 14.2.1.250
joeadmin@14.2.1.250's password:
Warning: Remote host denied X11 forwarding
North> enable
Password:
North# show ip ssh
SSH Enabled - version 1.5
Authentication timeout: 120 secs; Authentication retries: 3
North# show ssh
Connection
           Version Encryption
                                 State
                                                 Username
            1.5 3DES
                           Session started joeadmin
North# exit
Connection to 14.2.1.250 closed.
```

### **5.4.3.** Some Available SSH Clients

To employ SSH between an administrative host and the router, the host must support an SSH client. There are usable clients available for almost every host platform (even PDAs). Below are some useful clients for common host operating systems. Information on where to download these applications can be found in the Tools listing, Section 9.3.

#### Unix / Linux

- OpenSSH (freeware)
- SSH Secure Shell (commercial)

## Windows

- PuTTY (freeware)
- TTSSH Plugin for TeraTerm Pro (freeware)
- SecureCRT (commercial)

## **MacOS**

• NiftyTelnet 1.1 (freeware)

# 5.4.4. Security of SSH

There are several known security weaknesses with the SSH version 1 protocol. Attacks that exploit these weaknesses are complex and non-trivial to execute, but tools that implement some of them do exist. Even though SSH version 1 may be subject to man-in-the-middle attacks in some circumstance, it is still a more secure choice for remote administration than unprotected Telnet. For more information about vulnerabilities in SSH and Cisco IOS, consult [12].

## 5.5. References

[1] Chapman, D.B., Cooper, S., and Zwicky, E.D. *Building Internet Firewalls*, 2nd *Edition*, O'Reilly Associates, 2000.

A seminal reference for understanding firewalls and the principles for building them.

[2] Cisco IOS 12.0 Network Security, Cisco Press, Indianapolis, IN, 1999.

Authoritative source for in-depth descriptions of security-related IOS facilities, including IPSec, CBAC, and related configuration commands.

[3] Doraswamy, N. and Harkins, D. *IPSec: The New Security Standard for the Internet, Intranets, and Virtual Private Networks*, Prentice-Hall, 1999.

Contains a good overview of IPSec, plus and technical detail about IKE and VPN design.

[4] Kent, S. and Atkinson, R., "Security Architecture for the Internet Protocol," RFC 2401, 1998.

The master document for IPSec, includes extensive remarks about VPN architecture.

[5] Tiller, J. A Technical Guide to IPSec Virtual Private Networks, Auerbach Publications, 2001.

This highly technical book provides detailed explanations and pragmatic advice about IPSec.

[6] "Cisco Secure Integrated Software Configuration Cookbook", Cisco Configuration Cookbook, Cisco Systems, 2001.

available at http://www.cisco.com/warp/public/793/ios\_fw/

This page offers detailed configuration examples for CBAC.

[7] "Cisco Secure VPN Client Solutions Guide", Cisco Internetworking Solutions Guides, Cisco Systems, 1999.

available at

http://www.cisco.com/univercd/cc/td/doc/product/iaabu/csvpnc/c
svpnsg/

[8] "How to Configure IPSec Tunneling in Windows 2000", Q252735, Microsoft Knowledge Base, Microsoft Corporation, 2000.

available under http://support.microsoft.com/support/

Contains some good information about setting up IPSec in Windows 2000.

[9] "Overview of Secure IP Communication with IPSec in Windows 2000", Q231585, Microsoft Knowledge Base, Microsoft Corporation, 2000. available under http://support.microsoft.com/support/

A good overview of IPSec features in Windows 2000.

[10] "Security Technical Tips – IPSec", Cisco Technical Assistance Center, Cisco Systems, 2000.

```
available at http://www.cisco.com/warp/public/707/#ipsec
```

This page offers detailed descriptions of about a dozen sample IPSec configurations, as well as links to other IPSec information on Cisco's web site.

[11] "Virtual Private Networks", Cisco Technical Assistance Center Top Issues, Cisco Systems, 2000.

```
available at: http://www.cisco.com/warp/public/471/top_issues/
vpn/vpn_index.shtml
```

A collection of resources and links for Cisco IPSec and VPN information.

[12] "Secure Shell Version 1 Support", Cisco Systems, 2000.

available at: http://www.cisco.com/univercd/cc/td/doc/product/
software/ios121/121newft/121t/sshv1.htm

A short overview of SSH features in IOS 12.1(1)T, with examples.

[13] "Cisco Security Advisory: Multiple SSH Vulnerabilities", Revision 1.1, Cisco Systems, 2001.

```
available at: http://www.cisco.com/warp/public/707/SSH-multiple-
pub.html
```

An overview of SSH vulnerabilities, and the IOS versions to which they apply.

[14] Barrett, D.J. and Silverman, R.E. *SSH The Secure Shell – The Definitive Guide*, O'Reilly Associates, 2001.

The book provides very broad and detailed coverage of SSH features, software, and usage.

# 6. Testing and Security Validation

# **6.1. Principles for Router Security Testing**

The perimeter router is the first line of defense when protecting against malicious attack. Routers provide many services that can have severe security implications if improperly configured. Some of these services are enabled by default whereas other services are frequently enabled by users. Security testing provides a means of verifying that security functions and system operations are configured in a secure manner.

Ideally, testing should be performed at initial deployment of a router, and whenever major changes have been made to the any part of the configuration of a router.

# **6.2. Testing Tools**

There are a variety of tools available for testing purposes. Scanners such as Fyodor's **nmap** program are used to scan for open TCP and UDP ports on a router interface. Packet sniffer programs are used to monitor traffic passing through the network and steal unencrypted passwords and SNMP community strings; this information can then be used to formulate specific attacks against the router. Attack scripts are readily available on the Internet for numerous well-known exploits; several denial of service (DOS) attacks and the newer distributed denial of service (DDoS) attacks have been highly successful against some versions of IOS.

Additional tools are listed in the Tools Reference, Section 9.3.

# **6.3.** Testing and Security Analysis Techniques

### **6.3.1.** Functional Tests

Functional testing provides assurance that the implemented configuration is the intended one. Access lists should be tested thoroughly once assigned to an interface both to be certain that necessary traffic is permitted and unwanted traffic is denied. Additionally, some services depend on other services in order to function. For example, DNS must be available for any operation referencing a host by name to succeed (e.g. Telnet). Testing all allowed services will identify these dependencies.

To view the current operational configuration, use the EXEC mode command show running-config. A serious known problem with Cisco IOS is that some default settings are not displayed as part of the router configuration listing. The above command would not, for example, show the 'udp-small-servers' or the 'tcp-small-servers' in the configuration. The default settings for these services depend upon the IOS version; for IOS v.11.2, the default is enabled, but for IOS v.11.3, the default is disabled. To verify the entire configuration, run a port scan against the router. The *nmap* scanning program is a good tool for this purpose. The examples below show nmap running under Linux. (Note: if IP unreachable messages have been disabled, as advised in Section 4.3, temporarily re-enable them before performing your UDP port scan by using the interface configuration command ip unreachable.)

### **TCP Scan:**

The following command will perform a TCP scan against router North (IP address 14.2.1.250):

```
# nmap -sT 14.2.1.250 -p 1-65535
Starting nmap v. 2.12 by Fyodor (fyodor@dhp.com)
Interesting ports on (14.2.1.250):
Port State Protocol Service
```

If VTY (Telnet) access is not allowed, there shouldn't be any ports open. Otherwise, cross-check the ports that nmap reports open against the services that the router is supposed to be running.

## **UDP Scan:**

The following command will perform a UDP scan against router North (14.2.1.250):

```
# nmap -sU -p 1-65535 14.2.1.250
Warning: -sU is now UDP scan; for TCP FIN use -sF
Starting nmap v. 2.12 by Fyodor (fyodor@dhp.com)
Interesting ports on (14.2.1.250):
Port State Protocol Service
```

### 6.3.2. Attack Tests

Attack testing can provide some assessment of the router's robustness, i.e., how the router will perform under the stress of an attack.

WARNING: RUNNING ATTACK SCRIPTS AGAINST AN OPERATIONAL ROUTER MAY DEGRADE ROUTER PERFORMANCE, OR EVEN CAUSE THE ROUTER TO CRASH! If the filters are improperly configured, or not applied to the interface, some of these attack tests will have the same effect as a "real" attack from a malicious source. Do Not perform attack testing against an operational router without first considering the possible consequences and having a recovery plan. Perform testing in a lab or testbed environment before testing in the operational environment. When you do perform testing on the operational network, make sure that all attack testing is coordinated with those responsible for the network and choose a test time when the network usage is likely to be low. Do Not perform attack testing against any network until you have received organizational or legal approval to do so.

Connecting to an outside network exposes the internal network and the perimeter router to many potential risks. One of the most important security concerns is access to the router itself. Physical security of the router should provide protection from close-in access. On the network, remote access must be limited using authenticated logins or, if possible, remote logins should be disabled. To test the remote availability, telnet to the router. The router should either refuse the request or prompt for a password. For a more detailed discussion of Cisco router access security and remote administration, consult Section 4.1, and the Cisco whitepaper "Improving Security on Cisco Routers" [1].

Once access to the router has been secured, the network is still at risk of attack. Some of the most common attacks on the internet are denial of service (DoS) attacks. DoS attacks are typically based on high-bandwidth packet floods or other repetitive packet streams. The easy availability and effectiveness of DoS scripts on the internet make these attacks a favorite among hackers, particularly those without the skill to create their own tools. For a general overview of DoS, visit the CERT site: http://www.cert.org/tech\_tips/denial\_of\_service.html. For more information on the effects of DoS attacks, including recent developments and links to specific DoS advisories, visit: http://www.cert.org/summaries/.

One popular DoS attack is the 'smurf' attack. This attack has at least two victims – a target system and one or more reflector systems. The attacker sends a continuous stream of ICMP echo requests ('pings') to the broadcast address of a reflector subnet. The source address in these packets is falsified to be the address of the ultimate target. Each packet generates a response from all hosts on the reflector subnet, flooding the target and wasting bandwidth for both victims. The reflector networks receiving these echo requests can block the attack at their routers by using the

interface configuration command no ip directed-broadcast (see Section 4.2). For a detailed discussion of the smurf attack, read Craig Huegen's paper [9].

New developments in denial of service tools have recently become available on the Internet. These distributed denial of service tools (DDoS) pose a major threat to networked systems and have the potential to severely impact normal business activities. Unlike a "typical" smurf attack, which uses a limited number of reflector systems, these tools employee many compromised systems to simultaneously attack a single target. The real attacker is able to amplify the DoS flooding while being removed from the attacking machines; tracking the attacker is extremely difficult. There are currently four such tools in circulation: Tribal Flood Network (TFN), Trin00, Tribal Flood Network 2000 (TFN2K) and Stacheldraht. Cisco routers can help prevent the system behind the router from being an unwitting participant in a DDoS attack by using the ip verify unicast reverse-path interface command (Section 4.4.5). This feature checks each packet arriving at the router; if the source IP address does not have a route in the CEF tables pointing back to the same interface on which the packet arrived, the packet is dropped. Asynchronous routing will not work with this feature, and it is only available in IOS v12.0; similar protection can be achieved by filtering for IP spoofing, described below. More information about DDoS attacks is available from references [3], [4], [5], and [8].

Another common DoS attack, the SYN flood, takes advantage of the TCP three-way handshake procedure to deny service to the victim. In a normal TCP connection request, the requesting client sends a SYN packet to the server. The server responds with a SYN/ACK packet, adds an entry in the connection queue and starts a timer. The requester then completes the handshake with an ACK packet; the queue entry is removed, the timer is reset and the connection is established. In a SYN flood, an attacker sends a TCP connection request (SYN) packet with an unreachable, spoofed source address to an open port on the target. The victim responds with a SYN/ACK to the unreachable host and waits for the ACK; the ACK doesn't arrive and the TCP handshake never completes. The attacker continues to send these forged SYN packets at a rapid rate until the victim's connection queue is filled with half-open requests. The effect of this attack is to deny TCP services such as e-mail, file transfer or web traffic to legitimate users. Blocking access to the service under attack is usually not feasible and would accomplish precisely what the attacker set out to do. However, victims of a SYN flood do have some options. The host could increase the size of the connection queue, requiring the attacker to send more phony packets to flood the service. The host could also decrease the wait time for completion of the three-way handshake, thus emptying the queue of half-open connections more quickly. For more options, Cisco provides a paper titled "Defining Strategies to Protect Against TCP SYN Denial of Service Attacks" [4].

An integral part of DoS and DDoS attacks is IP spoofing, i.e., changing the source IP address to hide the true source of the packet. For Cisco routers running IOS v.11.2 or 11.3, filters can be used to prevent IP spoofing in a manner similar to the ip verify unicast reverse-path feature discussed above. Access lists should check that no packets arriving from the outside network contain a source address of either the

internal network or the well-known, non-routable, reserved addresses (defined in RFC1918). Also, arriving packets should not have source addresses of all 0's or all 1's or the loopback address (127.0.0.0). Additionally, packets arriving at the router from the internal network should not have a source address that is not one of the legitimate internal addresses. (Note that the internal network may be using one of the RFC1918 reserved addresses with NAT performed at the router; in this case, the access list on the internal interface will recognize such an address as legitimate. The goal here is to catch packets with a source address of an external network or a reserved address that is not being used by the internal network.) This check will prevent the internal network from being used as a launch point for a source IP spoofing attack. To verify the anti-spoofing configuration, send a series of packets with modified source addresses to the external interface. The packets should test the ability of the router to detect both internal addresses and reserved addresses that should not arrive at an external port. The router should drop these packets at the perimeter and log the events. To verify outbound anti-spoofing, send packets to the router's internal interface with source addresses that are not legitimate internal addresses; the router should again drop the packets and log the events. RFC 2267 discusses network ingress filtering and defeating DoS attacks which employee IP source address spoofing. For an in-depth discussion of TCP flooding and IP spoofing, consult [7].

There is a Cisco syslog vulnerability that may cause the IOS software to crash if an invalid user datagram protocol (UDP) packet is received on the syslog port (port 514). This vulnerability affects unpatched versions of IOS 11.3AA, 11.3DB and early (non-GD) releases of 12.0. Some vulnerable IOS devices will "hang" and must be manually restarted by reset or power cycle; it might require an administrator to physically visit the attacked device to restore service. At least one commonly available vulnerability scanner can generate these UDP packets. By sending such packets continuously, an attacker might be able to completely disable a Cisco IOS device until the affected device is reconfigured to drop the attack traffic. This problem can be prevented by applying the appropriate input access list to all interfaces that might receive these packets. This input access list must block traffic destined for UDP port 514 at any of the Cisco IOS device's own IP addresses, as well as at any broadcast or multicast addresses on which the device may be listening. If a specific interface is not expected to forward legitimate syslog traffic, an alternative fix would be to deny all syslog traffic arriving on that interface. The following example shows an access list to block the port 514 UDP traffic.

```
! Deny all multicasts and all unspecified broadcasts to port 514 access-list 101 deny udp any 224.0.0.0 31.255.255.255 eq 514 ! Deny old-style unspecified net broadcasts access-list 101 deny udp any host 0.0.0.0 eq 514 ! Deny network-specific broadcasts to the 14.2.0.0 net access-list 101 deny udp any 14.2.0.255 0.0.255.0 eq 514 access-list 101 deny udp any 14.2.0.0 0.0.255.0 eq 514 ! Deny packets addressed to router interface access-list 101 deny udp any host 14.2.0.20 eq 514 ! Apply to input interface of router North interface eth0 ip access-group 101 in
```

This vulnerability can be tested by sending a UDP packet to the router's port 514. However, if the router is running a vulnerable version of the IOS software and the access list is not properly configured or not applied, the router could crash or hang!

As mentioned above, running DoS attack scripts against the router can have very serious and undesirable consequences. If, after careful consideration, planning and coordination, the decision is made to go forward with this testing, the attack scripts are readily available from many sources on the internet. At the time of this writing, Packetstorm Security has several DoS exploits, available under

http://packetstorm.securify.com/exploits/DoS/ and http://packetstorm.securify.com/spoof/.

Other useful sites for exploit information and code are listed at the end of this section.

## **6.3.3.** Mechanisms for Automated Testing

There are a number of products available to automate the testing process. CyberCop Scanner from Network Associates and Internet Scanner from ISS are two popular commercial products. The Security Administrator's Integrated Network Tool (SAINT) and the Security Administrator Tool for Analyzing Networks (SATAN) are publicly available tools.

WARNING: RUNNING AUTOMATED ATTACK TOOLS ENTAILS SIGNIFICANT RISK! It is easy to accidentally auto-scan more systems than you intended, or to touch systems for which you have no legal authority. Exercise caution when using tools like CyberCop, SAINT, or SATAN; always double-check the addresses to be scanned, and monitor the tools closely while they are operating.

CyberCop Scanner performs comprehensive evaluations of intranets, web servers, firewalls and screening routers by scanning them and performing extensive tests to identify known vulnerabilities. CyberCop generates reports from scan results that include information about detected vulnerabilities: a description of the vulnerability, security concerns, level of risk and suggestions for fixing/mitigating the vulnerability. CyberCop offers monthly updates consisting of new modules and security hotfixes for new and evolving vulnerabilities. For more information, visit: http://www.nai.com/asp\_set/solutions/activesecurity/acts\_products.asp

Internet Scanner is also a network vulnerability analysis and risk assessment product. Internet Scanner probes the network's communication services, operating systems, key applications and routers for those vulnerabilities frequently used by malicious users to investigate and attack networks. Internet Scanner includes nearly 600 total tests, and updates containing the latest tests and security checks are available for download daily. Internet Scanner analyzes the scan data and provides reports containing vulnerabilities identified along with recommended corrective actions. The latest version of Internet Scanner (6.01) now contains tests to find hosts infected by

```
DDoS agents. For more information, visit:
http://www.iss.net/securing e-business/security products/
```

SAINT gathers information about remote hosts and networks by examining network services such as finger, NFS, NIS, ftp, tftp, rsh commands and other services. The initial data collection can then be used to investigate any potential security problems. SAINT can also be configured to examine trust and dependency relationships in the target network; this feature exposes the real security implications inherent in network trust and services. For more information, including a FAQ, a tutorial and the latest version of SAINT, visit: http://www.wwdsi.com/saint/index.html

SATAN was designed to help system administrators responsible for the security posture of their systems; it is a tool for investigating the vulnerabilities of remote systems. SATAN systematically proceeds through a target network probing for common networking-related weaknesses and security problems. The vulnerabilities discovered are then reported to the user without actually exploiting them. For each problem found, SATAN offers a tutorial that explains the problem and the potential impact. SATAN also provides corrective actions including configuration changes, installing vendor hotfixes, or possibly disabling services. For more information or to download a copy of SATAN, visit the COAST file archive site:

ftp://coast.cs.purdue.edu/pub/tools/unix/satan

## **6.3.4.** Detecting Attacks

As mentioned in section 6.3.2 above, denial of service attacks are very common on the internet. IOS access lists can be used to characterize the different packet types and to tentatively identify DoS attacks. Assume the following access list is applied to interface 14.2.0.20 of router North:

```
access-list 102 permit icmp any any echo log-input
access-list 102 permit icmp any any echo-reply log-input
access-list 102 permit tcp any any established
access-list 102 permit tcp any any log-input
access-list 102 permit ip any any
interface serial 0
ip access-group 102 in
```

This access list does not filter out any traffic but does separate the traffic by types. An analysis of the packets arriving on the serial interface can identify the specific attack being used, a necessary first step in countering DoS attacks. To see the number of matches for each line in the access list, use the command show accesslist 102. For more information about access lists, consult Section 4.3.

The signature of a smurf attack where router North is the ultimate target would show most of the packets as ICMP echo replies. If the incoming traffic consists mostly of ICMP echo requests, the attack is probably a smurf attack where North is a reflector. In a typical smurf attack, the source addresses in the echo reply packets are limited to a few networks; these are the addresses of the reflector sites.

**UNCLASSIFIED** Version 1.0j 209 The third and fourth lines of access list 102 characterize TCP traffic. The keyword established in the third line matches any TCP traffic with the ACK bit set, that is, any TCP traffic that is not a connection request. The fourth line therefore matches only packets that are connection requests, the TCP SYN packets. In normal operations, TCP SYN packets account for a third or less of the total TCP traffic. In a SYN flood, these SYN packets typically outnumber other TCP packets many times over. Also, SYN floods usually contain packets with invalid source addresses; logging such traffic (as recommended in Section 4.3) will determine if such source addresses are present.

There is a paper on the Cisco web site titled "Characterizing and Tracing Packet Floods Using Cisco Routers". This paper gives an overview of denial of service attacks and a detailed discussion of using access lists to categorize packets. The paper also describes how to trace DoS attacks and the complications inherent in packet tracing [2].

## 6.3.5. Attack Reaction Options

It is difficult for the ultimate target of denial of service attacks to stop or even blunt an active attack. If it can be determined that the originators of the attack are limited to a few addresses, it may be possible to apply specific filters at the external interface of the border router. If filtering is not possible, or not sufficient to stop the attack, the only response may be to contact the reflector sites to reconfigure their networks to shut down the attack. In a distributed attack, the ultimate target cannot filter out the attacking addresses. In this case, the upstream provider to the victim may be able to filter out all ICMP echo replies to the target network; this filter should only be in place temporarily and only as a stopgap measure.

It is almost impossible to protect a network from denial of service attacks. The best advice is to configure the router to check for IP spoofing, both inbound and outbound, and to only allow services that are needed (see Sections 4.2 and 4.3). An on-going problem is that new attacks can appear so fast on the internet that countermeasures are not immediately available. Still, the only defense is to be vigilant about security and to keep up with that latest security news by regularly checking a site such as CERT and implementing the latest patches from the vendors.

# 6.4. References

### **Web Sites and On-Line Resources**

- [1] "Improving Security on Cisco Routers", Cisco Technical Tips, Cisco Systems, 1999.

  available at: http://www.cisco.com/warp/public/707/21.html
- [2] "Characterizing and Tracing Packet Floods Using Cisco Routers", Cisco Technical Tips, Cisco Systems, 2000.

  available at: http://www.cisco.com/warp/public/707/22.html
- [3] "Strategies to Protect Against Distributed Denial of Service (DDoS) Attacks", Cisco White Papers, Cisco Systems, 2000.

  available at: http://www.cisco.com/warp/public/707/newsflash.html
- [4] "Defining Strategies to Protect Against TCP SYN Denial of Service Attacks", Cisco White Papers, Cisco Systems, 1999.

  available at: http://www.cisco.com/warp/public/707/4.html
- [5] "Denial of Service Attacks", CERT Coordination Center, Software Engineering Institute, 1997.

  available at: http://www.cert.org/tech\_tips/denial\_of\_service.html
- [6] "Distributed Denial of Service Tools", CERT Incident Note IN-99-07, CERT Coordination Center, Software Engineering Institute, 1999.

  available at: http://www.cert.org/incident\_notes/IN-99-07.html
- [7] "Topic: TCP SYN Flooding and IP Spoofing Attacks", CERT Advisory CA96.21, CERT Coordination Center, Software Engineering Institute, 1996. available at: http://www.cert.org/advisories/CA96.21.tcp\_syn\_flooding.html
- [8] "Distributed Attack Tools", Packet Storm, Securify Inc, 2000. available at: http://packetstorm.securify.com/distributed
- [9] Huegens, C. "The Latest in Denial of Service Attacks: Smurfing", 2000. available from: http://www.pentics.net/denial-of-service/

#### Additional Exploit Pages

```
http://packetstorm.securify.com/exploits/DoS
http://packetstorm.securify.com/spoof/spoofit/IP-spoof1.c
```

## Additional General Exploit Information sites:

```
http://www.rootshell.com
http://www.securityfocus.com
```

# Automated Security Scanning Product sites:

http://www.nai.com/asp\_set/solutions/activesecurity/acts\_prod
ucts.asp

http://solutions.iss.net/products/riskassess/isb.phb

http://www.wwdsi.com/saint/index.html

ftp://coast.cs.purdue.edu/pub/tools/satan

http://www.nessus.org/

# 7. Future Issues in Router Security

This section describes a few areas of network technology that will probably have an effect on router and network security in the near future. The list is not comprehensive, the topics described below are merely a select few of the many technologies that network security administrators will have to incorporate into their security plans and policies in the next few years.

# 7.1. Routing and Switching

As network bandwidth demands continue to increase, IP routing will increasingly be replaced by layer 2 switching in high-performance applications. The security concerns for switched networks and switches correspond directly to those for routed networks and routers.

- Protecting physical access to the switch itself
- Controlling virtual access to the switch, including user authentication and authorization
- Updating the operating system when necessary to fix known vulnerabilities
- Preventing unauthorized modification of the switch configuration
- Disabling unneeded services and features

Switching imposes new risks, while removing the ability to impose some security restrictions. For example, routers can supply critical protection at network boundaries by filtering traffic (see Section 4.3). Switches typically have limited or negligible filtering capabilities. Therefore, in a network environment that is predominantly based on switching, each individual host and device must be configured securely rather than relying on protection at their LAN boundaries.

One feature of switched environments that might be usable to improve security is Virtual LAN switching. Many Ethernet switches have the ability to maintain one or more separate virtual LANs over the same physical cables and switches. The diagram below shows how virtual LANs can be set up to emulate two physical LANs spread across two switches. Note that some switches can act as routers between their separate VLANs, while others require a real router.

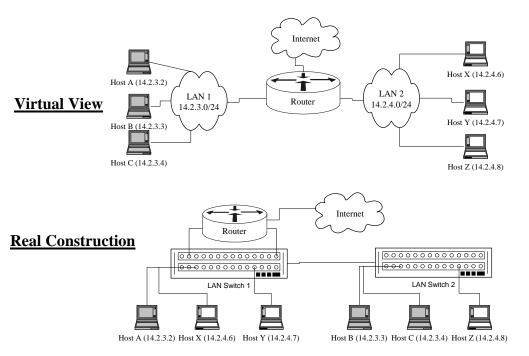

Figure 7-1: Virtual LAN Switching

More investigation is needed to determine the security roles and policies for configuring VLANs, but it is clear that VLAN security will grow in importance in the next few years.

# 7.2. ATM and IP Routing

Asynchronous transfer mode (ATM) switched networks are popular for backbones and long-haul high-speed network links. ATM is a very big topic, most of which is out of the scope of this guide. Sometimes, the boundary between switched ATM and routed IP will be a switch or router with one or more ATM interfaces and one or more traditional LAN or WAN interfaces (e.g. Ethernet, Frame Relay).

Cisco routers support three mechanisms for sending IP traffic over ATM switched networks.

### 1. Classical IP -

This is the oldest technique, and offers very simple configuration at the cost of flexibility and performance.

## 2. LANE -

LAN Emulation (LANE) is a fairly general, standardized technique for extending an IP LAN over an ATM switched network. It offers a great deal of flexibility, but requires a great deal of configuration to deploy.

### 3. MPOA -

Multi-Protocol Over ATM (MPOA) is a highly flexible set of mechanisms for transporting IP and other protocols over ATM switched networks. Used with LANE, MPOA allows routers and other network devices to take advantages of advanced ATM facilities (like ATM quality-of-service).

The security implications of choosing one of these modes over another are not yet entirely clear.

# 7.3. IPSec and Dynamic Virtual Private Networks

Section 5.2 explains some of the basic features of IPSec. However, IPSec and Virtual Private Network (VPN) configuration are complex topics. As deployment of VPNs becomes more common, the simple configurations described in Section 5.2 probably will not scale well enough to satisfy users' needs. To achieve scalability, VPNs will need to be dynamic, employing public keys and public key certificates to set up IPSec-protected links on the fly

Security configuration issues are likely to be important in deployment of large dynamic VPNs are listed below.

- PKI enrollment and obtaining certificates To participate in a dynamic VPN based on Public Key Infrastructure (PKI), a router or any other device must possess a copy of the correct root and authority certificates, and it must have its own certified public key and private key. Installing certificates and setting up authorities on Cisco routers is complex but well-documented. There are also trust issues in any large VPN deployment: are all members of the VPN trusted equally? In general, IPSec is most useful for integrity and confidentiality assurance, but not for authorization or access control.
- Certificate revocation In any large-scale PKI, removing certified principals from the trusted community is very important. PKI standards define various data formats and protocols for defining revocations and for checking certification status (e.g. X.509 CRL format, OCSP). It may be necessary to configure revocation checking on routers participating in dynamic VPNs.
- Cryptographic issues –
   Selection of uniform key sizes and cryptographic algorithms will be a
   contentious issue in VPN deployment. Cisco routers currently support
   only a small complement of algorithms, depending on the installed IOS
   version and feature set.
- Designating traffic to be encrypted –
   Cisco routers, and most other VPN systems, support the ability to protect certain traffic based on its protocol and port numbers. Currently, there are no uniform guidelines for selecting traffic to protect.

For complete information on the IPSec and dynamic VPN capabilities of Cisco IOS 12.0, consult *Cisco IOS 12.0 Network Security* [2].

# 7.4. Tunneling Protocols and Virtual Network Applications

As VPNs become more popular and widespread, expect a corresponding increase in mobile users expecting to join home base networks, VPNs, and protected networks from remote sites. Standard protocols exist for tunneling layer 2 protocols, such as Ethernet or PPP, over IP networks; the primary such protocol used today is called the Layer 2 Tunneling Protocol (L2TP). Use of such tunneling protocols allows remote users to join a LAN, and actually use their home base LAN address, from a remote part of the network. There are several approaches to doing this, each of which has different security issues.

# 7.4.1. Virtual Private Dialup Networking

Cisco routers support tunneling dial-up protocols, like PPP, over IP from a remote router or network access server to a central router. This kind of tunneling architecture is called Virtual Private Dial-up Networking (VPDN), and it is illustrated in the figure below.

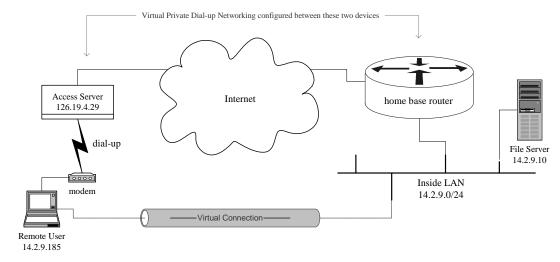

Figure 7-2: Overview of Virtual Private Dial-up Networking

In general, the security for a VPDN service depends on use of IPSec between the two ends of the tunnel: the remote network access server and the central router. This is an area that needs further study, but it seems possible that small deployments could use static IPSec tunnels as described in Section 5.2.

# 7.5. IP Quality of Service and RSVP

The Resource reSerVation Protocol (RSVP) is the Internet standard protocol for setting up Quality-of-Service (QoS) parameters for traffic in routed IP networks. Many releases of Cisco IOS 12.0 and later support RSVP and QoS guarantees. As bandwidth-hungry network clients, such as IP video-conferencing systems, begin to gain wide acceptance, users will begin to demand quality-of-service assurances.

Quality-of-service support offers the potential for substantial denial-of-service attacks. On routers that support RSVP but that do not need to provide any QoS guarantees, all RSVP messages should be denied on external interface using IP access-lists. For more information about access lists, consult Section 4.3.

In general, RSVP configuration will probably be a contentious issue, and configuring it securely will be challenging. While the RSVP protocol itself includes provisions for authentication and authorization, key management and deployment issues for RSVP security have not been resolved. Also, Cisco IOS 12.1 now supports centralized application of RSVP policies, but the security issues associated with this facility have not yet been explored. Extensive guidance already exists for integrating IP QoS (RSVP) with ATM QoS, but the security issues involved in that integration have not been fully explored.

# 7.6. Secure DNS

The Domain Name System (DNS) used on the Internet and other major networks provides the mapping between names (like central.mydomain.com) to IP addresses (like 14.2.9.250). The basic DNS protocol offers no authentication or integrity assurance.

The DNS Security Extensions standard defines comprehensive integrity and authentication facilities for DNS. In a network with secure DNS, the mapping between names and addresses is fully authenticated and integrity assured. These security services are supported by the latest versions of the primary Internet DNS server implementation, *Bind*. Given the negligible deployment that secure DNS has enjoyed in the first couple of years that it has been widely available, it seems unlikely that it will become ubiquitous.

Cisco routers do not yet support acting as a secure DNS client (in other words, the domain name resolver in Cisco IOS cannot recognize or check DNS security extensions). In a network with secure DNS, it would be possible to gain some of the security benefits by configuring the router name server (configuration command <code>ip</code> <code>name-server</code>) to be a local secure DNS server. The local secure DNS server would have to be configured to perform secure DNS requests on behalf of its non-security capable clients like the router. It could then perform the security checks on remote DNS requests, and pass along only validated results.

# 7.7. References

- [1] Sacket, G.C. *Cisco Router Handbook*, McGraw-Hill, New York, NY, 2000. Contains a good overview of Cisco ATM facilities.
- [2] Cisco IOS 12.0 Network Security, Cisco Press, Indianapolis, IN, 1999.
  Authoritative source for in-depth descriptions of security-related IOS facilities, including IPSec and related configuration commands.
- [3] Cisco IOS 12.0 Switching Services, Cisco Press, Indianapolis, IN, 1999.
  This documentation volume includes extensive configuration information for Cisco ATM switching and LANE.
- [4] Doraswamy, N. and Harkins, D. *IPSec: The New Security Standard for the Internet, Intranets, and Virtual Private Networks*, Prentice-Hall, Upper Saddle River, NJ, 1999.
  - Contains a good overview and substantial technical detail about IPSec and related topics.
- [5] Kent, S. and Atkinson, R. "Security Architecture for the Internet Protocol," RFC 2401, 1998.
  - The master document for IPSec, includes extensive remarks about VPN architecture.
- [6] Eastlake, D. "Domain Name System Security Extensions," RFC 2535, 1999.
  The updated standard for secure DNS, includes extensive discussion and examples.
- [7] Braden, Z., Berson, H., and Jamin, "Resource reSerVation Protocol (RSVP) Version 1 Functional Specification," RFC 2205, 1997.
  - The basic standard for RSVP, defines the protocol structure and intent.
- [8] Baker, Lindell, and Talwar, RFC 2747, "RSVP Cryptographic Authentication", 2000.
  - Describes the message authentication service to be used with RSVP.
- [9] Laubach, M. and Halpern, J. "Classical IP and ARP over ATM", RFC 2225, 1998.
  - The definition of Classical IP over ATM; also good background reading for understanding the issues of hosting IP over ATM.

[10] Townsley, V., Rubens, P., Zorn, P., "Layer Two Tunneling Protocol (L2TP)," RFC 2661, 1999.

Definition of the Internet standard tunneling protocol, including discussion of the relationships of IP, PPP, and L2TP.

[11] Black, U., PPP and L2TP, Prentice-Hall, 2000.

A very detailed overview of remote access and layer 2 tunneling, including some coverage of security options.

[12] Shea, R., L2TP Implementation and Operation, Addison-Wesley, 2000.

An in-depth treatment of L2TP itself, with some analysis of its security.

# 8. Appendices

The sections below offer ancillary material and supplemental guidance for network and security administrators.

# 8.1. Top Ways to Quickly Improve the Security of a Cisco Router

This appendix describes the most important and effective ways to tighten the security of a Cisco router, along with some important general principles for maintaining good router security. The descriptions here are terse, for more details consult the corresponding parts of Section 4. References to appropriate parts of Section 4 appear at the end of each recommendation.

### **General Recommendations**

Comment and organize the offline editions of router configuration files! This sounds fluffy despite being a big security win. Keep the offline copy of all router configurations in sync with the actual configuration running on the routers, and keep all old versions under configuration management. This is invaluable for diagnosing suspected attacks and recovering from them. [Section 4.1]

Implement access list filters by permitting only those protocols and services that the network users really need, and explicitly denying everything else. Trying to deny just the 'bad things' is a losing proposition. [Section 4.3]

Run the latest available General Deployment (GD) IOS version. [Sections 4.5.5, 8.3]

### **Specific Recommendations**

- Shut down unneeded services things that aren't running can't break, and save memory and processor slots too. Start by running the show proc command on the router, then turn off clearly unneeded facilities and services. Some services that should almost always be turned off are listed below.
  - CDP Cisco Discovery Protocol is used almost exclusively by Cisco RMON; CDP sends packets from your router once a minute or so identifying your router. Use the no cdp run command to kill the process and disable CDP globally. To leave CDP running but disable it for certain network connections, apply the command no cdp enable to the appropriate interfaces. [Section 4.2]
  - Small services miscellaneous UDP (echo, discard, chargen) and TCP (echo, discard, chargen, daytime) based services. One of these is the UDP echo which is used in the 'fraggle' attack. Use

- the commands no service udp-small-servers and no service tcp-small-servers to turn these off. [Section 4.2]
- Finger the finger daemon. Use the command no service finger (IOS 11.2 and earlier) or no ip finger (IOS 11.3 and later). [Section 4.2]
- NTP the Network Time Protocol. If NTP is not being employed for time synchronization, turn if off with no ntp server. NTP can also be disabled for only a specific interface with the ntp disable command. [Sections 4.2, 4.5]
- BOOTP the IP bootp server. Turn off this little-used server with the command no ip bootp server. [Section 4.2]
- 2. Don't be a Smurf buddy! While the Smurf attack doesn't usually attack the router itself, a Smurf attack can let an attacker use your network to launch denial of service raids on other sites; the attacks will appear to come from you. To prevent this, use the command no ip directed-broadcast on all interfaces. This may be the default on some recent versions of IOS, but include it in your configuration explicitly anyway. [Section 4.2]

```
Central(config)# interface eth 0/0
Central(config-if)# no ip directed-broadcast
```

3. Shut down unused interfaces using the **shutdown** command. Check them with the show interfaces command. If the router has an auxiliary console port (aux port) and it is not in use, shut it down as shown below. [Section 4.1]

```
Central(config)# interface eth 0/3
Central(config-if)# shutdown
Central(config-if)# exit
Central(config)# line aux 0
Central(config-line)# no exec
Central(config-line)# transport input none
Central(config-line)# exit
```

4. Always start an access-list definition with the command **no access-list** *nnn* to make sure it starts out clean. [Section 4.3]

```
East(config)# no access-list 51
East(config)# access-list 51 permit host 14.2.9.6
East(config)# access-list 51 deny any log
```

5. Log access list port messages properly. For reasons of efficiency, Cisco IOS doesn't look at an entire packet header unless it has to. If packets are rejected by an access list filter for other reasons, the log message will often list the packet as using "port 0". To prevent this from happening, instead of the usual logging access list command (such as access-list 106 deny ip any any log), use the special port range arguments shown below.

```
no access-list 106 access-list 106 deny udp any range 0 65535 any range 0 65535 log access-list 106 deny tcp any range 0 65535 any range 0 65535 log access-list 106 deny ip any any log
```

The last line is necessary to ensure that rejected packets of protocols other than TCP and UDP are properly logged. [Section 4.3]

6. Password and access protect the Telnet VTYs. By default, virtual terminals (telnet) are unprotected. To set a password, use password command. To control access, use a access list and the access-class command. Finally, if only one method of attaching to the VTY, such as Telnet, is to be permitted, use the transport input command to enable only that method. [Section 4.1]

```
South(config)# line vty 0 4
South(config-line)# login
South(config-line)# password Soda-4-J1MMY
South(config-line)# access-class 2 in
South(config-line)# transport input telnet
South(config-line)# exit
South(config)# no access-list 92
South(config)# access-list 92 permit 14.2.10.0 0.0.255
```

Controlling authentication for login to the router is an extremely important topic, consult Sections 4.1 and 4.6 for guidance.

7. Unless the network is one of those very rare setups that needs to allow source routed packets, the source routing facility should be disabled with the command no ip source-route. [Section 4.2]

```
Central(config)# no ip source-route
```

8. Turn off SNMP trap authentication to prevent a remote SNMP system shutdown request. In IOS 11.2 and later use the global configuration command no snmp-server enable traps. If SNMP is not being used on the router, turn it off with the command no snmp-server. [Sections 4.2, 4.5.3]

```
South(config)# no snmp-server enable traps
South(config)# no snmp-server
```

9. Make sure that the router enable password is encrypted using the strong MD5-based algorithm by using the **enable secret** command rather than the **enable password** command. [Section 4.1]

```
South(config)# enable secret 2Many-Routes-4-U
South(config)#
```

10. Allow only internal addresses to enter the router from the internal interfaces, enforce this using access-lists. Block illegal addresses at the outgoing interfaces. Besides preventing an attacker from using the router

to attack other sites, it helps identify mis-configured internal hosts and networks. This approach may not be feasible for very complicated networks. [Section 4.3]

```
East(config)# no access-list 101
East(config)# access-list 101 permit ip 14.2.6.0 0.0.0.255 any
East(config)# access-list 101 deny udp any range 1 65535 any log
East(config)# access-list 101 deny tcp any range 1 65535 any log
East(config)# access-list 101 deny ip any any log
East(config)# interface eth 1
East(config-if)# ip access-group 101 in
East(config-if)# exit
East(config-if)# interface eth 0
East(config-if)# ip access-group 101 out
East(config-if)# end
```

11. Turn on the router's logging capability, and use it to log errors and blocked packets to an internal (trusted) syslog host. Make sure that the router blocks syslog traffic from untrusted networks. [Section 4.5]

```
Central(config)# logging buffered
Central(config)# logging trap info
Central(config)# logging facility local1
Central(config)# logging 14.2.9.6
```

- 12. Block packets coming from the outside (untrusted network) that are obviously fake or are commonly used for attacks. This protection should be part of the overall design for traffic filtering at the router interface attached to the external, untrusted network. [Section 4.3]
  - Block packets that claim to have a source address of any internal (trusted) networks. This impedes some TCP sequence number guessing attacks and related attacks. Incorporate this protection into the access lists applied to interfaces connected to any untrusted networks.
  - Block incoming loopback packets (address 127.0.0.1). These packets cannot be real.
  - If the network does not need IP multicast, then block it.
  - Block broadcast packets. (Note that this may block DHCP and BOOTP services, but these services should not be used on external interfaces.)
  - A number of remote attacks use ICMP redirects, block them. (A superior but more difficult approach is to permit only necessary ICMP packet types.)

The example below shows how to enforce these rules on router North.

```
North(config)# no access-list 107
North(config)# ! block internal addresses coming from outside
North(config)# access-list 107 deny ip 14.2.0.0 0.0.255.255 any log
North(config)# access-list 107 deny ip 14.1.0.0 0.0.255.255 any log
North(config)# ! block bogus loopback addresses
```

```
North(config)# access-list 107 deny ip 127.0.0.1 0.0.0.255 any log
North(config)# ! block multicast
North(config)# access-list 107 deny ip 224.0.0.0 0.0.255.255 any
North(config)# ! block broadcast
North(config)# access-list 107 deny ip host 0.0.0.0 any log
North(config)# ! block ICMP redirects
North(config)# access-list 107 deny icmp any any redirect log
...
North(config)# interface eth 0/0
North(config-if)# ip access-group 107 in
```

13. Block incoming packets that claim to have the same destination and source address (i.e. a 'Land' attack on the router itself). Incorporate this protection into the access list used to restrict incoming traffic into each interface, using a rule like the one shown below (part of the configuration file for router East). [Section 4.3]

```
no access-list 102
access-list 102 deny ip host 14.2.6.250
host 14.2.6.250 log
access-list 102 permit ip any any
interface Eth 0/0
ip address 14.2.6.250 255.255.255.0
ip access-group 102 in
```

- 14. Prevent the router from unexpectedly forwarding packets with no clear route by using the global configuration command **no ip classless**. [Section 4.2]
- 15. Proxy ARP is used to set up routes on the fly for internal hosts or subnets and may reveal internal addresses. Disable it by applying the command **no proxy-arp** to each external interface. If proxy ARP is not needed, disable it on all interfaces. [Section 4.2]

```
Central(config)# interface eth 0/0
Central(config-if)# no proxy-arp
```

- 16. Except on the rarely-seen Cisco 1000 series routers, the HTTP server is off by default. To be safe, however, include the command no ip http server in all router configurations. [Section 4.2]
- 17. So that the complete date and time are stamped onto entries in the routers buffered log, use the global configuration command **service timestamps** as shown in the example below. [Section 4.5]

- 18. Unless the router absolutely needs to autoload its startup configuration from a TFTP host, disable network autoloading with the command **no service config.** [Section 4.2]
- 19. Turn on password encryption, so that regular passwords are stored and displayed in scrambled form. This provides some security against casual 'over-the-shoulder' attacks. [Section 4.1]

```
East(config)# service password-encryption
```

20. If the router has a separate bootflash image, make sure that the IOS bootflash image version is reasonably close to the current IOS version. To check the current boot version use the command **show boot**. [Note: only a few Cisco router models (e.g. 4700) have a separate bootflash image; if the router responds to **show boot** with "Invalid input" then this recommendation does not apply.]

For more information about testing router security, and defeating common attacks, see Section 6.

# 8.2. Application to Ethernet Switches and Related Non-Router Network Hardware

This appendix identifies specific principles and recommendations from the main body of this guide that apply to Ethernet switches, managed hubs, access servers, and other network hardware components that are not IP routers. Prior to the 1990s, routers were the only LAN components with sufficient flexibility to need security configuration. Since the mid-1990s, hubs, switches, access servers, and other LAN components have been gaining substantial capabilities; many of them are as flexible and configurable as a router. Such devices almost always support remote administration and management, and are therefore subject to compromise over the network. Because they are vital to network operations and because they can be used as a staging area for additional attacks, it is important to configure them securely.

The discussion below focuses mainly on media-level network components: switches, managed hubs, and bridges. These devices are characterized by participation in the network itself by forwarding and switching traffic based on a media layer address (e.g. an Ethernet MAC address). Because they cannot perform network layer or transport layer traffic filtering, switches and hubs cannot generally enforce security policies on network traffic. The focus for security for these devices is protecting their own configuration, and preventing their use by unauthorized individuals and attackers.

Another kind of common network device that needs protection is the access server. An access server is a device that services a set of phone lines, and provides dial-up IP access for remote users. These kinds of devices usually have very extensive security and remote administration support, and configuring them securely requires a great deal of care. Configuring access servers is outside the scope of this guide.

### **8.2.1.** Security Principles and Goals

The general security goals for a switch or smart hub are similar to those for a router, but simpler because such a network component does not act as a boundary device between different networks. The security goals for a switch or hub are listed below.

- preventing unauthorized examination of device state and configuration
- preventing unauthorized changes to the device state and configuration
- preventing use of the device for attacking the local network
- preventing unauthorized remote management/monitoring of the device

To achieve these goals, the device must be configured to strictly limit all forms of access: physical, local connections, and remote network connections. If possible, it is best to create a security checklist for LAN switches. Follow the general form of the security checklist given at the end of Section 3.

# 8.2.2. Application to Cisco IOS-based LAN Equipment

Cisco makes several kinds of network switches, but they can be divided into two broad groups: those that use Cisco IOS or a derivative (e.g. 2900 series) and those that do not use IOS (e.g. Catalyst 5000 series). While the command syntax and command interface structure differ between Cisco IOS-based and other equipment, the same general principles apply to all of them. The syntax shown in Section 4 will work for IOS-based switches, but will not generally work on other devices.

Much of the security guidance given in Section 4 that can be applied to IOS-based Cisco switches, and even some smart Ethernet hubs. Before attempting to apply the detailed instructions from section 4, check whether the particular switch is running IOS or some other operating system. If you do not have the switch documentation handy, login to the switch and use the **show version** command to display the operating system name; the operating system name and version are underlined in the examples below.

### **IOS-based Catalyst 2900**

# Non-IOS Catalyst 5500

| sw20c# show version                                 | Cat5k# show version                      |
|-----------------------------------------------------|------------------------------------------|
| Cisco Internetwork Operating System Software        | WS-C5505 Software, Version McpSW: 4.5(1) |
| <pre>IOS (tm) C2900XL Software (C2900XL-H-M),</pre> | NmpSW: 4.5(1)                            |
| Version 11.2(8)SA, RELEASE SOFTWARE (fc1)           |                                          |
|                                                     |                                          |
|                                                     | System Bootstrap Version 5.1(2)          |
| sw20c uptime is 6 days, 3 hours, 9 minutes          |                                          |
| •                                                   |                                          |
|                                                     | Uptime is 45 days, 3 hours, 51 minutes   |
| sw20c#                                              | Cat5k#                                   |

The table below describes how to apply the guidance in each part of Section 4 to IOS-based LAN switches.

| Section | Topic                    | <b>Application to Switches</b>                                                                                                    |  |
|---------|--------------------------|----------------------------------------------------------------------------------------------------|--|
| 4.1     | Access security          | All of this section applies to switches: setting up users and passwords, remote access restrictions, and configuration loading and maintenance.                                                                                                    |  |
| 4.2     | Network service security | Most of this section applies to switches; any network service that is related to routing usually is not supported on a switch, and thus does not need to be configured. Especially important for 2900 switches is restricting access to the HTTP server. In addition, all ports should be configured to block traffic to unknown addresses using the port block interface configuration command. |  |
| 4.3     | Access lists             | IOS-based switches support IP access lists, but do not use them for as many different purposes as a router does. Basically, on a switch, access lists are used for limiting access to services on the switch itself, but not for filtering traffic passing through the switch.                                                                                                    |  |

| Section | Topic                   | Application to Switches                                                                                                    |
|---------|-------------------------|----------------------------------------------------------------------------------------------------|
| 4.4     | Routing protocols       | This section is not generally applicable to switches. [Note: some Catalyst 5000 and higher series switches are equipped with a 'Route Switch Module'. This module is essentially a 4700-series IOS router attached to the switch. It should be configured using Section 4 like any other router.] |
| 4.5     | Audit and<br>Management | Almost all of this section applies to IOS-based switches; some switch IOS versions do not support NTP, and must have their time set manually. All switches support RMON and SMTP; these services should be disabled if not in use, or access to them should be restricted.                        |
| 4.6     | Access control with AAA | All of this section is applicable to IOS-based switches, if they support AAA (IOS 11.2 and later).                                                                                                    |

Note that Cisco switch-resident routing hardware (e.g. Catalyst 5000 series Route Switch Modules) can and should be configured using the guidance in Section 4, after careful consideration of its role in the network security policy.

Most of the security testing guidance given in Section 6 also applies to LAN switches.

# 8.3. Overview of Cisco IOS Versions and Releases

Cisco provides a very large number of software releases for their routers and other products. This appendix provides an overview of the major release levels, and the release naming scheme. It is intended to help with upgrade strategies and version selection. In general, operational routers should kept up to date with the newest stable release that provides all the needed features. Often it will not be practical to install all the updates that Cisco makes available, especially during the flurry of bug fix releases that tends to follow a major change. Devise a consistent upgrade strategy that matches the needs of your network, and then follow it; use this appendix and the materials listed in the references, to understand what Cisco provides.

### 8.3.1. Release Levels and Names

Cisco follows strict naming schemes for IOS releases. Unfortunately, the format has changed several times since IOS was first introduced in the mid-1990s. The current format for a Cisco IOS release name is shown below.

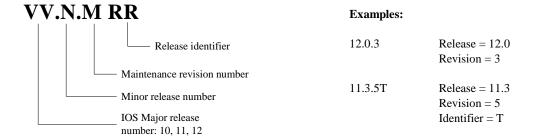

Figure 8-1 – Cisco IOS Release Naming

In general, release number and release identifiers tell what features could be available, and the revision number tells how many times the release has undergone fixes to correct problems. Cisco releases may be broadly divided into kinds: regular shipping releases (general or limited) and early releases. A regular release will almost always have a simple number with no release identifier, such as 12.0.8. An early release will usually include an identifier, and may also include a number in parentheses. For example, the release "12.1.3T" is IOS version 12.1, revision 3, identifier T. The 'T' identifier designates an early release of new technology features. For operational purposes, it is usually best to avoid early release software, unless it has some required, critical feature. There is a complex naming scheme for early releases that is beyond the scope of this guide; consult [1] for complete details. Some of the suffixes that you might see on special-purpose releases include "XA", "HA", "F". You might also see maintenance revision numbers in parentheses, usually for ED releases; for example, 11.2(9)XA.

| Type | Description                                                                                                    | Remarks                                                                                                    |
|------|----------------------------------------------------------------------------------------------------|----------------------------------------------------------------------------------------------------|
| ED   | Early Deployment – a pre-shipping release that supports new features, protocols, or hardware.                                                                                  | This could be considered the 'beta' release for an IOS version.                                                        |
| LD   | Limited Deployment – this is the status of a release when it is first shipped to customers (FCS). Releases at this level are sometimes pre-installed on routers sold by Cisco. | LD releases are usually stable, but have not undergone the extensive customer shakedown and bug fixes of a GD release. |
| GD   | General Deployment – a stable shipping release suitable for general use. Most Cisco routers sold come with a GD release pre-installed.                                         | The most stable type of a release, a GD has usually been subject to several rounds of bug fixes since first shipping.  |
| DF   | Deferred Release – a release that was built and named, but later retracted.                                                                                                    | DF releases are not available to customers.                                                                            |

Every Cisco IOS release has a release type. The table below describes the types.

The revision numbers for a given release run sequentially, even as the release status moves from ED to GD. As an example, look at IOS 12.0: for the 3640 router, 12.0.1 was ED, 12.0.4 was LD, and 12.0.8 was GD.

# Releases, Features, and the Cisco IOS Upgrade Planner

Every Cisco IOS release is built with a variety of feature sets. The feature sets have names that are roughly evocative of what the features are; two common names are "IP PLUS" and "ENTERPRISE/APPN". All feature sets support basic IP routing and filtering, but some also support firewall or IPSec functions (see Section 5) or mainframe protocols, or telephony. IOS versions with more features will require more memory, so it is generally a good idea to use the simplest feature set that meets the network's needs. Some commercial organizations customarily purchase routers with the maximum memory capacity pre-installed, to give the greatest latitude for future expansion.

The Cisco web site provides a "Software Center" where authorized customers can download software products, including Cisco IOS releases. The part of the software center that contains the IOS releases is called the "Cisco IOS Upgrade Planner." Registered Cisco customers with software maintenance contracts may download IOS releases via the Upgrade Planner; it supports choosing versions in a very flexible way. It presents the different available releases in a friendly tabular arrangement, and allows you to select items of interest (hardware mode, feature set, release number) in any order.

When you use the IOS Upgrade Planner to select a particular IOS software release, it supplies the hardware and memory requirements for that release before permitting

you to download it. Be very careful to check these requirements against the router on which you hope to run the software, ensure that amounts of installed memory meet or exceed the requirements before attempting to load the IOS release.

Cisco also offers a hardware/software compatibility matrix checker, freely available on their web site. Using this tool [3], you can check what IOS releases are supported on your router model.

# 8.3.2. Major Releases and their Features

There are at least five major releases of Cisco IOS software currently in use in operational environments: 11.1, 11.2, 11.3, 12.0, 12.1, and 12.2. The lists below describe some of the major features introduced into IOS in each of these releases, with emphasis on security-relevant features.

All earlier Cisco IOS releases, 11.0 and 10.x, are now unsupported by Cisco, although they are still available for download.

### **IOS 11.1**

The 11.1 release was the last IOS release to use the old 'classic' or monolithic architecture. While exceedingly stable and robust, it did not offer extensive security features. IOS 11.1 was first deployed in 1996, and engineering development for it was dropped in 1999. Some of the important features

- RIPv2 (see Section 4.5)
- The IOS web server and web browser management interface [IOS 11.1(5) and later]
- RADIUS support (as part of AAA, see Section 4.6)
- RMON support (see Section 4.5)
- Lock-and-Key dynamic access lists

IOS 11.1 is available as a GD release for all older Cisco routers, but is not available for some of the popular newer models (e.g. 7500, 1605, 3660).

### **IOS 11.2**

The 11.2 release was the first IOS version to fully implement Cisco's modular architecture for router software. A great many new features were added to IOS over the lifetime of 11.2, a few of them are listed below.

- Named access control lists (See Section 4.3)
- Network address translation (NAT)

- Support for RSVP and IP Quality-of-Service (see Section 7.5)
- Various OSPF and BGP4 enhancements
- Initial support for TCP Intercept (IOS 11.2F only)
- Early (pre-IPSec) VPN support
- Early versions of the IOS firewall feature set and CBAC (see Section 5.3)

IOS 11.2 is available as a GD release for many popular Cisco router models, but not all of them.

### **IOS 11.3**

11.3 was used to introduce a large number of new features into IOS, but it was never officially shipped as a GD release. Some of the features introduced in 11.3 are listed below.

- Initial implementations of IPSec (11.3T)
- Cisco Encryption Technology (CET) VPNs
- Enhancements to AAA (See Section 4.7)
- Full IOS firewall feature set and CBAC (11.3T)
- Reflexive access lists
- TCP Intercept (full availability)
- Initial support for VLAN routing
- Enhanced IOS filesystem and initial support for FTP
- HTTP authentication for the IOS web server

IOS 11.3 is available for almost all Cisco router models, but only at the ED and LD release levels.

### **IOS 12.0**

The 12.0 and 12.0T releases brought together a wide variety of features that had previously been available only in selected LD and ED releases of IOS 11. 12.0 was designed to be the basis for future router software releases, and to help eliminate the confusion of specialized releases that plagued 11.1 through 11.3. Some of the security-relevant features introduced or consolidated in 12.0 are listed below.

- Full support for the Firewall feature set and CBAC
- Initial version of IOS Intrusion Detection (IDS)

- Full support for IPSec
- Commented IP access list entries
- Full support for the Layer 2 Tunneling Protocol (L2TP)
- SNMP version 3 (See Section 4.6)
- Time-based access lists
- General availability of ip unicast reverse-path verification [Section 4.4]

IOS 12.0 is available in both LD and GD forms for all supported Cisco router platforms, and many other Cisco hardware products.

### **IOS 12.1**

The 12.1 release is an incremental step forward from 12.0. While it is expected to reach GD status, as of the summer of 2001 12.1 was only available at LD and ED levels. Some of the security features that appeared in 12.1 are listed below.

- Enhanced IPSec certificate management and AAA integration
- AAA accounting enhancements
- Unicast reverse path forwarding security enhancements
- Initial broad support for Secure Shell (SSH Version 1) server

### **IOS 12.2**

The 12.2 release adds some new features to 12.1, as well as enhancements to some core security features. As of late 2001, IOS 12.2 had not yet reached GD status. A few of the many enhancements in 12.2 are listed below.

- Improved support for IP Quality-of-Service and RSVP
- Multi-Protocol Label Switching (MPLS) support
- Enhancements to SSH support
- Enhancements to IPSec and IKE
- Turbo Access Lists

Cisco's web site offers a useful service called the 'Feature Navigator' that supports searching for features by name or release number. The service is available to registered customers at <a href="http://www.cisco.com/cgi-bin/Support/FeatureNav/FN.pl">http://www.cisco.com/cgi-bin/Support/FeatureNav/FN.pl</a>.

### 8.3.3. References

[1] Coulibaly, M.M., *Cisco IOS Releases: The Complete Reference*, Cisco Press, 2000.

This highly specialized book covers the Cisco IOS release system and release history in painstaking detail. However, it only covers up through IOS 12.0.

[2] "Cisco IOS Reference Guide", Cisco White Papers, Cisco Systems, 2001. available at: http://www.cisco.com/warp/public/620/1.html

This detailed web page explains the IOS release naming scheme, and includes a map of releases up through 12.0.

[3] "Hardware/Software Compatibility Matrix", part of the Cisco Software Advisor, Cisco Systems, 2001.

available at:

http://www.cisco.com/pcgi-bin/front.x/Support/HWSWmatrix/hwswmatrix.cgi

This interactive web page allows you to find IOS releases compatible with particular router models.

# 8.4. Glossary of Router Security-related Terms

**AAA** Authentication, Authorization, and Accounting –

The advanced user access control and auditing facility in Cisco IOS 11 and 12. (See also **RADIUS** and **TACACS**+)

ACL Access Control List - See "Access List"

Access List A set of rules that identify, permit, or restrict network

traffic, usually based on addresses and other information from the packet headers. Cisco IOS depends heavily on access lists for traffic filtering, access to router services,

IPSec configuration, and more.

**AH** Authentication Header – a part of IPSec, the packet format

and protocol for IP integrity assurance services. (see also

IPSec, IKE, ESP)

ARP Address Resolution Protocol – link-layer protocol used for

mapping from IP addresses to MAC addresses in LAN environments. ARP is standardized in RFC 826. (See also

MAC Address, LAN, Proxy-ARP)

**ATM** Asynchronous Transfer Mode – virtual-circuit oriented link

layer protocol, used for network backbones, LANs, and  $\,$ 

telecommunications facilities. (See also LANE)

BGP Border Gateway Protocol – an advanced routing protocol

mostly using on backbone routers. BGP is standardized in

RFC 1267.

CBAC Content-Based Access Control – packet inspection system

used for application firewall functionality in Cisco routers.

**CDP** Cisco Discovery Protocol – a proprietary link layer protocol

that Cisco routers use to identify each other on a network.

Not commonly used today.

**CEF** Cisco Express Forwarding – a proprietary packet transfer

technology used inside most Cisco router models.

**DHCP** Dynamic Host Configuration Protocol – UDP-based

protocol for assigning host network attributes, like IP addresses and gateways, on the fly. DHCP is standardized

in RFC 2131.

**DNS** Domain Name System – hierarchical naming scheme used

for host and network names on most IP networks, including the Internet. DNS is also the name for the protocol used to transmit and relay domain name information. DNS is

standardized in RFCs 1034 and 1035.

**DoS** Denial of Service – this abbreviation is often used for

network attacks that prevent a network component from providing its operational functions, or that crash it.

**DDoS** Distributed Denial of Service – This abbreviation is used for

DoS attacks that use multiple (usually hundreds or more) coordinated network data sources to attack a single victim.

EIGRP Extended Interior Gateway Routing Protocol – A Cisco

proprietary routing protocol, not commonly used (see also

OSPF).

**Enable mode** A slang expression for a privileged EXEC session on a

Cisco router, derived from the command used to request

privileged EXEC mode: enable.

**ESP** Encapsulated Security Payload – a part of IPSec, the packet

format and protocol for IP confidentiality services (see also

IPSec, IKE, AH)

FTP File Transfer Protocol – widely-used TCP-based file transfer

and file management protocol. Typically, FTP control messages are passed on TCP port 21. FTP is standardized in

RFC 959.

ICMP Internet Control Message Protocol – a support protocol used

along with IP for control and status message. ICMP is a network layer protocol that provides error messages and management capabilities in IP networks. ICMP is

standardized in RFC 792.

**IETF** Internet Engineering Task Force – the technical and

consultative body that defines standards for the Internet. IETF standards are published by RFC number, the list of

current standards is RFC 2400.

**IKE** Internet Key Exchange – the standard security negotiation

and key management protocol used with IPSec. IKE is

standardized in RFC 2409.

**IOS** Internet Operating System – Cisco's name for the modular

software system that runs on their routers and some other

network devices.

**IP** Internet Protocol – The network-layer protocol on which the

Internet is built. There are two extant versions of IP: IPv4 and IPv6. IPv4 is standardized in RFC 791. IPv6 is

standardized in RFC 1883.

[Note: all the discussion in this guide concerns IPv4.]

**IPSec** Internet Protocol Security – a set of standards that define

confidentiality and integrity protection for IP traffic. IPSec is standardized by a set of RFCs including RFC 2401.

ISAKMP Internet Security Association Key Management Protocol –

one of the precursors of IKE (see also IKE, IPSec).

**Kerberos** Kerberos was developed by the Massachusetts Institute of

Technology as a network authentication system, and it provides strong authentication for client/server applications by using secret-key cryptography. Kerberos is standardized

in RFC 1510 (see also RADIUS).

LAN Local Area Network – general term for a single-segment or

switched network of limited physical and organizational

extent.

LANE LAN Emulation – A standard mechanism for routing IP

packets over ATM.

**L2TP** Layer 2 Tunnel Protocol – A standard protocol for

forwarding low-level protocols over IP networks. L2TP is

standardized in RFC 2661.

MAC Address Media Access Control address – the link layer address of a

network interface, especially Ethernet interfaces. An

Ethernet MAC address is 48 bits long.

**MD5** Message Digest algorithm 5 – a widely-used cryptographic

checksum algorithm, standardized in RFC 1321.

MIB Management Information Base – the hierarchical data

organization used by SNMP. (See also SNMP)

**MPOA** Multi-Protocol Over ATM – A proposed standard

mechanism for hosting network protocols (such as IP) over

ATM. (See also LANE)

**Multicast** An operational feature of IP, in which packets can be

broadcast to particular recipients based on address. In IPv4, addresses from 224.0.0.0 to 225.255.255 are usually

multicast group addresses.

**NNTP** Network News Transfer Protocol – a TCP-based application

protocol that usually runs on port 119.

NTP Network Time Protocol – the standard network time

synchronization protocol, can use UDP or TCP, but usually uses UDP, port 123. NTP is standardized in RFC 1305.

**OSPF** Open Shortest Path First – an IP routing protocol that uses a

link-state distance metric. OSPF is standardized in RFC

2328. (See also **RIP**)

**PKI** Public Key Infrastructure – mechanisms and components for

management of keys, certificates, and enrollment.

**Proxy** Any application that acts as an intermediary in the network

exchanges between two applications or services. Proxy applications are often employed to moderate exchanges

through a firewall.

**Proxy-ARP** A facility offered by some routers where a router responds

to ARP queries from a connected LAN on behalf of hosts on

other LANs. Rarely used.

**RADIUS** The Remote Authentication Dial-In User Service (RADIUS)

is specified by the IETF RFC 2058. Using RADIUS, access

servers can communicate with a central server to authenticate, authorize, and audit user activities.

**RFC** Request For Comments – a document describing an Internet

standard, proposed standard, or information related to or

supports a standard. (See IETF)

**RIP** Router Information Protocol – a simple inter-gateway

routing protocol that uses hop count as its distance metric. RIP is standardized by RFCs 1088, 1388, and 1723. (See

also **OSPF**)

**RMON** Remote MONitoring – facilities for remote performance and

traffic monitoring of network devices, based on SNMP.

**Routing** Direction and management of paths through a multi-segment

network. (See also RIP, OSPF)

**RSVP** Resource reSerVation Protocol – fairly new standard

protocol for requesting quality-of-service guarantees in IP

networks. RSVP is standardized in RFC 2205.

SMTP Simple Mail Transfer Protocol – a TCP-based protocol for

sending and relaying e-mail messages. SMTP is

standardized in RFC 821.

**SNMP** Simple Network Management Protocol – datagram protocol

used for monitoring and configuring network devices.

SNMP uses UDP ports 161 and 162. SNMP is standardized

in RFC 1157 and other RFCs. (See also **RMON**);

**SSH** Secure Shell – a remote access protocol that provides

confidentiality, integrity, and authentication services.

**Syslog** A very simple UDP-based protocol used for logging by

Unix systems and Cisco routers. Syslog usually employs

UDP port 514.

**TACACS**+ Terminal Access Controller Access Control System Plus – a

security protocol to provide centralized authentication, authorization, and accounting of users accessing a router or

access server. TACACS+ is defined by Cisco.

TCP Transmission Control Protocol – connection-oriented data

protocol used with IP. TCP supports a large number of application layer network services, including Telnet, web,

FTP, and e-mail.

**Telnet** A simple TCP-based protocol for remote login, usually on

port 23. Also used to refer to client applications that support

the protocol.

**TFTP** Trivial File Transfer Protocol – simple UDP-based file

transfer protocol, distinguished by its lack of any support for authentication. TFTP normally uses UDP port 69. TFTP is

standardized in RFC 1350.

**UDP** User Datagram Protocol – message-oriented data protocol

used with IP. UDP is the basis for many core network services, including DNS, RIP, and NTP. UDP is

standardized in RFC 768.

**VPDN** Virtual Private Dialup Network – an application of VPN

technology to secure remote-dialup connections, giving a remote user secure connectivity to their 'home base'

network. (see also **VPN**)

**VPN** Virtual Private Network – a closed network of

communicating computers or LANs, using the public network as the transport. Usually the traffic between members of the VPN is protected by IPSec during transit

over the public network.

VTY Virtual TeletYpe – an interface on a host or router that

provides the interactive services of a terminal. Cisco routers

use VTY lines to host Telnet sessions (see Telnet).

Cisco offers an large glossary of Internetwork technology terms and acronyms at their web site: http://www.cisco.com/univercd/cc/td/doc/cisintwk/ita/. Explanations and documentation about a very wide variety of protocols may be found at http://www.protocols.com/.

# 9. Additional Resources

The references below can be useful in designing secure network configurations, and in understanding and maintaining router security.

# 9.1. Bibliography

The list below consists of books that are useful for router configuration and security, collected from the reference lists throughout this guide.

Albritton, J. Cisco IOS Essentials, McGraw-Hill, 1999.

An excellent introduction to basic usage and configuration of IOS routers.

Ballew, S.M., Managing IP Networks with Cisco Routers, O'Reilly Associates, 1997.

A practical introduction to the concepts and practices for using Cisco routers, with lots of pragmatic examples.

Baker, F. ed. "Requirements for IP Version 4 Routers", RFC 1812, June 1995.

A comprehensive introduction to the facilities that an IP router must provide to support the Internet.

Black, U. IP Routing Protocols, Prentice Hall, 2000.

A very good survey of routing protocols and the technologies behind them, with some discussion of applications.

Buckley, A. ed. Cisco IOS 12.0 Configuration Fundamentals, Cisco Press, 1999.

This is the reference manual and guide for basic configuration tasks in IOS 12.0. Sections particularly relevant to Router Access Security include: IOS User Interfaces and File Management.

Chapman, D.B., Cooper, S., and Zwicky, E.D., *Building Internet Firewalls*, *2nd Edition*, O'Reilly & Associates, 2000.

A seminal overview of network boundary security concerns and techniques. This revised edition includes all the sound background of the original, with extensive updates for newer technologies.

Chappell, Laura, Editor, Advanced Cisco Router Configuration, Cisco Press, 1999.

Great reference book for a variety of Cisco configuration topics, including routing and routing protocols.

Cisco IOS 12.0 Configuration Fundamentals, Cisco Press, 1999.

The configuration fundamentals guide and reference in book form; handy to have, but the documentation CD is usually easier to use.

Cisco IOS Release 12.0 Security Configuration Guide, Cisco Press, 1999.

This is the reference manual and guide for major security features in IOS 12.0, along with many examples.

Doraswamy, N. and Harkins, D. *IPSec: The New Security Standard for the Internet, Intranets, and Virtual Private Networks*, Prentice-Hall, 1999.

Contains a good overview and substantial technical detail about IPSec and related topics.

Held, G., and Hundley, K., Cisco Access List Field Guide, McGraw-Hill, 1999.

This book offers detailed information and examples on access list syntax and usage.

Held, G. and Hundley, K., Cisco Security Architectures, McGraw-Hill, 1999.

This book includes excellent general advice about router and router-related network security, in addition to its Cisco-specific material.

Moy, J.T. OSPF – Anatomy of an Internet Routing Protocol, Addison-Wesley, 1998.

Detailed analysis of OSPF and MOSPF, with lots of practical advice, too. Includes a good section on troubleshooting.

Parkhurst, W.R. *Cisco Router OSPF - Design and Implementation Guide*, McGraw-Hill, 1998.

Comprehensive and practical guide to OSPF use. Includes discussion of design issues, security, implementation, and deployment.

Rybaczyk, P., Cisco Router Troubleshooting Handbook, M&T Books, 2000

A very practical book, oriented toward finding and correcting problems with router connectivity and routing protocols.

Stevens, W.R., TCP/IP Illustrated, Volume 1, Addison-Wesley, 1994.

The most comprehensive and readable guide to the TCP/IP protocol suite; great technical background for any network analyst.

Thomas, T.M. OSPF Network Design Solutions, Cisco Press, 1998.

This book starts with a good overview of IP routing and related technologies, then goes on to explain how to configure Cisco routers for OSPF in a wide variety of situations.

# 9.2. Web Site References

The list below consists of pointers to web sites that provide useful information about routers, network security, and vulnerabilities.

### **CERT**

```
http://www.cert.org/
```

The Carnegie-Mellon University Computer Emergency Response Team (CERT) maintains a web site about network vulnerabilities. Many of the incident reports, advisories, and tips are relevant to router security.

#### **Cisco Documentation**

```
http://www.cisco.com/univercd/home/home.htm
```

This is the root of the Cisco documentation tree. From this page, you can find IOS software documentation, tutorials, case studies, and more.

### Cisco Press

```
http://www.ciscopress.com/
```

At the web site of Cisco's publishing arm, you can order a wide variety of books about Cisco routers and related networking technologies.

### **Cisco Security Technical Tips**

```
http://www.cisco.com/warp/public/707/
```

This page is the root of Cisco's security area. From here, you can find the Cisco security advisories, information about security technologies and more.

### **IETF**

```
http://www.ietf.org
http://www.rfc-editor.org/
```

The IETF is the standards body that defines and maintains the protocol standards for the Internet. Use these sites to look up protocol standards and track emerging technologies that are becoming standards.

### Microsoft

```
http://www.microsoft.com
http://support.microsoft.com/support/
```

Microsoft's site offers extensive information about networking their products, and about product vulnerabilities. This information can often be helpful in configuring routers that protect Microsoft-based networks.

### **Packet Storm**

http://packetstorm.securify.com/

This site is an excellent resource for network security news, vulnerability announcements, and tools.

### Protocols.com

http://www.protocols.com/

This commercial web site offers descriptions and links to information about a very wide range of protocols and telecommunication data formats, as well as a pretty good glossary.

# **Security Focus**

http://www.securityfocus.com/

Security Focus is a good site for security news and vulnerabilities. Although it doesn't usually have much information about routers, it sometimes gives advice on how to forestall certain attacks by using your routers.

# 9.3. Tool References

The list below describes some well-respected non-commercial tools that may be helpful in router administration and improving network security.

#### **Ethereal**

```
http://ethereal.zing.org/
```

Ethereal is an effective "sniffer", a network traffic capture and analysis tool. Tools like Ethereal are valuable for diagnosing and testing router and network security.

### Minicom

```
http://www.pp.clinet.fi/~walker/minicom.html
```

Minicom is a small, effective terminal emulation tool for Linux and Unix. While it has no fancy GUI, minicom is fast, efficient, flexible, and will serve well as a Cisco router console application on Linux.

### **NET-SNMP**

```
http://net-snmp.sourceforge.net/
```

NET-SNMP is a free software toolkit for SNMP, originally created and distributed by the University of California at Davis. It was formerly called "ucd-snmp".

### Nessus

```
http://www.nessus.org/
```

The Nessus security scanner is a handy tool for getting a quick idea of the security vulnerabilities present on a network. While Nessus is primarily oriented toward scanning host computers, it may also be used to scan routers.

### NCAT/RAT

```
http://ncat.sourceforge.net/
```

NCAT is a general-purpose configuration-checking tool, RAT is a version specifically targeted to checking router configurations. The included rule sets may be used, or extended with rules that enforce your local security policy. This tool is still under development.

### Nmap

```
http://www.insecure.org/nmap/
http://www.eeye.com/html/Databases/Software/nmapnt.html
```

This is the most widely used port-scanning tool for Linux and Unix systems. It can perform TCP, UDP, and address scans in a variety of ways, and is an invaluable tool for confirming filtering configurations. A version is also available for Windows NT/2000 systems.

### **OpenSSH**

http://www.openssh.com/

The OpenSSH project offers a free, usable implementation of the SSH security protocol for a wide variety of platforms.

### **SAINT**

http://www.wwdsi.com/saint/index.html

The Security Administrator's Integrated Network Tool (SAINT) is an advanced derivative of SATAN. It can provide valuable security scanning services for hosts, routers, and networks.

### **SATAN**

http://www.fish.com/~zen/satan/satan.html

The Security Administrator's Tool for Analyzing Networks (SATAN) is primarily oriented toward network security assessment of traditional host computers, but it can also identify security vulnerabilities of routers and the network boundary protection they provide.

### TeraTerm Pro

http://hp.vector.co.jp/authors/VA002416/teraterm.html

TeraTerm is an freely available terminal emulator and telnet application for Windows operating systems. It makes a most effective Cisco router console application.